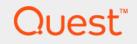

# Foglight<sup>™</sup> for DB2 LUW 5.7.5.41 Monitoring DB2 Database Systems User and Reference Guide

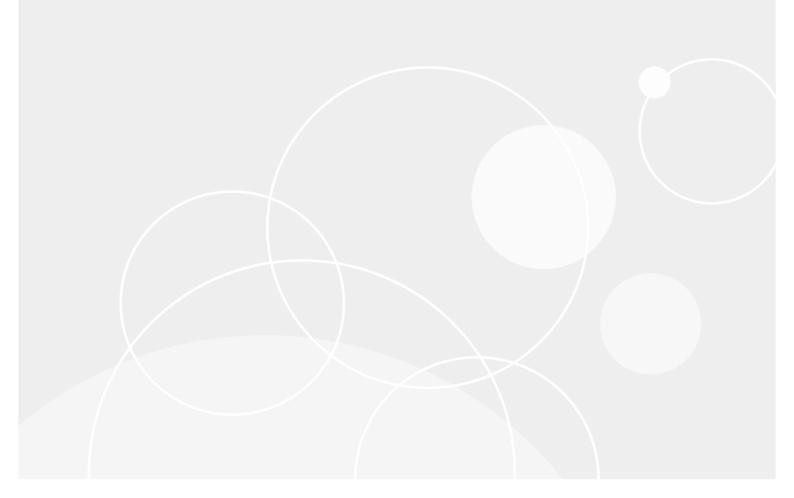

#### © 2017 Quest Software Inc.

#### ALL RIGHTS RESERVED.

This guide contains proprietary information protected by copyright. The software described in this guide is furnished under a software license or nondisclosure agreement. This software may be used or copied only in accordance with the terms of the applicable agreement. No part of this guide may be reproduced or transmitted in any form or by any means, electronic or mechanical, including photocopying and recording for any purpose other than the purchaser's personal use without the written permission of Quest Software Inc.

The information in this document is provided in connection with Quest Software products. No license, express or implied, by estoppel or otherwise, to any intellectual property right is granted by this document or in connection with the sale of Quest Software products. EXCEPT AS SET FORTH IN THE TERMS AND CONDITIONS AS SPECIFIED IN THE LICENSE AGREEMENT FOR THIS PRODUCT, QUEST SOFTWARE ASSUMES NO LIABILITY WHATSOEVER AND DISCLAIMS ANY EXPRESS, IMPLIED OR STATUTORY WARRANTY RELATING TO ITS PRODUCTS INCLUDING, BUT NOT LIMITED TO, THE IMPLIED WARRANTY OF MERCHANTABILITY, FITNESS FOR A PARTICULAR PURPOSE, OR NON-INFRINGEMENT. IN NO EVENT SHALL QUEST SOFTWARE BE LIABLE FOR ANY DIRECT, INDIRECT, CONSEQUENTIAL, PUNITIVE, SPECIAL OR INCIDENTAL DAMAGES (INCLUDING, WITHOUT LIMITATION, DAMAGES FOR LOSS OF PROFITS, BUSINESS INTERRUPTION OR LOSS OF INFORMATION) ARISING OUT OF THE USE OR INABILITY TO USE THIS DOCUMENT, EVEN IF QUEST SOFTWARE HAS BEEN ADVISED OF THE POSSIBILITY OF SUCH DAMAGES. Quest Software makes no representations or warranties with respect to the accuracy or completeness of the contents of this document and reserves the right to make changes to specifications and product descriptions at any time without notice. Quest Software does not make any commitment to update the information contained in this document.

If you have any questions regarding your potential use of this material, contact:

Quest Software Inc. Attn: LEGAL Dept. 4 Polaris Way Aliso Viejo, CA 92656

Refer to our website (www.quest.com) for regional and international office information.

#### Patents

Quest Software is proud of our advanced technology. Patents and pending patents may apply to this product. For the most current information about applicable patents for this product, please visit our website at www.quest.com/legal.

#### Trademarks

Quest, the Quest logo, Foglight, and Join the Innovation are trademarks and registered trademarks of Quest Software Inc. in the U.S.A. and other countries. For a complete list of Quest Software trademarks, please visit our website at www.quest.com/legal. Red Hat, JBoss, the JBoss logo, and Red Hat Inc. in the U.S. and other countries. CentOS is a trademark of Red Hat, Inc. in the U.S. and other countries. Fedora and the Infinity design logo are trademarks of Red Hat, Inc. in the U.S. and Windows Server are either registered trademarks or trademarks of Microsoft. NET, Active Directory, Internet Explorer, Hyper-V, Office 365, SharePoint, Silverlight, SQL Server, Visual Basic, Windows, Windows Vista and Windows Server are either registered trademarks or trademarks of Microsoft Corporation in the United States and/or other countries. AIX, IBM, PowerPC, PowerVM, and WebSphere are trademarks of International Business Machines Corporation, registered in many jurisdictions worldwide. Java, Oracle, Oracle Solaris, PeopleSoft, Siebel, Sun, WebLogic, and ZFS are trademarks of SPARC International, Inc. in the United States and other countries. Products bearing the SPARC trademarks are based on an architecture developed by Oracle Corporation. OpenLDAP is a registered trademark of the OpenLDAP Foundation. HP is a registered trademark that belongs to Hewlett-Packard Development Company, L.P. Linux is a registered trademark of Linus Torvalds in the United States, other countries. Novell and eDirectory are registered trademarks of the Moxel, Inc., in the United States and/or other jurisdictions. Systems and other countries. Novell, and eDirectory are registered trademarks of AWSQL AB in the United States and other countries. Novell and eDirectory are registered trademarks of the Moxilla Foundation. IOS is a registered trademark of Tademarks of Appe Goven Group. Mozilla and Firefox are registered trademarks of the Moxilla Foundation. IOS is a registered trademark of Cancope Group. Mozilla and Firefox are registered trademarks of

#### Legend

WARNING: A WARNING icon indicates a potential for property damage, personal injury, or death.

**CAUTION:** A CAUTION icon indicates potential damage to hardware or loss of data if instructions are not followed.

**IMPORTANT NOTE, NOTE, TIP, MOBILE**, or **VIDEO**: An information icon indicates supporting information.

Foglight<sup>™</sup> for DB2 LUW User and Reference Guide Updated - October 2017 Software Version - 5.7.5.41

# Contents

| Introduction to Foglight for DB2 LUW6                            |
|------------------------------------------------------------------|
| Upgrading to the Current Version                                 |
| Overview                                                         |
| Running the Upgrade Wizard7                                      |
|                                                                  |
| Using Foglight for DB2 LUW                                       |
| Viewing the Databases Dashboard                                  |
| Assigning Instances to Users                                     |
| Selecting an Instance to Monitor                                 |
| Adding and Configuring Agents                                    |
| Understanding the Foglight for DB2 LUW Architecture              |
| Configuring the On Demand Port on the Agent Manager Concentrator |
| Configuring Foglight for DB2 LUW Monitoring Agents               |
| Administering Foglight for DB2 LUW                               |
| Opening the Databases Administration Dashboard                   |
| Reviewing the Administration Settings18                          |
| Adding or Editing OS Credentials18                               |
| Defining Data Collection Options19                               |
| Customizing Alarms for Foglight for DB2 LUW Rules                |
| Adding User-defined Collections                                  |
| On-demand Data Port                                              |
| Database Connection Details                                      |
| Diagnostic Log                                                   |
| Exploring DB2 Database Performance Metrics                       |
| Instance Homepage                                                |
| Database Homepage                                                |
| Member (History) Homepage                                        |
| Member (Real Time) Homepage40                                    |
| Reporting on Your DB2 Environment                                |
| About the Foglight for DB2 LUW Reports41                         |
|                                                                  |
| Reference                                                        |
| Dashboards and Views                                             |
| Databases Dashboard                                              |
| Instance home page                                               |
| Database home page                                               |
| Member (History) home page                                       |
| Member (Real Time) home page93                                   |
| Collections and Metrics                                          |
| CF Locks Collection                                              |
| CF Memory Pools Collection                                       |
| CF Resource Usage Collection100                                  |
| Current Agents Details Collection101                             |
| Agents Summary Collection                                        |

Foglight for DB2 LUW 5.7.5.41User and Reference Guide Contents 3

| Current Locks Wait Collection                   | . 106 |
|-------------------------------------------------|-------|
| Database Bufferpools Summary PS Collection      | . 110 |
| Database Configuration Collection               | . 111 |
| Database Tablespaces Collection                 | . 112 |
| Database Tablespaces Summary Collection         | . 115 |
| Database Usability Collection                   | . 115 |
| Database Parameters Collection                  | . 116 |
| Database Instance Parameters Collection         | . 116 |
| Database Instance Registry Variables Collection | . 117 |
| Database Tablespaces BP Collection              | . 117 |
| FCM Activity Collection                         | . 119 |
| FS DB Storage Collection                        | . 120 |
| FS DB Storage Summary Collection                | . 121 |
| FS Instance Storage Collection                  | . 121 |
| FS Storage Collection                           |       |
| FS Storage Summary Collection                   | . 122 |
| General Activity Collection                     |       |
| HADR Activity Collection                        |       |
| Host Properties Collection                      |       |
| OS General Collection                           |       |
| Instance Activity Collection                    | . 131 |
| Instance General Collection                     |       |
| Instance Nodes Collection                       |       |
| Instance Usability Collection                   |       |
| IO Activity Collection                          |       |
| License Details Collection                      |       |
| Log Activity Collection                         |       |
| Log File Collection                             |       |
| Log Message Collection                          |       |
| Messages Count Collection                       |       |
| Monitor Switches Collection                     |       |
| OS DB2 General Process Collection               |       |
| Partition Tablespaces Summary Collection        |       |
| Partition Usability Collection                  |       |
| pureScale Alerts Collection                     |       |
| Top SQLs Collection                             |       |
| Top SQLs Full Text Collection                   |       |
| Top SQLs Text Collection                        |       |
| Query Agents Details Collection                 |       |
|                                                 |       |
| Database Partition Activity Collection          |       |
| DB2 Partition Subcategories Wait Collection     |       |
| History Locks Wait Collection                   |       |
| History Locks Summary Collection                |       |
| Instance Memory Collection                      |       |
| Instance Memory Pool Collection                 |       |
| Instance Memory Summary Collection              |       |
| Instance Memory Total Collection                |       |
| Database Memory Collection                      | . 157 |

Foglight for DB2 LUW 5.7.5.41User and Reference Guide Contents

| Database Memory Pool Collection      | 158 |
|--------------------------------------|-----|
| Database Memory Pool DB Collection   | 159 |
| Database Memory Summary Collection   | 160 |
| Database Memory Total Collection     | 160 |
| Database Buffer Pools Collection     | 161 |
| Database Tables Collection           | 163 |
| Database Partition Backup Collection | 164 |
| Database Tables Global Collection    |     |
| Database Applications Collection     | 166 |
| About us                             | 168 |
| We are more than just a name         | 168 |
| Our brand, our vision. Together.     | 168 |
| Contacting Quest                     | 168 |
| Technical support resources          | 168 |

# Introduction to Foglight for DB2 LUW

Welcome to the *Monitoring DB2 Database Systems User and Reference Guide*. This guide provides agent configuration instructions and information on investigating DB2 performance. It describes the dashboards included with the cartridge and contains instructions for configuring the agents the cartridge uses to collect monitoring data from the entire relational database management system. Also, this guide provides information about the rules and data tables that are available for your monitored system.

This guide is intended for any user who wants to know more about the agents properties and the dashboards included with the cartridge. It is also meant for those users that want to learn about the rules that are included with the cartridge, and the DB2 and DB2 Monitor agents collects.

# **Upgrading to the Current Version**

Starting to work with a Foglight for DB2 LUW instance requires upgrading to the current version of both the instance and the Agent Manager that runs the instance.

This topic contains instructions for using the upgrade wizard.

- **NOTE:** This topic is relevant only for existing Foglight users. If Foglight for DB2 LUW is being used for the first time and the Agent Manager is the updated version, as indicated in the release notes, skip this topic.
- **IMPORTANT:** Foglight for DB2 LUW does not support the upgrade method of placing the new version in the FGLHOME/upgrade/cartridge folder.
- i IMPORTANT: When upgrading to the current version of Foglight for DB2 LUW in a Federation architecture, first upgrade the Federated database servers and then the Federation Server. If the Federation Server is upgraded first, the server displays incorrect information regarding the number of instances being monitored, as reported in the Status Summary. All the same, the information displays correctly on the Federated databases.

# **Overview**

Any upgrade of Foglight for DB2 LUW to the latest version, without upgrading the database cartridge components, is detected after the Databases dashboard is loaded. The upgrade is detected either automatically (by default: every 60 seconds) or manually, by clicking F5. Upon detecting the need for upgrade, the upgrade wizard starts automatically.

6

| T. Databases > Upgrade Wizard - Upgrade Cartridges                                      | G• Monday, August 20, 2012 7:24 AM - 11:24 AM 4 hours 👻 📔 Reports 👻 |
|-----------------------------------------------------------------------------------------|---------------------------------------------------------------------|
| One or more database cartridge components require an upgrade.                           |                                                                     |
| The upgrade process will affect both the database cartridge and its associated Foglight | Agent Manager(s).                                                   |
| Monitoring privileges can be granted following the upgrade process.                     |                                                                     |
|                                                                                         |                                                                     |
| Select the database cartridge domain to upgrade:                                        |                                                                     |
| Foglight for DB2                                                                        |                                                                     |
|                                                                                         |                                                                     |
|                                                                                         |                                                                     |
|                                                                                         |                                                                     |
|                                                                                         |                                                                     |
|                                                                                         |                                                                     |
| Do not show this wizard upon entering the Databases dashboard                           |                                                                     |
| ① To re-enter the wizard, click the Upgrade link at the top of the Databas              | es Global View dashboard                                            |
|                                                                                         | Back to Databases dashboard                                         |

Selecting the check box at the bottom left of the upgrade wizard prevents the wizard from appearing upon entering the Databases dashboard. Nevertheless, if several database cartridge components still require upgrade, the need to upgrade them is still indicated on the dashboard by:

- The Upgrade required caption, which is displayed in red to the right of the requested instance
- The **Upgrade** button, which appears only if upgrade is required.
- **NOTE:** Instances whose components must be upgraded appear in the Databases table. However, it is not possible to access those instances by clicking them. They must be upgraded first.

# **Running the Upgrade Wizard**

#### To upgrade the requested instances:

1 Click Upgrade.

The screen that appears now is the same screen that appears by default upon entering the Databases dashboard when one or more database cartridge components require upgrading. The upgrade is carried out separately for each database cartridge type.

2 Click Foglight for DB2.

A Welcome page displays What's New in this release, including bug fixes. At the bottom of the page, is a link to the Rule Modification Overview page, where you can review the list of rules that have been modified and are in the following states:

- Removed The rule is obsolete and was deleted from the Management Server.
- New The rule is new in this release. To review its definition, click View new rule.
- Updated The rule was updated in this release. To review the updated rule, click View updated rule.
   If a rule targeted for update was modified by a user, the user's modified rule is copied and disabled before the updated rule is installed. To review the modified rule, click View user updated rule.
- **i TIP:** To avoid having to repeat rule modifications after an upgrade, do not edit rules with the DB2 prefix in the Rule Management dashboard. Use the Alarms view on the Databases Administration dashboard instead. When you make your edits on the Alarms view, the edits are saved separately and applied over the predefined rules. For instructions, see Customizing Alarms for Foglight for DB2 *LUW Rules* on page 21.

- 3 Select the Agent Managers to upgrade..
- i NOTE: The Other Agents column in the table indicates whether the specified Foglight Agent Manager runs agents of other cartridge types. If a value is displayed in this column, go to Dashboards > Administration > Agents > Agent Status to view which other agents run under the specified Foglight Agent Manager. If the other agents appear in the list below, upgrading Foglight Agent Manager to the latest version is safe. For agents of any other cartridge type, consult the documentation of the respective cartridge types.
  - DB\_DB2\_\*
  - DB\_SQL\_Server\_\*
  - DB\_Oracle\_\*
  - Sybase\_MDA
  - UnixAgent
  - WindowsAgent
  - 4 Click Upgrade the selected Agent Managers.

A progress bar appears.

5 After the upgrade is complete, click **Next**.

The next screen is used for granting privileges to users that were detected as possibly requiring additional privileges to ensure full functionality.

- 6 Select the agents displayed in the table and click Validate connectivity.
- 7 If the status row of one or more agents displays the status Insufficient privileges, complete the following steps:
  - a Select all agents that require privileges updates, and click Grant privileges.
  - b In the Grant Database Privileges dialog box, enter a SYSADMIN user name and password.
  - c To view the script used for granting the privileges, click View script.
    - **i IMPORTANT:** The script for granting privileges is invoked using a popup. To view the script, ensure that pop ups are not blocked on the page.
  - d Click Grant database privileges.

8

# Using Foglight for DB2 LUW

Foglight for DB2 LUW monitors the DB2 database activity by connecting to and querying the DB2 database. The agents provided monitor the DB2 database system. The dashboards included with the cartridge provide a visual representation of the status of the major components of the DB2 agents. They allow determining any potential bottlenecks in database performance.

# **Viewing the Databases Dashboard**

The Databases dashboard displays summary information about all databases that exist in the monitored environment.

#### To access this dashboard, from the navigation panel:

1 Ensure that the navigation panel on the left is open.

To open the navigation panel, click the right-facing arrow  $\blacksquare$  on the left.

2 On the navigation panel, click **Homes > Databases**.

The Databases dashboard provides an at-a-glance view of the monitored environment, with all the currently monitored database types.

The Databases dashboard includes the sections listed:

- Database cartridge type tiles each tile represents a database type (SQL Server, Oracle, Sybase, DB2, or All) and displays the number of instances for each database type. The tile also displays a breakdown according to the instance health state severity (Normal, Warning, Critical, Fatal).
- Status section includes the following components:
  - Status summary a color-coded bar, which provides a visual representation of the summarized health condition of all instances listed in the Database Group table.

The status summary bar provides a graphic representation of the monitored environment's current state, broken down to the number of instances and their current health state: Fatal, Critical, Warning, Normal or Unknown.

 Database-specific health summary — when the database group All is selected, this section displays all the currently monitored instances for each database type, divided by their health state (for example: four SQL Server instances, three of which have the health state Warning and one is indicated with the health state Fatal). When a user-defined database group is selected, this section displays data only about the agents included within the selected group.

The Status Indicators section can be used for filtering the Databases Group table to display only instances that meet a criterion set in this section. For details, see Selecting an Instance to Monitor on page 10.

- **NOTE:** The Status Indicators section can be used for filtering the Databases Group table to display only instances that meet a criterion set in this section. For details, see Selecting an Instance to Monitor on page 10.
- The **Monitor** button Use this button to add instances to monitored.

- The Configure Alarms button Takes you directly to the Administration > Alarms page. On the Alarms
  page you can configure alarm settings and specify alarm sensitivity levels. Sensitivity levels control which
  alarms are enabled by default.
- The Settings button Use this button to do one of the following:
  - Access the User Management settings, allowing you to restrict which instances specific users are allowed to view. This restriction makes it easier to for users to find information about only the instances they are interested in. For details, see Assigning Instances to Users on page 10.
  - After selecting one or more instances of the same database type, use this button to set options for collecting, storing, and displaying data for the selected instances.
- Currently selected database group table a list of all monitored databases within the database group currently selected in the Databases section. For details, see Using the Currently Selected Database Group Table on page 13.
- The **Open the Quick View** button provides the ability to open a quick view of the instance at the bottom of the screen.
- The **Select dashboards** (<sup>III</sup>) button provides direct link to several drilldowns and panels, by that means saving the need to navigate to these locations through the Overview drilldown.
- i IMPORTANT: If the display is filtered to show only DB2 instances the Databases table is renamed to DB2 Instances, and a new tab titled Reporting Services is shown. For details about this tab, see the following section.

# **Assigning Instances to Users**

The User Management screen allows you to assign specific instances to users. As a result, when users view their Database dashboard, they only see the instances which have been assigned to them. This makes it easier to find the data which is relevant to them.

The User Management screen only displays users who are not Administrative users.

#### To assign instances to a specific user:

1 On the main Database dashboard, click Settings and select Users from the menu.

The user management pane appears.

- 2 Click **Enable User Management feature**. The table will display user names of non-Administrative users only, log in information, and instance information.
- 3 To assign one or more instances to a specific user, locate the user's name in the table and click **Assign Instances** in the right-hand column.
- 4 In the Assign Instances view, select the instances which should be assigned to this user and click the > button to add the selected instances to the Assigned Instances column.
- 5 Click Set and Close to save your choices and exit.

# **Selecting an Instance to Monitor**

Because the Databases dashboard displays by default all the currently monitored databases, it is advisable to customize the dashboard's view to display only the relevant instances, and then preview such instances to decide which to monitor.

#### To select an instance to monitor:

1 Display only instances relevant for your needs, using one of the following methods:

- Filter by database type if multiple database types are being monitored, click the database type tile that represents the requested type (in this case, DB2).
- Filter by severity use the status indicators to display only instances of a specific database type that share a specific health state severity. For further details, see Filtering the Display by Severity on page 11.
- Create user-defined groups use the Databases area to create groups that contain only the databases that need to be monitored for a specific need. For further details, see Creating Userdefined Database Groups on page.
- Assign Instances to specific users When accessing a Database dashboard, nonadministrative users will view only instances which have been assigned to them. For details, see Assigning Instances to Users on page 10.
- 2 View the selected instances' severity level, using the status indicators.
- 3 Click the requested instance to view a cue card with a preview of the instance's most significant performance indicators.

### Filtering the Display by Severity

The Status Indicators section can be used for filtering the Databases Group table to display only instances that meet a criterion set in this section.

#### To filter the display by severity:

1 Click a a certain type of severity within a specific database type (for example: DB2 instances whose severity level is Critical).

The selected filter is shown in the table's title.

2 To select another filter, click the required status indicator (for example: **DB2** > **Normal severity**). To display the entire list of databases, click **Clear filters**.

### **Creating User-defined Database Groups**

Use the Databases area of the navigation pane to create, edit, and remove groups of database instances. Click **Edit Group** to add or remove database instances from the sub-group.

#### To create a database group:

1 Select the parent database instance group, Database Group, under Databases in the navigation pane.

| Group by: Database Groups 💌 |     |    |
|-----------------------------|-----|----|
| 🖶   🗙   🥕   🛧   🦊           |     |    |
| Group                       | Sev | 13 |
| E All                       | 8   | +  |
| 🗉 🏪 Database Groups         | Ø   | 12 |
|                             |     |    |

2 Click the 🖶 button.

The Add Group dialog box opens.

- 3 Type a name for the group in the Name field.
- 4 Type a description for the group (optional).
- 5 Select an instance in the Available column, and click [>] to move the instance to the Selected column.

Alternatively, click [>>] to move all of the databases to the Selected column.

6 Click OK.

The group name appears in the Database Groups list.

The database instances are listed in the Databases pane.

After adding one or more user-defined groups, it is possible to add sub-groups to these groups.

#### To add sub-groups to a selected group:

- 1 Position the cursor on the requested group's name.
- 2 Repeat Step 2 to Step 6.
- **NOTE:** The Add Group dialog box displays the name of the parent group in the Parent field. Before proceeding, ensure that the sub-group is added to the requested group.

#### To remove a database group:

- 1 Select the group to be removed.
- 2 Click the  $\times$  button.

The Remove Groups dialog box appears, asking approval to remove the selected group with all its sub groups.

3 Click Remove.

The group is removed from the Database Groups list.

#### To edit a database sub-group:

- 1 Select the requested group.
- 2 Click the 🖉 button.

The Edit Group dialog box opens.

- 3 To add an instance to the group, select the requested instance in the Available column and click [>] to move the selected instance to the Selected column.
- 4 To remove an instance from the sub-group, select the requested instance in the Selected column, and click [<].

The selected instance moves to the Available column.

5 Click OK.

### Components Shared by All Foglight for DB2 LUW Screens

The tables' **Customizer** button and the **In-context action** button are common to all Foglight *for DB2 LUW* screens, as described below.

| Search | <u></u> ,  |
|--------|------------|
| Total  | Customizer |
|        | 1.412.00 * |

- The Customizer button use this button, which is found on the upper right corner of each table, to create
  a custom filter for the table. The filter is created by clicking Customizer and specifying the criteria that the
  various values should meet in order to be displayed in the table (having a specific name, exceeding a
  certain size, and so on). For detailed instructions and examples, see Foglight User Guide > Working with
  Dashboards > Working with Tables.
- In-context actions button found on the upper right corner of all screens, and provides the following options:

Foglight for DB2 LUW 5.7.5.41 User and Reference Guide Using Foglight for DB2 LUW 12

- Agent settings when using panels whose configuration is set using the Databases . Administration dashboard, clicking this button opens the relevant screen in the Databases Administration dashboard (for example, clicking this button from within the Databases > Locks panel opens the Locks screen).
- Refresh clicking this button retrieves the data acquired using the most recent sampling.
- **Useful links** used for carrying out further investigation using the following external sources:
  - Navigate to Oracle Performance a central knowledge base about all of Quest Software's database monitoring products.
  - Ask Quest Community Forum for Foglight products.
  - Contact support central knowledge base about all of Quest Software's products.
  - About Information regard the versions being used.

### Using the Currently Selected Database Group Table

The currently selected database group table displays the columns listed below.

| Name            | Description                                                                                                    |
|-----------------|----------------------------------------------------------------------------------------------------|
| Instance        |                                                                                                    |
| Sev             | The highest severity alarm of the DB2 database (whether a database instance, RAC or RAC node), which determines the database's health state.                                                                            |
| Name            | The name of the DB2 instance, RAC or RAC node. In addition, this row includes the <b>Go to Home Page</b> button.                                                                                                    |
| Version         | The version number of the DB2 database instance.                                                                                                    |
| Up Since        | The date and time that the DB2 database instance (or, in a RAC, the instance that was the earliest to restart) was last restarted.                                                                                      |
| Workload        | The workload (average active sessions) for the DB2 database instance or RAC. When holding the cursor over the workload graph, the dwell displays a chart that shows the workload history over the specified time range. |
| Alarms          | The number of warning, critical, and fatal alarms for the DB2 database instance/RAC.                                                                                                    |
|                 | When holding the cursor over one of the alarm counts, the dwell displays the most recent alarms invoked for this database, sorted by severity.                                                                          |
|                 | Clicking this field displays the Alarms list, which is listed by severity order. See the Foglight Online Help, Monitoring System-Wide Alarms for details on the alarm information.                                      |
| System Utilizat | ion                                                                                                    |
| Host            | The name of the computer that is hosting the database instance or RAC.                                                                                                    |
| CPU Load (%)    | The overall operating system CPU usage by all processes (including CPU usage by the database).                                                                                                    |
| Memory (%)      | The percentage, within the total memory, of memory consumed by all operating system processes (including the database). This value includes both RAM resident memory and swapped memory.                                |
| Disk (% Busy)   | The percentage of time the busiest device spent serving system-wide input/output requests. This metric serves as a measure for the system I/O load.                                                                     |

13

| Name       | Description                                                                                                    |
|------------|----------------------------------------------------------------------------------------------------|
| Monitoring | Status                                                                                                    |
| Agent      | The operational status of the monitoring agent.                                                                                                    |
|            | When the agent instance is running, the State icon ( <sup>1</sup> ) is green, and holding the cursor over the icon displays the message Collecting Data.                                                                                                    |
|            | When the agent instance is running but not collecting data, holding the cursor over the icon displays one of the following status messages listed below.                                                                                                    |
|            | Starting                                                                                                    |
|            | Stopped                                                                                                    |
|            | Stopping                                                                                                    |
|            | Unknown                                                                                                    |
|            | When SQL PI is configured the SQL PI icon is displayed.                                                                                                    |
| OS         | The status of the OS data retrieval.                                                                                                    |
|            | <b>NOTE:</b> While the Foglight <i>for DB2 LUW</i> agent retrieves OS data, several OS metrics cannot be retrieved without the Infrastructure cartridge agent. IF OS monitoring was disabled during the creation of the Foglight <i>for DB2 LUW</i> agent through the Oracle Monitoring Installer wizard, the wizard cannot automatically create the Infrastructure cartridge agent; However, this agent can be created manually using the Dashboards > Hosts > Hosts dashboard. For details, see <i>Adding a Monitored Host</i> in the <i>Managing the Infrastructure Cartridge User and Reference Guide.</i> |
|            | <b>NOTE:</b> If the Infrastructure agent was created, but OS database is collected only by the Foglight <i>for DB2 LUW</i> agent, click the OS status to OS data collection through the Infrastructure agent.                                                                                                    |

# **Adding and Configuring Agents**

Enabling the Foglight Management Server to monitor DB2 instances requires the creation of the Foglight agents that monitor these instances. Ensure that these agents communicate properly with the Foglight Management Server.

Foglight for DB2 LUW provides a graphic, intuitive method for creating and configuring multiple agents, which can be used instead of Foglight's default method for creating agents and editing their properties using the Agent Administration dashboard. Foglight for DB2 LUW provides a wizard as a common entry point for adding and configuring instances for monitoring.

This topic ontains instruction for using the instance installation wizard, and the steps that should be taken for monitoring the newly added database instances.

**i IMPORTANT:** When running Foglight for DB2 LUW in a Federation architecture, agents cannot be created or administered from the central Foglight Management Server (the Federation Master). These two tasks should be carried out from the stand-alone Management Servers (the Federated Children).

# Understanding the Foglight for DB2 LUW Architecture

The communication architecture of Foglight for DB2 LUW:

Figure 1. Communication architecture

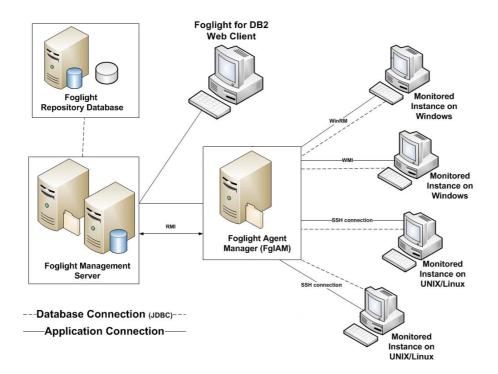

# **Configuring the On Demand Port on the Agent Manager Concentrator**

If a firewall is installed between the Management Server and the Agent Manager, the bidirectional RMI connection is not possible because RMI requests require direct connection.

This issue can be resolved by creating an RMI proxy server on the concentrator — an Agent Manager instance that works similarly to an HTTP proxy. This RMI proxy server can be configured to accept RMI requests from the Management Server and direct them to the Agent Manager instances (called downstream instances). For additional details about the concentrator, see *Configuring an Agent Manager Instance as a Concentrator* in the *Agent Manager Installation Guide*.

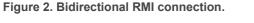

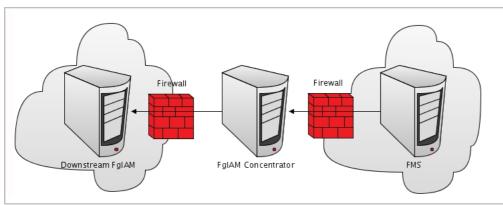

A concentrator agent, created specifically for Foglight, allows you to control the RMI server so that the server is initialized (starts collecting data) when the agent starts, and stops when data retrieval by the agent ends. The agent, created manually by the user, requires you to configure the following parameters:

• A list of the downstream hosts that are connected through the concentrator

• The RMI port number

Each time the Foglight Management Server sends an RMI request, the list of downstream hosts, which the concentrator agent submits, is being searched.

- Inclusion of the target RMI server host name within this list indicates that a FgIAM concentrator exists, in which case a connection is made to the proxy RMI server.
- If the list does not contain the target host name, the connection is made directly to the target RMI server.

#### To create the concentrator agent:

- 1 Go to Dashboards > Administration > Agents > Agent Status.
- 2 Click Create Agent.
- 3 Select the agent type **DB\_DB2\_Concentrator**.
- 4 Enter a name of your choice.
- 5 Click Create.
- 6 After the creation process is completed successfully, click OK.

#### To edit the concentrator agent connection details:

- 1 Select the newly created concentrator agent.
- 2 Click Edit Properties.
- 3 Click Modify properties for this agent only.
- 4 Enter the number of the proxy RMI server port, or accept the default number.
- 5 Enter the concentrator Agent Manager host name (optional).
- 6 Click Edit to edit the list of downstream Agent Managers.
- 7 Click Add Row.
- 8 Enter the name of the requested Foglight Agent Manager host.
  - IMPORTANT: When editing the properties of the Agent Manager concentrator (Dashboards > Administration > Agents > Agent Status), the name of the Agent Manager should be entered in the Downstream FgIAMs section exactly as it appears in the topology, under Home > Agents > All agents > <Agent name> > RMI data > Fglam host property. The <Agent name> parameter is defined as any of the Foglight for DB2 LUW agents that reside on the selected Agent Manager.
- 9 Repeat Step 7 to Step 8 as many times as required.
- 10 Click Save Changes.
- 11 Click Save at the lower right corner of the screen.
- 12 Click Back To Agent Status.
- 13 Select the newly created concentrator agent and click Activate.
- 14 Click **OK** to complete the process.
- **i IMPORTANT:** In an environment that includes an Agent Manager concentrator, when upgrading the environment where the concentrator does not contain any regular agents, the concentrator is not upgraded. Therefore, after the upgrade process takes place the Agent Manager concentrator must be deployed manually.

# Configuring Foglight *for DB2 LUW* Monitoring Agents

A wizard guides you through the process of configuring Foglight *for DB2 LUW* agents. You are prompted to specify connection details for the DB2 host, instances, and databases. As you go, you can validate log in credentials, database and instance connectivity, and host connectivity. You can correct issues by granting database permissions, setting monitoring switches, and configuring parameters.

#### To monitor DB2 instances:

- 1 In the navigation panel, under **Homes**, click **Databases**.
  - On a fresh installation, no instances are listed for DB2 in the Databases dashboard.
- 2 In the instances table, click the Monitor link and select DB2.

The Monitor DB2 Instance wizard opens.

3 Follow the online prompts to configure an agent to monitor the DB2 host, instance, and databases. For help with options, click (i).

# Administering Foglight for DB2 LUW

You use the Databases Administration dashboard to set options for collecting, storing, and displaying data about monitored DB2 instances.

# **Opening the Databases Administration Dashboard**

You can edit settings for one or more DB2 instances on the Databases > Administration dashboard.

**NOTE:** If you attempt to select instances of more than one type of database, such as an SQL Server database and an Oracle database, an error message is displayed.

#### To open the Databases Administration dashboard:

- 1 In the navigation panel, under Homes, click Databases.
- 2 Select the row check boxes beside one or more DB2 instances.
- 3 Click Agent settings and then click Administration.

The Administration dashboard opens, containing settings for all the selected agents. Settings are broken down into categories, which are organized under a DB2 tree.

**TIP:** The list of agents you selected can be found by clicking Selected Agents.

The Administration dashboard provides access to the following features:

- Reviewing the Administration Settings
- Customizing Alarms for Foglight for DB2 LUW Rules
- Defining Data Collection Options
- Database Connection Details
- Diagnostic Log
- On-demand Data Port

- Adding or Editing OS Credentials
- Adding User-defined Collections

# **Reviewing the Administration Settings**

The Databases Administration dashboard allows settings options for collecting, storing, and displaying data, which apply to all the currently selected agents. Click a category of settings on the left (for example: Connection Details) to open a view containing related settings on the right.

The metrics defined under the Databases Administration dashboard apply to all of the agents that were selected before opening the Databases Administration dashboard. As a result, the same unit of measure and aggregation value for display are enforced for all currently selected agents.

To view the full list of selected agents, click the **Selected Agents** button at the upper right corner of the screen. To change the list of agents to which the metrics will apply, exit the Databases Administration dashboard, select the requested agents and re-open the view.

If the settings vary between the selected agents (for example: one agent uses the measurement unit kilobyte, while another uses megabyte), the fields that contain non-identical values are displayed as empty and marked with

an Inconsistent Values () icon.

Changes made to settings should be saved before selecting another category of settings.

#### To save changes made in an Administration dashboard view:

- 1 In the Database Administration dashboard, select a category from the menu.
- 2 Make changes to settings as necessary.
- 3 Click Save changes at the bottom of the view.

If you attempt to exit the view without saving changes, a Warning dialog box prompts you to confirm your action.

**NOTE:** If you attempt to select instances of more than one type of database, such as an SQL Server database and DB2 instance, an error message is displayed.

**TIP:** The list of agents you selected can be found by clicking Selected Agents.

# **Adding or Editing OS Credentials**

The OS Connection Management page allows adding or editing the OS credentials for database instances and their hosts. Adding OS credentials for a database instance enables Foglight *for DB2 LUW* to monitor the instance's operating system.

**CAUTION:** It is advisable not to modify existing credentials, because such changes affect all agents that share credentials.

### **Using Existing Host Credentials as OS Credentials**

#### To use the host credentials to access the OS:

- 1 Select a database instance or host from the list.
- 2 Click Set credentials.

The Edit Credentials dialog box opens.

3 Click Use existing Host Connection Details and click Apply.

Foglight for DB2 LUW attempts to connect to the OS. If the credentials are valid, the Save changes button is enabled. Otherwise, correct the credentials. See Creating or Editing OS Credentials.

4 When the credentials are valid, click **Save changes**.

### **Creating or Editing OS Credentials**

#### To create or edit credentials used to access the OS:

- 1 Select a database instance or host from the list.
- 2 Click Set credentials.

The Edit Credentials dialog box opens.

3 Click Edit Host Connection Details.

The Edit Credentials dialog box expands to show the connection detail boxes.

- 4 If you want Foglight *for DB2 LUW* to monitor the instance's OS, ensure that the **Enable OS Monitoring** check box is selected.
- 5 If credentials exist in this lockbox or another lockbox, select the credentials.
  - a Click Select from stored credentials.

The Use Credentials dialog box opens.

- b Select a lockbox from the list.
- c Select a set of credentials from the list.
- d Click Apply.

The Edit Credential boxes display values for the selected credential. The password is masked.

- 6 Otherwise, create credentials by filling in the form.
  - a Choose an authentication type from the list. The remainder of this example assumes a UNIX (log in cred.) authentication type.
  - b Type a user name.
  - c Type a password.
  - d Type a port number.
  - e If necessary, select the Use Sudo check box.
- 7 Click Apply.

Foglight for DB2 LUW attempts to connect to the OS. If the credentials are valid, the Save changes button is enabled. Otherwise, correct the credentials.

8 When the credentials are valid, click Save changes.

If an IC (Infrastructure Cartridge) agent currently exists, its credentials are updated. Otherwise, a new IC agent is created with the credentials.

# **Defining Data Collection Options**

The Foglight for DB2 agent always collects and stores data, even when the browser window that displays the data is not active. Use the Collection Administration page to specify:

- Which collections are sampled and stored.
- The data collection values when sampling is carried out in offline, online, and real-time frequency modes.
- The collection frequency.

When a user is focusing on a page, the sampling frequency for all the collections associated with this page automatically switches to Real-Time. The collection frequency setting determines the sampling frequencies of the other collections (collections that are not running in Real-Time mode).

The available collection frequencies can be selected from the *The selected agent's current collection frequency is (frequency)* field located in the middle of the panel.

#### To change the selected agent's current collection frequency:

1 Click agent's current frequency status.

The frequency settings dialog displays.

2 Select the required frequency.

The following settings are provided:

- Low all collections are running in Offline mode, regardless of whether a Client is connected
- **Normal** the collections running mode (Online/Offline/Real-time) adjusts dynamically to the Client's connection status (disconnected/connected/focusing on a page).
- High all collections are running in Online mode, regardless of whether a Client is connected.
- 3 Select the required setting.
- 4 Click Set.

The Query timeout for on-demand collections setting defines the number of seconds that a query for on-demand collections runs before it times out.

On-demand collections are collections who retrieve data not by predefined time intervals but upon entering a page or clicking a button. The default setting of this parameter is 60 seconds. It can be modified by clicking the number that indicates the parameter's value in the field Query timeout for on-demand collections.

**IMPORTANT:** In the Normal collection frequency, when the browser window that displays Foglight for DB2 is active, the collection frequency mode in the active page (for example: the Current Sessions panel in the Activity drilldown) switches to the fastest frequency possible, once every 20 seconds.

The Collections table contains the following columns:

#### Table 1. Collections table

| Column                       | Description                                                                                                    |
|------------------------------|----------------------------------------------------------------------------------------------------|
| Collection Enabled           | Defines whether the selected collections are sampled and stored.                                                                                                    |
| Collection Name              | The name of the collection. This list is sorted in alphabetical order.                                                                                                    |
| Offline Frequency<br>(Sec)   | Allows defining the collection interval, in seconds, in offline mode (for example: 300). Offline frequency is defined as the longest interval possible for sampling the monitored instance. |
| Online Frequency<br>(Sec)    | Allows defining the collection interval, in seconds, in online mode (for example: 60).                                                                                                    |
| Real-time Frequency<br>(Sec) | Allows defining the collection interval, in seconds, in real-time mode (for example: 20). Only one collection can be sampled for a real-time frequency at any given moment.                 |
| Query Timeout (Sec)          | The amount of time, in seconds, that elapses before the query times out.                                                                                                    |

#### To modify the values of a specific collection:

- 1 Select the collection's row in the table.
- 2 Click Edit.

The Edit the Collection dialog box appears.

- 3 Select whether to enable the collection and storage of the selected collection.
- 4 Set the collection interval, in seconds, in offline frequency mode (if available).

- 5 Set the collection interval, in seconds, in online frequency mode (if available).
- 6 Set the collection interval, in seconds, in real-time frequency mode.
- 7 Set the query timeout, in seconds.
- 8 Click Set to apply these settings or Cancel to reject them.

# Customizing Alarms for Foglight *for DB2 LUW* Rules

Many Foglight for DB2 LUW multiple-severity rules trigger alarms. To improve your monitoring experience, you can customize when alarms are triggered and whether they are reported. You can also set up email notifications.

This section covers the following topics:

- Introducing the Alarms View
- Setting and Modifying Alarm Sensitivity Levels
- Modifying Alarm Settings
- Configuring Email Notifications
- Cloning Agent Settings
- Reviewing Rule Definitions

### Introducing the Alarms View

The Alarms view enables you to modify global settings and agent-specific settings for alarms.

#### To open the Alarms view:

- 1 Open the Administration dashboard as described in Opening the Databases Administration Dashboard on page 17.
- 2 Click Alarms.

The list of agents that you selected on the Databases dashboard is shown in the upper right corner of the view.

- 3 From the Alarms view, you can complete the following tasks:
  - Setting and Modifying Alarm Sensitivity Levels
  - Modifying Alarm Settings
  - Configuring Email Notifications
  - Cloning Agent Settings

### Setting and Modifying Alarm Sensitivity Levels

Foglight for DB2 LUW has four sensitivity levels that control which alarms are reported:

- Essential Store and display only critical or fatal alarms.
- Normal Store and display most alarms essential and best practices; only critical and fatal statistical alarms.
- Tuning Store and display all SQL Server alarms sent to Foglight.

You can change the sensitivity level assigned to each agent. If a sensitivity level does not include all the alarms you want to track or includes too many alarms, you can view a list of multiple-severity rules and modify the sensitivity level that is mapped to each severity.

Changes made to a sensitivity level affect all agents that are assigned that sensitivity level. If you want to enable or disable alarms for the selected agents, see Enabling or disabling alarms for selected agents on page 23.

#### Setting the alarm sensitivity level by agent

Each agent has its own sensitivity level setting. The default is Normal.

**TIP:** Select a sensitivity level that is closest to what you want, then customize it as necessary. For instructions, see Viewing and modifying alarms assigned to severity levels on page 22.

#### To change the sensitivity level used by an agent:

- 1 In the Alarms view, click the **Sensitivity Level** tab.
- 2 Select the check box for an agent or agents.
- 3 Select a sensitivity level button.
- 4 Click Save changes.

#### Viewing and modifying alarms assigned to severity levels

You can view a list of multiple severity rules to see which severities are assigned to which sensitivity level. If desired, you can change the assignments. Changes to sensitivity levels affect all agents.

To see descriptions of the rules, follow the steps described in Reviewing Rule Definitions on page 30.

#### To view and edit alarms assigned sensitivity levels:

- 1 In the Alarms view, click the **Sensitivity Level** tab.
- 2 Click View rules sensitivity mapping.

Review the assignments. Recall that the Normal level includes all alarms assigned to the Essential level, and the Tuning level includes both Normal and Essential alarms.

- 3 If you want a record of the existing settings, click **Report** and export the settings to a file.
- 4 Select the check boxes for the rules you want to edit.
- 5 Click Set sensitivity.

The Set Rule dialog box opens.

- 6 Select a sensitivity level for each severity.
- 7 Click Set.

All selected rules are updated with the new assignments.

### **Modifying Alarm Settings**

You can customize how the alarms generated by the default Foglight *for DB2 LUW* rules are triggered and displayed in the Alarm view's Settings tab. All changes to alarm settings apply to the selected agents, except for thresholds, which can be customized by agent.

- **TIP:** If you want to copy alarm settings to another agent that was not in the selected list for example, you add an agent you can copy the alarm customizations to that agent. For instructions, see Cloning Agent Settings on page 29.
- i IMPORTANT: Avoid editing Foglight for DB2 LUW rules in the Administration > Rules & Notifications > Rule Management dashboard. Default rules may be modified during regular software updates and your edits are lost. Always use the Alarms view.

Figure 3. Use the Alarms view to edit alarm rules.

| Alarms (j) Settings Sensitivity Level        |   |                                              |                                                                               |
|----------------------------------------------|---|----------------------------------------------|-------------------------------------------------------------------------------|
| Search 🔎 🗸                                   | ÷ | Alarms Table                                 |                                                                               |
| Alarms                                       |   | Alarms                                       |                                                                               |
| All Alarms                                   | * | DB2 - Cluster Member Not Started             | This alarm is invoked when a pureScale member is either in error sta          |
| Availability                                 |   | DB2 - Cluster Backup CF Is Not In PEER State | This alarm is invoked when a cluster caching facility (CF) server that $\phi$ |
| DB2 - Cluster Member Not Started             |   | DB2 - Instance FCM Connection Availability   | This alarm is invoked when the status of the connection to an FCM m           |
| DB2 - Cluster Backup CF Is Not In PEER State |   | DB2 - Database Log Utilization               | This alarm fires when the percentage of used Log space exceeds a p            |
| E FCM                                        |   | DB2 - Partition FS Storage Utilization       | This alarm fires when the file system runs out of space, because its u        |
| DB2 - Instance FCM Connection Availability   |   | DB2 - Member Log Utilization                 | This alarm fires when the percentage of used Log space exceeds a p            |
| Storage                                      |   | DB2 - Partition Tablespace Utilization       | This alarm fires when the percentage of used tablespace exceeds a             |
| DB2 - Database Log Utilization               |   | DB2 - Partition Tablespace Resize Failure    | This alarm fires when the most recent resize attempt has failed.              |
| DB2 - Partition FS Storage Utilization       |   | DB2 - Real Tablespace Utilization            | This alarm fires when the percentage of used space within a tablespa          |
| DB2 - Member Log Utilization                 |   | DB2 - Database Log Message                   | This alarm fires when a message is received for a database according          |
| DB2 - Partition Tablespace Utilization       |   | DB2 - Database Log Message Summary           | This alarm fires when at least one message is found in the diagnostic         |
| DB2 - Partition Tablespace Resize Failure    |   | DB2 - Instance Log File Size                 | This alarm fires when the size of the Diag log file exceeds a predefine       |
| DB2 - Real Tablespace Utilization            |   | DB2 - Database HADR State                    | This alarm is invoked when the HADR state is not in peer state. Ensu          |
| Messages                                     |   | DB2 - Database HADR Disconnected             | This alarm is invoked when the status of the HADR connection to the           |
| DB2 - Database Log Message                   |   | DB2 - Database HADR Log Gap                  | This alarm is invoked when the HADR log gap exceeds a predefined t            |
| DB2 - Database Log Message Summary           |   | DB2 - Database HADR Failover                 | This alarm fires when the database failover occurred and the databa           |
| DB2 - Instance Log File Size                 |   | DB2 - Instance Version Changed               | This alarm is invoked when a change in major DB2 release version is           |
| HADR                                         |   | 4                                            | Þ                                                                             |
| DB2 - Database HADR State                    | - | Enable all Disab                             | le all Define email settings Set Default Email View alarms statu              |

The Alarms list controls the contents displayed to the right and the tasks that are available.

- All Alarms Displays all rules with configured alarms and indicates whether alarms are enabled. In this
  view, you can enable or disable alarms for all the rules at once. You can also set email notifications and
  define mail server settings.
- **Category of rules** Displays a set of related rules with configured alarms. In this view, you can enable or disable alarms and also set email notifications for the category of rules.
- Rule name Displays the alarm status for the selected rule. If the rule has multiple severity levels, display
  the threshold configured for each severity level. In this view, you can enable or disable the alarm, edit the
  alarm text, and edit severity levels and their thresholds. You can also set email notifications for the alarm.

You can complete the following tasks:

- Enabling or disabling alarms for selected agents
- · Modifying alarm threshold values
- Editing the text of the alarm message

Your changes are saved separately and applied over the default rules. This protects you from software upgrades that may change the underlying default rules.

#### Enabling or disabling alarms for selected agents

You can override the global alarm sensitivity level setting for the selected agents. You can enable or disable alarms for all rules, a category of rules, or an individual rule.

To see descriptions of the rules, follow the steps described in Reviewing Rule Definitions on page 30.

#### To enable or disable alarms:

- 1 In the Alarms view, click the **Settings** tab.
- 2 Decide on the scope for the change: all alarms, a category of rules, or a selected rule.

3 Complete the steps for the selected scope:

| Scope             | Procedure                                                                                                    |
|-------------------|----------------------------------------------------------------------------------------------------|
| All alarms        | Click <b>All Alarms</b> . In the Alarms Settings tab, click either <b>Enable all</b> or <b>Disable all</b> .                                                             |
| Category of rules | Click a category. Click either Enable all or Disable all.                                                                                                    |
| Selected rule     | Click the rule. In the Alarms Settings tab, click the link that displays the alarm status. Select <b>Enabled</b> or <b>Disabled</b> from the list and click <b>Set</b> . |

4 Click Save changes.

#### Modifying alarm threshold values

You can and should modify the thresholds associated with alarms to better suit your environment. If you find that alarms are firing for conditions that you consider to be acceptable, you can change the threshold values that trigger the alarm. You can also enable or disable severity levels to better suit your environment.

When a rule has severity levels, a Threshold section appears in the Alarm Settings tab showing the severity levels and bounds by agent. For an example, see the *DBSS* - *Worker Thread* rule. The threshold values corresponds to the lower bounds shown in this table. Many rules, such as Baseline rules, do not have severity levels and thresholds.

When editing thresholds, ensure that the new values make sense in context with the other threshold values. For most metrics, threshold values are set so that Warning < Critical < Fatal. However, in metrics where normal performance has a higher value, such as *DBSS* - *Buffer Cache Hit Rate*, the threshold values are reversed: Warning > Critical > Fatal.

**TIP:** If you want to review the thresholds for all Foglight for DB2 LUW rules in a single view, use the Rule Management dashboard. In the navigation panel, click Homes > Administration, then click Rules. Type DBSS in the Search field to see the list of predefined rules for SQL Server databases. For rules with severity levels, you can see the threshold values set for each level. If you want to edit threshold values, return to the Alarms view. Edits made directly to the default rules may be overwritten during software upgrades.

#### To change severity levels and thresholds:

- 1 In the Alarms view, click the **Settings** tab.
- 2 Click the multiple-severity rule that you want to edit.
- 3 Click the Alarms Settings tab.
- 4 In the Threshold section, review the defined severity levels and existing threshold bounds for all target agents.

Figure 4. The colored bar across the bottom of the view indicates the percentage of collections that fall within each threshold.

| hr | eshold                  |      | Namel David | Manaira Davad                | Critical Davied | Catal Davied |   |
|----|-------------------------|------|-------------|------------------------------|-----------------|--------------|---|
| ۲  | Agent Name<br>ISRDEMO2  | Edit | 95.0 -      | Warning Bound<br>90.0 - 95.0 | 0.0 - 90.0      | Fatal bound  | 1 |
| 0  | ISRVMN302-X86ENT1       | Edit | 95.0 -      | 90.0 - 95.0                  | 0.0 - 90.0      |              |   |
| 0  | ISRVMN815-X64ENT1_2012  | Edit | 95.0 -      | 90.0 - 95.0                  | 0.0 - 90.0      |              |   |
| 0  | ISRVMN816-X64EN1_2008R2 | Edit | 95.0 -      | 90.0 - 95.0                  | 0.0 - 90.0      |              |   |
|    |                         |      |             |                              |                 |              |   |
|    |                         |      |             |                              |                 |              |   |

5 From this view, you can perform the following tasks:

#### Table 2. Alarm status tasks.

| Task                                                                        | Procedure                                                                                                    |
|-----------------------------------------------------------------------------|----------------------------------------------------------------------------------------------------|
| Edit severity levels and set threshold (lower bound) values for all agents. | Click <b>Enhance alarm</b> . Select the check boxes for the severity levels you want enabled and set the threshold values. Click <b>Set</b> .  |
| Change the threshold (lower bound) values for one agent.                    | Click <b>Edit</b> beside the agent name. Set the new threshold values and click <b>Set</b> .                                                   |
| Copy the changes made to one agent's threshold values to all other agents.  | Click <b>Edit</b> beside the agent name that has the values you want to copy. Select <b>Set for all agents in table</b> and click <b>Set</b> . |

6 Click Save changes.

#### Editing the text of the alarm message

For individual rules, you can change the message displayed when an alarm fires. You cannot add or remove the variables used in the message. This is a global setting that affects all agents.

#### To change the alarm message:

- 1 In the Alarms view, click the **Settings** tab.
- 2 Select a rule.
- 3 Click the Alarm Settings tab.
- 4 Click Enhance alarm.

A Customize <rule> dialog box opens.

- 5 In the Message box, edit the message text. To restore the default message, click **Reset message**.
- 6 Click Set.
- 7 Click Save changes.

# **Configuring Email Notifications**

We recommend that you set email notifications for the alarms you are most interested in tracking closely. For example, you may want email notifications of any Critical or Fatal situation. Or you may want to be informed whenever a key metric, such as CPU usage, is no longer operating within acceptable boundaries.

You can set up email notifications that are generated when an alarm fires or on a defined schedule, as described in the following topics:

- Configuring an email server
- Defining Default Email settings
- · Defining email notifications, recipients, and messages
- Defining variables to contain email recipients
- Defining scheduled email notifications

#### Configuring an email server

You need to define the global mail server variables (connection details) to be used for sending email notifications. The setting of the email should be configured in **Foglight Administration > Email configuration**.

#### **Defining Default Email settings**

You can define a default email address to be used by every new agent created in the future, by selecting the Default email button when configuring email notification.

The Email addresses entered are applied to all monitored agents not only for the agents that were selected to enter the Alarm administration.

#### Enabling or disabling email notifications

You can enable or disable email notifications for all alarms, a category of alarms, or a selected rule. Email notifications are sent only if all the following conditions are met:

- The alarm email notification setting is enabled for the affected rule.
- Changes in the monitored environment trigger an alarm.
- Alarm notification is enabled at the triggered severity level. See Defining email notifications, recipients, and messages.

#### To enable or disable email notifications:

- 1 In the Alarms view, click the **Settings** tab.
- 2 Decide on the scope for the change: all alarms, a category of rules, or a selected rule.
- 3 Complete the steps for the selected scope:

Table 3. Enable or disable email notification settings.

| Scope             | Procedure         Click All Alarms. In the Alarms Settings tab, click the Define Email         Settings button. Select either Enabled or Disabled from the Alarms notification status list. Click Set.            |  |  |  |  |
|-------------------|----------------------------------------------------------------------------------------------------|--|--|--|--|
| All alarms        |                                                                                                    |  |  |  |  |
| Category of rules | Click a category. Click the <b>Define Email Settings</b> button. Select either <b>Enabled</b> or <b>Disabled</b> from the Alarms notification status list. Click <b>Set</b> .                                     |  |  |  |  |
| Selected rule     | Click a rule. In the Alarms Settings tab, click the <b>Define Email Settings</b> tab. Click the link that displays the alarm notification status. Select <b>Enabled</b> or <b>Disabled</b> and click <b>Set</b> . |  |  |  |  |

4 Click Save changes.

#### Defining email notifications, recipients, and messages

You control who receives email messages, the subject line, and some text in the body of the email. The body of the email always contains information about the alarm. This information is not editable. You can also control whether an email is sent based on severity levels. You can set different distribution lists for different rules and different severity levels, or set the same notification policy for all rules.

#### To configure email notifications:

- 1 In the Alarms view, click the **Settings** tab.
- 2 Decide on the scope for the change: all alarms, a category of rules, or a selected rule.
- 3 Complete the steps for the selected scope:

#### Table 4. Configure email notification settings:

| Scope             | Procedure                                                                                                    |
|-------------------|----------------------------------------------------------------------------------------------------|
| All alarms        | Click <b>All Alarms</b> . In the Alarms Settings tab, click the <b>Define Email Settings</b> button. Continue to Step 4.                                                     |
| Category of rules | Click a category. Click the Define Email Settings button. Continue to Step 4.                                                                                                |
| Selected rule     | Click a rule. Click the Define Email Settings tab.                                                                                                    |
|                   | • To change the severity level that warrants an email notification, click the link that displays the severities. Select the desired level of severity and click <b>Set</b> . |
|                   | <ul> <li>To configure email recipients and the message, select the tab for a<br/>severity level, and click Edit. Skip to Step 5.</li> </ul>                                  |

- 4 If you selected **All Alarms** or a category, in the Email Notification Settings dialog box, do one of the following:
  - To change the severity levels that warrant an email notification, from the **Messages will be** enabled for severities box, select the desired levels of severity.
  - To configure the same email recipients and message for all severity levels, click Configure settings for all severities and then click All severities.
  - To configure different email recipients and messages for each of the severity levels, click **Configure severity-specific settings** and then click a severity level.
- 5 In the Message Settings dialog box, configure the email recipients and message.
  - **To** Type the addresses of the people who need to act when this alarm triggers.
  - CC Type the addresses of the people who want to be notified when the alarm triggers.
  - **NOTE:** If a mail server is not found, you are prompted to configure a mail server. For instructions, see Configuring Email Notifications on page 26.

You can use registry variables in place of email addresses. Type the variable name between two hash (#) symbols, for example: #EmailTeamName#. For more information, see Defining variables to contain email recipients on page 28.

- **Subject** Optional. Edit the text of the subject line to better suit your environment. Avoid editing the variables, which are identified with the @ symbol.
- Body Prefix Optional. Add text that should appear preceding the alarm information in the body
  of the email.

Figure 5. Message Settings.

|                                                                                                    |         |                                                     | entering names of registry variables, surrounded b<br>y_name#), in the To and CC field.                                                                                                    | ру |  |  |
|----------------------------------------------------------------------------------------------------|---------|-----------------------------------------------------|----------------------------------------------------------------------------------------------------|----|--|--|
| 0:                                                                                                    | jsmith( | @dell.com, Is                                       | singh@dell.com                                                                                                    |    |  |  |
| C:                                                                                                    | pgarcia | pgarcia@dell.com                                    |                                                                                                    |    |  |  |
| ubject: @Severity@ alarm for @DBType@ instance @InstanceName@ on host @Hostname@ was generated: @AlarmMessage@ |         |                                                     |                                                                                                    |    |  |  |
| Body                                                                                                    | prefix: | we need t                                           | to take action on this alarm immediately.                                                                                                    |    |  |  |
| Body                                                                                                    | prefix: | After you i<br>business o                           | to take action on this alarm immediately.<br>investigate this alarm, contact the line of<br>wners to brief them on the issue and<br>esolutions.                                                                                                    |    |  |  |
| Body                                                                                                    |         | After you i<br>business o<br>possible re            | investigate this alarm, contact the line of<br>where to brief them on the issue and                                                                                                    |    |  |  |
|                                                                                                    |         | After you i<br>business o<br>possible re            | investigate this alarm, contact the line of<br>wmers to brief them on the issue and<br>issolutions.                                                                                                    |    |  |  |
|                                                                                                    |         | Foglight for<br>alarm:                              | investigate this alarm, contact the line of<br>wmers to brief them on the issue and<br>solutions.<br><pre><dbtype>has generated a <severity><br/>stance <instance name=""> on host <host name=""></host></instance></severity></dbtype></pre>                        |    |  |  |
|                                                                                                    |         | Foglight for<br>alarm for in<br>Alarm:<br>Severity: | investigate this alarm, contact the line of<br>where to brief them on the issue and<br>issolutions.]<br>- <dbtype> has generated a <severity><br/>stance <instance name=""> on host <host name=""><br/><alarm name=""></alarm></host></instance></severity></dbtype> |    |  |  |

- 6 Click Set to save the message configuration and close the dialog box.
- 7 If the Edit Notification Settings dialog box is open, click Set.
- 8 Click Save changes.

#### Defining variables to contain email recipients

You can create registry variables that contain one or more email addresses and (optionally) their scheduled notifications, and use these registry variables when defining email notifications. This procedure describes how to create a registry value. For schedules, see Defining scheduled email notifications.

#### To create a registry variable:

- 1 On the navigation panel, under Dashboards, click Administration > Rules & Notifications > Manage Registry Variables.
- 2 Click Add.

The New Registry Variable Wizard opens.

- 3 Select the registry variable type String, and click Next.
- 4 In the Name field, enter a name, for example: EmailTeamName

Optional — Add a description.

- 5 Click Next.
- 6 Select Static Value.
- 7 In the Enter desired value box, enter one or more email addresses (separated by commas).

i NOTE: Email groups are not permitted.

8 Click Finish.

The Edit Registry Variable dashboard displays the newly created registry variable.

To use a registry variable in email notifications, type the variable name between two hash (#) symbols, for example: **#EmailTeamName#**. For more information, see Defining email notifications, recipients, and messages on page 27.

#### Defining scheduled email notifications

If someone wants to receive an email about an alarm regularly, such as once a day, you use a registry variable schedule to set up the notification.

#### To schedule the sending of email notifications for a registry variable:

- 1 If you are continuing from Defining variables to contain email recipients, the registry variable is already open for editing in the Edit Registry Variable dashboard.
- **TIP:** To edit a different variable, navigate to the Administration > Rules & Notifications > Manage Registry Variables dashboard, click the variable name, and select View and Edit Details.
  - 2 In the Performance Calendars List table, click Add.

The Performance Calendar Wizard opens.

- 3 Select a schedule, for example: End of Day
- 4 Click Next.
- 5 Select Static Value.
- 6 In the Enter desired value box, enter one or more email addresses (separated by commas) to receive email notifications based on the schedule.
- **TIP:** The addresses may the same as or different from the addresses assigned to the registry variable.
  - 7 Click Finish.

The Edit Registry Variable dashboard displays the newly created schedule. If desired, repeat to add other schedules.

## **Cloning Agent Settings**

You may want an agent to have the same settings as another agent. For example, if you add new agents, you may want them to use the same settings as an existing agent. In this case, you can clone the settings from one agent to other agents. T

his process does not link the agents; in the future if you update the source agent, you also need to update the target agents.

This procedure walks you through selecting the source agent from the Databases dashboard. However, you can also open the Administration dashboard with multiple agents selected. In this case, you select the source agent in Clone Alarm-related Settings to Other Agents dialog box.

#### To clone alarm-related settings:

- 1 On the Databases dashboard, select the check box for the agent with the settings you want to clone.
- 2 Click Agent settings and then Administration.
- 3 In the Administration dashboard, click Alarms.
- 4 Click Set configuration on selected agents.

The Clone Alarm-related Settings to Other Agents dialog box opens.

- 5 In the Select the source agent drop-down list, you should see the agent you selected.
- 6 In the Select the target agents table, select the check boxes for agents that should inherit settings from the source agent.
- 7 Click Apply.
- 8 When prompted for confirmation, click **Yes**.

## **Reviewing Rule Definitions**

If you want to review the conditions of a rule, open the rule in the Rule Management dashboard.

**IMPORTANT:** Avoid editing Foglight *for DB2 LUW* rules in the Rule Management dashboard. These rules may be modified during regular software updates and your edits are lost. Always use the Alarms view.

You can create user-defined rules from the Rule Management dashboard. If you want to modify a rule, we recommend copying the rule and creating a user-defined rule. Manage user-defined rules from the Rule Management dashboard; these rules are not displayed in the Alarms view of the Databases Administration dashboard. For help creating rules, open the online help from the Rule Management dashboard.

#### To open the Rule Management dashboard:

- 1 On the navigation panel, under **Homes**, click **Administration**.
- 2 In the Administration dashboard, click Rules.
- 3 Type **DB2** in the Search field to see the list of predefined rules for DB2 databases.

The Foglight for DB2 LUW rules are displayed. From here, you can review threshold values, alarm counts, and descriptions.

- 4 To see the full rule definition, click a rule and then click View and Edit.
- 5 In the Rule Detail dialog box, click **Rule Editor**.
- 6 When you are done your review, click Rule Management in the breadcrumbs to return to the dialog box.
- 7 Click **Cancel** to avoid changing the rule unintentionally.

# **Adding User-defined Collections**

This page allows you to add user-defined collections to all the currently selected agents and to provide for queries not included in Foglight for DB2.

**i IMPORTANT:** Agents must be enabled for user-defined collections. If the requested agent is not enabled for such collections, go to the Connection Details page and click the agent to edit it.

After collections are added, this page displays all the user-defined collections for all the agents. For example, if a collection was added to 12 agents during its addition, the page displays 12 rows, showing the collection for each agent.

This page is also used for configuring the sampling frequency for each collection. The available sampling frequencies are as follows:

- Real a user is focusing on a page, the sampling frequency for all the collections associated with this page switches to Real-Time.
- **Online** when at least one user is connected, the sampling frequency for all the collections that are not currently running at Real-Time frequency switches to Online.
- Offline when no user is connected to the application

#### To add user-defined collections:

1 Click Add.

The Add a User-defined Collection dialog box appears.

2 Click Set details.

The Set Collection Details dialog box appears.

- 3 Enter a name in the Collection name field.
- 4 Enter a brief description of the collection in the Collection description field (optional).

5 Paste the query's SQL text in the Query Text field.

i NOTE: This field can hold up to 4096 characters.

- 6 Type a value, in seconds, in the Query Timeout field.
- 7 Click Verify.

The collection is verified by running the query on each of the currently selected agents. After the verification process is complete, the Verification Results pop-up appears, indicating whether the collection was verified successfully. In case the collection verification failed, the relevant error message is displayed. If the verification succeeded on at least one agent, the collection's details are displayed.

#### **Table 5. Collection details**

| Section      | Field               | Description                                                                                                    |  |  |  |  |
|--------------|---------------------|----------------------------------------------------------------------------------------------------|--|--|--|--|
| Database     | ID                  | The collections' ID                                                                                                    |  |  |  |  |
|              | Column Name         | The name of the column                                                                                                    |  |  |  |  |
|              | Column Type         | The field type.(String, Integer, etc.)                                                                                                    |  |  |  |  |
| Data Storage | Display Name        | The column's display name                                                                                                    |  |  |  |  |
|              | Туре                | The topology type for storage purposes. This<br>type can be one of the following: <ul> <li>String</li> <li>Integer</li> <li>Double</li> <li>Boolean</li> <li>Date</li> </ul> <li>NOTE: When the Frequently modified check<br/>box is selected (the default), the field's change<br/>history is kept. This includes use of optional<br/>functionality such as use of the IntelliProfile<br/>mechanism and aggregation type selection.<br/>Clearing this check box is recommended only<br/>for fields whose values change infrequently,<br/>such as IP address of a specific host. Storing<br/>the change history of such fields is highly CPU-<br/>intensive and may degrade the FMS</li> |  |  |  |  |
|              | Unit of Measurement | performance.<br>The metric's unit of measurement. The possible<br>measurement unit values are: Percent, Count,<br>Millisecond, Second, Minute, Hour, Day, Byte,<br>Kilobyte, Megabyte and Gigabyte.                                                                                                    |  |  |  |  |
|              | Aggregation         | <ul> <li>Allows defining the value that is displayed in this metric, out of several values that were returned in the relevant time range.</li> <li>The available aggregation values are: <ul> <li>As is — value of the last sample taken during the selected time range.</li> <li>Sum — summarized value of all samples taken during the selected time range.</li> <li>Average — average value of all samples taken during the selected time range.</li> </ul> </li> </ul>                                                                                                    |  |  |  |  |

 Table 5. Collection details

| Section | Field                               | Description                                                                                                    |  |  |  |
|---------|-------------------------------------|----------------------------------------------------------------------------------------------------|--|--|--|
|         |                                     | Indicates whether the field is the query's key for retrieval.                                                                                                    |  |  |  |
|         | ls Key                              | <b>NOTE:</b> Fields that are indicated as keys should correspond with the database result set unique values. While a field whose results are frequently changing and repeating can be selected as key, such a selection may result in unexpected behavior from the defined collection. |  |  |  |
|         | Configured to use<br>IntelliProfile | Select <b>True</b> in this column to enable the collection of baseline statistics for this metric.                                                                                                    |  |  |  |

8 The Edit Sampling Frequencies section allows you to change sampling frequencies. Click the required frequency.

The Edit Frequencies for the Collection dialog box appears.

- 9 Enter the required changes.
- 10 Click Set.
- 11 Click OK.
  - **IMPORTANT:** After adding the collection by clicking OK, you will not be able to make changes except to modify the collection frequencies and enable or disable the collection.

# **On-demand Data Port**

The On-demand Data Port Administration page allows you to define a port for each Foglight Agent Manager. Foglight for DB2 LUW uses this port to retrieve data and for integration with StealthCollect. By default, the collection of on-demand data is carried out using the same port used for connecting to the Performance Analysis middleware. Use this page to collect on-demand data through a different port, or if another port was allocated to the Performance Analysis middleware.

#### To configure a port for the collection of on-demand data:

- 1 Select the check box near the names of the requested Foglight Agent Managers.
- 2 Click Set port.

The Set On-demand Data Port dialog box appears.

- 3 Type the number of the requested port.
- 4 Click Set.
- 5 Click Validate connectivity.

The Validate connectivity progress bar appears. At the end of the validation process, the connection status appears on the Status column.

**IMPORTANT:** Changes to the On-demand Data Port page take effect immediately and do not need to be saved.

# **Database Connection Details**

You use the Database Management view on the Databases Administration dashboard to manage the list of monitored databases and validate their connection settings.

## Setting credentials and instance properties

You can validate the login credentials and instance properties.

#### To edit instance credentials and properties:

- 1 Select the instance you want to set the credentials for.
- 2 Click on the instance name.

The DB2 Instance details dialog appears.

- 3 Edit the details.
- 4 Click Validate.

#### To edit database credentials:

- 1 Select the required database.
- 2 Click on the Validate connectivity link in the connection status beside the database name.
- 3 Select whether to use the same credentials used for the instance (default), or to assign custom credentials for the database.
  - **TIP:** An instance must have at least one monitored database. If an instance contains no databases you want to monitor, remove the instance.

# **Diagnostic Log**

Use the Diagnostic Log view to configure the retrieval and display settings for the Log panel. In addition, this view is used to define default settings for invoking alarms based on the collected alerts.

Use this view to define the following settings"

- Minimal severity for invoking summary alarms can be either turned off (the default setting) or set to one of the defined severity values, that is: Warning, Critical, Error, Event or Severe.
- Minimal severity for invoking alarms can be either turned off or set to one of the defined severity values: Warning, Critical, Error, Event or Severe (Default).
- Number of rows to collect from logs the maximum number of rows that would be retrieved from the alert logs.
- Messages to include in the Log panel display using the Match List pane, which contains a default list of expressions within the diagnostic log that are to be retrieved and displayed in the Log panel.
- Message to Exclude from the Log panel display using the Ignore List pane, which contains a default list of
  expressions within the diagnostic log that are to be excluded from the diagnostic log display.
- **i IMPORTANT:** Only messages that are explicitly defined in the Match List and not filtered in the ignored list will be displayed.

Both the Match List and the Ignore List panes can be customized by adding, editing or removing messages. Each filter can be enabled or disabled separately by clicking **Edit** and selecting or clearing the Enabled check box. Alternatively, to enable or disable all of the filters, click **Enable All** or **Disable All**.

#### To add a message to the Match List:

- 1 Click Add.
  - The Add an Aleart to the Match List dialog displays.
- 2 Use this dialog box to configure the alert filter by means of the following fields:
  - Filter Name used for assigning a name to the filter.

- Field Name used to select by which of the message parameters, message will be filtered. Possible fields include: Severity, Message text, Impact, Component, Function, Type or FullRec (The entire message record)
- **Expression** identifies a regular expression that will be evaluated against the Field selected above and used together in order to select the message. For example: To filter message that their text related to files, you should select "Message" as the Filter Name and "\*File\*" as the Expression.
- 3 Click Add to save your settings. Each newly added alert filter is enabled by default.

To disable the filter, click Edit and then clear the Enabled check box.

#### To edit a Filter:

- 1 Click the requested filter.
- 2 Click Edit. The Edit the Selected Alert dialog opens.
- 3 Use this dialog to configure the alert by using the same fields when you added it: Filter Name, Field Name, and Expression.
- 4 To disable the filter, clear the Enabled check box.
- 5 Click Set to save your settings.
- 6 At the bottom of the view, click Save Changes.

# Exploring DB2 Database Performance Metrics

The Foglight for DB2 LUW Foglight *for DB2 LUW* provides a set of homepages that display performance metrics collected from the monitored systems. These homepages allow you to monitor, analyze, investigate the DB2 performance, and identify potential bottlenecks. The various homepages are described in the following sections and include a reference with the heading and page number:

- Instance Homepage
- Database Homepage
- Member (History) Homepage
- Member (Real Time) Homepage

# **Instance Homepage**

The DB2 Database Instance Homepage displays a summary view of the instance health. You drill down further to carry out root cause analysis of various performance issues.

To access the Instance Homepage, drill down to Databases Dashboard > Instance Homepage

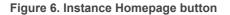

| ▼ Bookmarks                                                                                                    |                                   |                     |  |  |  |  |  |
|----------------------------------------------------------------------------------------------------|-----------------------------------|---------------------|--|--|--|--|--|
|                                                                                                    | Databases                         |                     |  |  |  |  |  |
| There are no bookmarks                                                                                                  | 📑 All                             |                     |  |  |  |  |  |
| ▼ Homes ▼                                                                                                    |                                   |                     |  |  |  |  |  |
| Administration<br>Agents<br>Alarms<br>Databases<br>Domains<br>Hosts<br>Reports<br>Service Operations Console<br>Welcome | 26<br>DB2<br>8 41 0 5             | •                   |  |  |  |  |  |
| Administration                                                                                                    |                                   |                     |  |  |  |  |  |
| Alarms<br>Dashboard Development<br>■ Databases<br>Databases                                                             | All > DB2                         |                     |  |  |  |  |  |
| DB2<br>Support Dashboard                                                                                                |                                   | Instance            |  |  |  |  |  |
| Hosts     Infrastructure     Management Server                                                                          | Sev Name                          | Version             |  |  |  |  |  |
| Reports                                                                                                    | 🗉 📄 😵 iaraidt-idhäyr 🟠            | 🖸 🏥 DB2 9.7.0.6     |  |  |  |  |  |
| <ul> <li>Services</li> <li>Configuration</li> </ul>                                                                     | 🗉 📄 😣 ieraidt sitt Sre            | 🖸 🏥 DB2 9.5.0.8     |  |  |  |  |  |
| ▼ Databases                                                                                                    | 🗉 📄 🔶 Meraviarverhöttsaftanst     | ▶С ∰. DB2 10.1.0.2  |  |  |  |  |  |
| Course have Database Courses                                                                                            | 💷 🔶 ielperik2_12xik3re 🔝          | 🖸 🏥 DB2 10.1.0.2    |  |  |  |  |  |
| Group by: Database Groups 💌                                                                                             | 🗉 📄 🔶 iarasit7-sib3ra             | 🖸 🏥 DB2 9.7.0.0     |  |  |  |  |  |
| + X 2 ☆ ↓                                                                                                    | 🖬 🔲 🔶 iar meh Stiti-alb Smith     | 🖸 🏥 DB2 9.5.0.4     |  |  |  |  |  |
| Group Sev 🗄                                                                                                    | 🗉 📄 🔶 Meran landstitt officiens 🔝 | 🖸 🏥 DB2 9.7.0.1     |  |  |  |  |  |
| ti Ali                                                                                                    | 8 ier-meittibidtib                | 🖸 🏥 DB2 9.7.500.702 |  |  |  |  |  |
| 🖬 🏪 Database Groups 🛛 🖉                                                                                                 | 🖬 📄 🥥 iarventiliadbäre            | 🖸 🏥 DB2 9.5.0.1     |  |  |  |  |  |

Figure 7. Instance Homepage

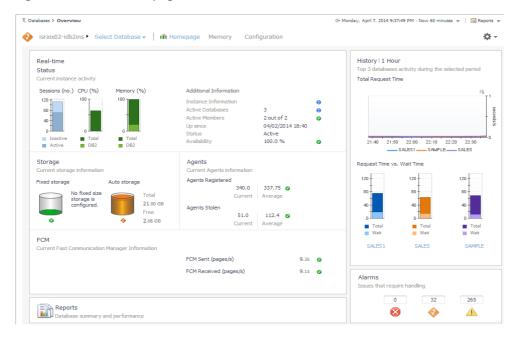

For more information, see Instance home page on page 47.

# **Database Homepage**

The Database Homepage provides an overall view of the status of the selected entity for the selected time range, as well as drill-downs, which provide a visual representation of the status and performance of the monitored DB2 environment. These drill-downs allow you to determine any potential bottlenecks in database performance.

To access the Database Homepage, navigate through **Databases Dashboard > Instance Homepage > Select Database**, and then select a database name.

You can also access the Database Homepage for a database from the Databases Dashboard by clicking the icon at the far right of the database name cell and then selecting **Database Homepage** from the menu that appears.

**NOTE:** The Infrastructure agent configuration indicator at the bottom right of the Homepage notifies if the Infrastructure agent is installed and configured for the selected instance. This agent enables OS monitoring of the hosts where the DB2 LUW instance resides.

For information about the various sections appearing on this Homepage, see Database home page on page 54.

## Using the Database Homepage Toolbar

The Database Homepage toolbar allows you to drill down and view a variety of DB2 database metrics.

#### Figure 8. Database Homepage toolbar

| iori | and an SALE       | ES 🔸 Whole Databas | e <del>.</del>   ∰ | Summary             | Activity - | Memory <del>v</del>                                         | Storage 🗸 | Configuratio | on    |
|------|-------------------|--------------------|--------------------|---------------------|------------|-------------------------------------------------------------|-----------|--------------|-------|
|      | Database Overview | v                  |                    |                     |            | Top SOL<br>Top ())les<br>Locks (Current)<br>Locks (History) |           |              | Stor  |
|      | Availability (%)  | 100 % 🛛            | Response           | Time (ms)<br>1.32 📀 |            | Current Agents<br>User-defined C                            |           | 677 07 0     | Fixed |

The following toolbar options are provided:

- Summary goes back, from any of the drill-downs, to the Database homepage.
- Activity allows you to explore SQL metrics using the following panels:
  - Top SQL Panel
  - Top Tables Panel
  - Locks Panel
  - Current Agents Panel
  - User-defined Collections Panel
- Memory allows you to explore database memory using the following panels:
  - Memory Summary Panel
  - Buffer Pools Panel
- **Storage** allows you to explore DB2 storage using the following panels:
  - Tablespaces Panel
  - Tablespaces Bufferpool Activities Panel
- Log allows you to explore the Notification Log Panel.
- Configuration allows you to explore the Initialization Parameters Panel

#### Top SQL Panel

An SQL snapshot contains information about SQL statements for the applications connected to the database. SQL snapshots are useful in determining the state of a database instance and also for observing trends and predicting potential problems.

The Top SQL panel shows the SQL snapshots captured during the selected time range. Drilling down on a snapshot shows the a list of 20 SQL statements that consumed the highest amount of system resources.

**NOTE:** The default number of top SQL statements is 20, but it can be customized.

To access the Top SQL panel, navigate through **Databases Dashboard > Instance Homepage > Database Homepage**, and then choose Activity > Top SQL.

> Foglight for DB2 LUW 5.7.5.41 User and Reference Guide Using Foglight for DB2 LUW 36

You can also access the Tops SQL panel for a database from the Databases Dashboard by clicking the icon at the far right of the database name cell and then selecting **Top SQL** from the menu that appears.

For more information about this view, see Top SQL on page 59.

#### Viewing Individual SQL Statement Metrics

The Top SQL dashboard shows the SQL snapshots and the related SQL statement. Using this dashboard you can also access individual SQL statement by drilling down on an SQL statement.

The drill-down shows the SQL text in a larger view and the related metrics. For more information about this view, see SQL Statement Details View on page 60.

#### **Top Tables Panel**

Use the Top Tables panel to help you monitor the performance of database tables.

To access the Top Tables panel, navigate through **Databases Dashboard > Instance Homepage > Database Homepage**, and then choose **Activity > Top Tables**.

For more information about this panel, see Top Tables on page 62.

#### Locks Panel

The Locks panel displays information about current locks and historical locks held in the selected database.

To access the Locks panel, navigate through **Databases Dashboard > Instance Homepage > Database Homepage**, and then choose **Activity > Locks**.

You can also access the Locks panel for a database from the Databases Dashboard by clicking the icon at the far right of the database name cell and then selecting **Locks** from the menu that appears.

For more information, see Locks on page 64.

#### **Current Agents Panel**

This panel provides metrics on agent workload, activity, and background operations.

To access the Current Agents panel, navigate through **Databases Dashboard > Instance Homepage > Database Homepage**, and then choose **Activity > Current Agents**.

You can also access the Current Agents panel for a database from the Databases Dashboard by clicking the icon at the far right of the database name cell and then selecting **Current Agents** from the menu that appears.

For more information, see Current Agents on page 66.

#### **User-defined Collections Panel**

The User-defined Collections panel allows viewing the customized collections, which were created via the Userdefined Collections page in the Administration dashboard, either during the last sample (Last Snapshot) or plotted over the specified time range (Selected Period).

To access the User-defined Collections panel, navigate through **Databases > Instance Homepage > Database Homepage**, and then choose **Activity > User-defined Collections**.

For more information, see User-defined Collections on page 69.

#### Memory Summary Panel

The Memory Summary panel provides memory summary metrics on the members and memory pools for the selected database.

To access the Memory Summary panel, navigate through **Databases > Instance Homepage > Database Homepage**, and then choose **Memory > Memory summary**.

For more information, see Memory Summary Pane on page 72.

## **Buffer Pools Panel**

The Buffer Pools panel provides performance metrics on the buffer pools for the selected database.

To access the Buffer Pools panel, navigate through **Databases > Instance Homepage > Database Homepage**, and then choose **Memory > Buffer Pools**.

For more information, see Buffer Pools Pane on page 73.

## **Storage Panel**

All database data is stored in a number of Tablespaces. There are different types of tablespaces, including catalog, regular, large, system-temporary, and user-temporary tablespaces. Tablespaces can be managed by the OS (System-Managed Space — SMS) or the database (Database-Managed Space — DMS). Each tablespace can have one or more containers. Each tablespace has a page size associated with it, which limits the row length and column count of tables that can be placed in the tablespace, meaning that a larger page increases the capacity of the tablespace. The utilization of the page size has an effect on the usage of overall tablespace resources. For example, having a small table with a large page size results in a significant amount of wasted space and inefficient I/O and buffering usage.

### **Tablespaces Panel**

The Tablespaces panel shows the top ten tablespaces with the highest percentage of the space usage, along with individual table properties for each individual tablespace. Use this panel to quickly investigate the existing tablespace usage and look for parameters that can indicate potential performance issues.

To access the Tablespaces panel, navigate through **Databases > Instance Homepage > Database Homepage**, and then choose **Storage > Tablespaces**.

You can also access the Tablespaces panel for a database from the Databases Dashboard by clicking the icon at the far right of the database name cell and then selecting **Tablespaces** from the menu that appears.

For more information about this panel, see Tablespaces on page 76.

#### Viewing individual tablespace details

The Tablespace Details view shows individual tablespace properties and metrics. This dashboard also provides space utilization and free space fragmentation charts that can give you insight in how well the system can perform based on the existing storage resources. For example, a high amount of fragmented disk space can lead to increased performance overhead. You drill down to this view by clicking a tablespace entry on the Tablespaces dashboard or clicking on the tablespace name in the Tablespace Summary section.

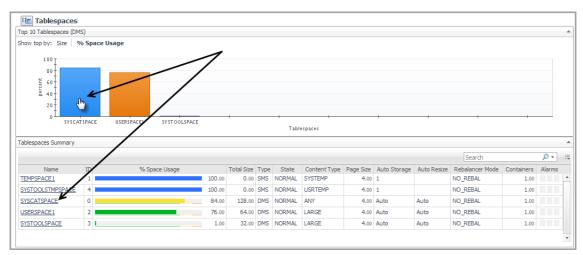

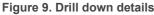

For more information about this view, see Tablespace Details on page 83.

## **Tablespaces Bufferpool Activities Panel**

A buffer pool is memory that temporarily stores data and index pages from the database. If an application needs to read a data or index page and that page is already in the buffer pool, the application reads the page from the buffer pool, a process that is faster than retrieving the page from disk. Avoiding disk I/O is a critical issue when you are trying to improve database logical and physical read performance.

The Tablespaces Bufferpools Activities panel shows the top tablespaces with the highest percentage of the space usage, and for each tablespace, it displays its buffer pool usage, such as data reads and writes. Use this dashboard to quickly investigate the buffer pool usage for the top tablespace consumers, and to look at the overall buffer pool performance.

To access the Tablespaces Bufferpool Activities panel, navigate through **Databases > Instance Homepage > Database Homepage**, and then choose **Storage > Tablespaces Bufferpool Activities**.

For more information about this panel, see Tablespaces on page 76.

#### Viewing buffer pool details

The **Details** tab on the Tablespaces Bufferpools Activities panel shows the buffer pool and index hit ratios for the selected tablespaces. A hit ratio shows the percentage of time that the database manager does not need to load a page from disk to service a page request because the page is already in the buffer pool. When the buffer pool hit rate is high, many of the index and data pages required to satisfy a query are found in the buffer pool. In general, when the buffer pool hit rate is low, I/O is required to load the required pages from external storage. Certain applications have low buffer hit rates for various reasons. Applications (such as data warehousing applications) that perform frequent table scans of large tables see little buffer pool improvement even with large buffer pools.

The **Performance** tab on the Tablespaces Bufferpools Activities panel shows buffer pool metrics that include read time, write time direct read time and direct write time broken down by tablespace.

## **Notification Log Panel**

The Notification Log panel provides a graphic, color-coded representation of the notification log messages, sorted by their severity level, as detailed below. Informational messages and warnings are displayed here, but do not invoke alarms.

To access the Notification Log panel, navigate through **Databases > Instance Homepage > Database Homepage**, and then choose **Log**.

For more information, see Log Drill-down on page 87.

## **Initialization Parameters Panel**

The Initialization Parameters panel provides the list of initialization parameters with their current values and other pertinent information, sorted in alphabetical order.

To access the Initialization Parameters panel, navigate through **Databases > Instance Homepage > Database Homepage**, and then choose **Configuration**.

For more information, see Configuration Drill-down on page 88.

## Member (History) Homepage

The Member (History) Homepage provides metrics on the state of the member over the course of the selected time range. Popups provide graphs that show you how the member is performing and whether or not there are any critical areas that need to be addressed.

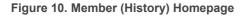

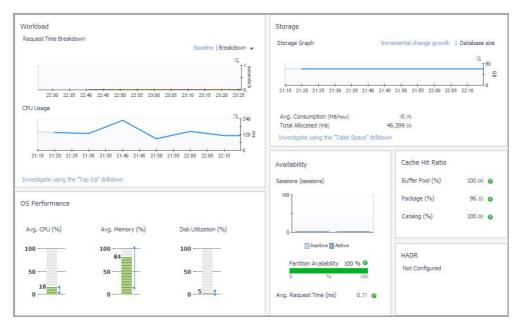

For more information, see Member (History) home page on page 89.

## Member (Real Time) Homepage

The Member (Real Time) Homepage provides metrics on the present state of the selected member. It allows you to view how the member is performing and any performance or bottleneck issues affecting the member. Popups provide additional information and graphs.

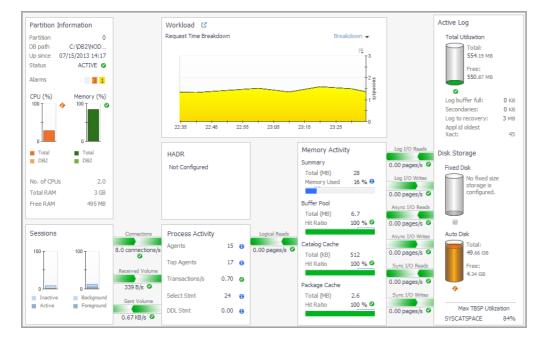

Figure 11. Member (Real Time) Homepage

For more information, see Member (Real Time) home page on page 93.

# **Reporting on Your DB2 Environment**

Foglight for DB2 LUW allows you to generate reports about various aspects of the performance of the selected database instance. This section provides instructions for generating reports and a brief description of each report.

Foglight for DB2 LUW comes with a set of pre-defined reports. Operators can run those reports, build custom reports, and view generated reports. Advanced Operators can also schedule and manage reports.

To access the Reports dashboard, from the Foglight navigation pane, select **Dashboards > Reports**. From the Reports dashboard, click the links provided as described below:

- Click Build a Custom Report to choose the building blocks for your custom report using the Create Report wizard.
- · Click Run a Report to select and generate or schedule a report using the Run Report wizard.
- Click Manage Reports to access the Manage Reports dashboard, where you can download, delete and view details about generated reports.
- **i** NOTE: You can also access the reports features using the Reports menu at the top right of any dashboard or on the General tab of the Action panel to the right of any dashboard. Select the **Create a new report** option to launch the Create Report wizard and define the components to be used to build a new report.

For more information on using the Foglight reporting features, see the Foglight User Guide or online help.

## About the Foglight for DB2 LUW Reports

Foglight for DB2 LUW comes with a set of pre-defined report templates, which provide an analysis of the performance and health of your DB2 LUW environment over time.

Each report template uses report parameters to define the content of the report. Use a template's default report parameters to quickly generate or schedule a report, or optionally change the report parameters to customize the report to better meet your requirements.

The following Foglight for DB2 LUW reports are available:

- **NOTE:** If you are using the Templates by Module tab on the Run Report wizard, click the expansion box to the left of Databases > DB2 to view the Foglight *for DB2 LUW* reports.
  - Comparison of Databases Report reports on and compares the I/O activity between selected databases. For this report, you provide a time range and more than one database.
  - Executive Workload Summary Report provides a workload overview for the instance and for each database.
  - Health Check Report reports on the database availability, response time, and connection time. For this
    report, you provide a time range and a database.
  - Storage Summary Report provides an overview of storage utilization using relevant categories such as disk space usage, file system usage (as it relates to automatic storage tables spaces), log storage, and topconsuming tablespaces. For this report, you provide a time range and a database.
  - Top SQLs Report provides detailed information about the SQL statements that consumed CPU over the longest period of time or experienced the highest number of total wait events. For this report, you provide a time range and a database.

# Reference

This topic contains reference information about the following topics:

- Dashboards and Views
- Collections and Metrics

# **Dashboards and Views**

Foglight displays monitoring data in views that group, format, and display data.

Dashboards are top-level views that contain lower-level views. The dashboards supplied with Foglight, and user created dashboards, are accessible from the navigation panel.

Lower-level views in Foglight can be added to dashboards or can be accessed by drilling down from a dashboard. They receive and display data directly from the Foglight Management Server or from other views. Some views filter or select data that appears in other views in the same dashboard. Some are tree views with expandable nodes for selecting servers, applications, or data.

This section describes the following Foglight for DB2 LUW dashboards and home pages:

- Databases Dashboard
- Instance home page
- Database home page
- Member (History) home page
- Member (Real Time) home page

## **Databases Dashboard**

The Databases dashboard contains the following elements:

- Database Alarms
- Database Environment Tiles
- Databases Instances View
- Database Cue Card

## **Database Alarms**

The Database Alarms pane shows the numbers alarms, by the severity level (Fatal, Critical, Warning, Normal, and Unknown). Use it as a starting point to quickly identify the sources of problems within your database infrastructure.

#### Figure 1. Database Alarms pane

| Databases | G+ Friday, June 28, 2013 5:10:17 PM - Now 60 minutes 💌 🛛 🖪 Reports 💌 |
|-----------|----------------------------------------------------------------------|
| 📑 All     |                                                                      |
|           | Fatal (0) Critical (16) Warning (3) Normal (8) Unknown (0)           |

## **Database Environment Tiles**

The Database Environment tiles display a high-level overview of your database environment. There is a tile for each type of database currently monitored by Foglight: **All Databases**, **SQL Server**, **Oracle**, **Sybase**, and **DB2**. Each tile shows how many of the corresponding object instances there are in your database infrastructure, and the count of objects of that type in each of the alarm states (Normal, Warning, Critical, Fatal).

Clicking the object type icon, the object type name, or the object count, shows summary information for that object type in the Databases Instances View. Clicking an alarm state (for example, Warning) on a tile displays summary information in the Databases Instances View for the objects in the selected state.

#### Figure 2. Database Environment tiles

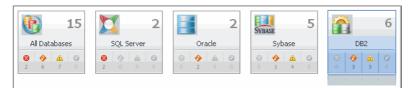

#### **Description of the Pane**

| Data displayed   | <ul> <li>Alarm counts. The total counts of alarms associated with the database<br/>instances, broken down by alarm types (Normal, Warning, Critical, Fatal).</li> </ul> |
|------------------|----------------------------------------------------------------------------------------------------|
|                  | <ul> <li>Database instance count. The number of the DB2 database instances in<br/>your environment.</li> </ul>                                                          |
| Where to go next | Drill down on:                                                                                                    |
|                  | <ul> <li>Alarm counts. Lists the database instances against these alarms<br/>generated in the Databases Instances View.</li> </ul>                                      |
|                  | Database instance count. Displays all DB2 database instances in the<br>Databases Instances View.                                                                        |

## **Databases Instances View**

The Database Instances view displays a list of database instances. It displays all available database instances, or a filtered list. For more information about possible filters, see Instance home page on page 47.

#### Figure 3. Database Instance view

| To Mo  | nitor Mo | re Instances 🛛 🦓 Agent Settings 🔹 Select all | Select none |   |         |             |                |             | Search   | <i>P</i> -       |
|--------|----------|----------------------------------------------|-------------|---|---------|-------------|----------------|-------------|----------|------------------|
|        |          |                                              |             |   | Instand | e           |                |             |          |                  |
|        | Sev      | Name                                         |             |   | 1       | /ersion     | Up Since       | Workload    | Alarms 👻 | Ho               |
|        | •        | analog alb and                               | 6           | ß | 🏥 D82   | 9.5.0.8     | 06/26/13 14:35 | 2.00        | 5        | arasiti, pra     |
|        | -        | Herev erastitiselicies                       | 6           | 3 | 1 DB2   | 9.7.0.1     | 06/27/13 09:06 | 1.64        | 4        | ineratio(th pera |
| C (11) |          | an which does all clinic?                    | 6           | C | 1 DB2   | 9.5.0.4     | 05/30/13 13:19 | 28.97       | 3        | 2 📄 Partitioned  |
|        | -        | manaxi lanvnih (\$15 kill) (\$ka 5           | 6           | C | 👘 D62   | 10.1.0.2    | 06/24/13 18:19 | 14.03       | 3        | 1 📄 Partitioned  |
| 0      |          | ierandit-ollidar                             | 6           | C | 👘 D82   | 9.7.0.6     | 06/26/13 15:01 | 68.77       | 2        | 5 📄 Partitioned  |
|        | -        | ianvenhitssi villi Sea                       | 6           | C | DB2     | 9.5.0.1     | 02/17/13 13:42 | 2.00        | 1        | Partitioned      |
|        |          | anaxiti satalana                             | 6           | Z | 👘 DB2   | 9.7.0.0     | 04/22/13 10:53 | 1.00        | 1        | Partitioned      |
|        | <u>A</u> | imparabi2_b2-stbdra                          | 6           | C | 11 DB2  | 10.1.0.2    | 04/25/13 15:08 | 3.00        |          | 2 📄 Partitioned  |
| 8      | ۵        | Her verselicter (1812)                       | 6           | ß | 11. DB2 | 9.7.700.552 | 06/19/13 18:02 | 1.02        |          | 1 in arounding   |
|        | 0        | lanaxid9-x8bGmc1                             | 6           | C | 1 DB2   |             |                | ( <b></b> ) |          |                  |
|        | ۲        | amonitite with Soul                          | 6           | 3 | 👘 D62   |             |                |             |          |                  |
| 100    | 0        | ian-vner4803-04812                           | 6           | C | 1 D82   | 9.7.500.702 | 06/27/13 13:57 | 101         |          | Partitioned      |

#### **Description of the Pane**

Data displayed

- **Database, Sev.** The DB2 database instance's highest severity alarm, used in Foglight to determine the instance's health state.
- **Database, Name, Version, and Up Since.** The name and version number of the database instance, and the date and time when the database instance was last restarted.

**NOTE:** The Version column does not display any information for DB2 instances running on Windows hosts.

**NOTE:** If the Name column contains the note Upgrade required, the agent package is not re-deployed to the Foglight Agent Manager instance following the cartridge upgrade.

| To Mo | nitor Mo | re Instances 🛛 🖧 Agent Settings 🔹 Select all Sele | ect none |   |         |          |
|-------|----------|---------------------------------------------------|----------|---|---------|----------|
|       |          |                                                   |          |   | Instanc | e        |
|       | Sev      | Name                                              |          |   | Ve      | rsion    |
|       | ٠        | nermin(16-inflictge                               |          | C | 👘 DB2   | 9.7.0.6  |
| •     | -        | Upgrade Required                                  |          | C | 1 DB2   | 10.1.0.2 |
|       | •        | amoneh dibis- edit dime                           | 6        | đ | 11 DB2  | 9.7.0.6  |
| -     | 4        | Upgrade Required                                  | 俭        | đ | DB2     | 9.7.0.1  |
|       | •        | Upgrade Required                                  |          | C | 1 DB2   | 9.5.0.1  |
| •     | ٠        | incredit? ellution                                | 佡        | 2 | DB2     | 9.7.0.0  |

- Database, Workload. The workload graph for the DB2 database instance.
- **Database, Alarms.** The number of Warning, Critical, and Fatal alarms for the DB2 database instance. The alarms are displayed by their severity levels, with the aggregated number for each severity.
- System Utilization, Host. The name of the computer on which the DB2 database instance is running.
- System Utilization, CPU Load (%). The overall operating system CPU usage.
- System Utilization, Memory (%). The amount of memory consumed by all OS processes (including the DB2 instance process). It includes both RAM resident memory and swapped memory.
- System Utilization, Disk (% Busy). The percentage of time the busiest device spent serving system-wide I/O requests. This metric serves as a measure for the system I/O load.

• **Monitoring Status, Agent.** The operational status of the monitoring agent. When the agent instance is running, hovering over the icon in the State column displays the status message Collecting Data.

When the agent instance is running but not collecting data, hovering over the State icon displays one of the following status messages:

- Starting
- Stopped
- Stopping
- Unknown

٠

- Failed to start data collection
- **Monitoring Status, OS.** Indicates whether Foglight *for DB2 LUW* is monitoring the instance's operating system.
  - Monitoring Status, PA. Reserved for a future release.

| Where to | go next | Drill down on: |
|----------|---------|----------------|
|----------|---------|----------------|

Database Alarms. Display the Outstanding Alarms dialog box.

| 11 | Alar   | m(s) 11 Error Ir   | nstance | (s) 1   | Related Host(s) 1 Relat  | ed Agent(s)                     |                     |
|----|--------|--------------------|---------|---------|--------------------------|---------------------------------|---------------------|
| Se | lect / | All Unselect All A | knowl   | edge Cl | ear                      |                                 | 15                  |
|    | Sev    | Time 🔻             | Ack'ed  | Cleared | Host                     | Instance                        | Me                  |
|    |        | 8/20/11 2:31 PM    | No      | No      | israix07.prod.quest.corp | SAMPLE (DB2_Database_Usability) | The average connect |
|    |        | 8/20/11 2:31 PM    | No      | No      | israix07.prod.quest.corp | SALES1 (DB2_Database_Usability) | The average connect |
|    | ⚠      | 8/20/11 2:31 PM    | No      | No      | israix07.prod.quest.corp | SALES (DB2_Database_Usability)  | The average connect |
|    | Â      | 8/17/11 6:20 PM    | No      | No      | israix07.prod.quest.corp | QATBSP1 (DB2 Partition Table Sp | The used percentage |
|    | Â      | 8/17/11 6:20 PM    | No      | No      | israix07.prod.quest.corp | QATBSP1 (DB2 Partition Table Sp | The used percentage |
| 1  |        | 8/16/11 5:53 PM    | No      | No      | israix07.prod.quest.corp | Partition FS Storage Summary (D | The used percentage |
|    | ⚠      | 8/16/11 5:53 PM    | No      | No      | israix07.prod.quest.corp | Partition FS Storage Summary (D | The used percentage |
|    |        | 8/16/11 5:53 PM    | No      | No      | israix07.prod.quest.corp | Partition FS Storage Summary (D | The used percentage |
|    | ⚠      | 8/16/11 5:53 PM    | No      | No      | israix07.prod.quest.corp | Partition FS Storage Summary (D | The used percentage |
| ]  | Â      | 8/16/11 5:53 PM    | No      | No      | israix07.prod.quest.corp | Partition FS Storage Summary (D | The used percentage |
| ]  | A      | 8/16/11 5:53 PM    | No      | No      | israix07.prod.quest.corp | Partition FS Storage Summary (D | The used percentage |

The pop-up shows the most recent alarms generated for the specific database instance. To view additional information about an alarm, click its entry in the Sev column. The Alarm dialog box appears, showing details about the selected alarm. For complete information about alarms in Foglight, see the *Foglight User Help*.

• To drill down to the Instance home page, click the **Overview** icon. For more information, see Instance home page on page 47.

| To Mo | nitor Mo | re Instances 🛛 🖧 Agent Settings 🛛 Select all Select r | none              |       |          |         |
|-------|----------|-------------------------------------------------------|-------------------|-------|----------|---------|
|       |          |                                                       |                   |       | Instanc  | e       |
|       | Sev      | Name                                                  |                   |       | ١        | ersion  |
| 0     |          | Marian araidtralli.200                                |                   | đ     | 👘 D82    | 9.7.0.1 |
|       | •        | arau(ti-alidina                                       | 奋                 | ß     | 1 DB2    | 9.5.0.8 |
| 8     | 4        | lanunsh 555 alb 3na3 🖌 🛛 🖌 🖸                          |                   |       |          | 9.5.0.4 |
|       | 4        | Maran ar mit 511 alt 3mit                             |                   | 1 DB2 | 10.1.0.2 |         |
| 8     | 4        | wavin-disipr                                          | er madit affråger |       | 👘 DB2    | 9.7.0.6 |
|       | 4        | termil17-sthc2res                                     | 奋                 | 2     | DB2      | 9.7.0.0 |

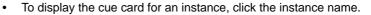

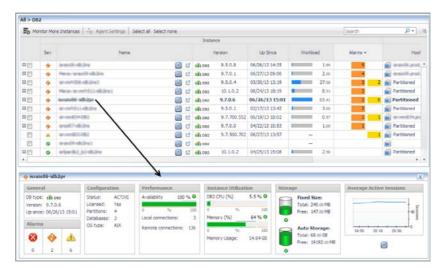

## **Database Cue Card**

The Database Cue Card displays details about a database instance selected in the Databases Instances View.

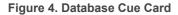

| General                                     |         | Configurat | tion                                              | Performance |                                          | Instance Utilization  |               | Storage                  | Average Active Sessions                            |                   |
|---------------------------------------------|---------|------------|---------------------------------------------------|-------------|------------------------------------------|-----------------------|---------------|--------------------------|----------------------------------------------------|-------------------|
| OB type:<br>/ersion:<br>Jp since:<br>Alarms | 9.7.0.6 |            | Status:<br>Licensed:<br>Partitions:<br>Databases: | 3           | Availability<br>0 %<br>Local connections | 100 % 🧭<br>100<br>: 3 | DB2 CPU (%)   | 5.5 % Ø<br>100<br>64 % Ø | Fixed Size:<br>Total: 240.00 MB<br>Free: 147.00 MB | 40                |
| _                                           | ~       | A          | OS type:                                          | AIX         | Remote connection                        | ons: 136              | 0 %           | 100                      | Auto Storage:<br>Total: 68.00 GB                   | 20:00 20:20 20:40 |
| $\otimes$                                   |         |            |                                                   |             |                                          |                       | Memory Usage: | 14.84 GB                 | Free: 19192.00 MB                                  |                   |

| Data displayed | <ul> <li>Alarms, </li> <li>The number of Critical alarms associated with the selected database instance.</li> </ul>              |
|----------------|----------------------------------------------------------------------------------------------------|
|                | <ul> <li>Alarms,          <u>A</u>. The number of Warning alarms associated with the selected database instance.     </li> </ul> |
|                | <ul> <li>Alarms, S. The numbers of Fatal alarms associated with the selected<br/>database instance.</li> </ul>                   |
|                | <ul> <li>General, DB type. Specifies the type of the monitored database instance:<br/>DB2.</li> </ul>                            |
|                | General Version. Version number of the DB2 database.                                                                             |
|                | • General, Up since. How long the instance has been up and running.                                                              |
|                | Configuration Status. If the instance is configured or not.                                                                      |
|                | Configuration, Licensed. If the instance is licensed or not.                                                                     |
|                | Configuration, Members. Number of members in the instance.                                                                       |
|                | Configuration, Databases. Number of databases in the instance.                                                                   |
|                | Configuration, OS type. Operating system type.                                                                                   |
|                | Performance, Availability. Availability of the instance in percent.                                                              |
|                | Performance, Local connections. Number of local connections.                                                                     |
|                | Performance, Remote connections. Number of remote connections.                                                                   |
|                | <ul> <li>Instance Utilization, DB2 CPU(%). Percentage of the CPU used by DB2.</li> </ul>                                         |
|                | <ul> <li>Instance Utilization, Memory (%). Percentage of the memory used by DB2.</li> </ul>                                      |
|                | Instance Utilization, Memory Usage. Memory usage in MB.                                                                          |
|                | • Storage, Fixed Size. The total and free amount of fixed storage in MB.                                                         |
|                | • Storage, Auto Storage. The total and free amount of auto storage in MB.                                                        |
|                | <ul> <li>Average Active Sessions. The average number of active sessions<br/>compared to the time of those sessions.</li> </ul>   |
|                | Clicking the <b>Overview</b> icon in the lower right corner takes you to the Instance home                                       |

page.

Where to go next

| Genera   | d.                  |   | Configurat                                        | 3011                    | Performance                                           | Instance Utilization              | Storage                           | Average Active Sessions |
|----------|---------------------|---|---------------------------------------------------|-------------------------|-------------------------------------------------------|-----------------------------------|-----------------------------------|-------------------------|
| Version: | 9.7.0.6<br>9.6/26/1 |   | Status:<br>Licensed:<br>Partitions:<br>Databases: | ACTIVE<br>Yes<br>4<br>3 | Availability 100 %<br>0 % 100<br>Local connections: 3 | 082 CPU (%) 5.5 % 0               | Total 240.00 MB<br>Free: 1477-548 |                         |
| Alarm    |                     |   | OS type:                                          | AIX                     | Remote connections: 137                               |                                   | Auto Storage:                     |                         |
| 8        | ٠                   | 1 |                                                   |                         |                                                       | 0 % 100<br>Memory Usage: 14.84 GB | Tataly 612 on Filt                | 20:30 20:40             |

## Instance home page

The Instance home page provides metrics on the overall status of the selected instance.

| israix02-idb2ins ► Select Database - 🛛 🏥 H                      | omepage Memory Configuration                                                                                                    |                                                                                               |
|-----------------------------------------------------------------|----------------------------------------------------------------------------------------------------|-----------------------------------------------------------------------------------------------|
| Real-time<br>Status<br>Current instance activity                |                                                                                                    | History   1 Hour<br>Top 3 databases activity during the selected period<br>Total Request Time |
| Sessions (no.) CPU (%) Memory (%)                               | Additional Information                                                                                                    |                                                                                               |
| 120<br>60<br>40<br>1 Inactive<br>Active<br>Active<br>DB2<br>DB2 | Instance Information  Active Databases 3 Active Members 2 out of 2 Up since 04/02/2014 18:40 Status Active Availability 100.0 % | 21-40 21:50 22:00 22:10 22:20 22:30<br>                                                       |
| Storage<br>Current storage information                          | Agents<br>Current Agents information                                                                                            | Request Time vs. Wait Time                                                                    |
| Fixed storage Auto storage No fixed size storage is configured. | Agents Registered<br>340.0<br>Ourrent Average<br>Agents Stolen<br>51.0<br>Current 112.4 ©<br>Average                            |                                                                                               |
| FCM<br>Current Fast Communication Manager Information           |                                                                                                    | Wait Wait Wait SALES1 SALES SAMPLE                                                            |
|                                                                 | FCM Sent (pages/s) 9.35 🥥                                                                                                    |                                                                                               |
|                                                                 | FCM Received (pages/s) 9.13 🥑                                                                                                   | Alarms<br>Issues that require handling                                                        |
|                                                                 |                                                                                                    | 0 32 265                                                                                      |

## How to Get Here

To open the Instance home page, from the Databases dashboard, find the instance you want to explore and click (or click and select **home page**). The Databases > Overview dashboard opens with a summary of the selected instance.

From here, you can drill down to metrics on memory allocation and perform configuration tasks.

| 🤣 ianmeh506-idh2ins3 •                          | Select Database - America Memory Configuration |
|-------------------------------------------------|------------------------------------------------|
| Real-time   Status<br>Current instance activity |                                                |

The following summary and drill-downs pages are provided:

- home page
- Instance home page Memory Drill-down
- Configuration Drill-down (links to description under Database home page)

## home page

By default, the home page view is displayed on the Instance home page. The home page page contains the following embedded panes:

- Status
- Storage
- Agents
- FCM | PureScale CF
- Reports

- History
- Alarms

#### Status

The Status pane displays metrics that provide an overview of the current state of the DB2 instance. It is at the top of the Instance home page.

### **Description of the pane**

| Data displayed                                                                                                    | Sessions (no.). The total number of active and inactive sessions with instance.                                                                                                    | in the   |  |  |  |
|----------------------------------------------------------------------------------------------------|----------------------------------------------------------------------------------------------------|----------|--|--|--|
|                                                                                                    | <b>CPU (%).</b> Total is the average CPU usage of all the underlying hosts of which the instance resides. DB2 is the total CPU usage by all DB2 prodrunning on the host.                   |          |  |  |  |
|                                                                                                    | <b>Memory (%).</b> Total is the average memory usage of all the underlying on which the instance resides. DB2 is the total memory usage by all D processes running on the host.            |          |  |  |  |
|                                                                                                    | <b>Instance Information.</b> The configuration information for the instance (including the product version and whether the product is licensed). Clicon for the configuration information. | lick the |  |  |  |
| <ul> <li>Active Databases. The total number of local databases w<br/>that have applications connected.</li> </ul> |                                                                                                    |          |  |  |  |
|                                                                                                    | Active Members. The total number of active members within the insta                                                                                                    | ance.    |  |  |  |
|                                                                                                    | Up since. The date and time the instance was started.                                                                                                    |          |  |  |  |
| Status. Whether the instance is active.                                                                           |                                                                                                    |          |  |  |  |
| Availability. The current availability of the instance.                                                           |                                                                                                    |          |  |  |  |
|                                                                                                    | <i>pureScale only</i> — <b>Active Members</b> . Number of nodes in the pureScale environment.                                                                                              | le       |  |  |  |
|                                                                                                    | <i>pureScale only</i> — <b>Active CF</b> . Displays information about configured C nodes and their states.                                                                                 | CF       |  |  |  |
|                                                                                                    | <i>pureScale only</i> — <b>PureScale Alerts</b> . Total number of alerts DB2 report the pureScale environment.                                                                             | rted on  |  |  |  |
|                                                                                                    | Clicking a data point on any of the three charts displays a pop-up that provides additional, related information.                                                                          |          |  |  |  |
| Where to go next                                                                                                  | Clicking the icon next to the Active Databases or Active Members met<br>displays a pop-up that provides additional information.                                                            | ric      |  |  |  |
|                                                                                                    | Clicking the icon next to the Availability metric displays a pop-up that provides additional, related information.                                                                         |          |  |  |  |

### Storage

The Storage pane provides current storage information for the entire instance. It is at the left of the Instance home page.

#### **Description of the pane**

Data displayed

• **Fixed storage.** The total disk space that is available for use by fixed-size tablespaces and the disk space that is still free to be used by fixed-size tablespaces.

|                  | • Auto storage. The total file system space that is available for the instance to use to carry out auto storage tablespace operations. Also, the file system space that is still free for the instance to use to carry out auto storage tablespace operations. |
|------------------|----------------------------------------------------------------------------------------------------|
| Where to go next | Clicking the icon below either of the charts displays a pop-up that provides additional, related information.                                                                                                    |

## Agents

The Agents pane provides registered and stolen agents information for the entire instance. It is located in the middle of the Instance home page.

#### **Description of the pane**

| Data displayed   | <ul> <li>Agents Registered. Displays the current agents registered to the instance,<br/>and the average agents registered to the instance over the course of the<br/>selected time range.</li> </ul> |
|------------------|----------------------------------------------------------------------------------------------------|
|                  | • Agents Stolen. Displays the current agents stolen from the instance, and the average agents stolen from the instance over the course of the selected time range.                                   |
| Where to go next | Clicking the icon next to either of the metrics displays a pop-up that provides additional, related information.                                                                                     |

## FCM | PureScale CF

The FCM pane displays FCM metrics for a partitioned instance. It is at the left and in the middle of the Instance home page.

#### Description of the pane — FCM

| Data displayed   | • FCM Sent (page/s). The total number of FCM buffer pages sent from the current node to the remote node, over the course of the selected time range.                                   |
|------------------|----------------------------------------------------------------------------------------------------|
|                  | <ul> <li>FCM Received (page/s). The total number of FCM buffer pages received by<br/>the current node from the remote node, over the course of the selected time<br/>range.</li> </ul> |
| Where to go next | Clicking the icon next to either of the metrics displays a pop-up that provides additional, related information.                                                                       |

When an instance is hosted in a DB2 pureScale environment, you can click the PureScale CF link to see metrics about the cluster cache facility (CF).

#### Description of the pane — PureScale CF

| Data displayed• Current Primary ID. The ID of the CF component. |                                                                                                    |  |  |  |  |  |
|-----------------------------------------------------------------|----------------------------------------------------------------------------------------------------|--|--|--|--|--|
|                                                                 | CPU Usage. Percentage of overall CPU usage on the CF machine.                                                                                           |  |  |  |  |  |
|                                                                 | <ul> <li>Current Host. The current host of the selected DB2 instance. In a pureScale<br/>environment, the host can change depending on load.</li> </ul> |  |  |  |  |  |
|                                                                 | <ul> <li>Memory Utilization. Percentage of overall memory usage on the CF component.</li> </ul>                                                         |  |  |  |  |  |
| Where to go next                                                | Clicking the icon next to either of the metrics displays a pop-up that provides additional, related information.                                        |  |  |  |  |  |

## Reports

The Reports pane provides access to the Executive Workload Summary Report, which is a workload overview of the instance and of each database. It is at the bottom left of the Instance home page.

Click the Executive Summary Report link to access the report.

#### History

The History pane displays the instance activity over the course of the selected time range. It is at the upper right of the Instance home page.

#### Description of the pane

| Data displayed   | • <b>Top Database Workload</b> . The top three (if available) database workloads, over the course of the selected time range.                                      |
|------------------|----------------------------------------------------------------------------------------------------|
|                  | • <b>Top Database Request Time.</b> The top three (if available) database total request times and wait request times, over the course of the selected time range.  |
|                  | <ul> <li>Clicking a data point on the "Top Database Workload" chart displays a pop-up<br/>that provides more detailed information about the data point.</li> </ul> |
| Where to go next | <ul> <li>Clicking a data point on a "Top Database Request Time" chart displays a pop-<br/>up that provides additional, related information.</li> </ul>             |
|                  | <ul> <li>Clicking the link below any of the "Top Database Request Time" charts takes<br/>you to the corresponding Database home page.</li> </ul>                   |

#### Alarms

The Alarms pane displays the total number of fatal, critical, and warning alarms that are currently outstanding against the instance. It is at the lower right of the Instance home page.

#### **Description of the pane**

| Data displayed   | • <b>Fatal.</b> The total number of fatal alarms that are currently outstanding against the instance.                                                            |
|------------------|----------------------------------------------------------------------------------------------------|
|                  | <ul> <li>Critical. The total number of critical alarms that are currently outstanding against the instance.</li> </ul>                                           |
|                  | • <b>Warning.</b> The total number of warning alarms that are currently outstanding against the instance.                                                        |
| Where to go payt | Clicking either of the three numbers opens the Outstanding Alarm(s) dialog box, which provides a list of the outstanding alarms and a brief description of each. |
| Where to go next | Clicking any of the rows in the Outstanding Alarm dialog box opens the Alarm dialog box, which provides detailed information about the associated alarm.         |

## Instance home page — Memory Drill-down

The Memory view provides metrics on how the databases in the instance use memory.

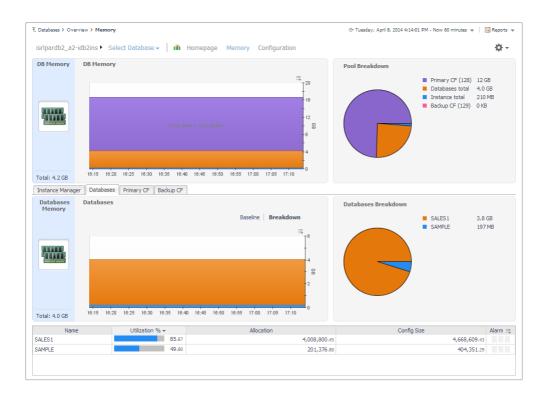

### How to Get Here

On the Instance home page, click **Memory**.

This home page contains the following embedded views:

- DB Memory and Pool Breakdown
- Instance Manager tab
- Databases tab
- Primary CF tab (pureScale only)
- Backup CF tab (*pureScale only*)

#### **DB Memory and Pool Breakdown**

Shows how the total memory available for the instance is allocated to the database and CF pools.

#### **Description of the Pane**

| Data displayed | <b>DB Memory.</b> Displays the total memory allocated to the selected insta<br>and its databases in a stacking area chart. For pureScale environment<br>also shows primary and backup CF allocations. |  |
|----------------|----------------------------------------------------------------------------------------------------|--|
|                | <b>Pool Breakdown.</b> Displays the total memory allocated to the selected instance and its databases as a pie chart. For pureScale environments, shows primary and backup CF allocations.            |  |

#### **Instance Manager tab**

Shows where the instance gets its memory.

| Data displayed —<br>Charts    | <ul> <li>Instance Manager Memory. Displays the total memory available to the instance.</li> </ul>                                                                                                    |
|-------------------------------|----------------------------------------------------------------------------------------------------|
|                               | <ul> <li>Pool Allocated Size. Displays the pools that contribute to the memory for<br/>the instance as a stacking area chart.</li> </ul>                                                                                                    |
|                               | <ul> <li>Instance Manager Breakdown. Displays the pools that contribute to the<br/>memory for the instance as a pie chart.</li> </ul>                                                                                                    |
| Data diaplayed                | Pool Name. The name of the memory pool.                                                                                                    |
| Data displayed — — —<br>Table | Utilization %. The percentage of configured allocated memory that is in use.                                                                                                    |
|                               | Allocation. The average allocated size (in KB) of a memory pool.                                                                                                    |
|                               | • <b>Config Size.</b> The internally configured size (in KB) of a memory pool in the DB2 database system.                                                                                                    |
|                               | • Alarm. The alarm count and state of the memory pool. Click an alarm count to view information about the alarm on the Outstanding Alarms dialog box. For complete information about alarms in Foglight, see the <i>Foglight User Help</i> . |

#### Databases tab

Shows memory utilization by database.

## **Description of the Pane**

| Data displayed —<br>Charts | • <b>Databases Memory.</b> Displays the total memory allocated to the databases in the instance as a stacking area chart.                                                                                                    |
|----------------------------|----------------------------------------------------------------------------------------------------|
|                            | <ul> <li>Databases Breakdown. Displays the total memory allocated to the<br/>databases in the instance as a pie chart.</li> </ul>                                                                                                    |
| Data displayed —           | Name. The name of the databases in the selected instance.                                                                                                    |
| Table                      | <ul> <li>Utilization %. The percentage of configured allocated memory that is in use.</li> </ul>                                                                                                    |
|                            | <ul> <li>Allocation. The average allocated size (in KB) of memory allocated to the database.</li> </ul>                                                                                                    |
|                            | <ul> <li>Config Size. The internally configured size (in KB) of memory allocated to<br/>the database.</li> </ul>                                                                                                    |
|                            | • Alarm. The alarm count and state of the database. Click an alarm count to view information about the alarm on the Outstanding Alarms dialog box. For complete information about alarms in Foglight, see the <i>Foglight User Help</i> . |

#### **Primary CF tab**

Displayed for pureScale environments only. Shows how the CF memory is allocated.

## **Description of the Pane**

| Data displayed —<br>Charts | • | <b>Primary CF Memory.</b> Displays the total cluster cache facility (CF) memory available to the instance and a breakdown of how the cache is allocated for locks, GBP, SCA, and other. |
|----------------------------|---|----------------------------------------------------------------------------------------------------|
|                            | • | <b>CF Pool Allocation Breakdown.</b> Displays a breakdown of how the CF pool is allocated for locks, GBP, SCA, and other as a pie chart.                                                |
| Data displayed —           | ٠ | Pool Name. The name of the buffer pools in the CF component.                                                                                                    |
| Table                      | • | Utilization %. The percentage of configured allocated memory that is in use.                                                                                                    |
|                            | ٠ | Allocation. The average allocated size (in KB) of a buffer pool.                                                                                                    |

Foglight for DB2 LUW 5.7.5.41 User and Reference Guide Reference

Config Size. The internally configured size (in KB) of a buffer pool in the DB2 database system.
 Alarm. The alarm count and state of the buffer pool. Click an alarm count to view information about the alarm on the Outstanding Alarms dialog box. For complete information about alarms in Foglight, see the *Foglight User Help*.

#### Backup CF tab

Displayed for pureScale environments only. Contains the same information as the Primary CF tab, but the monitoring data represents the backup cluster cache facility.

## Database home page

The DB2 Database home page provides information on the status of the entire DB2 database, over the course of the selected time range.

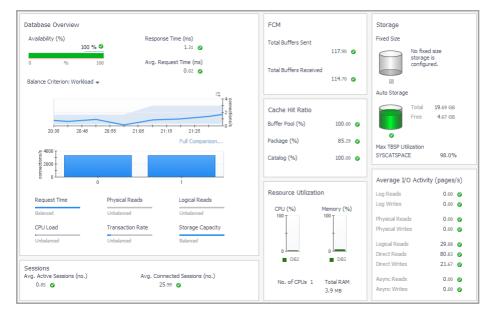

NOTE:

## How to Get Here

To open the Database home page, from the Databases dashboard, find the database you want to explore and click (or click and select **home page**). The Databases > Overview dashboard opens with a summary of the selected database.

From the Database home page, you can drill down to other pages that display more detailed metrics about the database.

| Γ | sales ► SALES     | Whole Database 👻 🛛 🏥 | Summary Activity - | Memory <del>-</del> | Storage <del>v</del> | Log | C | onfiguration    |
|---|-------------------|----------------------|--------------------|---------------------|----------------------|-----|---|-----------------|
|   | Database Overview |                      |                    | FCM                 |                      |     |   | Storage         |
| L | Availability (%)  | Response Time (ms    |                    | Total Buffers       | Sent                 |     |   | Fixed Size (MB) |
| L | 100 % 🛛           | 0.9                  | 3 📀                |                     | 705 840              | 00  |   | No              |

The following summary and drill-downs pages are provided:

- Summary
- Activity Drill-downs
- Memory Drill-downs
- Storage Drill-downs
- Log Drill-down
- Configuration Drill-down

## Summary

By default, the Summary view is displayed on the Database home page. The Summary contains the following panes:

- Database Overview
- Sessions
- FCM
- Cache Hit Ratio
- Resource Utilization
- Storage
- Average I/O Activity

#### **Database Overview**

The Database Overview pane displays metrics that provide an overview of the status of the entire database, over the course of the selected time range. For a partitioned database, this pane also provides a way to examine the balance of certain individual metrics across the members. The pane is at the left of the Database home page.

### Description of the pane

| Data displayed | Availability (%). The availability of the agent's connection FCM.                                                                                                    |
|----------------|----------------------------------------------------------------------------------------------------|
|                | <b>Response Time (ms).</b> The average response time of a query when the connection is already open, over the course of the selected time range.                                                                                                    |
|                | <b>Avg. Request Time (ms).</b> The average duration for a single database request, over the course of the selected time range. This metric is only available for DB2 v9.7.0.1 and later.                                                                                                    |
|                | <b>Balance Criterion.</b> The level of balance exhibited, for a particular database criterion (for example, workload in terms of the number of connections), over the course of the selected time range. Click the arrow at the right of "Balance Criterion" to choose a different criterion from the list. |
|                | <b>Workload.</b> The balance of average active agents across the database members. If most of the activity is on one member, for example, the activity is not balanced. If most of the activity is spread equally across the members, it is balanced.                                                       |

|                  | <ul> <li>Request Time. The balance of requests across the monitored members, or<br/>the extent to which the total request time is spread across the members. This<br/>metric is only available for DB2 v9.7.0.1 and later.</li> </ul>                                                 |
|------------------|----------------------------------------------------------------------------------------------------|
|                  | <ul> <li>Physical Reads. The balance of the physical reads across the monitored<br/>members, or the extent to which the physical reads operations are balanced<br/>across the members.</li> </ul>                                                                                     |
|                  | <ul> <li>Logical Reads. The balance of the logical reads across the monitored<br/>members, or the extent to which the logical reads operations are balanced<br/>across the members.</li> </ul>                                                                                        |
|                  | CPU Load. The balance of CPU used across the monitored members.                                                                                                    |
|                  | <ul> <li>Transaction Rate. The balance of the transactions across the monitored<br/>members. For example, if most of the transactions are done on one member,<br/>the transactions are not balanced. If they are spread equally across the<br/>members, they are balanced.</li> </ul> |
|                  | <ul> <li>Storage Capacity. The balance of storage capacity used across the monitored members.</li> </ul>                                                                                                    |
|                  | Clicking the icon next to the Availability, Response Time, or Avg. Request Time metric displays a pop-up that provides additional, related information.                                                                                                    |
| Where to go next | Mousing over a data point on either of the Balance Criterion charts displays a pop-up that provides more detailed information about that data point.                                                                                                    |
|                  | Clicking any of the Request Time, Physical Reads, Logical Reads, CPU Load,<br>Transaction Rate, or Storage Capacity charts displays a pop-up that provides<br>additional, related information.                                                                                        |

### Sessions

The Sessions pane displays client application session metrics for the entire database. It is at the lower left of the Database home page.

## Description of the pane

| Data displayed   | <ul> <li>Avg. Active Sessions (no.). The average number of active sessions<br/>connected to the database over the course of the selected time range.</li> </ul> |
|------------------|----------------------------------------------------------------------------------------------------|
|                  | <ul> <li>Avg. Connected Sessions (no.). The average number of sessions<br/>connected to the database over the course of the selected time range.</li> </ul>     |
| Where to go next | Clicking the icon next to either of the metrics displays a pop-up that provides additional, related information.                                                |

### FCM

The FCM pane displays FCM metrics for the entire database. It is located in the upper middle of the Database home page.

## **Description of the pane**

| Data displayed   | • <b>Total Buffers Sent.</b> The total number of FCM buffer pages sent from the current node to the remote node, over the course of the selected time range.                            |
|------------------|----------------------------------------------------------------------------------------------------|
|                  | <ul> <li>Total Buffers Received. The total number of FCM buffer pages received by<br/>the current node from the remote node, over the course of the selected time<br/>range.</li> </ul> |
| Where to go next | Clicking the icon next to either of the metrics displays a pop-up that provides additional, related information.                                                                        |

## **Cache Hit Ratio**

The Cache Hit Ratio pane displays cache hit ratio metrics for the entire database. It is located toward the center of the Database home page.

### **Description of the pane**

| Data displayed   | • <b>Buffer Pool (%).</b> The percentage of database page I/O requests satisfied using the buffer cache (and therefore the database did not have to perform disk reads), over the course of the selected time range.                                                                                                    |
|------------------|----------------------------------------------------------------------------------------------------|
|                  | • <b>Package (%).</b> The number of times that a requested section was not available for use and had to be loaded into the package cache. Calculated as a percentage of the total number of times that a section was requested, over the course of the selected time range.                                                            |
|                  | • <b>Catalog (%).</b> The number of times that a table descriptor or authorization information was not found in the catalog cache and had to be inserted ther. Calculated as a percentage of the total number of times that a table descriptor or authorization information was requested, over the course of the selected time range. |
|                  | • <i>pureScale only</i> — <b>Overall BP (%)</b> . A percentage that reflects the number of times a requested page was found in the buffer pool out of all times it was requested. If a page is found in the buffer pool, it saves the database the time to look for it in the physical storage.                                        |
|                  | • <i>pureScale only</i> — <b>Global BP (%)</b> . A percentage that reflects the number of times a requested page was found in the GBP out of all times it was requested. If a page is found in the GBP, it saves the database the time to look for it in the LBP.                                                                      |
|                  | <ul> <li>pureScale only — GBP Full (%). A percentage that reflects the number of<br/>times a Group Buffer Pool Full condition occurred per 10,000 commits.</li> </ul>                                                                                                    |
| Where to go next | <ul> <li>Clicking the icon next to any of the three metrics displays a pop-up that provides additional, related information.</li> <li>Clicking the link at the bottom of any of the three pop-ups takes you to the corresponding dashboard for additional information.</li> </ul>                                                      |

## **Resource Utilization**

The Resource Utilization pane provides information on CPU and RAM consumption for the entire database. It is located in the lower middle of the Database home page.

### Description of the pane

| Data displayed   | • <b>CPU (%).</b> Total CPU usage by all processes (including all DB2 processes) running on the host, as a percentage of the total CPU available.                             |
|------------------|----------------------------------------------------------------------------------------------------|
|                  | No. of CPUs. The total number of CPUs available.                                                                                                    |
|                  | <ul> <li>Memory (%). Total memory usage by all processes (including all DB2<br/>processes) running on the host, as a percentage of the total memory<br/>available.</li> </ul> |
|                  | Total RAM. The total RAM (in MB) available.                                                                                                    |
| Whore to go port | Mousing over a data point on either of the CPU or Memory charts displays a pop-up that provides more detailed information about the data point.                               |
| Where to go next | Clicking a data point on either of the CPU or Memory charts displays a pop-up that provides additional, related information.                                                  |

### Storage

The Storage pane provides information about fixed and auto storage for the entire database. It is at the upper right of the Database home page.

| Data displayed   | • <b>Fixed Size (MB).</b> The total disk space that is available for use by fixed-size tablespaces and the disk space that is still free to be used by fixed-size tablespaces.                                                                                    |
|------------------|----------------------------------------------------------------------------------------------------|
|                  | • Auto Storage (MB). The total file system space that is available for the database to use to carry out auto storage tablespace operations, and the file system space that is still free for the database to use to carry out auto storage tablespace operations. |
|                  | • Max TBSP Utilization. The maximum utilization for a specific tablespace.                                                                                                    |
|                  | <ul> <li>Clicking the icon below either chart displays a pop-up that provides<br/>additional, related information.</li> </ul>                                                                                                    |
| Where to go next | <ul> <li>Clicking the Investigate using the "Tablespaces" drilldown link at the<br/>bottom of either pop-up takes you to the Tablespaces dashboard for<br/>additional information.</li> </ul>                                                                     |

## Average I/O Activity

The Average I/O Activity pane provides I/O metrics for the entire database. It is at the lower right of the Database home page.

#### **Description of the pane**

| Data displayed   | • Log Reads. The number of times the log was read from during the selected time range.                          |
|------------------|----------------------------------------------------------------------------------------------------|
|                  | <ul> <li>Log Writes. The number of times the log was written to during the selected<br/>time range.</li> </ul>  |
|                  | <ul> <li>Physical Reads. The number of reads directly from disk during the selected time range.</li> </ul>      |
|                  | <ul> <li>Physical Writes. The number of writes directly to disk during the selected<br/>time range.</li> </ul>  |
|                  | <ul> <li>Logical Reads. The number of reads from the buffer pool during the selected<br/>time range.</li> </ul> |
|                  | • <b>Direct Reads.</b> The number of reads that did not use the buffer pool, during the selected time range.    |
|                  | • <b>Direct Writes.</b> The number of writes that did not use the buffer pool, during the selected time range.  |
|                  | <ul> <li>Async Reads. The number of asynchronous reads during the selected time range.</li> </ul>               |
|                  | <ul> <li>Async Writes. The number of asynchronous writes during the selected time<br/>range.</li> </ul>         |
| Where to go next | Clicking the icon next to any of the metrics displays a pop-up that provides additional, related information.   |

## **Activity Drill-downs**

On the **Database home page** toolbar, click Activity and select one of the following views:

- Top SQL
- Top Tables
- Locks
- Current Agents
- User-defined Collections

## Top SQL

The Top 20 SQL Statements pane contains the following views:

- Top SQL Snapshots View
- Displaying Snapshots View
- SQL Statement Details View

#### **Top SQL Snapshots View**

The Top SQL Snapshots view displays the SQL snapshots with the highest activity during the selected time range. This collection gathers the top offensive SQL statements and their associated metrics that exist in the DB2 cache while the collection is running.

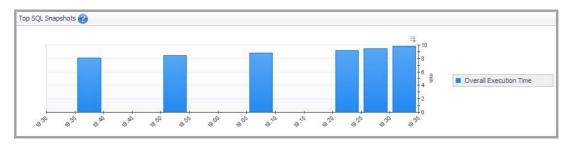

For DB2 v9.7.0.1 and later, the Top SQL Snapshots view may display both static and dynamic SQL statements. For other DB2 versions, only dynamic SQL statements are collected and displayed.

#### How to Get Here

On the Database home page toolbar, click Activity and select Top SQL.

You can also access the Top SQL Snapshots view for a database from the Databases Dashboard. Click the icon at the far right of the database name cell and selecting **Top SQL** from the menu that appears.

#### **Description of the View**

| Data displayed   | • | <b>Overall Execution Time.</b> The amount of time spent on processing the SQL statements in the individual SQL snapshots.             |
|------------------|---|----------------------------------------------------------------------------------------------------|
| Where to go next | • | Click a specific SQL statement. The Displaying Snapshots View refreshes, showing the SQL statements run during the selected snapshot. |

### **Displaying Snapshots View**

This view displays details about a selected SQL snapshot.

| Section<br>Type | SQL Text                                                | Executions | Total<br>Execution | Avg<br>Execution<br>Time | CPU<br>Time | Total Hit Ratio | Rows<br>Read | Rows<br>Modified | Rows<br>Returned | Wait Time | Name        |
|-----------------|---------------------------------------------------------|------------|--------------------|--------------------------|-------------|-----------------|--------------|------------------|------------------|-----------|-------------|
| D               | SELECT UOW_SW_STATE, STATEMENT_SW_STATE, TABLE          | 2,378.00   | 12.82              | 0.01                     | 0.24        | 100.00          | 0.00         | 0.00             | 82.00            | 0.00      | 1435213127  |
| D               | SELECT DEPARTITIONNUM, TABSCHEMA, TABNAME, TAB_T        | 1,320.00   | 13.01              | 0.02                     | 0.65        | 100.00          | 0.00         | 0.00             | 32,632.00        | 0.00      | 417454396   |
| D               | select current server, max(case when name = 'mon_act_me | 490.00     | 15.93              | 0.03                     | 1.68        | 100.00          | 0.00         | 0.00             | 490.00           | 54.80     | 633157276   |
| D               | local buffer pools v10 with pure scale WITH BPMETRICS A | 1,288.00   | 19.28              | 0.03                     | 1.49        | 100.00          | 0.00         | 0.00             | 644.00           | 21.63     | -270545989  |
| D               | select DBPARTITIONNUM, HADR_ROLE, HADR_STATE, HAD       | 2,404.00   | 19.89              | 0.02                     | 0.28        | 100.00          | 0.00         | 0.00             | 0.00             | 0.00      | 1406468416  |
| C               | SELECT VALUE HADR_DB_ROLE FROM SYSIBMADM.DBCFG          | 645.00     | 20.29              | 0.06                     | 2.19        | 100.00          | 0.00         | 0.00             | 1,290.00         | 59.14     | -1247535607 |
| D               | select DBPARTITIONNUM, (TOTAL_LOG_AVAILABLE/1024) a     | 2,404.00   | 20.48              | 0.02                     | 0.31        | 100.00          | 0.00         | 0.00             | 1,288.00         | 0.01      | -677890938  |
| D               | SELECT DB_NAME, DBPARTITIONNUM, POOL_ID, POOL_SE        | 2,404.00   | 23.20              | 0.02                     | 1.32        | 100.00          | 0.00         | 0.00             | 94,394.00        | 0.00      | 1960416464  |
| c C             | select DBPARTITIONNUM, POOL_ASYNC_DATA_READS, PO        | 3,978.00   | 33.07              | 0.02                     | 0.53        | 100.00          | 0.00         | 0.00             | 2,080.00         | 0.00      | 859309359   |
| D               | select DBPARTITIONNUM, DB_PATH, DB_STATUS, CATALO       | 2,400.00   | 55.83              | 0.05                     | 4.70        | 100.00          | 1,286.00     | 1,286.00         | 1,286.00         | 36.66     | -1061845742 |
| D               | SELECT Member as DBPARTITIONNUM, NUM_EXECUTIONS,        | 2,402.00   | 64.70              | 0.05                     | 3.31        | 100.00          | 0.00         | 0.00             | 25,595.00        | 53.01     | 824564232   |
| D               | SELECT T.DBPARTITIONNUM, T.APPL_NAME, sum(A.ELAPS       | 2,398.00   | 82.23              | 0.07                     | 2.74        | 100.00          | 0.00         | 0.00             | 35,186.00        | 0.00      | 1323016021  |
| D               | SELECT DBPARTITIONNUM, sum(POOL_CUR_SIZE/1024/10        | 11,694.00  | 84.76              | 0.01                     | 2.07        | 100.00          | 0.00         | 0.00             | 6,246.00         | 0.01      | 2139402388  |
| D               | SELECT DBPARTITIONNUM, SUM(POOL_CUR_SIZE/1024/10        | 11,694.00  | 109.48             | 0.02                     | 6.82        | 100.00          | 0.00         | 0.00             | 6,246.00         | 0.00      | 1903817448  |
| D C             | select DBPARTITIONNUM, DB_STATUS, CATALOG_PARTITI       | 14,180.00  | 113.31             | 0.02                     | 1.83        | 100.00          | 0.00         | 0.00             | 7,588.00         | 0.00      | 229127190   |
| D               | CALL SYSPROC.WLM_SET_CLIENT_INFO(NULL, NULL, ?, NU      | 129,582.00 | 122.59             | 0.00                     | 24.88       | 100.00          | 0.00         | 0.00             | 129,582.00       | 4.75      | -1254757823 |

### How to Get Here

This view is located in the lower part of the TOP 20 SQL Statements pane just below the Top SQL Snapshots view.

### **Description of the View**

| Data displayed   | • Section Type. The type of SQL statement section, dynamic or static.                                                                                                    |
|------------------|----------------------------------------------------------------------------------------------------|
|                  | Executions. The number of times this SQL statement was run.                                                                                                    |
|                  | <ul> <li>Total Execution Time. The time spent most recently executing this SQL statement.</li> </ul>                                                                                                    |
|                  | Avg. Execution Time. The average time spent running this SQL statement.                                                                                                    |
|                  | CPU Time. The CPU time spent processing this SQL statement.                                                                                                    |
|                  | <ul> <li>Total Hit Ratio. The percentage of application section hits. This number<br/>indicates if the SQL work area is being used effectively.</li> </ul>                                                                                          |
|                  | <ul> <li>Rows Read. The number of rows read from the table. This metric helps you identify heavily used tables, for which you might want to create additional indices.</li> </ul>                                                                   |
|                  | Rows Modified. The number of rows modified in the table.                                                                                                    |
|                  | • <b>Rows Returned.</b> The number of rows that have been selected and returned to the application. If this number is lower than Rows Read, that might indicate that an index is missing. This metric is only available for DB2 v9.7.0.1 and later. |
|                  | <ul> <li>Wait Time. The percentage of the total execution time that the SQL<br/>statement was waiting to run. This metric is only available for DB2 v9.7.0.1<br/>and later.</li> </ul>                                                              |
| Where to go next | Clicking a SQL Text statement takes you to the SQL Statement Details view. For information, see SQL Statement Details View on page 60.                                                                                                    |

## **SQL Statement Details View**

This view displays details about a selected SQL statement.

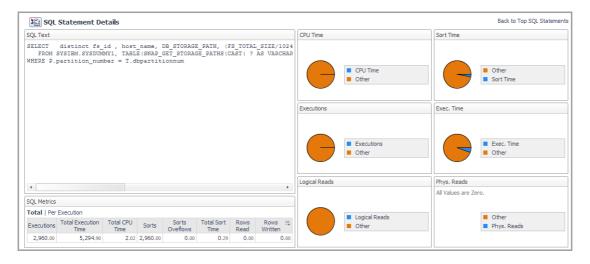

## How to Get Here

From the SQL Snapshots view, click a SQL statement in the SQL Text column.

## **Description of Embedded Views**

This view provides the following embedded views:

- SQL Text
- SQL Metrics

- CPU Time
- Sort Time
- Executions
- Execution Time
- Logical Reads
- Physical Reads

## SQL Text

The selected SQL statement text.

Description

| SQL Text |                    |  |
|----------|--------------------|--|
| -        | VALUE HADR DB ROLE |  |
|          |                    |  |
| FROM     | SYSIBMADM.DBCFG    |  |

## **SQL Metrics**

| Description    | Displays details about the selected SQL statement.<br>NOTE: Switching between Total and Execution allows you to see the totals for all executions versus the average execution metrics.<br>SQL Metrics<br>Total   Per Execution<br>Executions Total Execution Time Total CPU Time Sorts Sorts Oveflows Total Sort Time Rows Read Rows Written 11<br>100.00 750.00 94.00 100.00 0.00 0.00 2.00 0.00 |
|----------------|----------------------------------------------------------------------------------------------------|
| Data displayed | <ul> <li>Execution Time. The time in milliseconds spent on running the SQL statement.</li> </ul>                                                                                                    |
|                | Executions. The number of times the SQL statement was run.                                                                                                    |
|                | <ul> <li>Rows Read. The number of rows read from the table needed to process the<br/>selected SQL statement.</li> </ul>                                                                                                    |
|                | <ul> <li>Rows Written. The number of rows inserted, updated, or deleted from the<br/>table, and needed to process the selected SQL statement.</li> </ul>                                                                                                    |
|                | <ul> <li>Sorts Overflows. The total number of sorts associated with the selected SQL<br/>statement that ran out of sort heap and likely required disk space for<br/>temporary storage.</li> </ul>                                                                                                    |
|                | • <b>Sorts.</b> The total number of sorts associated with the selected SQL statement that were run.                                                                                                    |
|                | <ul> <li>Total Sort Time. The total elapsed time (in milliseconds) for all sorts associated with the selected SQL statement that was run.</li> </ul>                                                                                                    |

## **CPU** Time

| Description    | Shows the CPU time spent on processing the selected SQL statement in comparison with the CPU time spent on other database processes. |  |  |  |  |
|----------------|----------------------------------------------------------------------------------------------------|--|--|--|--|
| Data displayed | <ul> <li>CPU Time. The percentage of the CPU time spent on processing the selected<br/>SQL statement.</li> </ul>                     |  |  |  |  |
|                | Other CPU Time. The percentage of the CPU time spent on other processes.                                                             |  |  |  |  |

## Sort Time

| Description    | Shows the time spent on the selected SQL statement's data sorts in comparison with the sort time spent to carry out other database processes. |
|----------------|----------------------------------------------------------------------------------------------------|
| Data displayed | • Sort Time. The percentage of the selected SQL statement's data sorts.                                                                       |
|                | <ul> <li>Other Sort Time. The percentage of the sort time spent to carry out other database processes.</li> </ul>                             |

## Executions

| Description    | Shows the number of executions of the selected SQL statement in comparison with the executions of other database tasks. |  |  |  |  |
|----------------|----------------------------------------------------------------------------------------------------|--|--|--|--|
| Data displayed | • <b>Executions.</b> The number of executions of the selected SQL statement.                                            |  |  |  |  |
|                | Other Executions. The number of executions of other database tasks.                                                     |  |  |  |  |

### **Execution Time**

| Description    | Shows the time spent on running the selected SQL statement in comparison with the execution time spent on other database processes. |  |  |  |  |
|----------------|----------------------------------------------------------------------------------------------------|--|--|--|--|
| Data displayed | <ul> <li>Execution Time. The percentage of the execution time spent on processing<br/>the selected SQL statement.</li> </ul>        |  |  |  |  |
|                | <ul> <li>Other Execution Time. The percentage of the execution time spent on other processes.</li> </ul>                            |  |  |  |  |

## Logical Reads

| Description    | Shows the amount of buffer pool reads needed to process the selected SQL statement in comparison with the logical reads performed to carry out other database tasks. |  |  |  |  |
|----------------|----------------------------------------------------------------------------------------------------|--|--|--|--|
| Data displayed | <ul> <li>Logical Reads. The amount of buffer pool reads needed to process the selected SQL statement.</li> </ul>                                                     |  |  |  |  |
|                | <ul> <li>Other Logical Reads. The amount of buffer pool reads performed to carry<br/>out other database tasks.</li> </ul>                                            |  |  |  |  |

## **Physical Reads**

| Description      | Shows the amount of disk reads needed to process the selected SQL statement in comparison with the disk reads performed to carry out other database tasks. |
|------------------|----------------------------------------------------------------------------------------------------|
| Data displayed   | <ul> <li>Physical Reads. The amount of disk reads needed to process the selected SQL statement.</li> </ul>                                                 |
| Where to go next | Drill down on:                                                                                                    |
|                  | <ul> <li>Other Physical Reads. The amount of disk reads performed to carry out<br/>other database tasks.</li> </ul>                                        |

## **Top Tables**

Provides information about the performance of the tables in the selected database.

By default, the Top Tables pane lists performance metrics for the top 10 tables of the selected database in order of rows read. You can configure the pane to list the top 10, 15, or 20 tables listed in order of rows read, rows written, overflows, or page reorganizations.

Select tables from the list to compare their selected activity metrics on the charts at the bottom of the pane.

|   | Table Name     | Schema   | Rows Read 👻    | Rows Written | Avg Lock Wait | Table Scans   | Size              | Overflows | Page Reorgs |
|---|----------------|----------|----------------|--------------|---------------|---------------|-------------------|-----------|-------------|
| 1 | QUOTATIONS     | DBO      | 4,521,577.00   | 932,275.00   | 78.94         | 2.00          | 164,276           | 0.00      | 4,169.00    |
|   | SYSTABAUTH     | SYSIBM   | 90,875.00      | 3,545.00     | 0.00          | 416.00        | 33.00             | 0.00      | 180.00      |
|   | SYSSEQUENCES   | SYSIBM   | 62,621.00      | 0.00         | 0.00          | 1.00          | 71.00             | 0.00      | 0.00        |
|   | SYSPLANAUTH    | SYSIBM   | 37,715.00      | 1.00         | 0.00          | 156.00        | 31.00             | 0.00      | 0.00        |
|   | SYSPLAN        | SYSIBM   | 32,430.00      | 9,981.00     | 0.00          | 0.00          | 584.00            | 0.00      | 0.00        |
|   | SYSROUTINEAUTH | SYSIBM   | 12,870.00      | 15,061.00    | 0.00          | 0.00          | 116.00            | 0.00      | 600.00      |
|   | SYSROUTINES    | SYSIBM   | 8,734.00       | 2.00         | 0.00          | 0.00          | 2,594.00          | 0.00      | 0.00        |
|   | SYSTABLES      | SYSIBM   | 7,261.00       | 53,423.00    | 0.00          | 18.00         | 1,310.00          | 0.00      | 0.00        |
|   | HMON_ATM_INFO  | SYSTOOLS | 5,287.00       | 9,463,131.00 | 0.00          | 36.00         | 24.00             | 3,552.00  | 0.00        |
|   | SYSCOLDIST     | SYSIBM   | 4,680.00       | 6,467,370.00 | 0.00          | 0.00          | 1,524.00          | 0.00      | 80,782.00   |
|   |                |          |                |              |               |               |                   |           |             |
|   | Down Dood w    |          | I              | Pours Writt  |               |               | Ourflaw According |           |             |
|   | Rows Read 🕶    |          |                | Rows Writte  | en 🔻          |               | Overflow Accesses | · •       |             |
|   | Rows Read ¥    |          | ∺<br>T 1200000 | Rows Writte  | en ¥          | :≑<br>⊤300000 | Overflow Accesses | · •       |             |

#### How to Get Here

On the Database home page toolbar, click Activity and select Top Tables.

#### **Description of pane**

| Data displayed —<br>Top Tables List | • Table Name. The name of the monitored table.                                                                                                    |
|-------------------------------------|----------------------------------------------------------------------------------------------------|
|                                     | • Schema. The schema of the monitored table. Used with Table Name, this element can help in determining the source of a contention for resources.                                                                |
|                                     | • <b>Table Type.</b> The type of table for which information is returned.                                                                                                    |
|                                     | <ul> <li>Rows Read. The number of rows in the table that are read from in order to process the selected SQL statement.</li> </ul>                                                                                |
|                                     | <ul> <li>Table organization. Organization method of the data in the table. 'R'<br/>indicates data is row-organized, 'C' indicates column-organized.</li> </ul>                                                   |
|                                     | <ul> <li>Number of columns. Number of columns defined for the table as appears in<br/>the catalog.</li> </ul>                                                                                                    |
|                                     | • Rows Written. The number of rows in the table that are changed (inserted, updated, or deleted) in order to process the selected SQL statement.                                                                 |
|                                     | • <b>Overflows.</b> The total number of accesses (reads and writes) to overflowed rows of the table.                                                                                                    |
|                                     | Avg Lock wait - The average wait time for a lock (in seconds).                                                                                                    |
|                                     | <ul> <li>Available from v10.1 and above when the mon_obj_metrics is set to<br/>extended.</li> </ul>                                                                                                    |
|                                     | <ul> <li>Avg Num Column Referenced - Avgerage number of column referenced in<br/>each access to the table. Availiable from v10.5 and above when the<br/>mon_obj_metrics parameter is set to extended.</li> </ul> |

### **Description of pane**

|                                       | • <b>Table scans</b> - The number of scans performed on the table in the selected time frame. Available from version 9.7 and above.                                                                                                    |
|---------------------------------------|----------------------------------------------------------------------------------------------------|
|                                       | • <b>Size</b> - Total size of table in pages separated to the various page types: Data, Index, Xda, Lob, Long and Col                                                                                                    |
|                                       | <ul> <li>Page Reorgs. The number of page reorganizations run for the table during<br/>the specified time range.</li> </ul>                                                                                                    |
|                                       | • <b>Tablespace Id.</b> The integer used by the selected database to uniquely represent this tablespace.                                                                                                    |
|                                       | • <b>Data.</b> The total number of disk pages the table consumes. This number represents the base table size only. Space consumed by index objects, LOB data, and long data is displayed in the Index, Lob, and Long columns, respectively.                 |
|                                       | • <b>Index.</b> The total number of disk pages consumed by all indices defined in the table.                                                                                                    |
|                                       | Lob. The total number of disk pages consumed by LOB data in the table.                                                                                                    |
|                                       | Long. The total number of disk pages consumed by LONG data in the table.                                                                                                    |
|                                       | <ul> <li>Xda. The total number of disk pages consumed by XML storage object (XDA)<br/>data in the table.</li> </ul>                                                                                                    |
|                                       | <ul> <li>Col - The total number of disk pages consumed by column-organized object<br/>data (relevant from version 10.5 and above)</li> </ul>                                                                                                    |
|                                       | <ul> <li>Lock Escals - The number of times that locks have been escalated from<br/>several row locks to a table lock. Available from v10.1 and above when the<br/>mon_obj_metrics is set to extended</li> </ul>                                             |
|                                       | <ul> <li>Lock Escals Global - Number of lock waits due to the application holding the<br/>lock being on a remote member. Available from v10.1 and above when the<br/>mon_obj_metrics is set to extended. Relevant for purescale instance only</li> </ul>    |
|                                       | <ul> <li>Lock waits - The total number of times that applications or connections waited<br/>for locks. Available from v10.1 and above when the mon_obj_metrics is set to<br/>extended.</li> </ul>                                                           |
|                                       | <ul> <li>Lock wait time Global - Number of lock waits due to the application holding<br/>the lock being on a remote member. Available from v10.1 and above when the<br/>mon_obj_metrics is set to extended. Relevant for purescale instance only</li> </ul> |
| Data Displayed —<br>Top Tables Charts | Displays the same metrics in chart form.                                                                                                    |

### Locks

Provides current and historical metrics on locks held in the selected database.

#### How to Get Here

On the Database home page toolbar, click Activity and select Locks.

You can also access the Locks pane for a database from the Databases Dashboard. Click the icon at the far right of the database name cell and selecting **Locks** from the menu that appears.

This view provides the following embedded views:

- Locks Analysis Overall Lock Time
- Locks Analysis PureScale Lock Time
- Current Locks tab
- Historical Locks tab

#### Locks Analysis — Overall Lock Time

Displays a selection of lock metrics from the Current Locks Wait Collection.

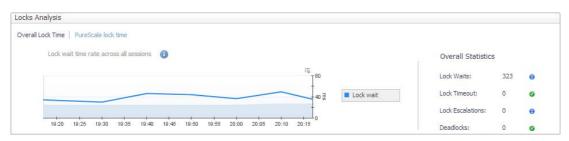

#### Locks Analysis — PureScale Lock Time

Displays the global lock metrics from the CF Locks Collection.

| ks Analysis                                                             |                              |
|-------------------------------------------------------------------------|------------------------------|
| arall Lock Time   PureScale lock time                                   |                              |
| Inter-member lock activity percentage out of overall lock               | Overall Statistics           |
| it Global lock wait                                                     | Global Lock Waits: - 🥝       |
| Global lock escalations Global lock timeouts                            | Global Lock Timeout: - 🔞     |
| 19:20 19:25 19:30 19:35 19:40 19:45 19:50 19:55 20:00 20:05 20:10 20:15 | Global Lock Escalations: - 🔞 |

#### **Current Locks tab**

### **Description of the Pane**

| Data displayed | • <b>Agent ID.</b> 16-bit counter of a system-wide unique ID for the locked wait application.                                             |
|----------------|----------------------------------------------------------------------------------------------------|
|                | • <b>Member Num.</b> The database member from which the data was retrieved for this row.                                                  |
|                | <ul> <li>Lock Mode. Indicates the lock type being held and is used to determine<br/>what is the source of the lock contention.</li> </ul> |
|                | <ul> <li>Lock Object Type. The object type held by the application that helps determine resource contention.</li> </ul>                   |
|                | Lock Wait Start Time. Date and time the lock started waiting to receive a lock, that had another application lock it.                     |
|                | Lock Duration. The length of time for the lock wait.                                                                                      |
|                | • Statement Text. The full statement text of the locked agent.                                                                            |
|                | • Table Name. Table name.                                                                                                    |
|                | • Table Schema. Table schema.                                                                                                    |
|                | • Tablespace Name. Name of the tablespace.                                                                                                |
|                | • <b>Appl ID Holding Lock.</b> Application ID of the application holding a lock on the object that the application waits to obtain.       |
|                | Lock Mode Requested. Mode of the lock requested by the application.                                                                       |
|                | • Lock Attributes. The attributes of the lock. The text identifier of Y is used if there are no locks.                                    |
|                | Lock Name. Provides a name for the lock.                                                                                                  |
|                | • Lock Escalation. Indicates whether a lock request was made as part of a lock escalation.                                                |
|                | Lock Current Mode. Lock type before the conversion is completed.                                                                          |
|                | Lock Release Flags. A flag based on bits from sqlmon.h.                                                                                   |

|                     | • <b>Subsection Number.</b> This number relates to the subsection number in the access plan that can be obtained with db2expln.                                                                                                  |
|---------------------|----------------------------------------------------------------------------------------------------|
|                     | <ul> <li>Data Partition ID. Identifies the data partition for returned information and is<br/>only used by partitioned tables. The return information represents a value of<br/>-1.</li> </ul>                                   |
| Historical Locks ta | b                                                                                                    |
| Description of t    | he Pane                                                                                                    |
| Data displayed      | <ul> <li>Longest Duration. Over the course of the selected time range, the locks<br/>with the longest wait durations, displayed at regular intervals.</li> </ul>                                                                 |
|                     | • <b>Number of Locks.</b> Over the course of the selected time range, the number of locks that exceed the configured lock wait duration threshold, displayed at regular intervals.                                               |
|                     | <ul> <li>Snapshots List. Select any of the intervals in either of the Longest Duration<br/>or Number of Locks charts. The Snapshots List at the bottom displays the<br/>snapshots that make up the selected interval.</li> </ul> |
|                     | <ul> <li>Clicking a specific snapshot displays a pop-up of the corresponding Lock<br/>Tree.</li> </ul>                                                                                                    |
| Where to go next    | For descriptions of the columns in the Lock Tree, see the table in Locks on page 64.                                                                                                    |

## **Current Agents**

The Current Agents pane displays agent workload, agent activity, and CPU usage.

| gents Workload                                                                                            | Average Active Agents |              |          |           | Active/I                  | nactive Agents |                     | Foreground/Background Agents |                                  |            |
|----------------------------------------------------------------------------------------------------|-----------------------|--------------|----------|-----------|---------------------------|----------------|---------------------|------------------------------|----------------------------------|------------|
| Resource         Agents Workload +           UOWEXEC         100.00           WAITFOR REMOTE         0.00 |                       |              |          |           | 4                         | 18<br>12       |                     | Active                       | 12<br>8<br>8                     | ackground  |
| UNLOAD                                                                                                    | 0.00                  |              | ~        | _         | 2 agents/s                | 6              |                     | Inactive                     |                                  | preground  |
| THCOMT                                                                                                    | 0.00                  |              |          |           | ů,                        |                |                     |                              |                                  |            |
| THABRT                                                                                                    | 0.00                  |              | 2.55 17  | 05 17.15  | 17:25 17:35 17:45         | 0              | Active Inactive     |                              | Foreground Background            |            |
| TEND                                                                                                    | 0.00                  |              |          |           | 17.20 17.30 17.40         |                |                     |                              |                                  |            |
| ROLLBACK SAVEPOINT                                                                                        | 0.00                  | Curre        | ent Ager | nt List   |                           |                |                     |                              |                                  |            |
| ROLLBACK                                                                                                  | 0.00                  | Filter       | by: 📄    | Active C  | nly 📃 Foreground On       | ly             |                     |                              |                                  |            |
| RESTORE                                                                                                   | 0.00                  |              |          |           |                           |                |                     |                              | Search                           | <i>p</i> - |
| RESTART                                                                                                   | 0.00                  |              | ACENT    | Partition |                           |                |                     | Application                  |                                  | Active     |
| REMOTE RQST                                                                                               | 0.00                  |              |          | Number    | Application ID            |                | Logon Time          | Status                       | Stmt Text                        | Time +     |
| RECOMP                                                                                                    | 0.00                  | ¢            | 52474    | 0         | an an ann am 32785.120    | 82616592       | 2012-08-26 19:54:26 | UOWEXEC                      | SELECT DBPARTITIONNUM, (TOTAL_L  | 6,876.00   |
|                                                                                                    | · _                   | Û            | 52490    | 0         | an an ann an 34065.120    | 82616593       | 2012-08-26 19:54:38 | UOWWAIT                      |                                  | 6,328.00   |
| B2 CPU Usage                                                                                              |                       | ¢            | 51578    | 0         | al al ale and 53264.120   | 82616441       | 2012-08-26 19:39:33 | UOWWAIT                      |                                  | 3,822.00   |
|                                                                                                    |                       | Ċ            | 14161    | 0         | ah ah mh 125 5102.12082   | 4191216        | 2012-08-24 22:09:26 | UOWWAIT                      |                                  | 1,296.00   |
|                                                                                                    |                       | ¢            | 14158    | 0         | an an an an 1262.12082    | 4191210        | 2012-08-24 22:09:25 | UOWWAIT                      |                                  | 1,072.00   |
| 0,22                                                                                                    |                       | ¢            | 24057    | 0         | an an and 179 42246.120   | 82608544       | 2012-08-26 11:49:03 | UOWWAIT                      |                                  | 463.00     |
| 0.22                                                                                                    |                       | ¢            | 15395    | 0         | an an ans (7% 18955.120   | 82700524       | 2012-08-27 03:47:23 | UOWWAIT                      |                                  | 250.00     |
|                                                                                                    | ·                     | ف            | 62714    | 0         | uh uh upe bab 47108.120   | 82714404       | 2012-08-27 17:36:03 | UOWWAIT                      |                                  | 166.0      |
|                                                                                                    |                       | Ċ            | 41109    | 0         | all all #0 % 50318.12082  | 7081557        | 2012-08-27 11:11:07 | UOWWAIT                      |                                  | 143.00     |
| gents                                                                                                    |                       | <del>ن</del> | 41103    | 0         | an an ed 10, 45198, 12082 | 7081550        | 2012-08-27 11:10:53 | UOWWAIT                      |                                  | 111.00     |
|                                                                                                    | i≣<br>⊤ 30            | Ċ            | 62739    | 0         | ah ah abs ans 48132,120   |                |                     |                              |                                  | 101.0      |
|                                                                                                    |                       | <del>ن</del> | 16959    | 0         | uh uh ube 179 31241.120   |                |                     |                              | SELECT T.AGENT ID, T.DBPARTITION | 2.00       |
|                                                                                                    |                       | ڻ<br>ان      | 9        | -         | *LOCAL.DB2.1208211820     |                | 2012-08-21 21:20:29 |                              |                                  | 0.0        |
|                                                                                                    | 10 74                 | 0            | 11       | -         | *LOCAL.DB2.1208211820     |                | 2012-08-21 21:20:29 |                              |                                  | 0.0        |

#### How to Get Here

On the Database home page toolbar, click Activity and select Current Agents.

You can also access the Current Agents pane for a database from the Databases Dashboard. Click the icon at the far right of the database name cell and selecting **Current Agents** from the menu.

This view provides the following embedded views:

- Agents Workload
- Average Active Agents
- Active/Inactive Agents
- Foreground/Background Agents
- DB2 CPU Usage
- Agents
- Current Agent List

### Agents Workload

| Data displayed | Resource. Lists the agent workload resources.                                                                                                    |
|----------------|----------------------------------------------------------------------------------------------------|
|                | Agent Workload. Displays how much the listed resource uses the agent.                                                                                                    |
|                | BACKUP. Indicates the database is being backed up.                                                                                                    |
|                | COMMIT. Indicates a work unit is committing its database changes.                                                                                                    |
|                | <b>COMP.</b> Reports that the database manager is doing a compilation of a SQL statement or planning a precompiling a plan for the application.                                                                                                    |
|                | <b>CONNECTPEND.</b> Reports that the application has started to connect to the database and the connection request is not finished.                                                                                                    |
|                | <b>CREATE_DB.</b> Tells the user that a database is being created. An agent initiation request has started to create the database, but the request is not complete.                                                                                                    |
|                | <b>DECOUPLED.</b> The agent has been decoupled and no agents are associated with the application running. This state is normal. If the connection is enabled, no dedicated agents exist. Applications can be decoupled on the coordinating partition. In environments that are non-concentrated, applications are not decoupled and a dedicated coordinator agent is always running. |
|                | <b>DISCONNECTEDPEND.</b> Tells the user that the application is in the process of disconnecting, however a command has not finished execution. An application might have begun the disconnection command. The database manager must disconnect from the database if an application finishes and no disconnection has taken place.                                                    |
|                | <b>INTR.</b> Tells the user that an interruption of a request is taking place.                                                                                                    |
|                | <b>LOAD</b> . Tells the user that an application is doing an expedited loading of data to a database.                                                                                                    |
|                | <b>LOCKWAIT.</b> Data being processed is standing by for a lock. When the lock is received, its status goes back to its previous value.                                                                                                    |
|                | QUIESCE TABLESPACE. A quiesce tablespace request is taking place.                                                                                                    |
|                | <b>RECOMP.</b> A database manager is recompiling or rebinding the application.                                                                                                    |
|                | <b>REMOTERQST.</b> A federating data source is in the process of providing results to the application.                                                                                                    |
|                | <b>RESTART.</b> After a crash, the database is starting back-up and performing a recovery.                                                                                                    |
|                | <b>RESTORE.</b> A backup image of the database is being restored.                                                                                                    |
|                | ROLLBACK. The database is rolling back changes.                                                                                                    |
|                | Foglight for DB2 LUW 5.7.5.41 User and Reference Guide                                                                                                    |

Reference

**ROLLBACK SAVEPOINT.** The database is rolling back changes to a certain saving point in the database.

**TEND.** Work that belongs to a global transaction has ended. This work has not committed to the preparation phase required by the two-step protocol commitment.

**THABRT.** This work belongs to a global transaction rolled-back based on speculation.

**THCOMT.** This work belongs to a global transaction committed, based on speculation.

UOWEXEC. Work is being processed by the database manager upon request.

UNLOAD. The database is doing an accelerated unloading of data.

UOWEXEC. Requests are being processed by the database manager.

**UOWWAIT.** The application is processing data for the database manager. Tells the user that application code is in the process of running.

**WAITFOR REMOTE.** A partitioned database instance is standing by for a reply from a remote partition.

#### **Average Active Agents**

| Data displayed | agents/s. The number of active agents per second (Average active sessions). |
|----------------|-----------------------------------------------------------------------------|
|                | ······································                                      |

#### **Active/Inactive Agents**

| Data displayed | Active. The number of active agents.                                                        |
|----------------|---------------------------------------------------------------------------------------------|
|                | <b>Inactive.</b> The application is at one of three statuses: Connected, Wait or Decoupled. |

#### **Foreground/Background Agents**

| Data displayed | Background. Sum of background application agents. |
|----------------|---------------------------------------------------|
|                | Foreground. Sum of foreground application agents  |

#### DB2 CPU Usage

| Data displayed | <b>DB2 CPU Usage.</b> Total CPU usage by all processes running on the monitored database members. |
|----------------|---------------------------------------------------------------------------------------------------|
|                | Clicking the metric displays a pop-up graph.                                                      |
| Agents         |                                                                                                   |
|                |                                                                                                   |

#### **Data displayed Count.** Displays the number of running agents during the specified time range.

#### **Current Agent List**

Displays detailed agent metrics.

| Filter | by: 🔟       | Active O            | nly Foreground Only             |                     |                       |                                     |                |                        |                   |
|--------|-------------|---------------------|---------------------------------|---------------------|-----------------------|-------------------------------------|----------------|------------------------|-------------------|
|        |             |                     |                                 |                     |                       | Se                                  | ardh           |                        | P - E             |
|        | AGENT<br>ID | Partition<br>Number | Application ID                  | Logon Time          | Application<br>Status | Stmt Text                           | Active<br>Time | Server Program<br>Name | Client<br>Machine |
| ወ      | 22538       | 0                   | 10.10.60.79.36979.110907112418  | 2011-09-07 14:24:11 | UOWEXEC               | SELECT T.AGENT_ID, T.DBPARTITIONNUM | 19.00          | db2jcc_application     | SALCOMP           |
| ወ      | 26638       | 0                   | 10.10.184.140.1136.110907154107 | 2011-09-07 18:41:02 | UOWWAIT               | n/a                                 | 4.00           | db2jcc_application     | SALCOMP           |
| ወ      | 26860       | 0                   | 10.10.184.140.1563.110907155612 | 2011-09-07 18:56:02 | UOWWAIT               | n/a                                 | 2.00           | db2jcc_application     | SALCOMP           |
| ¢      | 27616       | 0                   | 10.10.60.79.52980.110907164415  | 2011-09-07 19:44:05 | UOWWAIT               | n/a                                 | 1.00           | db2jcc_application     | SALCOMP           |
| ወ      | 51704       | 0                   | *LOCAL.DB2.110825074112         | 2011-08-25 10:41:09 | CONNECTED             | n/a                                 | 0.00           | db2wlmd                | SALCOMP           |
| ¢      | 27982       | 0                   | 10.10.60.79.53763.110907165919  | 2011-09-07 19:59:07 | UOWWAIT               | n/a                                 | 0.00           | db2jcc_application     | SALCOMP           |
| ወ      | 26852       | 0                   | 10.10.184.140.1562.110907155607 | 2011-09-07 18:56:02 | UOWWAIT               | n/a                                 | 0.00           | db2jcc_application     | SALCOMP           |
| ¢      | 51701       | 0                   | *LOCAL.idb2ins3.110825074109    | 2011-08-25 10:41:07 | CONNECTED             | n/a                                 | 0.00           | db2bp                  | SALCOMP           |
| ¢      | 51702       | 0                   | *LOCAL.DB2.110825074110         | 2011-08-25 10:41:09 | CONNECTED             | n/a                                 | 0.00           | db2stmm                | SALCOMP           |
| ¢      | 51703       | 0                   | *LOCAL.DB2.110825074111         | 2011-08-25 10:41:09 | CONNECTED             | n/a                                 | 0.00           | db2taskd               | SALCOMP           |

#### Data displayed

• Kill Session. When the agent was stopped.

- AGENT ID. ID of the agent.
- Member Number. Member number of the agent.
- Application ID. Application ID of the agent.
- Logon Time. Time the agent logged in.
- Application Status. Agent status.
- Stmt Text. Text describing the agent status.
- Active Time. Time the agent became active.
- Application Name. The name of the application running at the client.
- CPU. The total CPU time used by database manager agent process.
- **Client PID.** The process ID of the client application that made the connection to the database.
- **Coord PID.** The process ID (UNIX systems) or thread ID (Windows systems) of the coordinator agent for the application.
- Assoc Agents. The number of subagents for all applications.

#### **User-defined Collections**

Displays user-defined metrics tailored to your database monitoring requirements. For procedures on defining userdefined collections, see Adding User-defined Collections.

| Collections     | SALES3_UDC_test                                   | SALES3_UDC_test                  |                 |            |                      |            |  |  |  |  |  |
|-----------------|---------------------------------------------------|----------------------------------|-----------------|------------|----------------------|------------|--|--|--|--|--|
| SALES3_UOC_test | Query's Full SQL Text<br>SELECT * FROM dbo.orders | WHERE order_id > 100000 AND orde | er_id < 100100  |            |                      |            |  |  |  |  |  |
|                 | Collection response time: 0                       | ms                               |                 |            |                      |            |  |  |  |  |  |
|                 | Display value for: Last Sam                       | ple   Selected Period            |                 |            |                      |            |  |  |  |  |  |
|                 |                                                   |                                  |                 |            | Search               | <i>p</i> • |  |  |  |  |  |
|                 | order_id (Key)                                    | customer_id # +                  | date_of_order # | priority # | employee_receiving # | status #   |  |  |  |  |  |
|                 | 100,016                                           | 48                               | 1993-04-02      | 12         | 342                  | dur        |  |  |  |  |  |
|                 | 100,008                                           | 1,448                            | 1993-09-23      | 12         | 334                  | bef        |  |  |  |  |  |
|                 | 100,009                                           | 1,476                            | 1994-10-24      | 12         | 335                  | dan        |  |  |  |  |  |
|                 | 100,001                                           | 1,644                            | 1994-02-16      | 12         | 327                  | dan        |  |  |  |  |  |
|                 | 100,002                                           | 1,672                            | 1995-03-17      | 12         | 3/28                 | bef        |  |  |  |  |  |
|                 | 100,003                                           | 1,700                            | 1996-04-18      | 12         | 329                  | dan        |  |  |  |  |  |
|                 | 100,006                                           | 1,784                            | 1995-07-21      | 12         | 332                  | dur        |  |  |  |  |  |
|                 | 100,010                                           | 1,840                            | 1995-11-25      | 12         | 336                  | dur        |  |  |  |  |  |
|                 | 100,012                                           | 1,952                            | 1993-12-27      | 12         | 338                  | dur        |  |  |  |  |  |
|                 | 100,017                                           | 2,065                            | 1994-05-03      | 12         | 343                  | bef        |  |  |  |  |  |
|                 | 100,099                                           | 2,625                            | 1995-09-27      | 12         | 75                   | don        |  |  |  |  |  |

#### How to Get Here

On the Database home page toolbar, click Activity and select User-defined Collections.

#### **Description of the Pane**

**Collections.** Name of the collection created. For procedures on defining Userdefined Collectors, see Adding User-defined Collections.

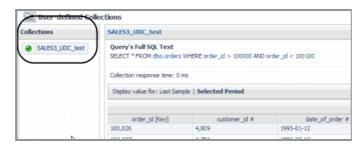

• Query's Full SQL Text. The SQL text used to define the user-defined collection.

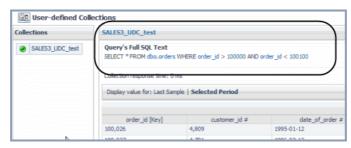

• **Collection response time.** The time it took to collect to respond in milliseconds.

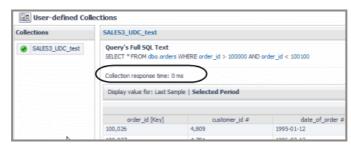

Data displayed

• **Display value for.** Allows you to view the SQL query's metrics, either for the last sample (Last Sample Taken) or for the entire specified time range (Selected Period).

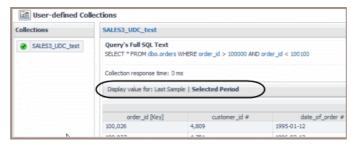

The Selected Period is based the time range selected in the Foglight Timeline.

| E Databases > istal-d9-idb2ine5-6/ | LES2 > Activity                                                                                                    |               | 1                | 0- Honday, September 36, 30 | 11 6 23 23 PM - Now 60 min | 1.000            |                 |     |  |  |
|------------------------------------|----------------------------------------------------------------------------------------------------|---------------|------------------|-----------------------------|----------------------------|------------------|-----------------|-----|--|--|
| Timeline   Calendar                |                                                                                                    |               |                  |                             | Last 15 45 86 246 486 725  |                  |                 |     |  |  |
| 9/26/11 4:33:23 PM                 |                                                                                                    |               |                  | . Ĭ.                        | /                          |                  | 9/26/11 7/33/23 | 3PM |  |  |
| Collections                        | SALES3_UDC_text                                                                                                    |               |                  |                             |                            |                  |                 | _   |  |  |
| SALES3_UDC_text                    | Querry's hull SQL Text<br>SELECT * FROM dbo.orders<br>Collection response time: 0 r<br>Display value for: Last Sar | -             | rder_id < 100100 |                             |                            |                  |                 |     |  |  |
|                                    |                                                                                                    |               |                  |                             |                            | Search           | <i>p</i> •      | -   |  |  |
|                                    | order_id [Key]                                                                                                    | customer_id # | date_of_order #  | priority #                  | eng                        | koyee_redeving # | status #        |     |  |  |
|                                    | 100,015                                                                                                    | 48            | 2993-04-02       | 12                          | 342                        |                  | dur             | -   |  |  |
|                                    | 100,099                                                                                                    | 2,625         | 1996-09-27       | 12                          | 75                         |                  | don             |     |  |  |
|                                    | 100,094                                                                                                    | 2,765         | 2995-04-22       | 12                          | 70                         |                  | dur             |     |  |  |

• **SQL Metrics Table.** This table's columns display the metrics of the SQL collection defined and running.

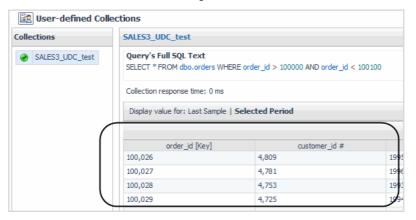

Clicking a metric in a column displays a pop-up of that metric with a graph of the average value plotted over time and raw data samples.

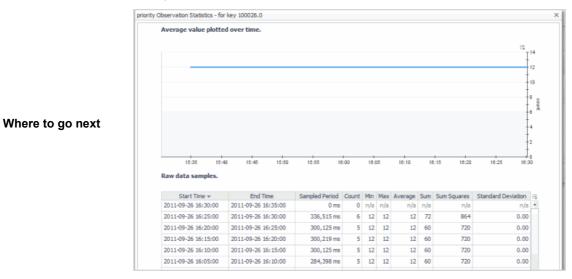

## **Memory Drill-downs**

The Memory drill-down provides access to:

- Memory Summary Pane
- Buffer Pools Pane

#### **Memory Summary Pane**

Provides memory summary metrics on the members and memory pools for the selected database.

Select Whole Database or a member within the selected database from the list at the top of the pane.

#### How to Get Here

On the Database home page toolbar, click Memory and select Memory Summary.

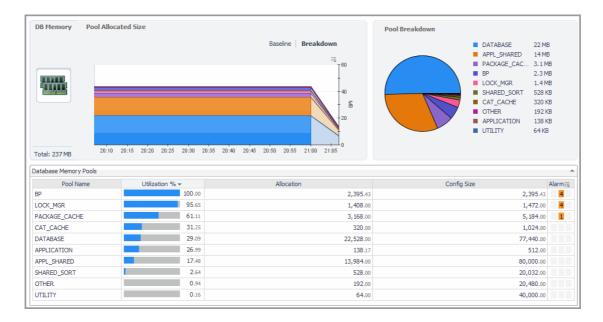

| Data displayed —<br>Charts           | • <b>DB Memory.</b> Displays the total memory allocated to the selected database.                                                                                                    |
|--------------------------------------|----------------------------------------------------------------------------------------------------|
|                                      | • <b>Pool Allocated Size.</b> Displays a breakdown of the total memory allocated to the members of the selected database using a bar chart.                                                                                                    |
|                                      | <ul> <li>Pool Breakdown. Displays a breakdown of the total memory allocated to<br/>the members of the selected database using a pie chart.</li> </ul>                                                                                                  |
| Data Displayed —                     | Pool Name. The name of the memory pool.                                                                                                    |
| Database Member<br>Memory Pools List | Utilization %. The percentage of configured allocated memory that is in use.                                                                                                    |
|                                      | Allocation. The average allocated size (in KB) of a memory pool.                                                                                                    |
|                                      | • <b>Config Size.</b> The internally configured size (in KB) of a memory pool in the DB2 database system.                                                                                                    |
|                                      | • Alarm. The alarm count and state of the member or memory pool. Click an alarm count to view information about the alarm on the Outstanding Alarms dialog box. For complete information about alarms in Foglight, see the <i>Foglight User Help</i> . |

#### **Buffer Pools Pane**

Provides performance metrics on the buffer pools for the selected database.

|               |                    |                   |                        |              |                     |               |                      |                 |                          |             | Searc     | h                          | $\sim$ | Ŧ    |
|---------------|--------------------|-------------------|------------------------|--------------|---------------------|---------------|----------------------|-----------------|--------------------------|-------------|-----------|----------------------------|--------|------|
| Buffer Name   | Total Hit<br>Ratio | Data Hit<br>Ratio | Index Hit<br>Ratio     | Read<br>Time | Direct Read<br>Time | Write<br>Time | Direct Write<br>Time | Files<br>Closed | Unread Prefetch<br>Pages | Tablespaces | Bp Size   | Total Logical Read<br>Rate | s Ala  | arms |
| YAEL          | 5.56               | 5.56              | 100.00                 | 0.00         | 0.00                | 0.00          | 0.00                 | 0.00            | 0.00                     | 2.00        | 1,016.00  | 0.0                        | 10     | 1    |
| IBMDEFAULTBP  | 99.92              | 99.93             | 99.90                  | 0.00         | 0.30                | 0.00          | 0.05                 | 0.00            | 0.00                     | 4.00        | 1,536.00  | 5.                         | 0      |      |
|               |                    |                   |                        |              |                     |               |                      |                 |                          |             |           |                            |        |      |
| Total Hit Rat | io Percent •       | r                 |                        | I            | Data Hit F          | Ratio Perc    | cent *               |                 |                          | Index Hit R | atio Perc | ent •                      |        |      |
| Total Hit Raf | io Percent •       | -                 | :≅<br>T <sup>100</sup> |              | Data Hit F          | Ratio Perc    | cent *               | 12              | 100                      | Index Hit R | atio Perc | ent <del>v</del>           |        | 100  |

#### How to Get Here

On the Database home page toolbar, click Memory and select Buffer Pools.

This view provides the following embedded views:

- Buffer Pools Details tab
- Buffer Pools Activity tab
- Buffer Pools Direct Activity tab

#### Buffer Pools — Details tab

The Details tab displays a top-level summary of the buffer pools. The tabs in the lower portion of the view display graphs of the various metrics over time.

|                | Buffer Name. The name of the monitored buffer pool.                                                                                                    |
|----------------|----------------------------------------------------------------------------------------------------|
| Data displayed | <ul> <li>Total Hit Ratio. A measure of how often a page access (getpage) is<br/>satisfied without requiring an I/O operation.</li> </ul>                                                |
|                | Tablespaces. The number of tablespaces using this buffer pool.                                                                                                    |
|                | <ul> <li>Data Hit Ratio. A measure of how often a data page access (getpage) is<br/>satisfied without requiring an I/O operation.</li> </ul>                                            |
|                | <ul> <li>Index Hit Ratio. A measure of how often an index page access (getpage) is<br/>satisfied without requiring an I/O operation.</li> </ul>                                         |
|                | • XDA Hit Ratio. A measure of how often an XML storage object (XDA) page access (getpage) is satisfied without requiring an I/O operation.                                              |
|                | <ul> <li>pureScale only — GBP Hit Ratio. A measure of how many times a<br/>requested page was found in the GBP out of all times it was requested.</li> </ul>                            |
|                | <ul> <li>Col Hit Ratio. A measure of how often a column-organized page access is<br/>satisfied without requiring an I/O operation. Available for version 10.5 and<br/>above.</li> </ul> |

| • | <b>Read Time.</b> Indicates the total amount of time (in seconds) spent reading in data and index pages from the tablespace containers (physical) for all types of tablespaces.                                                                              |
|---|----------------------------------------------------------------------------------------------------|
| • | Write Time. Provides the total amount of time spent (in seconds) physically writing data or index pages from the buffer pool to disk.                                                                                                    |
| • | <b>Direct Reads Rate.</b> The number of read operations that do not use the buffer pool, per second.                                                                                                    |
| • | <b>Direct Writes Rate.</b> The number of write operations that do not use the buffer pool, per second.                                                                                                    |
| • | <b>Direct Read Time.</b> The elapsed time (in seconds) required to perform the direct reads.                                                                                                    |
| • | <b>Direct Write Time.</b> The elapsed time (in seconds) required to perform the direct writes.                                                                                                    |
| • | Files Closed. The total number of database files closed. This element can be used to help with determining the best value for the maxfilop configuration parameter.                                                                                          |
| • | <b>Unread Prefetch Pages.</b> Indicates the number of pages that the prefetcher read in that were never used. If this number is high, prefetchers are causing unnecessary I/O by reading pages into the buffer pool that are not being used.                 |
| • | <b>Alarms.</b> The alarm count and state of the member or memory pool. Click an alarm count to view information about the alarm on the Outstanding Alarms dialog box. For complete information about alarms in Foglight, see the <i>Foglight User Help</i> . |
| • | Size. The current buffer pool size in pages.                                                                                                    |
| • | <b>Col Logical Reads</b> . Indicates the number of column-organized pages requested from the buffer pool (logical) for regular and large table spaces.                                                                                                    |
|   | Available for version 10.5 and above.                                                                                                    |
| • | <b>Col Logical Reads Rate</b> . Indicates the number of column-organized pages which have been requested from the buffer pool (logical) for regular and large table spaces per second.                                                                       |
|   | Available for version 10.5 and above.                                                                                                    |
| • | <b>Col Physical Reads</b> . Indicates the number of column-organized pages read in from the table space containers (physical) for regular and large table spaces.                                                                                            |
|   | Available for version 10.5 and above.                                                                                                    |
| • | <b>Col Physical Reads Rate</b> - Indicates the number of column-organized pages read in from the table space containers (physical) for regular and large table spaces, per second .                                                                          |
|   | Available for version 10.5 and above.                                                                                                    |
| • | Automatic. Indicates whether the buffer pool has self-tuning enabled. 1 indicates self-tuning is enabled for the buffer pool, and 0 otherwise.                                                                                                    |

#### Buffer Pools — Activity tab

Displays graphs of read and write metrics for the buffer pools against a baseline.

| Data Displayed | • | For <b>Read Time</b> and <b>Write Time</b> descriptions, see Buffer Pools — Details tab.                                 |
|----------------|---|----------------------------------------------------------------------------------------------------|
|                | • | <b>Total Logical Reads Rate.</b> The total number of logical reads (index, XDA, and data) per second in the buffer pool. |

| • | <b>Total Physical Reads Rate.</b> The total number of physical reads (index, XDA, and data) per second in the buffer pool.                                                                                                    |
|---|----------------------------------------------------------------------------------------------------|
| • | <b>Data Logical Reads Rate.</b> The number of data logical reads per second, which includes accesses to data pages that are already in the buffer pool when the database manager needs to process the page. Also includes data pages that are read into the buffer pool before the database manager can process the page. |
| • | <b>Data Physical Reads Rate.</b> The number of data pages read in per second from the tablespace containers (physical) for regular and large tablespaces.                                                                                                    |
| • | Index Logical Reads Rate. The number of index logical reads per second, which includes accesses to index pages that are already in the buffer pool when the database manager needs to process the page. Also includes index pages that are read into the buffer pool before the database manager can process the page.    |
| • | <b>Index Physical Reads Rate.</b> The number of index pages read in per second from the tablespace containers (physical) for regular and large tablespaces.                                                                                                    |

#### Buffer Pools — Direct Activity tab

Displays graphs of direct reads and direct writes metrics to the buffer pools. For metric descriptions, see Buffer Pools — Details tab.

## **Storage Drill-downs**

The Storage drill-down provides access to:

- Tablespaces
- Tablespaces Buffer Pool Activities

## **Tablespaces**

The Tablespaces Pane provides metrics and graphs of the top 10 tablespace activities and summarizes tablespace usage. This pane provides the following views:

- Top 10 Tablespaces
- Tablespaces Summary

| op 10 Tablespace                                                     |                                  |                   |                                       |                                      |                                                  |                                                                             |                                               |                                                                          |                                      |                                 |                         |                                                                             |                                              |        |   |
|----------------------------------------------------------------------|----------------------------------|-------------------|---------------------------------------|--------------------------------------|--------------------------------------------------|-----------------------------------------------------------------------------|-----------------------------------------------|--------------------------------------------------------------------------|--------------------------------------|---------------------------------|-------------------------|-----------------------------------------------------------------------------|----------------------------------------------|--------|---|
| how top by: Siz                                                      | e   Total si                     | ze used %         |                                       |                                      |                                                  |                                                                             |                                               |                                                                          |                                      |                                 |                         |                                                                             |                                              |        |   |
| 24 T                                                                 |                                  |                   |                                       |                                      |                                                  |                                                                             |                                               |                                                                          |                                      |                                 |                         |                                                                             |                                              |        |   |
| -                                                                    |                                  |                   |                                       |                                      |                                                  |                                                                             |                                               |                                                                          |                                      |                                 |                         |                                                                             |                                              |        |   |
| 20 -                                                                 |                                  |                   |                                       |                                      |                                                  |                                                                             |                                               |                                                                          |                                      |                                 |                         |                                                                             |                                              |        |   |
| 1                                                                    |                                  |                   |                                       |                                      |                                                  |                                                                             |                                               |                                                                          |                                      |                                 |                         |                                                                             |                                              |        |   |
| 16                                                                   |                                  |                   |                                       |                                      |                                                  |                                                                             |                                               |                                                                          |                                      |                                 |                         |                                                                             |                                              |        |   |
| 12 IZ                                                                |                                  |                   |                                       |                                      |                                                  |                                                                             |                                               |                                                                          |                                      |                                 |                         |                                                                             |                                              |        |   |
| 8                                                                    |                                  |                   |                                       |                                      |                                                  |                                                                             |                                               |                                                                          |                                      |                                 |                         |                                                                             |                                              |        |   |
| 8-                                                                   |                                  | 1                 |                                       |                                      |                                                  |                                                                             |                                               |                                                                          |                                      |                                 |                         |                                                                             |                                              |        |   |
| +                                                                    |                                  |                   |                                       |                                      |                                                  |                                                                             |                                               |                                                                          |                                      |                                 |                         |                                                                             |                                              |        |   |
|                                                                      |                                  |                   |                                       |                                      |                                                  |                                                                             |                                               |                                                                          |                                      |                                 |                         |                                                                             |                                              |        |   |
| 4-                                                                   |                                  |                   |                                       |                                      |                                                  |                                                                             |                                               |                                                                          |                                      |                                 |                         |                                                                             |                                              |        |   |
| 4                                                                    |                                  |                   |                                       |                                      |                                                  |                                                                             |                                               |                                                                          |                                      |                                 |                         |                                                                             |                                              |        |   |
| 4<br>0                                                               | TEMPSPACE                        | TESTBSP1          | SYSCATSPACE                           | SYSTOOLSPACE                         | LONGTESP                                         |                                                                             | PACEI                                         | ANAT                                                                     | _                                    |                                 |                         |                                                                             | +                                            |        |   |
| 4<br>0                                                               | TEMPSPACE                        | 1 TESTBSP1        | SYSCATSPACE                           | SYSTOOLSPACE                         |                                                  | USER:<br>blespaces                                                          | PACEI                                         | ANAT                                                                     | _                                    |                                 |                         | - +                                                                         | - Li                                         |        |   |
| blespaces Sum                                                        |                                  | H TESTBSP1        | SYSCATSPACE                           | SYSTOOLSPACE                         |                                                  |                                                                             | PACEL                                         | ANAT                                                                     | _                                    | +                               |                         |                                                                             |                                              |        |   |
| blespaces Sumr                                                       |                                  | H TESTBSP1        | SYSCATSPACE                           | SYSTOOLSPACE                         |                                                  |                                                                             | PACEL                                         | ANAT                                                                     | _                                    |                                 |                         | -                                                                           |                                              |        |   |
|                                                                      | nary                             |                   | SYSCATSPACE                           |                                      | Ta                                               | blespaces                                                                   |                                               |                                                                          |                                      | -                               |                         | Search                                                                      | 1.0                                          |        |   |
| Name                                                                 | nary<br>ID                       | Total Size Used % |                                       | SYSTOOLSPACE<br>Allocated Size Used% | Ta                                               | blespaces<br>Total Size Typ                                                 | e State                                       | Content Type                                                             |                                      |                                 |                         | Rebalancer Mode                                                             |                                              |        |   |
| Name<br>EMPSPACE1                                                    | ID<br>1                          |                   | 0.00                                  |                                      | Ta<br>100.00                                     | Total Size Typ<br>0.00 SM                                                   | e State<br>NORMAL                             | Content Type<br>SYSTEMP                                                  | 4.00                                 | Yes                             | No                      | Rebalancer Mode<br>NO_REBAL                                                 | 1.00                                         | Alarms | s |
| Name<br>EMPSPACE1<br>ESTBSP1                                         | ID<br>1                          |                   | 0.00                                  |                                      | 100.00                                           | Total Size Typ<br>0.00 SM<br>500.00 DM                                      | State<br>NORMAL                               | Content Type<br>SYSTEMP<br>REGULAR                                       | 4,00<br>4.00                         | Yes<br>Yes                      | No<br>Yes               | Rebalancer Mode<br>NO_REBAL<br>NO_REBAL                                     | 1.00<br>1.00                                 | Alarms | s |
| Name<br>EMPSPACE1<br>ESTBSP1<br>YSCATSPACE                           | ID<br>1<br>4                     |                   | 0.00 23.40 0.11                       |                                      | 100.00<br>95.87<br>85.59                         | Total Size Typ<br>0.00 SM<br>500.00 DM<br>128.00 DM                         | State<br>NORMAL<br>NORMAL                     | Content Type<br>SYSTEMP<br>REGULAR<br>REGULAR                            | 4.00<br>4.00<br>4.00                 | Yes<br>Yes<br>Yes               | No<br>Yes<br>Yes        | Rebalancer Mode<br>NO_REBAL<br>NO_REBAL<br>NO_REBAL                         | 1.00<br>1.00<br>1.00                         | Alarms | s |
| Name<br>EMPSPACE1<br>ESTBSP1<br>YSCATSPACE<br>YSTOOLSPACE            | ID<br>1<br>4<br>0<br>3           |                   | 0.00<br>23.40<br>0.11<br>0.00         |                                      | 100.00<br>95.87<br>85.59<br>1.86                 | Total Size Typ<br>0.00 SM<br>500.00 DM<br>128.00 DM<br>32.00 DM             | State<br>NORMAL<br>NORMAL<br>NORMAL           | Content Type<br>SYSTEMP<br>REGULAR<br>REGULAR<br>LARGE                   | 4.00<br>4.00<br>4.00<br>4.00         | Yes<br>Yes<br>Yes<br>Yes        | No<br>Yes<br>Yes<br>Yes | Rebalancer Mode<br>NO_REBAL<br>NO_REBAL<br>NO_REBAL<br>NO_REBAL             | 1.00<br>1.00<br>1.00<br>1.00                 | Alarms | s |
| EMPSPACE1<br>ESTBSP1<br>YSCATSPACE<br>YSTOOLSPACE<br>ONGTESP         | ID<br>1<br>4<br>0<br>3<br>5      | Total Size Used % | 0.00 23.40 0.11 0.00 0.04             | Allocated Size Used%                 | 100.00<br>95.87<br>85.59<br>1.86<br>1.51         | Total Size Typ<br>0.00 SM<br>500.00 DM<br>128.00 DM<br>32.00 DM<br>50.00 DM | State<br>NORMAL<br>NORMAL<br>NORMAL<br>NORMAL | Content Type<br>SYSTEMP<br>REGULAR<br>REGULAR<br>LARGE<br>LARGE          | 4.00<br>4.00<br>4.00<br>4.00<br>8.00 | Yes<br>Yes<br>Yes<br>Yes        | No<br>Yes<br>Yes<br>Yes | Rebalancer Mode<br>NO_REBAL<br>NO_REBAL<br>NO_REBAL<br>NO_REBAL<br>NO_REBAL | 1.00<br>1.00<br>1.00<br>1.00<br>1.00         | Alarms | s |
| Name<br>EMPSPACE1<br>ESTBSP1<br>YSCATSPACE<br>YSTOOLSPACE<br>ONGTBSP | ID<br>1<br>4<br>0<br>3<br>5<br>2 |                   | 0.00<br>23.40<br>0.11<br>0.00<br>0.04 |                                      | 100.00<br>95.87<br>85.59<br>1.86<br>1.51<br>1.18 | Total Size Typ<br>0.00 SM<br>500.00 DM<br>128.00 DM<br>32.00 DM<br>50.00 DM | State<br>NORMAL<br>NORMAL<br>NORMAL<br>NORMAL | Content Type<br>SYSTEMP<br>REGULAR<br>REGULAR<br>LARGE<br>LARGE<br>LARGE | 4.00<br>4.00<br>4.00<br>4.00         | Yes<br>Yes<br>Yes<br>Yes<br>Yes | No<br>Yes<br>Yes<br>Yes | Rebalancer Mode<br>NO_REBAL<br>NO_REBAL<br>NO_REBAL<br>NO_REBAL             | 1.00<br>1.00<br>1.00<br>1.00<br>1.00<br>1.00 | Alarms | 5 |

#### How to Get Here

On the Database home page toolbar, click Storage and select Tablespaces.

You can also access the Tablespaces pane for a database from the Databases Dashboard. Click the icon at the far right of the database name cell and selecting **Tablespaces** from the menu that appears.

#### **Top 10 Tablespaces**

Displays the 10 tablespaces which have the highest size or the highest percentage of space utilization, according to the user's selection. The default selection for sorting graphically is space utilization. Selecting the alternate value updates the chart and the table.

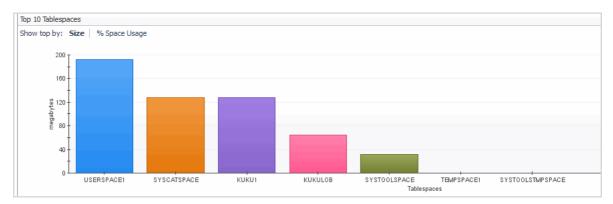

#### **Description of the View**

• Show top by. Use the Show top by options to select metrics which display graphs for size and percentage of tablespace usage. Click the required metric representation to display the respective graph.

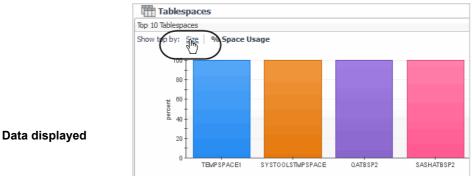

The following graphs are provided:

- **Size**: Tablespace size over the last 30 days or during the timeframe selected (which ever is longer).
- % Space Usage. Percent of the tablespace in use. Utilization is calculated after taking into account the type of the tablespace (SMS/DMS), its parameters (like auto extend), the free space on the file system and the IBM architecture size limitations.

#### **Axis Definitions:**

- **Percent (chart vertical axis).** The percentage of the database tablespace pages currently being utilized.
- Megabytes (chart vertical axis). The database tablespace utilized size in megabytes.
- **Tablespaces (chart horizontal axis).** The names of the top 10 most utilized tablespaces.
- Clicking a specific tablespace representation drills down to the Tablespacespecific page.

| Top 10 Tablespaces      |                 |   |
|-------------------------|-----------------|---|
| Show top by: Siz        | e % Space Usage | 2 |
| 300 T                   |                 |   |
| +                       |                 |   |
| 240                     |                 |   |
| \$ 100                  |                 |   |
| + 180 +<br>+<br>+ 120 + |                 |   |
| e 120 -                 | -lm             |   |
| -(+                     |                 |   |
|                         |                 |   |
| T                       |                 |   |
| 0                       |                 |   |

• For more information, see Tablespace-specific Page on page 80.

#### **Tablespaces Summary**

Where to go next

The Tablespaces Summary view shows the status for all the database tablespaces, including space usage in percent and state of the tablespace.

#### How to Get Here

The Tablespace Summary view is located in the lower part of the Tablespaces pane.

| op 10 Tablespac                                                      |                                  |                   |                                       |                                      |                                                 |                                                                                                    |                                                         |                                                                          |                                      |                                 |                         |                                                                            |                                      |        |  |
|----------------------------------------------------------------------|----------------------------------|-------------------|---------------------------------------|--------------------------------------|-------------------------------------------------|----------------------------------------------------------------------------------------------------|---------------------------------------------------------|--------------------------------------------------------------------------|--------------------------------------|---------------------------------|-------------------------|----------------------------------------------------------------------------|--------------------------------------|--------|--|
| how top by: Siz                                                      | e Total s                        | ze used %         |                                       |                                      |                                                 |                                                                                                    |                                                         |                                                                          |                                      |                                 |                         |                                                                            |                                      |        |  |
| 24 T                                                                 |                                  |                   |                                       |                                      |                                                 |                                                                                                    |                                                         |                                                                          |                                      |                                 |                         |                                                                            |                                      |        |  |
| ł                                                                    |                                  |                   |                                       |                                      |                                                 |                                                                                                    |                                                         |                                                                          |                                      |                                 |                         |                                                                            |                                      |        |  |
| 20                                                                   |                                  |                   |                                       |                                      |                                                 |                                                                                                    |                                                         |                                                                          |                                      |                                 |                         |                                                                            |                                      |        |  |
| +                                                                    |                                  |                   |                                       |                                      |                                                 |                                                                                                    |                                                         |                                                                          |                                      |                                 |                         |                                                                            |                                      |        |  |
| 16 -                                                                 |                                  |                   |                                       |                                      |                                                 |                                                                                                    |                                                         |                                                                          |                                      |                                 |                         |                                                                            |                                      |        |  |
| ¥]                                                                   |                                  |                   |                                       |                                      |                                                 |                                                                                                    |                                                         |                                                                          |                                      |                                 |                         |                                                                            |                                      |        |  |
| 91 12<br>ad                                                          |                                  |                   |                                       |                                      |                                                 |                                                                                                    |                                                         |                                                                          |                                      |                                 |                         |                                                                            |                                      |        |  |
| 8                                                                    |                                  |                   |                                       |                                      |                                                 |                                                                                                    |                                                         |                                                                          |                                      |                                 |                         |                                                                            |                                      |        |  |
|                                                                      |                                  |                   |                                       |                                      |                                                 |                                                                                                    |                                                         |                                                                          |                                      |                                 |                         |                                                                            |                                      |        |  |
| +                                                                    |                                  |                   |                                       |                                      |                                                 |                                                                                                    |                                                         |                                                                          |                                      |                                 |                         |                                                                            |                                      |        |  |
| 4                                                                    |                                  |                   |                                       |                                      |                                                 |                                                                                                    |                                                         |                                                                          |                                      |                                 |                         |                                                                            |                                      |        |  |
| 4                                                                    |                                  | -                 |                                       |                                      |                                                 |                                                                                                    |                                                         |                                                                          |                                      |                                 |                         |                                                                            |                                      |        |  |
| 4                                                                    | 779 (949 444                     |                   |                                       | 040704 00405                         | LONGTOOD                                        |                                                                                                    | 0.4054                                                  |                                                                          |                                      |                                 |                         |                                                                            |                                      |        |  |
| 4                                                                    | TEMPSPACE                        | el TESTBSP1       | SYSCATSPACE                           | SYSTOOLSPACE                         | LONGTBSP                                        | USERS                                                                                                    | PACEI                                                   | ANAT                                                                     |                                      |                                 |                         |                                                                            |                                      |        |  |
| 4                                                                    |                                  | et TESTBSP1       | SYSCATSPACE                           | SYSTOOLSPACE                         |                                                 |                                                                                                    | PACE1                                                   | ANAT                                                                     |                                      |                                 |                         | -                                                                          |                                      |        |  |
| 4<br>0                                                               |                                  | EI TESTBSPI       | SYSCATSPACE                           | SYSTOOLSPACE                         |                                                 |                                                                                                    | PACE1                                                   | ANAT                                                                     |                                      |                                 |                         | -                                                                          |                                      |        |  |
| blespaces Sum                                                        |                                  | EI TESTBSPI       | SYSCATSPACE                           | SYSTOOLSPACE                         |                                                 |                                                                                                    | PACEI                                                   | ANAT                                                                     | _                                    |                                 |                         | Search                                                                     |                                      | ۶.     |  |
| Name                                                                 | ID                               | H TESTBSP1        |                                       | SYSTOOLSPACE<br>Allocated Size Used% | Tat                                             | Total Size Type                                                                                                    | State                                                   | Content Type                                                             | Page Size                            | Auto Storage                    | Auto Resize             | Rebalancer Mod                                                             |                                      |        |  |
| Name<br>EMPSPACE1                                                    | mary                             |                   | 0.00                                  |                                      | Tat<br>100.00                                   | Total Size Type<br>0.00 SMS                                                                                                    | State<br>NORMAL                                         | Content Type<br>SYSTEMP                                                  | 4.00                                 | Yes                             | Auto Resize<br>No       | Rebalancer Mod<br>NO_REBAL                                                 | 1.00                                 |        |  |
| Name<br>EMPSPACE1                                                    | ID                               |                   |                                       |                                      | Tat                                             | Total Size Type                                                                                                    | State<br>NORMAL                                         | Content Type<br>SYSTEMP                                                  |                                      | Yes                             |                         | Rebalancer Mod                                                             |                                      |        |  |
| Name<br>EMPSPACE1<br>ESTBSP1<br>YSCATSPACE                           | ID<br>1<br>4                     |                   | 0.00                                  |                                      | Tat<br>100.00<br>95.87                          | Total Size Type<br>0.00 SMS                                                                                                    | State<br>NORMAL<br>NORMAL                               | Content Type<br>SYSTEMP<br>REGULAR                                       | 4.00                                 | Yes<br>Yes                      | No                      | Rebalancer Mod<br>NO_REBAL                                                 | 1.00                                 |        |  |
| Name<br>EMPSPACE1<br>ESTBSP1<br>YSCATSPACE                           | ID<br>1<br>4                     |                   | 0.00                                  | Allocated Size Used%                 | Tat<br>100.00<br>95.87                          | Total Size Type<br>0.00 SMS<br>500.00 DMS                                                                                                | State<br>NORMAL<br>NORMAL                               | Content Type<br>SYSTEMP<br>REGULAR<br>REGULAR                            | 4.00<br>4.00                         | Yes<br>Yes<br>Yes               | No<br>Yes               | Rebalancer Mod<br>NO_REBAL<br>NO_REBAL                                     | 1.00                                 |        |  |
| Name<br>EMPSPACE1<br>ESTBSP1<br>YSCATSPACE<br>YSTOOLSPACE            | ID<br>1<br>4                     |                   | 0.00 23.40 0.11                       | Allocated Size Used%                 | Tat<br>100.00<br>95.87<br>85.59                 | Total Size Type<br>0.00 SMS<br>500.00 DMS<br>128.00 DMS                                                                                  | State<br>NORMAL<br>NORMAL<br>NORMAL                     | Content Type<br>SYSTEMP<br>REGULAR<br>REGULAR<br>LARGE                   | 4.00<br>4.00<br>4.00                 | Yes<br>Yes<br>Yes<br>Yes        | No<br>Yes<br>Yes        | Rebalancer Mod<br>NO_REBAL<br>NO_REBAL<br>NO_REBAL                         | 1.00<br>1.00<br>1.00                 |        |  |
| Name<br>EMPSPACE1<br>ESTBSP1<br>YSCATSPACE<br>YSTOOLSPACE<br>DNGTBSP | ID<br>1<br>4<br>0<br>3<br>5      |                   | 0.00<br>23.40<br>0.11<br>0.00<br>0.04 | Allocated Size Used%                 | Tat<br>100.00<br>95.87<br>85.59<br>1.86         | Total Size         Type           0.00         SMS           500.00         DMS           128.00         DMS           32.00         DMS | State<br>NORMAL<br>NORMAL<br>NORMAL<br>NORMAL           | Content Type<br>SYSTEMP<br>REGULAR<br>REGULAR<br>LARGE<br>LARGE          | 4.00<br>4.00<br>4.00<br>4.00         | Yes<br>Yes<br>Yes<br>Yes        | No<br>Yes<br>Yes<br>Yes | Rebalancer Mod<br>NO_REBAL<br>NO_REBAL<br>NO_REBAL<br>NO_REBAL             | 1.00<br>1.00<br>1.00<br>1.00         | Alarms |  |
| Name<br>EMPSPACE1<br>ESTBSP1<br>YSCATSPACE                           | ID<br>1<br>4<br>0<br>3<br>5<br>2 | Total Size Used % | 0.00<br>23.40<br>0.11<br>0.00<br>0.04 | Allocated Size Used%                 | Tat<br>100.00<br>95.87<br>85.59<br>1.86<br>1.51 | Total Size Type<br>0.00 SMS<br>500.00 DMS<br>128.00 DMS<br>32.00 DMS<br>50.00 DMS                                                        | State<br>NORMAL<br>NORMAL<br>NORMAL<br>NORMAL<br>NORMAL | Content Type<br>SYSTEMP<br>REGULAR<br>REGULAR<br>LARGE<br>LARGE<br>LARGE | 4.00<br>4.00<br>4.00<br>4.00<br>8.00 | Yes<br>Yes<br>Yes<br>Yes<br>Yes | No<br>Yes<br>Yes<br>Yes | Rebalancer Mod<br>NO_REBAL<br>NO_REBAL<br>NO_REBAL<br>NO_REBAL<br>NO_REBAL | 1.00<br>1.00<br>1.00<br>1.00<br>1.00 | Alarms |  |

## **Description of the View**

| • Data displayed | Allocated Size used%". The percentage of tablespace pages used out of all usable allocated pages.                                                                                                    |
|------------------|----------------------------------------------------------------------------------------------------|
| •                | <b>Total Size Used %.</b> Tablespace utilization % including free space on the file sytstem and DB2 architecture limits                                                                                                    |
| •                | <b>Alarms</b> . The number of warning, critical, and fatal alarms for this DB2 database tablespace. The dwell shows the most recent alarms raised against this tablespace, sorted by severity. Click this field to view the Alarms list. This list allows browsing through the alarms, which are sorted according to severity. See the <i>Foglight Online Help, Monitoring System-Wide Alarms</i> for details on the alarm information. |
| •                | Auto Resize. Relates to the DMS tablespaces and storage tables stored automatically. A setting of one indicates enablement of the auto resizing.                                                                                                    |
| •                | Auto Storage. Describes whether the tablespace was created as an automatic storage tablespace. A value of 1 (Auto) means yes; 0 means no.                                                                                                    |
| •                | Containers. Container count.                                                                                                    |
| •                | <b>Content Type.</b> Text identifier defining the size or type of the tablespace: ANY, LARGE, SYSTEMP, or USRTEMP.                                                                                                    |
| •                | ID. Numerical identification of the tablespace.                                                                                                    |
| •                | <b>Name.</b> The name of the tablespace. Clicking the tablespace name drills down further to the Tablespace-specific page.                                                                                                    |
| •                | Page Size. Total page size in KBs.                                                                                                    |
| •<br>NOT         | <ul><li>Rebalancer Mode. Indicates if the current re-balancing process is removing space from a tablespace or adding space to a tablespace.</li><li>E: Only applicable to a DMS tablespace.</li></ul>                                                                                                    |
|                  |                                                                                                    |
| •                |                                                                                                    |
| •                | <b>Total Size.</b> The total amount of allocated space (in megabytes) in this tablespace.                                                                                                    |
| •                | Type. Text identifier of DMS or SMS.                                                                                                    |

#### **Description of the View**

| • | <b>MAX ARCHITECTURE SIZE TB</b> - Maximum size allowed by DB2 for a tablespace as reported in the DB2 docs. Size is given in TB1 indicates limit is not relevant                                        |
|---|----------------------------------------------------------------------------------------------------|
| • | <b>MAX ARCHITECTURE SIZE pages</b> - Maximum size allowed by DB2 for a tablespace as reported in the DB2 docs . Size is given in Mega pages (1 means 1 million pages)1 indicates limit is not relevant. |
| • | <b>FS Free Size MB</b> - Total amount of free space left on all file system used by the tablespace. Size is given in MB                                                                                 |

Clicking the tablespace name drills down to the Tablespace-specific page.

| Name                | ID  | % Space Usage |    |
|---------------------|-----|---------------|----|
| USERSPACE1          | 2   |               | 4  |
| SYSCATSPACE         | ) 0 |               | 7  |
| SashandsSYSCATSPACE | 6   |               |    |
| QATBS4              | 10  |               |    |
| SYSTOOLSPACE        | 3   |               |    |
| TEST                | 9   |               |    |
| QATBSP3             | 8   |               |    |
| TEMPSPACE1          | 1   |               | 10 |

For more information, see Tablespace-specific Page on page 80.

#### **Tablespace-specific Page**

Where to go next

This page provides details on tablespace properties and space utilization, allowing you to analyze any issues affecting the selected member.

| SYSCATSPACE               |             |   |                                           |               | View all tablespac |
|---------------------------|-------------|---|-------------------------------------------|---------------|--------------------|
| Tablespace Properties     |             |   | Space Utilization (Last 30 Days)          |               |                    |
| Alarms                    |             |   |                                           | :5            |                    |
| Property                  | Value       | ÷ | _                                         | T 160         |                    |
| Database                  |             | * |                                           | -80 🚡 📕 Used  |                    |
| Tablespace                | SYSCATSPACE |   |                                           | Used          |                    |
| ID                        | 0           |   | Aug 13 Aug 17 Aug 21 Aug 25 Aug 29 Sep 02 | Sep 06 Sep 10 |                    |
| State                     | NORMAL      |   |                                           |               |                    |
| Auto Storage              | Yes         |   | Free Space Fragmentation                  |               |                    |
| Auto Resize               | Yes         |   |                                           |               |                    |
| Туре                      | DMS         |   |                                           | Total         |                    |
| Page Size                 | 8           |   |                                           | Usable        |                    |
| Prefetch Size             | 4           |   | 0 12 24 36 48 60 72 84 96                 | 108 120 132   |                    |
| Extent Size               | 4           | Ŧ | MB                                        |               |                    |
| Tablespace Details        |             |   | 1                                         |               |                    |
| Members All Metrics       |             |   |                                           |               |                    |
| Members Arrience          |             |   |                                           |               | •                  |
|                           |             |   |                                           | Search        | <u>&gt;</u> =      |
| Tablespace Total Size MB  |             |   | Metric                                    | Value         | 128.00             |
| Tablespace Used Size MB   |             |   |                                           |               | 128.00             |
| Tablespace Usable Size MB |             |   |                                           |               | 117.25             |
| Tablespace Usable Size MB |             |   |                                           |               | 127.97             |
| Total size used %         |             |   |                                           |               |                    |
| Allocated size used %     |             |   |                                           |               | 77.04              |
|                           |             |   |                                           |               | 91.62              |
| Tablespace Total Pages    |             |   |                                           |               | 16,384.00          |
| Tablespace Usable Pages   |             |   |                                           |               | 16,380.00          |

#### How to Get Here

From the **Tablespaces** pane, click the required tablespace in the **Top 10 Tablespaces** view or the tablespace name in the **Tablespace Summary** view.

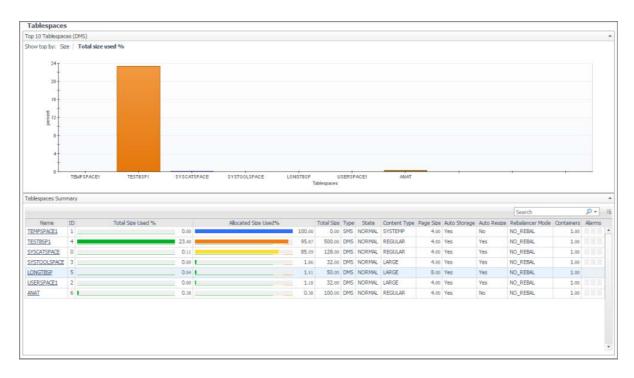

#### **Description of Views**

This pane is made up of the following views.

- Tablespace Properties
- Space Utilization
- Free Space Fragmentation
- Tablespace Details

| SYSCATSPACE                                                                                          |             |    |                                                                                                    | View all tablesp                             |
|----------------------------------------------------------------------------------------------------|-------------|----|----------------------------------------------------------------------------------------------------|----------------------------------------------|
| Tablespace Properties                                                                                |             |    | Space Utilization (Last 30 Days)                                                                                                    |                                              |
| Alarms                                                                                               |             |    | 1                                                                                                    |                                              |
| Property                                                                                             | Value       | :1 | 160 Total                                                                                                    |                                              |
| Database                                                                                             | SAMPLE      |    | +80 \$                                                                                                    |                                              |
| Tablespace                                                                                           | SYSCATSPACE |    | - 050                                                                                                    |                                              |
| ID                                                                                                   | 0           |    | Aug 13 Aug 17 Aug 21 Aug 25 Aug 29 Sep 02 Sep 08 Sep 10                                                                                                    |                                              |
| State                                                                                                | NORMAL      |    |                                                                                                    |                                              |
| Auto Storage                                                                                         | Yes         |    | Free Space Fragmentation                                                                                                    |                                              |
| Auto Resize                                                                                          | Yes         |    |                                                                                                    |                                              |
| Туре                                                                                                 | DMS         |    | Tota                                                                                                    |                                              |
| Page Size                                                                                            | 8           |    | Sector Sector Se |                                              |
| Prefetch Size                                                                                        | 4           |    | Usec                                                                                                    | d                                            |
| Extent Size                                                                                          | 4           | *  | MB                                                                                                    |                                              |
| ablespace Details Members All Metrics                                                                |             |    |                                                                                                    |                                              |
|                                                                                                    |             |    |                                                                                                    |                                              |
|                                                                                                    |             |    | Search                                                                                                    | ب 🔍                                          |
|                                                                                                    |             |    | Search Value                                                                                                    | • ۹                                          |
| Tablespace Total Size MB                                                                             |             |    |                                                                                                    | <b>₽ -</b><br>128.00                         |
|                                                                                                    |             |    |                                                                                                    |                                              |
| Tablespace Total Size MB<br>Tablespace Used Size MB<br>Tablespace Usable Size MB                     |             |    |                                                                                                    | 128.00                                       |
| Tablespace Used Size MB<br>Tablespace Usable Size MB                                                 |             |    |                                                                                                    | 128.00<br>117.25                             |
| Tablespace Used Size MB<br>Tablespace Usable Size MB<br>Tablespace Free Size MB                      |             |    |                                                                                                    | 128.00<br>117.25<br>127.97                   |
| Tablespace Used Size MB<br>Tablespace Usable Size MB<br>Tablespace Free Size MB<br>Total size used % |             |    |                                                                                                    | 128.00<br>117.25<br>127.97<br>10.72          |
| Tablespace Used Size MB                                                                              |             |    |                                                                                                    | 128.00<br>117.25<br>127.97<br>10.72<br>77.04 |

#### **Tablespace Properties**

This view provides the following panes:

- Tablespace properties alarms
- Tablespace properties table
  - Alarms. The number of warning, critical, and fatal alarms for this database tablespace. The dwell shows the most recent alarms raised against this tablespace, sorted by severity.

| blespace Properties |            |
|---------------------|------------|
| Alarms              |            |
| Property            | Value      |
| Database            | sales1     |
| Tablespace          | USERSPACE1 |
| ID                  | 2          |
| State               | NORMAL     |
| Auto Storage        | Auto       |
| Auto Resize         | Auto       |
| Туре                | DMS        |
| Page Size           | 4          |

Data Displayed

Clicking an alarm displays an alarm management pop-up.

- **Auto Resize.** Relates to the DMS tablespaces and storage tables stored automatically. A setting of 1 indicates enablement of the auto resizing.
- Auto Storage. Reports if the page is automatically stored.
- **Content Type.** Text identifier defining the size or type of the tablespace: ANY, LARGE, SYSTEMP, or USRTEMP.
- Database. Database name.
- Extent Size. Size of the tablespace extent.

- Page Size. Total page size in KBs.
- **Prefetch Size.** The highest number of pages a pre-fetcher receives from a disk for a given time. If this function is enabled, a value of -1 displays.
- **Rebalancer Mode.** Shows the direction of rebalancing and whether this process is adding or removing tablespaces.
- State. Text identifier of the database state.
- Tablespace. Tablespace name.
- Type. Text identifier of DMS or SMS.

#### **Space Utilization**

| Description | Provides a chart of the total utilized space plotted over time.                                                                                     |
|-------------|----------------------------------------------------------------------------------------------------|
|             | Total. Total size allocated for the tablespace in MB.                                                                                               |
|             | <b>Used</b> . The amount of MB that are in use for a table space. For an SMS table space it is equal to tablespace total size. Size is given in MB. |

#### **Free Space Fragmentation**

| Description              | Displays a status of the free fragmentation space.  |
|--------------------------|-----------------------------------------------------|
|                          | • <b>MB.</b> Measurement of the graph in megabytes. |
| Total. Total free space. |                                                     |
|                          | Usable. Usable free space.                          |
|                          | • Used. Space used.                                 |

#### **Tablespace Details**

The Tablespace Details view provides the following tabs:

- Members
- All Metrics

#### Members

#### **Description of the Members Tab**

Provides metrics on member utilization, size, and alarms affecting the member.

| Descri | ption |
|--------|-------|
|--------|-------|

| Partition | Utilization | Size | Alarms | : |
|-----------|-------------|------|--------|---|
| 0         | 100.00      | 0.00 |        |   |
| 1         | 100.00      | 0.00 |        |   |
| 2         | 100.00      | 0.00 |        |   |
| 3         | 100.00      | 0.00 |        | _ |

- Alarms. Any alarms that fired and are affecting the tablespace. Clicking an alarm displays the alarms management pop-up.
- Member. The database member from which the data was retrieved.

## **Description of the Members Tab**

- Size. Total size of the tablespace in MBs.
- Utilization. Overall utilization in percent. Auto storage tablespace utilization is calculated by the used space compared to the allocated tablespace size, not the total mount point size.

#### **All Metrics**

#### **Description of the All Metrics Tab**

| Name        | Description                                                                                                    |                     |
|-------------|----------------------------------------------------------------------------------------------------|---------------------|
|             | The All Metrics tab provides tablespace properties, space utilization fragmentation metrics.                                                                    | on, and             |
|             | Tablespace Details Partitions All Metrics                                                                                                    | *                   |
| Description | Tablespace Free Pages Metric                                                                                                    | Value III           |
|             | Tablespace Num Container                                                                                                    | 4                   |
|             | Files Closed                                                                                                    | 0                   |
|             | Tablespace Last Resize Time<br>Tablespace Last Resize Failed                                                                                                    | 0 +                 |
|             | Files Closed. Files that have been closed in the tablespace                                                                                                    |                     |
|             | Tablespace Free Pages. Total number of free pages in th                                                                                                    |                     |
|             | Tablespace Free Size MB. Amount of free space.                                                                                                    |                     |
|             | Tablespace Last Resize Failed. The time the tablespace latest resize attempt.                                                                                   | failed during its   |
|             | Tablespace Last Resize Time. When the tablespace was                                                                                                    | alast resized.      |
|             | <ul> <li>Tablespace Num Container. Number of containers availa<br/>tablespace.</li> </ul>                                                                       | ible in the         |
|             | Tablespace Total Pages. Total number of pages in the tal                                                                                                    | blespace.           |
|             | Tablespace Total Size MB. Total tablespace size.                                                                                                    |                     |
|             | Tablespace Usable Pages. Total number of usable pages                                                                                                    | in the tablespace.  |
|             | Tablespace Usable Size MB. Total amount of space avail                                                                                                    | able.               |
|             | Tablespace Used Pages. Total number of pages used by                                                                                                    | the tablespace.     |
|             | • Tablespace Used Size MB. Total amount of space used.                                                                                                    |                     |
|             | <ul> <li>Allocated Size used%. The percentage of tablespace page usable allocated pages.</li> </ul>                                                             | ges used out of all |
|             | • Value. Value of the metric reported.                                                                                                    |                     |
|             | <ul> <li>Total Size Used %. Tablespace utilization % including free<br/>sytstem and DB2 architecture limits</li> </ul>                                          | space on the file   |
|             | <ul> <li>MAX ARCHITECTURE SIZE TB - Maximum size allowed<br/>tablespace as reported in the DB2 docs. Size is given in T</li> </ul>                              | •                   |
|             | <ul> <li>-1 indicates limit is not relevant</li> </ul>                                                                                                    |                     |
|             | <ul> <li>MAX ARCHITECTURE SIZE pages - Maximum size allow<br/>tablespace as reported in the DB2 docs. Size is given in M<br/>means 1 million pages).</li> </ul> |                     |
|             | <ul> <li>-1 indicates limit is not relevant.</li> </ul>                                                                                                    |                     |
|             | <ul> <li>FS Free Size MB - Total amount of free space left on all fil<br/>the tablespace. Size is given in MB</li> </ul>                                        | e system used by    |

## **Tablespaces Buffer Pool Activities**

Provides the metrics required to monitor tablespace buffer pool activities and can be sorted according to the buffer pool hit ratio.

|     | Name          | Type 1  | D Buffer<br>Hit R | tio 1 | idex<br>Hit<br>atio | Logical Read         | •             | Physical Reads |       | Avg<br>Read<br>Time<br>to<br>Pool | Read<br>Time | Direct Read<br>Time | Async<br>Read<br>Time | Write<br>Time | Direct<br>Write<br>Time | Async<br>Write<br>Time | Data Logical<br>Reads | Data<br>Physical<br>Reads |
|-----|---------------|---------|-------------------|-------|---------------------|----------------------|---------------|----------------|-------|-----------------------------------|--------------|---------------------|-----------------------|---------------|-------------------------|------------------------|-----------------------|---------------------------|
| 0   | TESTBSP1      | DMS     | 4 9               | 45 1  | 00.00               |                      | 14,381,075.00 |                |       |                                   | 66.00        | 0.00                | 0.00                  | 5,005.00      | 7,267.00                | 4,902.00               | 13,616,443.00         | 37.00                     |
| 9 ( | TEMPSPACE1    | SMS     | 1 10              | .00 1 | 00.00               |                      | 831,044.00    | 8 mm           | 0.00  | 0.00                              | 0.00         | 718.00              | 0.00                  | 0.00          | 38,742.00               | 0.00                   | 831,044.00            | 0.00                      |
| 8   | SYSCATSPACE   | DMS     | 9                 | .95   | 9.37                | -                    | 297,741.00    |                | 21.00 | 1.62                              | 341.00       | 454,547.00          | 241.00                | 29,00         | 27.00                   | 29.00                  | 45,172.00             | 7.00                      |
| 1   | SYSTOOLSPACE  | DMS     | 3 10              | .00 1 | 10.00               | -                    | 6,418.00      | 10             | 0.00  | 0.00                              | 0.00         | 208.00              | 0.00                  | 25.00         | 0.00                    | 25.00                  | 1,872.00              | 0.00                      |
| 1   | ANAT          | DMS     | 5 10              | .00 1 | 10.00               |                      | 0.00          | 1              | 0.00  | 0.00                              | 0.00         | 0.00                | 0.00                  | 0.00          | 0.00                    | 0.00                   | 0.00                  | 0.00                      |
| 1   | LONGTESP      | DMS     | 5 10              | .00 1 | 00.00               |                      | 0.00          | 10             | 0.00  | 0.00                              | 0.00         | 0.00                | 0.00                  | 0.00          | 0.00                    | 0.00                   | 0.00                  | 0.00                      |
|     | USERSPACE1    | DMS     | 2 10              | .00 1 | 00.00               |                      | 0.00          | 1              | 0.00  | 0.00                              | 0.00         | 0.00                | 0.90                  | 0.00          | 0.00                    | 0.00                   | 0.00                  | 0.00                      |
|     |               |         |                   |       |                     |                      |               |                |       |                                   |              |                     |                       |               |                         |                        |                       |                           |
|     | Buffer Pool k | fit Rat | 0*                |       |                     |                      | Average Read  | 1 Time Ma =    |       |                                   |              | Pool /              | Async F               | Read Tim      | 19 ×                    |                        |                       |                           |
|     | Buffer Pool R | fit Rat | 0.*               |       | -                   | 75 100<br>60 %<br>40 | Average Read  | 1 Time Ms *    |       | e 4 m 2                           |              | Pool /              | Async F               | tead Tirr     | 18 ×                    |                        |                       | · ·                       |

#### How to Get Here

On the Database home page toolbar, click Storage and select Tablespaces Bufferpool Activities.

This pane provides the Tablespaces Bufferpool Activities view.

#### **Tablespaces Bufferpool Activities**

Displays the top tablespaces buffer pool activities metrics and allows you to choose the tablespace to plot and view charts on the details and performance of the selected tablespace. The tablespaces are sorted according to the buffer pool hit ratio.

| able | espaces Bufferpool Acti | vities |    |                           |                    |                       |                        |                |                        |                         |                 |              |               |                    |                     |                     |                      |
|------|-------------------------|--------|----|---------------------------|--------------------|-----------------------|------------------------|----------------|------------------------|-------------------------|-----------------|--------------|---------------|--------------------|---------------------|---------------------|----------------------|
|      | Name                    | Type   | ID | Bufferpool Hit<br>Ratio 🕶 | Index Hit<br>Ratio | Data Logical<br>Reads | Data Physical<br>Reads | Data<br>Writes | Index Logical<br>Reads | Index Physical<br>Reads | Index<br>Writes | Read<br>Time | Write<br>Time | Async Read<br>Time | Async Write<br>Time | Direct Read<br>Time | Direct Write<br>Time |
| •    | QATBSP1                 | DMS    | 5  | 100.00                    | 100.00             | 0.00                  | 0.00                   | 0.00           | 0.00                   | 0.00                    | 0.00            | 0.00         | 0.00          | 0.00               | 0.00                | 0.00                | 0.00                 |
| ~    | SYSTOOLSTMPSPACE        | SMS    | 4  | 100.00                    | 100.00             | 0.00                  | 0.00                   | 0.00           | 0.00                   | 0.00                    | 0.00            | 0.00         | 0.00          | 0.00               | 0.00                | 0.00                | 0.00                 |
| ~    | SYSTOOLSPACE            | DMS    | 3  | 100.00                    | 100.00             | 1,506                 | 0.00                   | 0.00           | 1,752                  | 0.00                    | 0.00            | 0.00         | 0.00          | 0.00               | 0.00                | 127.00              | 0.00                 |
|      | USERSPACE 1             | DMS    | 2  | 100.00                    | 100.00             | 0.00                  | 0.00                   | 0.00           | 0.00                   | 0.00                    | 0.00            | 0.00         | 0.00          | 0.00               | 0.00                | 0.00                | 0.00                 |
|      | TEMPSPACE 1             | SMS    | 1  | 100.00                    | 100.00             | 0.00                  | 0.00                   | 0.00           | 0.00                   | 0.00                    | 0.00            | 0.00         | 0.00          | 0.00               | 0.00                | 690.00              | 102.00               |
|      | SYSCATSPACE             | DMS    | 0  | 100.00                    | 100.00             | 155                   | 0.00                   | 0.00           | 134                    | 0.00                    | 0.00            | 0.00         | 0.00          | 0.00               | 0.00                | 0.00                | 0.00                 |

#### **Description of the View**

| Data displayed | <b>Sync Read Time.</b> The tin<br>y database manager pref     | ne (in milliseconds) spent on reading data pages etchers.                               |
|----------------|---------------------------------------------------------------|-----------------------------------------------------------------------------------------|
|                | <b>sync Write Time.</b> The tin<br>ages by database manag     | ne (in milliseconds) spent on writing data or index er prefetchers.                     |
|                | •                                                             | percentage of read requests that are satisfied by ing to physically read from the disk. |
|                | <b>Pata Logical Reads.</b> The<br>nat go through the buffer p | number of logical read requests for data pages pool.                                    |
|                | <b>Pata Physical Reads.</b> The ages that do not go throu     | e number of physical (disk) read requests for data ght the buffer pool.                 |

## **Description of the View**

| • | Data Writes. The number of data writes.                                                                                                    |
|---|----------------------------------------------------------------------------------------------------|
| • | <b>Direct Read Time.</b> The time (in milliseconds) spent on performing direct reads.                                                                                                    |
| • | <b>Direct Write Time.</b> The time (in milliseconds) spent on performing direct writes.                                                                                                    |
| • | <b>Index Hit Ratio.</b> The percentage of read requests for index pages that are satisfied without having to read from the disk.                                                                                                    |
| • | <b>Index Logical Reads.</b> The number of logical read requests for index pages that are satisfied without having to read from disk.                                                                                                    |
| • | <b>Index Physical Reads.</b> The number of physical (disk) read requests for index pages that need to read data from disk.                                                                                                    |
| • | Index Writes. The number of index writes.                                                                                                    |
| • | Name. The tablespace name.                                                                                                    |
| • | <b>Read Time.</b> The amount of elapsed time (in milliseconds) spent on processing read requests.                                                                                                    |
| • | <b>Type.</b> The tablespace type (DMS Database-Managed Space) or SMS (System-Managed Space).                                                                                                    |
| • | Write Time. The amount of elapsed time (in milliseconds) spent on processing write requests.                                                                                                    |
| • | <b>Total logical reads. T</b> otal pages read from the bufferpool. count all page types : data, index, XDA and column-organized .                                                                                                    |
| • | <b>Total physical reads.</b> Total pages read from the table space containers (physical) to the pool. Count all page types : data, index, XDA and column-organized.                                                                                                    |
| • | <b>Col logical Reads.</b> Total number of column-organized pages requested from the buffer pool (logical).                                                                                                    |
| • | Relevant from version 10.5 and above.                                                                                                    |
| • | <b>Col Physical Reads.</b> Total number of column-organized pages read in from the table space containers (physical).                                                                                                    |
| • | Relevant from version 10.5 and above.                                                                                                    |
| • | <b>Col Hit Ratio.</b> Percentage of column-organized pages reads that were carried out from the buffer pool for the selected tablespace, without having to perform physical reads.                                                                                            |
| • | calculation is -                                                                                                    |
|   | 100 * (1 - (col_physical_reads / col_logical_reads )))                                                                                                    |
| • | Relevant from version 10.5 and above                                                                                                    |
| • | <b>GBP Logical Reads.</b> The number of pages read from the Group Buffer<br>Pool (GBP) because the page was either invalid or not present in the Local<br>Buffer Pool (LBP). Only relevant for a puresclae instance.                                                          |
| • | <b>GBP physical reads.</b> The number of Group Buffer Pool (GBP) dependent pages that were read into the local buffer pool from disk because it was not found in the GBP.                                                                                                    |
| • | Only relevant for a puresclae instance.                                                                                                    |
| • | <b>GBP Hit Ratio.</b> The percent of time a requested page was found in the group bufferpool out of all times it was requested. If a page is found in the GBP it saves the database the time to look for it in the Local Buffer Pool. Only relevant for a puresclae instance. |

#### **Description of the View**

٠

**Avg Read Time to Pool.** The average time it takes to read a single page from the table space containers (physical) to the buffer pool. value is given in milliseconds.

Where to go next

One or more tablespace entries can be viewed by selecting them in the table. The graphs in the lower pane sho the information for the selected tablespaces.

## Log Drill-down

The Log drill-down provides a diagnostic graph and log of database log activity. Records displayed are those configured in the Diagnostic Log administration screen.

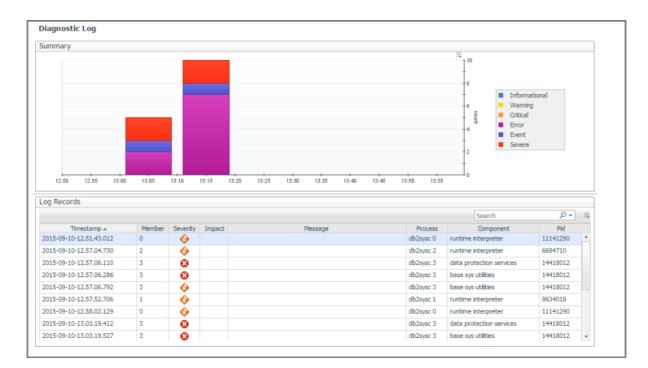

#### How to Get Here

On the Database home page toolbar, click Log.

This pane provides the following views:

- Summary
- Log Records

#### Summary

Description

Displays a graphical history of the informational, warning, critical, error and other counts graphed over a period.

#### Log Records

Description

Displays information log table messages in tabular form.

• Timestamp. The exact time and date when the message log was created.

- **Member.** Member where the message came from.
- MSGNUM. Message number
- Severity. Severity of the message.
- Type. Message type.
- Message. Text of the message.
- Pid. Process ID.
- Process. Which DB2 process triggered the message.
- TID. Timestamp identification number.
- Application ID. Identifies the application from which the message originated.

Selecting any record will open a pop-up with the full log record.

| Diagnostic Log                                                                                                    | >     |
|----------------------------------------------------------------------------------------------------|-------|
| Full Log Record           2015-09-10-12.51.43.012076+180 I8301280A480         LEVEL: Error           PID : 11141290         TID : 75158         PROC : db2sysc 0           INSTANCE: idb2pr         NODE : 000         DB : SAMPLE           APPHDL : 0-57575         APPID; GA0AB824.C538         AUTHID : IDB2PR           EDUID : 75158         EDUINAME: db2agntp (SAMPLE) 0 |       |
| FUNCTION: DB2 UDB, runtime interpreter, sqlrisrt, probe:40<br>DATA #2 : Hexdump, 4 bytes<br>0x07000001A7FFDB90 : 8048 0003 .H.,                                                                                                    |       |
|                                                                                                    |       |
|                                                                                                    |       |
|                                                                                                    |       |
|                                                                                                    |       |
|                                                                                                    |       |
|                                                                                                    | Close |

## **Configuration Drill-down**

The Configuration drill-down provides the list of initialization parameters with their current values and other pertinent information, sorted in alphabetical order.

|                 |               |           |                | Search     | <i>p</i> - |
|-----------------|---------------|-----------|----------------|------------|------------|
| Parameter       | Current Value | Flags     | Deferred Value | Туре       | Modified   |
| lt_collate      |               | NONE      |                | INTEGER    |            |
| pp_ctl_heap_sz  | 512           | NONE      | 512            | INTEGER    |            |
| ppgroup_mem_sz  | 40000         | NONE      | 40000          | BIGINT     |            |
| ppl_memory      | 40016         | AUTOMATIC | 40000          | BIGINT     |            |
| pplheapsz       | 128           | AUTOMATIC | 128            | INTEGER    |            |
| rchretrydelay   | 20            | NONE      | 20             | INTEGER    |            |
| uto_db_backup   | OFF           | NONE      | OFF            | VARCHAR(3) |            |
| uto_del_rec_obj | OFF           | NONE      | OFF            | VARCHAR(3) |            |
| uto_maint       | ON            | NONE      | ON             | VARCHAR(3) |            |
| uto_prof_upd    | OFF           | NONE      | OFF            | VARCHAR(3) |            |
| uto_reorg       | OFF           | NONE      | OFF            | VARCHAR(3) |            |
| uto_reval       | DEFERRED      | NONE      | DEFERRED       | INTEGER    |            |
| uto_runstats    | ON            | NONE      | ON             | VARCHAR(3) |            |
| uto_stats_prof  | OFF           | NONE      | OFF            | VARCHAR(3) |            |
| uto_stmt_stats  | ON            | NONE      | ON             | VARCHAR(3) |            |
| uto_tbl_maint   | ON            | NONE      | ON             | VARCHAR(3) |            |
| utorestart      | ON            | NONE      | ON             | VARCHAR(3) |            |
| vg_appls        | 1             | AUTOMATIC | 1              | INTEGER    |            |
| ackup_pending   | NO            | NONE      | NO             | VARCHAR(3) |            |

#### How to Get Here

On the Database home page toolbar, click Configuration.

This pane provides the Initialization Parameters view.

#### **Initialization Parameters**

| Description      | Displays the list of initialization parameters with their current values and other pertinent information, sorted in alphabetical order.                                                                                              |  |  |
|------------------|----------------------------------------------------------------------------------------------------|--|--|
|                  | Parameter. The initialization parameter name.                                                                                                    |  |  |
|                  | Current Value. The current value of the initialization parameter.                                                                                                    |  |  |
|                  | • Flags. Whether the initialization parameter is flagged as AUTOMATIC.                                                                                                    |  |  |
|                  | • <b>Deferred Value.</b> The deferred value of the initialization parameter. If a non-<br>AUTOMATIC parameter was changed and the database has not yet been<br>recycled, the deferred value may be different than the current value. |  |  |
|                  | • <b>Type.</b> The type of value for the initialization parameter.                                                                                                    |  |  |
|                  | Modified. Whether the initialization parameter has been modified.                                                                                                    |  |  |
| Where to go next | Clicking any table cell displays the change history for the corresponding initialization parameter.                                                                                                    |  |  |

# Member (History) home page

This home page provides metrics on the state of the member over the course of the selected time range. Pop-ups provide graphs that show you how the member is performing and whether there are any critical areas that need to be addressed.

| Workload                             |                      |                               | Storage                                              |                                           |
|--------------------------------------|----------------------|-------------------------------|------------------------------------------------------|-------------------------------------------|
| Request Time Breakdown               |                      | Baseline   Breakdown          | Storage Graph                                        | Incremental change growth   Database size |
|                                      |                      | ι                             |                                                      | teo<br>1€                                 |
| 22:30 22:36 22:40 22:46              |                      | 23:05 23:10 23:15 23:20 23:25 | 21:16 21:20 21:25 21:30 21:35 2                      | 21:40 21:45 21:55 22:00 22:05 22:10       |
| 22:30 22:30 22:40 22:40 CPU Usage    | 22:00 22:00 23:00    | 23.00 23.10 23.15 23.20 23.25 |                                                      |                                           |
|                                      | $\sim$               | 10 T <sup>24</sup>            | 0 Avg. Consumption (MB/hour)<br>Total Allocated (MB) | -0.76<br>46,399.50                        |
|                                      |                      | 12                            | 0 ⅔ Investigate using the "Table Space               |                                           |
| 21:15 21:20 21:25 21:30 21:3         | 35 21:40 21:45 21:50 | 0 21:55 22:00 22:05 22:10     | Availability                                         | Cache Hit Ratio                           |
| Investigate using the "Top Sql" dril | lldown               |                               | Sessions (sessions)                                  | Buffer Pool (%) 100.00 🥑                  |
| OS Performance                       |                      |                               | 100 T                                                | Package (%) 96.35 Ø                       |
| OS Performance                       |                      |                               | -                                                    | Catalog (%) 100.00 Ø                      |
| Avg. CPU (%) Av                      | g. Memory (%)        | Disk Utilization (%)          | 0                                                    |                                           |
| 100 100                              | 0                    | 100                           | 🔲 Inactive 🔤 Active                                  |                                           |
|                                      | 84                   |                               | Partition Availability 100 %                         | e HADR                                    |
|                                      |                      | 50                            |                                                      | Not Configured                            |
| 50 — _ 50                            | D                    | 50                            | 0 % 1                                                | 00                                        |
| 50 — 50                              | 0                    | 0 5 4                         | 5 5 5 5 5 5 5 5 5 5 5 5 5 5 5 5 5 5 5                | 77 🚳                                      |

The metrics provided on this home page are different for DB2 v9.7.0.1 and later than they are for DB2 databases earlier than v9.7.0.1. For more information, see below.

```
i | NOTE:
```

## How to Get Here

1 From the Database home page, click Whole Database and select the member you want.

| ianmehőőtő-idből | IIIII ► SALES1 | Whole Datab | ase 🗸 🚽                                    | <u>í</u> | Summary  |
|------------------|----------------|-------------|--------------------------------------------|----------|----------|
|                  |                |             | <ul> <li>isrumi</li> <li>isrumi</li> </ul> | (hn)     | $\vdash$ |
|                  | Database Overv | ew          | -                                          |          |          |

2 Click Summary and select History.

From the Member (Real Time) home page, you can drill down to view additional metrics for the selected DB2 member or partition.

i | NOTE:

The following summary and drill-downs pages are provided:

- Summary
- Activity Drill-downs (links to description under Database home page)
- Memory Drill-downs (links to description under Database home page)
- Storage Drill-downs (links to description under Database home page)
- Log Drill-down (links to description under Database home page)
- Configuration Drill-down (links to description under Database home page)

## Summary

This home page contains the following panes:

- Workload Information
- Storage Information

- OS Performance Information
- Availability Information
- Cache Hit Ratio Information
- HADR Information
- Member Information
- Sessions

#### **Workload Information**

The Workload pane displays the session activity and CPU usage information for the selected partition. It is at the upper left of the Partition (History) home page.

#### **Description of the Pane**

|                                                              | Request Time Breakdown:                                                                                                    |
|--------------------------------------------------------------|----------------------------------------------------------------------------------------------------|
| Data displayed for<br>DB2 databases<br>v9.7.0.1 and later    | <ul> <li>Baseline — A comparison of the average request time with the<br/>expected (according to the baseline) request time, plotted over the<br/>course of the selected time range.</li> </ul>                                        |
|                                                              | <ul> <li>Breakdown — the average request time by event category, plotted<br/>over the course of the selected time range.</li> </ul>                                                                                                    |
|                                                              | <ul> <li>CPU Wait Time. The average CPU wait time (in milliseconds), plotted over<br/>the course of the selected time range.</li> </ul>                                                                                                |
| Data displayed for<br>DB2 databases<br>earlier than v9.7.0.1 | <ul> <li>Average Active Sessions. A comparison of the average number of active<br/>sessions over the course of the selected time range with the average number<br/>of active sessions expected (according to the baseline).</li> </ul> |
|                                                              | <ul> <li>CPU Usage. The percentage of CPU used by the partition, plotted over the<br/>course of the selected time range.</li> </ul>                                                                                                    |
| Where to go next                                             | Mousing over a data point on either of the charts displays a pop-up that provides more detailed information about the data point.                                                                                                    |
|                                                              | Clicking the <b>Investigate using the "Top SQL" drilldown</b> link takes you to the Top SQL pane for additional information.                                                                                                    |

#### **Storage Information**

The Storage pane displays the storage information for the selected partition. It is at the upper right of the Partition (History) home page.

|                  | • <b>Storage Graph.</b> The storage activity of the partition plotted over the course of the selected time range.                                        |
|------------------|----------------------------------------------------------------------------------------------------|
| Data displayed   | The storage can be plotted as either:                                                                                                    |
|                  | <ul> <li>Incremental change growth — incremental changes in partition growth (in<br/>MB/s) plotted over the course of the selected time range</li> </ul> |
|                  | Database size — the size of the database (in GB) plotted over the course of the selected time range                                                      |
|                  | <ul> <li>Avg. Consumption (MB/hour). The average storage space consumed (in<br/>MB/hour) over the course of the selected time range.</li> </ul>          |
|                  | <ul> <li>Total Allocated (MB). The total storage space allocated (in MB).</li> </ul>                                                                     |
| Where to go next | Mousing over a data point on the plot displays a pop-up that provides more detailed information about the data point.                                    |
|                  | Clicking the <b>Investigate using the "Table Space" drilldown</b> link takes you to the Tablespaces pane for additional information.                     |

#### **OS Performance Information**

The OS Performance pane displays the OS performance information for the selected partition. It is at the bottom left of the Partition (History) home page.

#### **Description of the Pane**

| Data displayed   | <ul> <li>Avg. CPU (%). The average CPU consumed, as a percentage of the total<br/>allocated, over the course of the selected time range.</li> </ul>        |
|------------------|----------------------------------------------------------------------------------------------------|
|                  | <ul> <li>Avg. Memory (%). The average memory consumed, as a percentage of the<br/>total allocated, over the course of the selected time range.</li> </ul>  |
|                  | • <b>Disk Utilization (%).</b> The disk utilization, as a percentage of the total allocated, over the course of the selected time range.                   |
| Where to so payt | Clicking any of the three charts displays a pop-up that provides additional, related information.                                                          |
| Where to go next | On the pop-up, clicking the <b>Investigate using the "Host Monitor" drilldown</b> link takes you to the Host Monitor dashboard for additional information. |

#### **Availability Information**

The Availability pane displays the availability information for the selected partition. It is at the lower middle of the Partition (History) home page.

#### **Description of the Pane**

| Data displayed                          | • <b>Sessions.</b> The availability of the active and inactive sessions plotted over the course of the selected time range.                                        |
|-----------------------------------------|----------------------------------------------------------------------------------------------------|
|                                         | <ul> <li>Partition Availability. The average availability of the partition over the<br/>course of the selected time range.</li> </ul>                              |
| For DB2 databases v9.7.0.1 and later    | <ul> <li>Average Request Time (ms). The average length of time (in ms) it took to process a single request, over the course of the selected time range.</li> </ul> |
| For DB2 databases earlier than v9.7.0.1 | • <b>Transaction Rate.</b> The number of transactions being processed per second.                                                                                  |
|                                         | Mousing over a data point on the Sessions chart displays a pop-up that provides more detailed information about the data point.                                    |
| Where to go next                        | Clicking anywhere on the Partition Availability chart displays a pop-up that provides additional, related information.                                             |
|                                         | Clicking the icon next to the Avg. Request Time or Transaction Rate metric displays a pop-up that provides additional, related information.                        |

#### **Cache Hit Ratio Information**

The Cache Hit Ratio pane displays the cache hit ratio information for the selected partition. It is at the right of the Partition (History) home page.

| Data displayed | uffer Pool (%). The percentage of database page I/O requests that we atisfied using the buffer cache (and therefore the database did not have erform disk reads), over the course of the selected time range.                                           |     |
|----------------|----------------------------------------------------------------------------------------------------|-----|
|                | <b>ackage (%).</b> The number of times that a requested section was not vailable for use and had to be loaded into the package cache, as a ercentage of the total number of times that a section was requested, ov e course of the selected time range. | /er |

|                  | • <b>Catalog (%).</b> The number of times that a table descriptor or authorization information was not found in the catalog cache and had to be inserted there, as a percentage of the total number of times that a table descriptor or authorization information was requested, over the course of the selected time range. |
|------------------|----------------------------------------------------------------------------------------------------|
| Where to go next | Clicking the icon next to any of the cache hit ratios displays a pop-up that provides additional, related information.                                                                                                    |
|                  | Clicking the link at the bottom of any of the three pop-ups takes you to the<br>corresponding dashboard for additional information.                                                                                                    |

#### **HADR Information**

If the database is configured for HADR, the HADR pane displays the associated HADR metrics for the partition. It is at the bottom right of the Partition (History) home page. For more information on these parameters, see **HADR** Activity Collection on page 127.

#### **Description of the Pane**

| Data displayed   | • Role. The HADR role of the database.                                                                                                    |
|------------------|----------------------------------------------------------------------------------------------------|
|                  | HADR Remote Host. The name of the HADR remote host.                                                                                       |
|                  | HADR Remote Instance. The name of the HADR remote instance.                                                                               |
|                  | <ul> <li>Log Gap. The size (in KB) of the gap between the primary log sequence<br/>number and the standby log sequence number.</li> </ul> |
|                  | HADR State. The HADR state of the database:                                                                                               |
|                  | Disconnected                                                                                                    |
|                  | Performing local catch-up                                                                                                    |
|                  | <ul> <li>Waiting to connect to its partner to perform remote catch-up</li> </ul>                                                          |
|                  | Performing remote catch-up                                                                                                    |
|                  | In a peer state                                                                                                    |
| Where to go next | Clicking the icon next to a metric displays a pop-up with additional, related information.                                                |

# Member (Real Time) home page

This home page provides metrics on the current state of the selected partition. It allows you to view how the partition is performing and any performance or bottleneck issues affecting the partition. Pop-ups provide additional information and graphs.

| Partition Information                                                              |                                  | Workload 🖸                    |            |       |               |                                         |                          |                              | Active Log                                                                      |                            |
|------------------------------------------------------------------------------------|----------------------------------|-------------------------------|------------|-------|---------------|-----------------------------------------|--------------------------|------------------------------|---------------------------------------------------------------------------------|----------------------------|
| Partition 0<br>D8 path C:\DB2\\\OD<br>Jp since 07/15/2013 14:17<br>Status ACTIVE ♥ |                                  | Request Time Break            | down       |       |               | Brea                                    | kdown ▾                  |                              | Total Utilization<br>Total:<br>554.19 MB<br>Free:                               |                            |
| Narms 3 1<br>SPU (%) Memory (%)                                                    |                                  | 22:35 22:46                   |            | 22:55 | 23.05         | 23:15 23:25                             | 2 <sup>2</sup> seconds/s |                              | Log buffer full:<br>Secondaries:<br>Log to recovery:<br>Appl id oldest<br>Xact: | 0 KE<br>0 KE<br>3 ME<br>45 |
| Total Total DB2 DB2                                                                |                                  | HADR<br>Not Configured        |            |       |               | Memory Activit<br>Summary<br>Total (MB) | у<br>28                  | Log I/O Reads                | Disk Storage<br>Fixed Disk                                                      |                            |
| No. of CPUs 2.0<br>Fotal RAM 3 GB                                                  |                                  |                               |            |       |               | Memory Used                             | 16 % 😟                   | Log I/O Writes               | No fixed size<br>storage is<br>configured.                                      | -                          |
| Free RAM 495 MB                                                                    |                                  |                               |            |       |               | Buffer Pool<br>Total (MB)<br>Hit Ratio  | 6.7<br>100 % Ø           | Async I/O Reads              |                                                                                 |                            |
| Sessions                                                                           | Connections<br>8.0 connections/s | Process Activity<br>Agents    | 15         | 0     | Logical Reads | Catalog Cache                           |                          | Async I/O Writes             | Auto Disk<br>Total:<br>49.66 GB                                                 |                            |
|                                                                                    | Received Volume                  | Top Agents                    |            | 0     |               | Total (KB)<br>Hit Ratio                 | 512<br>100 % 🛛           | Sync I/O Reads               | Free:<br>4.34 GB                                                                |                            |
| Inactive Background                                                                | 339 B/s 🛛                        | Transactions/s<br>Select Stmt | 0.70<br>24 |       |               | Package Cache<br>Total (MB)             | 2.6                      | 0.00 pages/s Sync I/O Writes | <b></b>                                                                         |                            |
| Active Foreground                                                                  | Sent Volume                      | DDL Stmt                      | 0.00       | -     |               | Hit Ratio                               | 100 % 🛛                  | 0.00 pages/s @               | Max TBSP Utiliz                                                                 | ation<br>84%               |

#### NOTE:

```
i | NOTE:
```

## How to Get Here

1 From the Database home page, click Whole Database and select the partition you want.

| isrumih606-idb2ins | ► SALES1       | Whole Data | base 👻                     | ŵ     | Summary   |
|--------------------|----------------|------------|----------------------------|-------|-----------|
|                    |                |            | <ul> <li>isrums</li> </ul> | dm    | $\square$ |
|                    | )atabase Overv | New        | (a) 100 (100)              | neQ s | $\cup$    |

2 Click Summary and select Real Time.

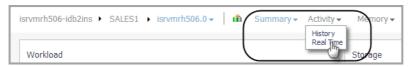

From the Member (Real Time) home page, you can drill down to view additional metrics for the selected DB2 member or partition.

| israndst-officijer + QAMPSHIA + israndst, prod.quest.corp.1 - 🕯 Summ | nary - Activity - Memory - Storage - Log |
|----------------------------------------------------------------------|------------------------------------------|
| Workload                                                             | Storage                                  |
| Request Time Breakdown                                               | Storage Graph Incremental                |

#### NOTE:

```
i | NOTE:
```

The following summary and drill-downs pages are provided:

- Summary
- Activity Drill-downs (links to description under Database home page)
- Memory Drill-downs (links to description under Database home page)

- Storage Drill-downs (links to description under Database home page)
- Log Drill-down (links to description under Database home page)
- Configuration Drill-down (links to description under Database home page)

## **Summary**

This home page contains the following panes:

- Member Information
- Sessions
- Workload Information
- HADR
- Process Activity
- Memory Activity
- I/O Activity
- Active Log
- Disk Storage

#### **Member Information**

The Member Information pane displays member status and connection information, member CPU and memory information, and member alarms. It is at the upper left of the Member (Real Time) home page.

| Data displayed   | • <b>Partition.</b> The identifying number for the partition.                                                                                                    |
|------------------|----------------------------------------------------------------------------------------------------|
|                  | • <b>DB path.</b> The path of the partition.                                                                                                    |
|                  | • <b>Up since.</b> The date and time the partition connected.                                                                                                    |
|                  | Status. The status of the partition.                                                                                                    |
|                  | <ul> <li>Alarms. The alarms (due to partition irregularities) that are currently<br/>outstanding against the partition.</li> </ul>                                                                          |
|                  | <ul> <li>CPU (%). The total CPU consumption by processes running on the host<br/>(including any DB2 processes), and the total CPU consumption by the DB2<br/>processes running on the host.</li> </ul>      |
|                  | <ul> <li>Memory (%). Total memory consumption by all processes running on the<br/>host (including DB2 processes), and the total memory consumption by the<br/>DB2 processes running on the host.</li> </ul> |
|                  | No. of CPUs. The number of CPUs allocated to the partition.                                                                                                    |
|                  | Total RAM. The total RAM allocated to the partition.                                                                                                    |
|                  | • Free RAM. The total free RAM available for the partition.                                                                                                    |
|                  | Clicking the icon next to the Status displays a pop-up that provides additional, related information.                                                                                                    |
| Where to go post | Mousing over a data point on either of the CPU or Memory charts displays a pop-up that provides additional information about the data point.                                                                |
| Where to go next | Clicking the CPU or Memory charts displays a pop-up that provides additional, related information.                                                                                                    |
|                  | Mousing over or clicking an alarm count displays a pop-up that provides additional, alarm-related information.                                                                                              |

#### Sessions

The Sessions pane displays the session distribution information for the selected partition. It is at the lower left of the Partition (Real Time) home page.

#### **Description of the Pane**

| Data displayed   | <ul> <li>Inactive or Active. The distribution of currently running inactive and active sessions.</li> </ul>                 |
|------------------|----------------------------------------------------------------------------------------------------|
|                  | <ul> <li>Background or Foreground. The distribution of currently running<br/>background and foreground sessions.</li> </ul> |
|                  | Connections. The current number of active connections.                                                                      |
|                  | <ul> <li>Received Volume. The number of KBs per second received by the server from clients.</li> </ul>                      |
|                  | • Sent Volume. The number of KBs per second sent by the server to clients.                                                  |
| Where to go next | Clicking a chart displays a pop-up that provides additional, related information.                                           |

Where to go next Clicking a chart displays a pop-up that provides additional, related information.

#### Workload Information

The Workload Information pane for DB2 databases v9.7.0.1 and later displays a Request Time Breakdown chart for the selected partition. The Workload Information pane for DB2 databases earlier than v9.7.0.1 displays an Average Active Sessions chart for the selected partition. The pane is located in the upper middle of the Partition (History) home page.

#### **Description of the Pane**

| Data displayed for<br>DB2 databases<br>v9.7.0.1 and later    | • <b>Request Time Breakdown.</b> The request time breakdown, for a particular partition criterion, plotted over the course of the selected time range. Click the arrow at the right of "Breakdown" to choose a different criterion from the list. |
|--------------------------------------------------------------|----------------------------------------------------------------------------------------------------|
| Data displayed for<br>DB2 databases<br>earlier than v9.7.0.1 | <ul> <li>Average Active Sessions. A comparison of the average number of active<br/>sessions over the course of the selected time range with the average number<br/>of active sessions expected (according to the baseline).</li> </ul>            |
| Where to go post                                             | Mousing over a data point on the chart displays a pop-up that provides more detailed information about the data point.                                                                                                    |
| Where to go next                                             | Clicking the icon next to "Workload" takes you to the Current Agents pane. For more information, see Current Agents on page 66.                                                                                                    |

#### HADR

If the database is configured for HADR, the HADR pane displays the associated HADR metrics for the partition. It is located in the middle of the Partition (Real Time) home page.

| Data displayed | Role. The HADR role of the database.                                                                                     |  |
|----------------|----------------------------------------------------------------------------------------------------|--|
|                | HADR Remote Host. The name of the HADR remote host.                                                                      |  |
|                | HADR Remote Instance. The name of the HADR remote instance.                                                              |  |
|                | <b>Log Gap.</b> The size (in KB) of the gap between the primary log sequence number and the standby log sequence number. |  |

| • | HADR State. The HADR state of the database: |
|---|---------------------------------------------|
|---|---------------------------------------------|

- Disconnected
- Performing local catch-up
- · Waiting to connect to its partner to perform remote catch-up
- Performing remote catch-up
- In a peer state

Where to go next Clicking the icon next to a metric displays a pop-up with additional, related information.

For more information on these parameters, see HADR Activity Collection on page 127.

#### **Process Activity**

The Process Activity pane displays agent and SQL information for the selected partition. It is at the lower middle of the Partition (Real Time) home page.

#### **Description of the Pane**

| Data displayed   | <ul> <li>Agents. The number of agents for the applications currently running in the partition.</li> </ul>                                                                  |
|------------------|----------------------------------------------------------------------------------------------------|
|                  | • <b>Top Agents.</b> The maximum number of agents for all applications running in the partition.                                                                           |
|                  | <ul> <li>Transactions/s. The number of transactions involving the partition that were<br/>being carried out per second, during the last collection.</li> </ul>             |
|                  | • Select Stmt. The number of static SQL statements that were being run per second by the partition, during the last collection.                                            |
|                  | <ul> <li>DDL Stmt. The number of data definition language (DDL) SQL statements<br/>that were being run per second by the partition, during the last collection.</li> </ul> |
| Where to go next | Clicking the icon next to a metric displays a pop-up with additional, related information.                                                                                 |

#### **Memory Activity**

The Memory Activity pane displays memory-related metrics for the selected partition. It is located in the middle of the Partition (Real Time) home page.

| Data displayed | Memory Total (MB). The total memory available for the partiti                                                                                                    | on.                             |
|----------------|----------------------------------------------------------------------------------------------------|---------------------------------|
|                | <b>Memory Used.</b> The percentage of the total memory available by the database partition during the last collection.                                                                                                    | that was used                   |
|                | Buffer Pool Total (MB). The total buffer pool available for the                                                                                                    | partition.                      |
|                | <b>Buffer Pool Hit Ratio.</b> The percentage of database page I/O r<br>are being satisfied using the buffer cache (and therefore the da<br>not have to perform disk reads).                                                                                                    | •                               |
|                | <b>Catalog Cache Total (MB).</b> The total catalog cache available partition.                                                                                                    | for the                         |
|                | <b>Catalog Cache Hit Ratio.</b> The number of times that a table de authorization information was not found in the catalog cache a inserted there. Calculated as a percentage of the total number table descriptor or authorization information was requested, ov of the selected time range. | nd had to be<br>of times that a |

|                  | <ul> <li>Package Cache Total (MB). The total package cache available for the partition.</li> </ul>                                                                                                    |
|------------------|----------------------------------------------------------------------------------------------------|
|                  | • <b>Package Cache Hit Ratio.</b> The number of times that a requested section was not available for use and had to be loaded into the package cache. Calculated as a percentage of the total number of times that a section was requested, over the course of the selected time range. |
| Where to go next | Clicking a chart displays a pop-up that provides additional, related information.                                                                                                    |

#### I/O Activity

The I/O activity for the selected partition is displayed in charts on either side of the Memory Activity pane.

#### Description

| Data displayed   | <ul> <li>Logical Reads. The number of logical read requests that were being<br/>processed per second by the partition, during the last collection.</li> </ul>            |
|------------------|----------------------------------------------------------------------------------------------------|
|                  | <ul> <li>Log I/O Reads. The number of logical I/O read requests that were being processed per second by the partition, during the last collection.</li> </ul>            |
|                  | <ul> <li>Log I/O Writes. The number of logical I/O write operations that were being<br/>run per second by the partition, during the last collection.</li> </ul>          |
|                  | <ul> <li>Async I/O Reads. The number of asynchronous I/O read requests that were<br/>being processed per second by the partition, during the last collection.</li> </ul> |
|                  | <ul> <li>Async I/O Writes. The number of asynchronous I/O write operations that<br/>were being run per second by the partition, during the last collection.</li> </ul>   |
|                  | <ul> <li>Sync I/O Reads. The number of synchronous I/O read requests that were<br/>being processed per second by the partition, during the last collection.</li> </ul>   |
|                  | <ul> <li>Sync I/O Writes. The number of synchronous I/O write operations that were<br/>being run per second by the partition, during the last collection.</li> </ul>     |
| Where to go poyt | Clicking a short displaye a pap up that provides additional related information                                                                                          |

Where to go next Clicking a chart displays a pop-up that provides additional, related information.

#### Active Log

The Active Log pane displays metrics for the selected partition's active log. It is at the upper right of the Partition (Real Time) home page.

#### **Description of the Pane**

| Data displayed   | • <b>Total Utilization.</b> The total log space that is available to the partition and the log space that is still free to be used by the partition.                                                                                                    |
|------------------|----------------------------------------------------------------------------------------------------|
|                  | • Log buffer full. The total number of times that agents, that copy log records into the log buffer, have had to wait for log data to be written to disk. This value is incremented once for each time an agent experiences such contention. If two agents are waiting at the same time, this value is incremented by two. |
|                  | • Secondaries. The total size of the secondary files (in KBs.)                                                                                                    |
|                  | Log to recovery. The size of the recovery log (in KBs).                                                                                                    |
|                  | Appl id oldest Xact. The ID of the application holding the oldest transaction.                                                                                                    |
| Where to go next | Clicking the icon below the chart displays a pop-up with additional, related information.                                                                                                    |

#### **Disk Storage**

The Disk Storage pane displays the disk storage status for the selected partition. It is at the bottom right of the Partition (Real Time) home page.

| Data displayed | <ul> <li>Fixed Disk. The total disk space that is available for use by fixed-size<br/>tablespaces and the disk space that is still free to be used by fixed-size<br/>tablespaces.</li> </ul>                                                                                              |
|----------------|----------------------------------------------------------------------------------------------------|
|                | <ul> <li>Auto Disk. The total file system space that is available for the partition to use<br/>to carry out auto storage tablespace operations, and the file system space<br/>that is still free for the partition to use to carry out auto storage tablespace<br/>operations.</li> </ul> |
|                | • Max TBSP Utilization. The maximum tablespace utilization of the system.                                                                                                    |
|                |                                                                                                    |

Where to go next Clicking either of the charts displays a pop-up with additional, related information.

# **Collections and Metrics**

The Foglight for DB2 LUW agents collect metrics and store them in the Foglight topology model as topology objects.

# **CF Locks Collection**

Tracks how database members use DB2 pureScale cluster caching facility (CF) locks.

| Metric                | Description                                                                                                    |
|-----------------------|----------------------------------------------------------------------------------------------------|
| DATABASE              | The name of the monitored database.                                                                                                    |
| MEMBER                | The name of the member.                                                                                                    |
| CF_RESPONSE_TIME      | Average interconnect network time per CF call calculated over all CF calls.                                                                                                    |
| CF_WAIT_TIME          | Time (in milliseconds) spent communicating with the cluster caching facility. Both network time and processing time. This time does not include time spent on granting locks or performing page reclaims. |
| CF_WAITS              | Number of times the database system waited while communicating with the cluster caching facility. This is approximately the number of CF calls.                                                           |
| LOCK_ESCALS           | Number of times that locks were escalated from several row locks to a table lock.                                                                                                    |
| LOCK_ESCALS_GLOBAL    | Number of lock escalations on a global lock due to global lock<br>memory usage reaching the limit specified in the cf_lock_sz<br>database configuration parameter.                                        |
| LOCK_TIMEOUTS         | Total number of lock timeouts.                                                                                                    |
| LOCK_TIMEOUTS_GLOBAL  | Number of lock timeouts where the application holding the lock was on a remote member                                                                                                    |
| LOCK_WAIT_TIME        | Total time spent waiting for locks.                                                                                                    |
| LOCK_WAIT_TIME_GLOBAL | Time spent waiting for global locks in milliseconds.                                                                                                    |
| LOCK_WAITS            | Total number of locks waits.                                                                                                    |

| Metric                               | Description                                                                       |
|--------------------------------------|-----------------------------------------------------------------------------------|
| LOCK_WAITS_GLOBAL                    | Number of locks waits due to the application holding the lock on a remote member. |
| GLOBAL_ESCALS_PERCENTAGE             | = LOCK_ESCALS_GLOBAL / LOCK_ESCALS                                                |
| GLOBAL_LOCK_TIMEOUT_PERCENT<br>AGE   | = LOCK_TIMEOUTS_GLOBAL / LOCK_TIMEOUTS                                            |
| GLOBAL_LOCK_WAIT_TIME_PERCEN<br>TAGE | = LOCK_WAIT_TIME_GLOBAL / LOCK_WAIT_TIME                                          |
| GLOBAL_LOCKS_PERCENTAGE              | = LOCK_WAITS_GLOBAL / LOCK_WAITS.                                                 |

# **CF Memory Pools Collection**

Metric Description HOST\_NAME The name of the monitored host. HOSTID The ID of the CF component. CF\_LOCK\_MEM\_UTILIZATION CF Lock Pool Utilization CF\_MEM\_UTILIZATION **CF** Memory Utilization CF\_SCA\_MEM\_UTILIZATION **CF SCA Pool Utilization** CONFIGURED\_CF\_GBP\_SIZE Configured Global Buffer Pool Size CONFIGURED\_CF\_LOCK\_SIZE Configured Lock Memory Size CONFIGURED\_CF\_MEM\_SIZE Configured CF Memory Size CONFIGURED\_CF\_SCA\_SIZE Configured SCA Memory Size CURRENT\_CF\_GBP\_SIZE Current Global Buffer Pool Size CURRENT\_CF\_LOCK\_SIZE Current Lock Memory Size CURRENT\_CF\_MEM\_SIZE Current Total CF Memory Size CURRENT\_CF\_NONALLOCATED Current amount of memory allocated for the CF but not used for the \_SIZE GBP, LOCK, or SCA pools. CURRENT\_CF\_SCA\_SIZE Current SCA Memory Size GBP\_UTILIZATION **Global Buffer Pool Utilization** 

Tracks how hosts use DB2 pureScale cluster caching facility (CF) memory pools.

## **CF Resource Usage Collection**

Tracks how instances use DB2 pureScale cluster caching facility (CF) resources.

| Metric   | Description                         |
|----------|-------------------------------------|
| INSTANCE | The name of the monitored instance. |
| ID       | The ID of the CF component.         |

| Metric               | Description                                                                       |
|----------------------|-----------------------------------------------------------------------------------|
| HOST                 | The name of the machine that hosts the CF component.                              |
| CPU_USAGE_TOTAL      | Percentage of overall CPU usage of the CF machine.                                |
| MEMORY_FREE          | Amount of free physical memory (MB).                                              |
| MEMORY_SWAP_FREE     | Amount of free swap space (MB).                                                   |
| MEMORY_SWAP_TOTAL    | Total amount of swap space (MB).                                                  |
| MEMORY_TOTAL         | Total size of physical memory (MB).                                               |
| MEMORY_UTILIZATION   | The percentage of free memory out of the total memory assigned to the CF machine. |
| VIRTUAL_MEMORY_FREE  | Amount of reserved virtual memory.                                                |
| VIRTUAL_MEMORY_TOTAL | Total amount of virtual memory on the system (MB).                                |

# **Current Agents Details Collection**

The following table provides a list of the Current Agents Details metrics that are collected, and a description for each.

| Metric         | Description                                                                                                    |
|----------------|----------------------------------------------------------------------------------------------------|
| DB_NAME        | The name of the monitored database.                                                                                                    |
| DBPARTITIONNUM | The database partition from which the data was retrieved for this row.                                                                                                    |
| AGENT_ID       | The unique ID for the application. On a single-partitioned database, this ID consists of a 16-bit counter. On a multi-partitioned database, this ID consists of the coordinating partition number concatenated with a 16-bit counter. In addition, this ID is the same on every partition where the application may make a secondary connection. |
| APPL_CON_TIME  | The date and time that an application started a connection request.                                                                                                    |
| APPL_NAME      | The name of the application running at the client.                                                                                                    |
| APPL_ID        | This ID is generated when the application connects to the database. It is unique across the network. There are different formats for the application ID, which depend on the communication protocol between the client and the server machine on which the database manager resides.                                                             |

| Metric           | Description                                                                                                    |
|------------------|----------------------------------------------------------------------------------------------------|
| APPL_STATUS      | The status of the application. This element can help you diagnose potential application problems.                                                                         |
|                  | Values:                                                                                                    |
|                  | BACKUP                                                                                                    |
|                  | COMMIT_ACT                                                                                                    |
|                  | COMP                                                                                                    |
|                  | CONNECTED CONNECTPEND                                                                                                    |
|                  | CREATE_DB                                                                                                    |
|                  | DECOUPLED                                                                                                    |
|                  | DISCONNECTPEND                                                                                                    |
|                  | INTR                                                                                                    |
|                  | IOERROR_WAIT                                                                                                    |
|                  | LOAD                                                                                                    |
|                  | LOCKWAIT                                                                                                    |
|                  | QUIESCE_TABLESPACE                                                                                                    |
|                  | RECOMP                                                                                                    |
|                  | REMOTE_RQST                                                                                                    |
|                  | RESTART                                                                                                    |
|                  | RESTORE                                                                                                    |
|                  | ROLLBACK_ACT                                                                                                    |
|                  | ROLLBACK_TO_SAVEPOINT                                                                                                    |
|                  | TEND                                                                                                    |
|                  | THABRT                                                                                                    |
|                  | ТНСОМТ                                                                                                    |
|                  | TPREP                                                                                                    |
|                  | UNLOAD                                                                                                    |
|                  | UOWEXEC                                                                                                    |
|                  | UOWWAIT                                                                                                    |
|                  | WAITFOR_REMOTE                                                                                                    |
| NUM_ASSOC_AGENTS | The number of subagents associated with an application.                                                                                                    |
| COORD_NODE_NUM   | In a multi-node system, the node number of the node where the application is connected or attached to the instance.                                                       |
| ACTIVE_TIME      | The elapsed time (in seconds) spent processing an SQL request on a host database server.                                                                                  |
| EXECUTION_ID     | The ID that the user specified when logging in to the operating system.<br>This ID is distinct from AUTH_ID, which the user specifies when<br>connecting to the database. |

| Metric             | Description                                                                                                    |
|--------------------|----------------------------------------------------------------------------------------------------|
| AUTHORITY_LVL      | This interface returns a text identifier based on the database authorities defined in <i>sql.h</i> and their source. |
|                    | Possible "authority" values:                                                                                         |
|                    | BINDADD                                                                                                    |
|                    | CONNECT                                                                                                    |
|                    | CREATE_EXT_RT                                                                                                    |
|                    | CREATE_NOT_FENC                                                                                                    |
|                    | CREATETAB                                                                                                    |
|                    | DBADM                                                                                                    |
|                    |                                                                                                    |
|                    | LOAD                                                                                                    |
|                    | QUIESCE_CONN                                                                                                    |
|                    | SECADM                                                                                                    |
|                    | SYSADM                                                                                                    |
|                    | SYSCTRL                                                                                                    |
|                    | SYSMAINT                                                                                                    |
|                    | SYSMON                                                                                                    |
|                    | SYSQUIESCE                                                                                                    |
|                    | Possible "source" values:                                                                                            |
|                    | USER — authority granted to the user or to a role granted to the user                                                |
|                    | GROUP — authority granted to a group to which the user belongs or                                                    |
|                    | to a role granted to the group to which the user belongs                                                             |
| CLIENT_PID         | The process ID of the client application that made the connection to the database.                                   |
| COORD_AGENT_PID    | The ID of the coordinator agent for the application.                                                                 |
| STATUS_CHANGE_TIME | The date and time the application entered its status.                                                                |
| CLIENT_PLATFORM    | This interface returns a text identifier based on the client platform definition in <i>sqlmon.h</i> .                |
| CLIENT_PROTOCOL    | This interface returns a text identifier based on the definition in <i>sqlmon.h.</i>                                 |
|                    | Values:                                                                                                    |
|                    | CPIC                                                                                                    |
|                    | LOCAL                                                                                                    |
|                    | NETBIOS                                                                                                    |
|                    |                                                                                                    |
|                    | TCPIP (for DB2® UDB)                                                                                                 |
|                    | TCPIP4                                                                                                    |
|                    | TCPIP6                                                                                                    |
| TERRITORY_CODE     | The territory code of the database for which the monitor data is collected.                                          |
| CODEPAGE_ID        | The code page at the partition where the monitored application started.                                              |
| PRIMARY_AUTH_ID    | The authorization ID of the user who invoked the application that is being monitored.                                |

| Metric                             | Description                                                                                                    |
|------------------------------------|----------------------------------------------------------------------------------------------------|
| SESSION_AUTH_ID                    | The current authorization ID for the session used by this application.                                                                                                    |
| CLIENT_NNAME                       | Deprecated by IBM.                                                                                                    |
| CLIENT_DB_ALIAS                    | The alias of the database, provided by the application, to connect to the database.                                                                                                    |
| DB_PATH                            | The full path of the location where the database is stored on the monitored system.                                                                                                    |
| STMT_TEXT                          | The SQL statement text.                                                                                                    |
| FOREGROUND_BACKGROUN<br>D_<br>TYPE | The foreground or background status of the application.                                                                                                    |
| ROWS_READ                          | This is the number of rows read from the table.                                                                                                    |
| ROWS_WRITTEN                       | The number of rows changed (inserted, deleted, or updated) in the table.                                                                                                    |
| APPL_IDLE_TIME                     | The amount of time (in seconds) that has passed since an application<br>has issued any requests to the server. Includes applications that have<br>not terminated a transaction (for example, not issued a commit or<br>rollback).                                                                                 |
| POOL_DATA_L_READS                  | The number of data pages that have been requested from the buffer pool (logical) for regular and large tablespaces.                                                                                                    |
| POOL_INDEX_L_READS                 | The number of index pages that have been requested from the buffer pool (logical) for regular and large tablespaces.                                                                                                    |
| POOL_INDEX_P_READS                 | The number of index pages read in from the tablespace containers (physical) for regular and large tablespaces.                                                                                                    |
| POOL_TEMP_DATA_L_READS             | The number of data pages that have been requested from the buffer pool (logical) for temporary tablespaces.                                                                                                    |
| POOL_TEMP_DATA_P_READS             | The number of data pages read in from the tablespace containers (physical) for temporary tablespaces.                                                                                                    |
| POOL_TEMP_INDEX_L_READS            | The number of index pages that have been requested from the buffer pool (logical) for temporary tablespaces.                                                                                                    |
| POOL_TEMP_INDEX_P_READ<br>S        | The number of index pages read in from the tablespace containers (physical) for temporary tablespaces.                                                                                                    |
| LAST_RESET                         | The date and time when the monitoring counters were reset.                                                                                                    |
| PACKAGE_CACHE_HIT_RATIO            | A ratio that indicates how well the package cache is helping to avoid<br>the reload of packages and sections for static SQL from the system<br>catalogs and the recompilation of dynamic SQL statements.<br>The indicator is calculated using the formula:<br>(1-(db.pkg_cache_inserts/db.pkg_cache_lookups))*100 |

# **Agents Summary Collection**

The following table provides a list of the Agents Summary metrics that are collected, and a description for each.

| Metric                              | Description                                                                                                    |
|-------------------------------------|----------------------------------------------------------------------------------------------------|
| ACTIVE                              | The number of active agents.                                                                                                    |
| ACTIVE_Rate                         | The number of active agents per second (average active sessions).                                                                                                    |
| BACKGROUND_PROCESSES                | The sum of background application agents.                                                                                                    |
| BACKUP_AGENTS                       | Indicates that the application is performing a backup of the database.                                                                                                    |
| BALANCE_AVERAGE_ACTIVE_<br>SESSIONS | The balance of average active agents across the database partitions.<br>If most of the activity is on one partition, for example, the activity is not<br>balanced. If most of the activity is spread equally across the partitions,<br>it is balanced.                                                                                                    |
| COMMIT_ACT_AGENTS                   | Indicates that the unit of work is committing its database changes.                                                                                                    |
| COMP_AGENTS                         | Indicates that the database manager is compiling an SQL statement or precompiling a plan on behalf of the application.                                                                                                    |
| CONNECTPEND_AGENTS                  | Indicates that the application has initiated a database connection, but the request has not yet completed.                                                                                                    |
| CREATE_DB_AGENTS                    | Indicates that the agent has initiated a request to create a database,<br>but that request has not yet completed.                                                                                                    |
| DB_NAME                             | The name of the monitored database.                                                                                                    |
| DBPARTITIONNUM                      | The database partition from which the data was retrieved for this row.                                                                                                    |
| DECOUPLED_AGENTS                    | Indicates that there are no agents currently associated with the application. This is a normal state. When the Connection Concentrator is enabled, there is no dedicated coordinator agent, so an application can be decoupled on the coordinator partition. In non-concentrator environments, an application cannot be decoupled on the coordinator partition, because there is always a dedicated coordinator agent. |
| DISCONNECTPEND_AGENTS               | Indicates that the application has initiated disconnection from the database, but the command has not yet completed running. The application may not have explicitly run the database disconnect command. The database manager disconnects from a database if the application ends without disconnecting.                                                                                                    |
| FOREGROUND_PROCESSES                | The sum of foreground application agents.                                                                                                    |
| INACTIVE                            | Indicates that the application is in one of three states: connected, uowwait, or decoupled.                                                                                                    |
| INTR_AGENTS                         | Indicates that an interrupt of a request is in progress.                                                                                                    |
| IOERROR_WAIT_AGENTS                 | Indicates that the application has detected an I/O error and is attempting to disable a particular tablespace. The application has to wait for all other active transactions on the tablespace to complete before it can disable the tablespace.                                                                                                    |
| LOAD_AGENTS                         | Indicates that the application is performing a "fast load" of data into the database.                                                                                                    |
| LOCKWAIT_AGENTS                     | Indicates that the unit of work is waiting for a lock. After the lock is granted, the status is restored to its previous value.                                                                                                    |
| QUIESCE_TABLESPACE_AGEN<br>TS       | Indicates that the application is performing a quiesce tablespace request.                                                                                                    |

| Metric                           | Description                                                                                                    |
|----------------------------------|----------------------------------------------------------------------------------------------------|
| RECOMP_AGENTS                    | Indicates that the database manager is recompiling (that is, rebinding) a plan on behalf of the application.                                                                             |
| REMOTE_RQST_AGENTS               | Indicates that the application is waiting for results from a federated data source.                                                                                                    |
| RESTART_AGENTS                   | Indicates that the application is restarting a database in order to perform crash recovery.                                                                                              |
| RESTORE_AGENTS                   | Indicates that the application is restoring a backup image to the database.                                                                                                    |
| ROLLBACK_ACT_AGENTS              | Indicates that the unit of work is rolling back its database changes.                                                                                                    |
| ROLLBACK_TO_SAVEPOINT_A<br>GENTS | Indicates that the application is rolling back to a savepoint.                                                                                                    |
| TEND_AGENTS                      | Indicates that the unit of work is part of a global transaction that has<br>ended, but has not yet entered the prepared phase of the two-phase<br>commit protocol.                       |
| THABRT_AGENTS                    | Indicates that the unit of work is part of a global transaction that has been heuristically rolled back.                                                                                 |
| THCOMT_AGENTS                    | Indicates that the unit of work is part of a global transaction that has been heuristically committed.                                                                                   |
| TOTAL_AGENTS                     | The total number of agents of all types.                                                                                                    |
| TOTAL_AGENTS_Rate                | The rate of total agents per second.                                                                                                    |
| UNLOAD_AGENTS                    | Indicates that the application is performing a "fast unload" of data from the database.                                                                                                  |
| UOWEXEC_AGENTS                   | Indicates that the database manager is running requests on behalf of the unit of work.                                                                                                   |
| UOWWAIT_AGENTS                   | Indicates that the database manager is waiting on behalf of the unit of<br>work in the application. This status typically means that the system is<br>running in the application's code. |
| WAITFOR_REMOTE_AGENTS            | Indicates that the application is waiting for a response from a remote partition in a partitioned database instance.                                                                     |
| OTHER                            | The agents not identified by one of the agent types we show at the workload agents.                                                                                                    |

# **Current Locks Wait Collection**

The following table provides a list of the Current Locks Wait metrics that are collected, and a description for each.

| Metric         | Description                                                            |
|----------------|------------------------------------------------------------------------|
| DB_NAME        | The name of the monitored database.                                    |
| DBPARTITIONNUM | The database partition from which the data was retrieved for this row. |
| LOCK_NAME      | The ID of the lock.                                                    |

| Metric    | Description                                                                                                    |
|-----------|----------------------------------------------------------------------------------------------------|
| AGENT_ID  | A system-wide unique ID for the locked wait application. On a single-<br>partitioned database, this ID consists of a 16-bit counter. On a multi-<br>partitioned database, this ID consists of the coordinating partition<br>number concatenated with a 16-bit counter. In addition, this ID is the<br>same on every partition where the application may make a secondary<br>connection. |
|           | The application handle can be used to uniquely identify an active<br>application (application handle is synonymous with agent ID). It can<br>also be used as input to the FORCE APPLICATION command or API.<br>On multi-node systems, this command can be issued from any node<br>where the application has a connection. Its effect is global.                                         |
| STMT_TEXT | The full statement text of the waited (locked) agent.                                                                                                    |
| LOCK_MODE | The type of lock that is being held.                                                                                                    |
|           | This mode can help in determining the source of the contention for resources.                                                                                                    |
|           | This element indicates one of the following, depending on the type of monitoring information being examined:                                                                                                    |
|           | <ul> <li>The type of lock another application holds on the object that<br/>this application is waiting to lock (for application-monitoring<br/>and deadlock-monitoring levels).</li> </ul>                                                                                                    |
|           | <ul> <li>The type of lock held on the object by this application (for object-lock levels).</li> </ul>                                                                                                    |
|           | Mode Types:                                                                                                    |
|           | NON — No Lock                                                                                                    |
|           | IS — Intention Share Lock                                                                                                    |
|           | IX — Intention Exclusive Lock                                                                                                    |
|           | S — Share Lock                                                                                                    |
|           | SIX — Share with Intention Exclusive Lock                                                                                                    |
|           | X — Exclusive Lock                                                                                                    |
|           | IN — Intent None                                                                                                    |
|           | Z — Super Exclusive Lock                                                                                                    |
|           | U — Update Lock<br>NS — Next Key Share Lock                                                                                                    |
|           | NX — Next Key Exclusive Lock                                                                                                    |
|           | W — Weak Exclusive Lock                                                                                                    |
|           | NW — Next Key Weak Exclusive Lock                                                                                                    |

| Metric              | Description                                                                                                    |
|---------------------|----------------------------------------------------------------------------------------------------|
| LOCK_OBJECT_TYPE    | The type of object against which the application holds a lock (for object-lock-level information), or the type of object for which the application is waiting to obtain a lock (for application-level and deadlock-level information). |
|                     | This element can help in determining the source of the contention for resources.                                                                                                    |
|                     | The object type IDs are defined in <i>sqlmon.h</i> . The objects may be one of the following types:                                                                                                    |
|                     | Tablespace                                                                                                    |
|                     | Table                                                                                                    |
|                     | Buffer pool                                                                                                    |
|                     | Block                                                                                                    |
|                     | Record (or row)                                                                                                    |
|                     | Data Partition                                                                                                    |
|                     | <ul> <li>Internal (another type of lock held internally by the database manager)</li> </ul>                                                                                                    |
|                     | Automatic resize                                                                                                    |
|                     | Automatic storage                                                                                                    |
|                     | Values:                                                                                                    |
|                     | AUTORESIZE_LOCK                                                                                                    |
|                     | AUTOSTORAGE_LOCK                                                                                                    |
|                     | BLOCK_LOCK                                                                                                    |
|                     | • EOT_LOCK                                                                                                    |
|                     | <ul> <li>INPLACE_REORG_LOCK INTERNAL_LOCK</li> </ul>                                                                                                    |
|                     | INTERNALB_LOCK                                                                                                    |
|                     | INTERNALC_LOCK                                                                                                    |
|                     | INTERNALJ_LOCK                                                                                                    |
|                     | INTERNALL_LOCK                                                                                                    |
|                     | INTERNALO_LOCK                                                                                                    |
|                     | INTERNALQ_LOCK                                                                                                    |
|                     | INTERNALP_LOCK                                                                                                    |
|                     | INTERNALS_LOCK                                                                                                    |
|                     | INTERNALT_LOCK                                                                                                    |
|                     | INTERNALV_LOCK                                                                                                    |
|                     | KEYVALUE_LOCK                                                                                                    |
|                     | ROW_LOCK                                                                                                    |
|                     | SYSBOOT_LOCK                                                                                                    |
|                     | TABLE_LOCK                                                                                                    |
|                     | TABLE_PART_LOCK                                                                                                    |
|                     | TABLESPACE_LOCK                                                                                                    |
|                     | XML_PATH_LOCK                                                                                                    |
| AGENT_ID_HOLDING_LK | Agent ID of the blocker that holds the object or the application handle<br>of the agent holding a lock for which this application is waiting. The<br>lock monitor group must be turned on to obtain this information.                  |
|                     | This element can help in determining which applications are in contention for resources.                                                                                                    |
|                     | If this element is 0 (zero) and the application is waiting for a lock, indicates that the lock is held by an in-doubt transaction.                                                                                                    |

| Metric               | Description                                                                                                    |
|----------------------|----------------------------------------------------------------------------------------------------|
| APPL_ID_HOLDING_LK   | The application ID of the application that is holding a lock on the object that this application is waiting to obtain.                                                                                                    |
| LOCK_WAIT_START_TIME | The date and time that this application started waiting to obtain a lock<br>on the object that is locked by another application.                                                                                                    |
|                      | This element can help in determining the severity of resource contention.                                                                                                    |
| LOCK_MODE_REQUESTED  | The lock mode requested by the application.                                                                                                    |
|                      | Mode Types:                                                                                                    |
|                      | NON — No Lock                                                                                                    |
|                      | IS — Intention Share Lock                                                                                                    |
|                      | IX — Intention Exclusive Lock                                                                                                    |
|                      | S — Share Lock                                                                                                    |
|                      | SIX — Share with Intention Exclusive Lock                                                                                                    |
|                      | X — Exclusive Lock                                                                                                    |
|                      | IN — Intent None                                                                                                    |
|                      | Z — Super Exclusive Lock                                                                                                    |
|                      | U — Update Lock                                                                                                    |
|                      | NS — Next Key Share Lock                                                                                                    |
|                      | NX — Next Key Exclusive Lock                                                                                                    |
|                      | W — Weak Exclusive Lock                                                                                                    |
|                      | NW — Next Key Weak Exclusive Lock                                                                                                    |
| LOCK_ESCALATION      | Indicates whether a lock request was made as part of a lock escalation.                                                                                                    |
|                      | Use this element to understand the cause of deadlocks. If you experience a deadlock that involves applications doing lock escalation, you may want to increase the amount of lock memory or change the percentage of locks that any one application can request.                                                                                                    |
| DATA_PARTITION_ID    | The ID of the data partition for which a lock occurred.                                                                                                    |
|                      | This element is only applicable to partitioned tables.                                                                                                    |
|                      | A value of -1 represents a lock of the whole table and not a specific partition.                                                                                                    |
| TABNAME              | The name of the table.                                                                                                    |
|                      | Along with TABSCHEMA, this element can help in determining the source of the contention for resources.                                                                                                    |
|                      | At the application level, application-lock level, and deadlock-<br>monitoring level, this is the table that the application is waiting to lock,<br>because it is locked by another application. For snapshot monitoring,<br>this item is valid only when the "lock" monitor group information is<br>turned on, and when LOCK_OBJECT_TYPE indicates that the<br>application is waiting to obtain a table lock. |
| TABSCHEMA            | The schema of the table.                                                                                                    |
|                      | Along with TABNAME, this element can help in determining the source of the contention for resources.                                                                                                    |

| Metric             | Description                                                                                                    |
|--------------------|----------------------------------------------------------------------------------------------------|
| TBSP_NAME          | The name of a tablespace.<br>This element can help in determining the source of the contention for                                                                                                    |
|                    | resources.<br>It is equivalent to the TBSPACE column in the database catalog table<br>SYSCAT.TABLESPACES.                                                                                                    |
|                    | <ul> <li>At the application level, application-lock level, and deadlock-<br/>monitoring level, this is the name of the tablespace that the<br/>application is waiting to lock. Another application currently<br/>holds a lock on this tablespace.</li> </ul>                                                                                                    |
|                    | <ul> <li>At the lock level, this is the name of the tablespace against<br/>which the application currently holds a lock.</li> </ul>                                                                                                    |
|                    | <ul> <li>At the tablespace level (when the buffer pool monitor group is<br/>ON), this is the name of the tablespace for which information is<br/>returned.</li> </ul>                                                                                                    |
|                    | This element is not returned for a table lock held on a partitioned table.                                                                                                    |
| LOCK_ATTRIBUTES    | The lock attributes of the lock wait. If there are no locks, the text<br>identifier is NONE; otherwise, it is any combination of the following,<br>separated by a '+' sign:<br>ALLOW_NEW<br>DELETE_IN_BLOCK<br>ESCALATED<br>INSERT<br>NEW_REQUEST<br>RR<br>RR_IN_BLOCK<br>UPDATE_DELETE<br>WAIT_FOR_AVAIL                                                                                                    |
| LOCK_CURRENT_MODE  | During a lock conversion operation, the type of lock held before the conversion is completed. The following is an example of a scenario that describes lock conversion: During an update or delete operation, it is possible to wait for an X lock on the target row. If the transaction is holding an S or V lock on the row, this would require a conversion. The LOCK_CURRENT_MODE element is assigned a value of S or V, while the lock waits to be converted to an X lock. |
| LOCK_RELEASE_FLAGS | The lock release flags.<br>Each release flag is based on a bit flag value defined in <i>sqlmon.h.</i> The following are possible release flag settings (API Constant Description):<br>SQLM_LOCKRELFLAGS_SQLCOMPILER — Locks by SQL compiler<br>SQLM_LOCKRELFLAGS_UNTRACKED — Non-unique untracked locks                                                                                                    |
| SUBSECTION_NUMBER  | Identifies the subsection associated with the returned information.<br>This number relates to the subsection number in the access plan that                                                                                                    |
|                    | can be obtained with db2expln.                                                                                                    |

## **Database Bufferpools Summary PS Collection**

Tracks how members use group buffer pools (GBP) and local buffer pools (LBP).

| Metric               | Description                                                                                                    |
|----------------------|----------------------------------------------------------------------------------------------------|
| INSTANCE_NAME        | The name of the monitored instance.                                                                                                    |
| DB_NAME              | The name of the monitored database.                                                                                                    |
| MEMBER               | The name of the database member from which the data was retrieved.                                                                                                    |
| GBP_EFFICENCY        | Percentage of pages read from the GBP after the page found in the LBP was found to be invalid. Indicates the amount of time a read from disk was avoided thanks to the GBP.                                              |
| GBP_HIT_RATIO        | <i>pureScale only</i> — Percentage of times a requested page was found in the GBP out of all times it was requested. If a page is found in the GBP, it saves the database the time to look for it in the LBP.            |
| GBP_INVALID_PAGES    | Number of GBP data page read attempts due to an LBP page being present but marked invalid.                                                                                                    |
| GBP_LOGICAL_READS    | <i>pureScale only</i> — Number of times a GBP-dependent page was attempted to be read from the GBP because the page was either invalid or not present in the LBP.                                                        |
| GBP_PHYSICAL_READS   | Number of times a GBP-dependent page was read into the LBP from disk because it was not found in the GBP.                                                                                                    |
| LBP_HIT_RATIO        | Percentage of times a requested page was found in the LBP (either valid or invalid) out of all times it was requested.                                                                                                   |
| LBP_LOGICAL_READS    | Number of pages (Data, Index, XDA) that were found in the LBP.<br>Value includes both valid and invalid pages.                                                                                                    |
| LBP_PHYSICAL_READS   | Number of pages prefetched from the GBP to the LBP.                                                                                                    |
| TOTAL_HIT_RATIO      | Percentage of times a requested page was found in the buffer pool out<br>of all times it was requested. If a page is found in the buffer pool, it<br>saves the database the time to look for it in the physical storage. |
| TOTAL_LOGICAL_READS  | Total logical reads (index, XDA and data) requested from the buffer pool.                                                                                                    |
| TOTAL_PHYSICAL_READS | Total pages (index, XDA and data) read from physical storage into the buffer pool.                                                                                                    |

## **Database Configuration Collection**

The following table provides a list of the Database Configuration metrics that are collected, and a description for each.

| Metric       | Description                                                                                                    |
|--------------|----------------------------------------------------------------------------------------------------|
| DB_NAME      | The name of the monitored database.                                                                                                    |
| HADR_DB_ROLE | Standard means that the database is not a HADR DB. Primary or Standby means that it is.                                                                                                    |
| LOGFILESIZE  | A parameter that predefines the size of the diag log. If this is set to 0 (the default), the diag log gets larger with no limit. If a size is specified, after the diag log reaches that size, a new file with a new name is created and used. |

## **Database Tablespaces Collection**

The following table provides a list of the Database Tablespaces metrics that are collected, and a description for each.

| Metric                             | Description                                                                                                    |
|------------------------------------|----------------------------------------------------------------------------------------------------|
| DB_NAME                            | The name of the monitored database.                                                                                                    |
| TBSP_NAME                          | The tablespace name.                                                                                                    |
| DBPARTITIONNUM                     | The database partition from which the data was retrieved for this row.                                                                                                    |
| TABLESPACE_ID                      | The tablespace ID.                                                                                                    |
| TABLESPACE_STATE                   | This interface returns a text identifier based on the definitions in <i>sqlutil.h</i> , and is a combination of the following values, separated by a '+' sign:<br>BACKUP_IN_PROGRESS |
|                                    | BACKUP_PENDING                                                                                                    |
|                                    | DELETE_PENDING                                                                                                    |
|                                    | DISABLE_PENDING                                                                                                    |
|                                    | DROP_PENDING                                                                                                    |
|                                    | LOAD_IN_PROGRESS                                                                                                    |
|                                    | LOAD_PENDING                                                                                                    |
|                                    | NORMAL                                                                                                    |
|                                    | OFFLINE                                                                                                    |
|                                    | PSTAT_CREATION                                                                                                    |
|                                    | PSTAT_DELETION                                                                                                    |
|                                    | QUIESCED_EXCLUSIVE                                                                                                    |
|                                    | QUIESCED_SHARE                                                                                                    |
|                                    | QUIESCED_UPDATE                                                                                                    |
|                                    | REBAL_IN_PROGRESS                                                                                                    |
|                                    | REORG_IN_PROGRESS                                                                                                    |
|                                    | RESTORE_IN_PROGRESS                                                                                                    |
|                                    | RESTORE_PENDING                                                                                                    |
|                                    | ROLLFORWARD_IN_PROGRESS                                                                                                    |
|                                    | ROLLFORWARD_PENDING                                                                                                    |
|                                    | STORDEF_ALLOWED                                                                                                    |
|                                    | STORDEF_CHANGED                                                                                                    |
|                                    | STORDEF_FINAL_VERSION                                                                                                    |
|                                    | STORDEF_PENDING                                                                                                    |
|                                    | SUSPEND_WRITE                                                                                                    |
| TABLESPACE_USING_AUTO_STOR<br>AGE  | Specifies whether the tablespace was created as an automatic storage tablespace. A value of 1 indicates yes; a value of 0 indicates no.                                              |
| TABLESPACE_AUTO_RESIZE_ENA<br>BLED | This element is applicable to DMS tablespaces and non-<br>temporary automatic storage tablespaces only. If this element is<br>set to 1, then automatic resizing is enabled.          |

| Metric                             | Description                                                                                                    |
|------------------------------------|----------------------------------------------------------------------------------------------------|
| TABLESPACE_TYPE                    | This interface returns a text identifier, based on the definitions in <i>sqlutil.h</i> , which is one of the following values:<br>DMS<br>SMS                                                                                                    |
| TABLESPACE_FREE_SIZE_MB            | The tablespace free size [MB].                                                                                                    |
| TABLESPACE_TOTAL_SIZE_MB           | The tablespace total size [MB].                                                                                                    |
| TABLESPACE_USED_SIZE_MB            | The tablespace used size [MB].                                                                                                    |
| TABLESPACE_USABLE_SIZE_MB          | The tablespace usable size [MB].                                                                                                    |
| TABLESPACE_UTILIZATION_<br>PERCENT | The percentage of tablespace used.                                                                                                    |
| TABLESPACE_PAGE_SIZE_KB            | The tablespace page size (in KB).                                                                                                    |
| TABLESPACE_TOTAL_PAGES             | The total operating system space occupied by a tablespace. For DMS, this is the sum of the container sizes (including overhead). For SMS, this is the sum of all the filespace used for the tables stored in this tablespace (and is collected only if the buffer pool switch is on). |
| TABLESPACE_USABLE_PAGES            | The total number of pages in a tablespace minus the overhead pages.<br>This element is applicable to DMS tablespaces only. For SMS, this element has the same value as TABLESPACE_TOTAL_PAGES.                                                                                        |
| TABLESPACE_FREE_PAGES              | The total number of pages that are currently free in a tablespace.<br>This is applicable to DMS tablespaces only.                                                                                                    |
| TABLESPACE_USED_PAGES              | The total number of pages in use for a DMS tablespace. For an SMS tablespace, this is equal to TABLESPACE_TOTAL_PAGES.                                                                                                    |
| TABLESPACE_PREFETCH_SIZE           | The maximum number of pages the prefetcher gets from the disk<br>at a time.<br>If automatic prefetch size is enabled, this element reports the<br>value -1.                                                                                                    |
| TABLESPACE_EXTENT_SIZE             | The tablespace extent size.                                                                                                    |
| TABLESPACE_NUM_CONTAINERS          | The number of containers.                                                                                                    |
| FILES_CLOSED                       | The total number of closed database files.                                                                                                    |
|                                    | The database manager opens files for reading and writing into<br>and out of the buffer pool. The maximum number of database files<br>open by an application at any time is controlled by the maxfilop<br>configuration parameter.                                                     |
| TABLESPACE_CONTENT_TYPE            | This interface returns a text identifier, based on the definitions in<br>sqlmon.h, which is one of the following values:<br>ANY<br>LARGE<br>SYSTEMP<br>USRTEMP                                                                                                    |

| Metric                            | Description                                                                                                    |
|-----------------------------------|----------------------------------------------------------------------------------------------------|
| TABLESPACE_REBALANCER_MOD<br>E    | Specifies whether a forward or reverse rebalance is taking place.<br>The potential values (defined in <i>sqlmon.h</i> ) are:                                                                                                    |
|                                   | SQLM_TABLESPACE_NO_REBAL — no rebalancing taking place                                                                                                    |
|                                   | SQLM_TABLESPACE_FWD_REBAL — forward                                                                                                    |
|                                   | SQLM_TABLESPACE_REV_REBAL — reverse                                                                                                    |
|                                   | This can be used to indicate whether the current rebalance<br>process is removing space from a tablespace or adding space to<br>a tablespace. This is only applicable to a DMS tablespace.                                                                                                    |
| TABLESPACE_LAST_RESIZE_TIME       | This element displays a timestamp that represents the last time the size of the tablespace was successfully increased.                                                                                                    |
|                                   | For tablespaces that can be automatically resized, this element<br>represents the last time that space was automatically added to<br>the tablespace when it became full, more space was being<br>requested, and the maximum tablespace size had not been<br>reached. This element is only applicable to tablespaces that are<br>enabled to be automatically resized.                                                                                                    |
| TABLESPACE_LAST_RESIZE_FAIL<br>ED | This element describes whether the last attempt to automatically increase the size of the tablespace failed. A value of 1 indicates yes, and a value of 0 indicates no.                                                                                                    |
|                                   | For an automatic storage tablespace, this element may show that<br>there is no space left on any of the database's storage paths. For<br>a non-automatic storage tablespace, a failure means that one of<br>the containers could not be extended because its filesystem was<br>full. Another reason for failure is that the maximum size of the<br>tablespace has been reached. This element is only applicable to<br>tablespaces that are enabled to be automatically resized. |
| TBSP_CURRENT_SIZE_MB              | The current size of DMS tablespace (MB).                                                                                                    |
|                                   | For DMS and automatic storage tablespaces, this element<br>represents the total size of all tablespace containers in bytes. This<br>value is equal to the total pages for the tablespace<br>(TABLESPACE_TOTAL_PAGES) multiplied by the tablespace's<br>page size (TABLESPACE_PAGE_SIZE). This element is not<br>applicable for SMS tablespaces or for temporary automatic<br>storage tablespaces.                                                                               |
|                                   | On tablespace creation, for an automatic storage tablespace, the current size might not match the initial size. The value of current size will be within page size multiplied by extent size multiplied by the number of storage paths of the initial size on creation (usually greater, but sometimes smaller). It will always be less than or equal to TABLESPACE_MAX_SIZE (if set). This is because containers can only grow by full extents, and must be grown as a set.    |

| Metric                                | Description                                                                                                    |
|---------------------------------------|----------------------------------------------------------------------------------------------------|
| TBSP_MAX_SIZE_MB                      | The tablespace max size of DMS tablespace (MB). This element shows the maximum size to which the tablespace can automatically resize or increase.                                                                                                    |
|                                       | This represents the maximum size in bytes to which a tablespace<br>that can be automatically resized can automatically increase. If<br>this value is equal to the TABLESPACE_CURRENT_SIZE<br>element, then there is no room for the tablespace to grow. If the<br>value of this element is -1, then the maximum size is considered<br>to be "unlimited", and the tablespace can automatically resize<br>until the file systems are full or the architectural size limit of the<br>tablespace is reached. (This limit is described in the SQL Limits<br>appendix of the SQL Reference). This element is only applicable<br>to tablespaces that are enabled for automatic resizing. |
| TABLESPACE_DMS_RESIZE_<br>UTILIZATION | The percentage of tablespace DMS <i>auto-resize yes</i> and <i>auto-storage no</i> used.                                                                                                    |

## **Database Tablespaces Summary Collection**

The following table provides a list of the Database Tablespaces Summary metrics that are collected, and a description for each.

| Metric                                         | Description                                                        |
|------------------------------------------------|--------------------------------------------------------------------|
| OVERALL_FIXED_TABLESPAC<br>E_<br>TOTAL_SIZE_MB | The total size [MB] of fixed DMS tablespaces.                      |
| OVERALL_FIXED_TABLESPAC<br>E_<br>USED_SIZE_MB  | The overall used size [MB] of fixed DMS tablespace.                |
| OVERALL_FIXED_TABLESPAC<br>E_<br>UTILIZATION   | The overall utilization (%) of fixed DMS tablespaces.              |
| OVERALL_AUTO_TABLESPACE                        | The tablespace total size [MB].                                    |
| USED_SIZE_MB                                   |                                                                    |
| OVERALL_AUTO_TABLESPACE                        | The overall utilization (%) of AUTO DMS and SMS tablespaces spread |
| UTILIZATION                                    | across different file systems and hosts used by DB2.               |
| AUTO_STORAGE_STATE                             | Flag returns 0, 1, or 0, 1.                                        |
|                                                | 0 means Fixed                                                      |
|                                                | 1 means Auto                                                       |
|                                                | 0, 1 means both                                                    |

## **Database Usability Collection**

The following table provides a list of the Database Usability metrics that are collected, and a description for each.

| Metric                         | Description                                                                                                    |
|--------------------------------|----------------------------------------------------------------------------------------------------|
| DB_RESPONSE_TIME               | The response time of a query representing the general workload ("select 1 from sysibm.sysdummy1") when the connection is already open. |
| DB_CONNECTION_TIME             | The time for establishing the connection.                                                                                              |
| DB_CONNECTION_AVAILABILI<br>TY | The percent of nodes for which the connection is available.                                                                            |

#### **Database Parameters Collection**

The following table describes the metrics that are collected for each database configuration parameter.

| Metric         | Description                                                                                                    |
|----------------|----------------------------------------------------------------------------------------------------|
| DATABASE_NAME  | The name of the monitored database.                                                                                                    |
| NAME           | The configuration parameter name.                                                                                                    |
| CURRENT_VALUE  | The current value of the configuration parameter stored in memory, in partition/member 0.                                                                                                    |
| VALUE_FLAGS    | Provides information about the current value of the configuration parameter. Values:<br>NONE — No additional information                                                                                                    |
|                | AUTOMATIC — The configuration parameter has been set to automatic                                                                                                    |
| DEFERRED_VALUE | The value of the configuration parameter on disk. For some database configuration parameters, changes only take effect when the database is reactivated. In such cases, all applications must first disconnect from the database. (If the database was enabled, then it must be deactivated and then reactivated.) The changes take effect with the next connection to the database. |
| DATATYPE       | The configuration parameter data type.                                                                                                    |
| MODIFIED       | Indicates whether the value changed since the last collection.<br>If the value changed on disk, but the instance is still using the previous value, the value of this parameter is 0.                                                                                                    |

#### **Database Instance Parameters Collection**

The following table describes the metrics that are collected for each database instance configuration parameter.

| Metric        | Description                                                                               |
|---------------|-------------------------------------------------------------------------------------------|
| INSTANCE_NAME | The database instance name.                                                               |
| NAME          | The configuration parameter name.                                                         |
| CURRENT_VALUE | The current value of the configuration parameter stored in memory, in partition/member 0. |

| Metric         | Description                                                                                                    |
|----------------|----------------------------------------------------------------------------------------------------|
| VALUE_FLAGS    | Provides specific information about the current value of the<br>configuration parameter. Values:<br>NONE — No additional information<br>AUTOMATIC — The configuration parameter has been set to<br>automatic                                                                                                    |
| DEFERRED_VALUE | The value of the configuration parameter on disk. For some database configuration parameters, changes only take effect when the database is reactivated. In such cases, all applications must first disconnect from the database. (If the database was enabled, then it must be deactivated and then reactivated.) The changes take effect with the next connection to the database. |
| DATATYPE       | The configuration parameter data type.                                                                                                    |
| MODIFIED       | Indicates whether the value changed since last collection.<br>If the value changed on disk, but the instance is still using the previous value, the value of this parameter is 0.                                                                                                    |

# Database Instance Registry Variables Collection

The following table describes the metrics that are collected for each database instance registry variable.

| Metric                | Description                                                                                                    |
|-----------------------|----------------------------------------------------------------------------------------------------|
| INSTANCE_NAME         | The name of the monitored instance.                                                                                                    |
| REG_VAR_NAME          | The name of the DB2 registry variable.                                                                                                    |
| REG_VAR_VALUE         | The current value of the DB2 registry variable in memory.                                                                                                    |
| REG_VAR_ON_DISK_VALUE | The current setting of the DB2 registry variable on disk. For DB2 versions prior to version 10, the current setting is not available, so the value of this parameter is "N/A".                                                               |
| LEVEL                 | Indicates the level at which the DB2 registry variable acquires its<br>value. The possible return values and the corresponding levels that<br>they represent are:<br>I — Instance<br>G — Global<br>N — Database partition<br>E — Environment |
| MODIFIED              | Indicates whether the value changed since last collection.                                                                                                    |
|                       | If the value changed on disk, but the instance is still using the previous value, the value of this parameter is 0.                                                                                                    |

## **Database Tablespaces BP Collection**

The following table provides a list of the Database Tablespaces BP metrics that are collected, and a description for each.

| Metric                        | Description                                                                                                    |
|-------------------------------|----------------------------------------------------------------------------------------------------|
| DB_NAME                       | The name of the monitored database.                                                                                                    |
| TBSP_NAME                     | The tablespace name.                                                                                                    |
| DBPARTITIONNUM                | The database partition from which the data was retrieved for this row.                                                                                                    |
| TABLESPACE_TYPE               | This interface returns a text identifier, based on the definitions in<br>sqlutil.h, which is one of the following values:<br>DMS<br>SMS                                                                                                    |
| TABLESPACE_ID                 | The tablespace ID.                                                                                                    |
| POOL_ASYNC_DATA_READS         | The number of data pages read in from the tablespace containers (physical) by asynchronous engine dispatchable units (EDUs) for all types of tablespaces.                                                                                    |
| POOL_ASYNC_DATA_WRITES        | The number of times a buffer pool data page was physically written to<br>disk by either an asynchronous page cleaner or a prefetcher. A<br>prefetcher may have written dirty pages to disk to make space for the<br>pages being prefetched.  |
| POOL_ASYNC_INDEX_READS        | The number of index pages read in from the tablespace containers (physical) by asynchronous engine dispatchable units (EDUs) for all types of tablespaces.                                                                                   |
| POOL_ASYNC_INDEX_WRITES       | The number of times a buffer pool index page was physically written to<br>disk by either an asynchronous page cleaner or a prefetcher. A<br>prefetcher may have written dirty pages to disk to make space for the<br>pages being prefetched. |
| POOL_ASYNC_DATA_READ_R<br>EQS | The number of read requests made by the prefetcher to the operating system. These requests are typically large block IOs of multiple pages.                                                                                                  |
| POOL_ASYNC_READ_TIME          | The total amount of time spent reading in data and index pages from<br>the tablespace containers (physical) by asynchronous engine<br>dispatchable units (EDUs) for all types of tablespaces. This value is<br>given in milliseconds.        |
| POOL_ASYNC_WRITE_TIME         | The total elapsed time spent writing data or index pages from the buffer pool to disk by database manager page cleaners.                                                                                                    |
| POOL_DATA_L_READS             | The number of data pages that have been requested from the buffer pool (logical) for regular and large tablespaces.                                                                                                    |
| POOL_DATA_P_READS             | The number of data pages read in from the tablespace containers (physical) for regular and large tablespaces.                                                                                                    |
| POOL_DATA_WRITES              | The number of times a buffer pool data page was physically written to disk.                                                                                                    |
| POOL_INDEX_L_READS            | The number of index pages that have been requested from the buffer pool (logical) for regular and large tablespaces.                                                                                                    |
| POOL_INDEX_P_READS            | The number of index pages read in from the tablespace containers (physical) for regular and large tablespaces.                                                                                                    |

| Metric                | Description                                                                                                    |
|-----------------------|----------------------------------------------------------------------------------------------------|
| POOL_INDEX_WRITES     | The number of times a buffer pool index page was physically written to disk.                                                                                                    |
|                       | Like a data page, a buffer pool index page is written to disk for the following reasons:                                                                                          |
|                       | <ul> <li>To free a page in the buffer pool so that another page can be<br/>read</li> </ul>                                                                                        |
|                       | To flush the buffer pool                                                                                                    |
| POOL_READ_TIME        | The total amount of time spent reading in data and index pages from<br>the tablespace containers (physical) for all types of tablespaces. This<br>value is given in milliseconds. |
| POOL_WRITE_TIME       | Provides the total amount of time spent physically writing data or index pages from the buffer pool to disk. The elapsed time is given in milliseconds.                           |
| DIRECT_READ_REQS      | The number of requests to perform a direct read of one or more sectors of data.                                                                                                   |
| DIRECT_READ_TIME      | The elapsed time (in milliseconds) required to perform the direct reads.                                                                                                    |
| DIRECT_READS          | The number of read operations that do not use the buffer pool.                                                                                                    |
| DIRECT_WRITE_REQS     | The number of requests to perform a direct write of one or more sectors of data.                                                                                                  |
| DIRECT_WRITE_TIME     | The elapsed time (in milliseconds) required to perform the direct writes.                                                                                                    |
| DIRECT_WRITES         | The number of write operations that do not use the buffer pool.                                                                                                    |
| INDEX_HIT_RATIO       | The percentage of index reads that were carried out from the buffer pool for the selected tablespace without having to perform physical reads.                                    |
|                       | 100 * (1 - (POOL_INDEX_P_READS / (POOL_INDEX_L_READS) ) )                                                                                                    |
| BUFFER_POOL_HIT_RATIO | The total hit ratio calculation for the selected tablespace.<br>100 * (1 - (                                                                                                    |
|                       | (POOL_DATA_P_READS +                                                                                                    |
|                       | POOL_INDEX_P_READS) /<br>(POOL_DATA_L_READS +                                                                                                    |
|                       | POOL_INDEX_L_READS)))                                                                                                    |

## **FCM Activity Collection**

The following table provides a list of the FCM Activity metrics that are collected, and a description for each.

| Metric         | Description                                                            |
|----------------|------------------------------------------------------------------------|
| DB_NAME        | The name of the monitored database.                                    |
| DBPARTITIONNUM | The database partition from which the data was retrieved for this row. |

| Metric                  | Description                                                                                                    |
|-------------------------|----------------------------------------------------------------------------------------------------|
| CONNECTION_STATUS       | This interface returns a text identifier, based on the definition in<br>sqlmon.h, which is one of the following values:<br>INACTIVE<br>ACTIVE<br>CONGESTED                                                                                                    |
| CONNECTION_AVAILABILITY | The agent's connection FCM availability. Possible values are either 0 (INACTIVE or CONGESTED) or 100 (ACTIVE).                                                                                                    |
| FCM_DBPARTITIONNUM      | The database partition number to which data was sent or from which data was received (as per the TOTAL_BUFFERS_SENT and TOTAL_BUFFERS_RCVD columns).                                                                                                    |
| TOTAL_BUFFERS_SENT      | The total number of FCM buffers sent from the current node to the remote node.<br>High values of this metric can indicate the need to redistribute the database or to move tables to reduce the inter-node traffic.                                                                                                    |
| TOTAL_BUFFERS_RCVD      | The total number of FCM buffers received by the node issuing the GET SNAPSHOT command, from the node identified by the NODE_NUMBER (see the db2nodes.cfg file).<br>You can use this element to measure the level of traffic between the current node and the remote node. If the total number of FCM buffers received from this node is high, you may want to redistribute the database or move tables to reduce the inter-node traffic. |
| TOTAL_BUFFERS_SENT_RATE | The rate of the total number of FCM buffer pages sent from the current<br>node to the remote node.<br>This parameter can be used for measuring the level of traffic between<br>the current and remote nodes. High inter-node traffic can be<br>addressed by redistributing the database or moving tables to reduce<br>the inter-node traffic.                                                                                            |
| TOTAL_BUFFERS_RCVD_RATE | The rate of the total number of FCM buffer pages received by the current node from the remote node.<br>This parameter can be used for measuring the level of traffic between the current and remote nodes. High inter-node traffic can be addressed by redistributing the database or moving tables to reduce the inter-node traffic.                                                                                                    |

## **FS DB Storage Collection**

The following table provides a list of the FS Database Storage metrics that are collected, and a description for each.

| Metric        | Description                                                                                                    |
|---------------|----------------------------------------------------------------------------------------------------|
| DB_NAME       | The name of the monitored database.                                                                                                  |
| FS_ID         | This element shows the unique identification number provided by the operating system for a file system pointed to by a storage path. |
| FS_TOTAL_SIZE | This element shows the capacity (MB) of a file system pointed to by a storage path.                                                  |

| Metric             | Description                                                                                                    |
|--------------------|----------------------------------------------------------------------------------------------------|
| FS_USED_SIZE       | This element shows the amount of space (MB) already used on a file system pointed to by a storage path.                                                                                                    |
| STO_PATH_FREE_SIZE | This element shows the amount of free space (MB) available on a file system pointed to by a storage path. If multiple storage paths point to the same file system, the free size is not divided among them. |

## **FS DB Storage Summary Collection**

The following table provides a list of the FS Database Storage Summary metrics that are collected, and a description for each.

| Metric                         | Description                                                                                                    |
|--------------------------------|----------------------------------------------------------------------------------------------------|
| OVERALL_FS_TOTAL_SIZE          | This element shows the capacity (MB) per database of a file system pointed to by a storage path.                                                                                                    |
| OVERALL_FS_USED_SIZE           | This element shows the amount of space (MB) per database already used on a file system pointed to by a storage path.                                                                                                    |
| OVERALL_STO_PATH_FREE_S<br>IZE | This element shows the amount of free space (MB) per database<br>available on a file system pointed to by a storage path. If multiple<br>storage paths point to the same file system, the free size is not divided<br>among them. |
| OVERALL_DB_FS_UTILIZATIO<br>N  | This element shows the amount of used space (MB) per database available on a file system pointed to by a storage path.                                                                                                    |

## **FS Instance Storage Collection**

The following table provides a list of the FS Instance Storage metrics that are collected, and a description for each.

| Metric                              | Description                                                                                                    |
|-------------------------------------|----------------------------------------------------------------------------------------------------|
| OVERALL_FS_TOTAL_SIZE               | The overall total space size (MB) of file systems over which the DB2 instance is spread.                                                                        |
| OVERALL_FS_USED_SIZE                | The amount of space (MB) used on the file systems over which the DB2 instance is spread (not just what DB2 is using; this metric represents the overall usage). |
| OVERALL_INSTANCE_FS_UTILIZ<br>ATION | The overall utilization (%) of the file systems over which the DB2 instance is spread.                                                                          |
| OVERALL_FREE_SIZE                   | This element shows the amount of free space (MB) per instance on a file system.                                                                                 |

#### **FS Storage Collection**

The following table provides a list of the FS Storage metrics that are collected, and a description for each.

| Metric             | Description                                                                                                    |
|--------------------|----------------------------------------------------------------------------------------------------|
| DB_NAME            | The name of the monitored database.                                                                                                    |
| DBPARTITIONNUM     | The database partition from which the data was retrieved for this row.                                                                                                    |
| FS_ID              | This element shows the unique identification number provided by the operating system for a file system pointed to by a storage path.                                                                        |
| DB_STORAGE_PATH    | This element shows the full path of a location used by the database for placing automatic storage tablespaces. There can be 0 or more storage paths associated with a database.                             |
| FS_TOTAL_SIZE      | This element shows the capacity (MB) of a file system pointed to by a storage path.                                                                                                    |
| FS_USED_SIZE       | This element shows the amount of space (MB) already used on a file system pointed to by a storage path.                                                                                                    |
| STO_PATH_FREE_SIZE | This element shows the amount of free space (MB) available on a file system pointed to by a storage path. If multiple storage paths point to the same file system, the free size is not divided among them. |
| FS_UTILIZATION     | The utilization (%) of the file system over which the DB2 instance is spread.                                                                                                    |

## **FS Storage Summary Collection**

The following table provides a list of the FS Storage Summary metrics that are collected, and a description for each.

| Metric                         | Description                                                                                                    |
|--------------------------------|----------------------------------------------------------------------------------------------------|
| OVERALL_FS_TOTAL_SIZE          | The total capacity (MB) per partition of the file system to which the storage path points.                                                                                                    |
| OVERALL_FS_USED_SIZE           | This element shows the amount of space (MB) per partition already used on a file system pointed to by a storage path.                                                                                                    |
| OVERALL_STO_PATH_FREE_S<br>IZE | This element shows the amount of free space (MB) per partition<br>available on a file system pointed to by a storage path. If multiple<br>storage paths point to the same file system, the free size is not divided<br>among them. |
| OVERALL_FS_UTILIZATION         | This element shows the amount of free space (MB) per database<br>available on a file system pointed to by a storage path. If multiple<br>storage paths point to the same file system, the free size is not divided<br>among them.  |

## **General Activity Collection**

The following table provides a list of the General Activity metrics that are collected, and a description for each.

| Metric                            | Description                                                                                                    |
|-----------------------------------|----------------------------------------------------------------------------------------------------|
| ACTIVE_CONNECTIONS                | The number of applications that are currently connected to the database, and for which the database manager is processing a request.                                                                                                    |
| ACTIVE_CONNECTIONS_RATE           | The number of active connections per second.                                                                                                    |
| ACTIVE_SORTS                      | The number of sorts in the database that have a sort heap allocated.                                                                                                    |
| APPL_ID_OLDEST_XACT               | The application ID of the application with the oldest transaction.                                                                                                    |
|                                   | <b>NOTE:</b> When a transaction is not holding up logging, or the oldest transaction does not have an application ID (for example, an in-doubt transaction or inactive transaction), the application's ID is not available.                                                                                                    |
| APPL_SECTION_INSERTS              | Counts the number of times a copy of a SQL executable section was not available in the application SQL work area and had to be inserted.                                                                                                    |
| APPL_SECTION_LOOKUPS              | Each agent has access to a unique SQL work area, where the<br>working copy of any executable section is kept. This metric counts<br>the total number of times the SQL work area was accessed by<br>agents for an application. You can use this element with<br>APPL_SECTION_INSERTS to tune the size of the SQL work area<br>heap. |
| AVERAGE_LOCK_WAITER_WAIT<br>_TIME | The average amount of time (in seconds) for a lock wait in the database.                                                                                                    |
| CAT_CACHE_INSERTS                 | The number of times the system attempted to insert table descriptor or authorization information into the catalog cache.                                                                                                    |
| CAT_CACHE_LOOKUPS                 | The number of times that the catalog cache was referenced to obtain table descriptor or authorization information.                                                                                                    |
|                                   | This includes both successful and unsuccessful attempts to access the catalog cache.                                                                                                    |
| CAT_CACHE_OVERFLOWS               | The number of times that the catalog cache overflowed its allocated memory.                                                                                                    |
|                                   | You can use this element with CAT_CACHE_SIZE_TOP to determine if the size of the catalog cache should be increased to avoid overflowing.                                                                                                    |
| CAT_CACHE_SIZE_TOP                | The largest size (in bytes) reached by the catalog cache including overflows, if they occurred.                                                                                                    |
| CATALOG_CACHE_HIT_RATIO           | A percentage that indicates how well the catalog cache is helping to<br>avoid actual accesses to insert table descriptor or authorization<br>information into the catalog cache, compared to the number of times<br>the catalog cache was referenced to obtain table descriptor<br>information or authorization information.       |
|                                   | A high ratio indicates that it is successful in avoiding actual disk I/O accesses.                                                                                                    |
|                                   | The indicator is calculated using the formula:<br>(1-(CAT_CACHE_INSERTS/CAT_CACHE_LOOKUPS))*100                                                                                                    |
| CATALOG_PARTITION                 | The main database partition in which the database catalog tables are stored.                                                                                                    |
| CLIENT_PERCENT_ACTIVE             | The percentage of active client applications.                                                                                                    |

| Metric                   | Description                                                                                                    |
|--------------------------|----------------------------------------------------------------------------------------------------|
| COMMIT_SQL_STMTS         | The total number of SQL COMMIT statements attempted.                                                                                                    |
| CONNECTIONS              | The total number of connections that took place during the specified time range.                                                                                                    |
| CONNECTIONS_HWM          | The highest number of simultaneous connections to the database since the database was enabled.                                                                                                    |
| CONNECTIONS_RATE         | The number of connections that took place, per second, during the specified time range.                                                                                                    |
| DB_CONN_TIME             | The date and time of the connection to the database (at the database level, the first connection to the database), or when the enable database command was issued.                                                                                                    |
| DB_LOCATION              | The database location.                                                                                                    |
|                          | Values: LOCAL or REMOTE                                                                                                    |
|                          | At the database level, this is always LOCAL.                                                                                                    |
| DB_NAME                  | The name of the monitored database.                                                                                                    |
| DB_PATH                  | The full path to the database location on the monitored system. At the database level, it is the path of the coordinator partition of the database (most of the time, 0).                                                                                                    |
| DB_STATUS                | The status of the database. This interface returns a text identifier,<br>based on the definition in <i>sqlmon.h</i> , which is one of the following<br>values:<br>ACTIVE<br>QUIESCE_PEND<br>QUIESCED<br>ROLLFWD                                                                                                    |
| DBPARTITIONNUM           | The database partition from which the data was retrieved for this row.                                                                                                    |
| DEADLOCKS                | The total number of deadlocks that have occurred in the database<br>for the required period. A deadlock occurs when there is a cyclical<br>dependency between two or more threads or processes that are<br>contending for the same set of resources within DB2. That is, each<br>task has a lock on a resource that the other tasks are trying to lock. |
| DYNAMIC_SQL_STMTS        | The number of dynamic SQL statements attempted.                                                                                                    |
| DYNAMIC_SQL_STMTS_RATE   | The number of dynamic SQL statements that were run, per second, during the specified time range.                                                                                                    |
| ELAPSED_EXEC_TIME_S      | The sum of the host execution times (in seconds) for all the statements that were run for a particular database. This element does not include the network time elapsed between DB2 Connect <sup>™</sup> and the host database server.                                                                                                    |
| ELAPSED_EXEC_TIME_S_RATE | The sum of the host elapsed time per second for all the statements that were run for a particular database.                                                                                                    |
| HASH_JOIN_OVERFLOWS      | The number of times that hash join data exceeded the available sort heap space.                                                                                                    |

| Metric                  | Description                                                                                                    |
|-------------------------|----------------------------------------------------------------------------------------------------|
| INT_COMMITS             | The total number of commits initiated internally by the database manager.<br><b>NOTE:</b> This value does not include explicit SQL COMMIT statements.                                                                                                    |
| INT_ROLLBACKS           | The total number of rollbacks initiated internally by the database manager.<br><b>NOTE:</b> This value does not include explicit SQL COMMIT statements, but the INT_DEADLOCK_ROLLBACKS count is included.                                                                                                    |
| LAST_BACKUP             | The date and time that the latest database backup was completed.                                                                                                    |
| LAST_RESET              | The date and time that the monitor counters were last reset.<br>If the counters have never been reset, the value of the element is zero.<br><b>NOTE:</b> The database manager counters are reset only if you reset all active databases.                                                                                                    |
| LOCK_LIST_IN_USE_KB     | The total amount of lock list memory (in KB) that is in use.                                                                                                    |
| LOCK_TIMEOUTS           | The number of times that a request to lock an object timed-out instead of being granted.                                                                                                    |
| LOCK_WAIT_TIME_S        | The total amount of time (in seconds) that all applications were waiting for a lock within this database.                                                                                                    |
| LOCK_WAIT_TIME_S_RATE   | The rate of time at which all applications were waiting for a lock within this database.                                                                                                    |
| LOCK_WAITS              | The total number of times that applications waited for locks within this database.                                                                                                    |
| LOCKS_WAITING           | The number of agents waiting on a lock.                                                                                                    |
| NUM_ASSOC_AGENTS        | The number of subagents for all applications.                                                                                                    |
| PACKAGE_CACHE_HIT_RATIO | A percentage that indicates how well the package cache is<br>performing. It is the total number of times that a requested section<br>was not available for use and had to be loaded into the package<br>cache compared to what was already loaded into the cache.<br>Includes any implicit prepares performed by the system.<br>This indicator is calculated using the formula: |
|                         | ((1 - (PKG_CACHE_INSERTS/ PKG_CACHE_LOOKUPS)) * 100)                                                                                                    |
| PKG_CACHE_INSERTS       | The total number of times that a requested section was not available<br>for use and had to be loaded into the package cache. This includes<br>any implicit prepares performed by the system.                                                                                                    |
| PKG_CACHE_LOOKUPS       | The number of times that an application looked for a section or<br>package in the package cache. At the database level, this is the<br>overall number of references since the database was started, or<br>since monitor data was reset.                                                                                                    |
|                         | <b>NOTE:</b> This includes cases in which the section is already loaded in the cache and those in which the section has to be loaded into the cache.                                                                                                    |

| Metric                      | Description                                                                                                    |
|-----------------------------|----------------------------------------------------------------------------------------------------|
| PKG_CACHE_NUM_OVERFLOW<br>S | The number of times that the package cache overflowed its allocated memory.<br>You can use this element with PKG_CACHE_SIZE_TOP to determine if the size of the package cache should be increased to avoid overflowing.                                                                                                    |
| PKG_CACHE_SIZE_TOP          | The largest size reached by the package cache.<br>If the package cache experienced overflow, then this element<br>contains the largest size reached by the package cache during the<br>overflow.                                                                                                    |
| POST_SHRTHRESHOLD_SORTS     | The total number of sorts throttled back by the sort memory<br>throttling algorithm. Throttled sorts are sorts that are granted less<br>memory than requested by the sort memory manager. A sort is<br>throttled back when the memory allocation for sorts is close to the<br>limit set by the SHEAPTHRES_SHR database configuration<br>parameter. Throttling significantly reduces the number<br>SHEAPTHRES_SHR overflows in a system that is improperly<br>configured. The value of this element only includes sorts that are<br>using memory allocated from the shared sort heap. |
| ROLLBACK_SQL_STMTS          | The total number of SQL ROLLBACK statements attempted. A rollback can result from an application request, a deadlock, or an error. This element only counts the rollback statements issued from applications. This metric can be used to help with determining the level of activity in the database and the amount of conflict between applications on the database.                                                                                                    |
| SERVER_PLATFORM             | The operating system running the database server.                                                                                                    |
| SORT_HEAP_ALLOCATED         | The total number of allocated pages of sort heap space for all sorts at the level chosen and at the time the snapshot was taken.                                                                                                    |
| SORT_OVERFLOW_PERCENT       | The percentage, within the total number of sorts, of sorts that ran<br>out of sort heap and may have required disk space for temporary<br>storage.<br>If the percentage is high, consider adjusting the database<br>configuration by increasing the sort heap.                                                                                                    |
| SORT_OVERFLOWS              | The total number of sorts that ran out of sort heap and may have<br>required disk space for temporary storage. When a sort overflows,<br>additional overhead is incurred because the sort requires a merge<br>phase and might require more I/O if data needs to be written to disk.                                                                                                    |
| SORT_SHRHEAP_ALLOCATED      | The total amount of shared sort memory allocated in the database.<br>If this value is often much higher or lower than the current shared<br>sort memory threshold, the threshold should probably be adjusted.<br><b>NOTE:</b> The "shared sort memory threshold" is determined by the<br>value of the SHEAPTHRES database manager configuration<br>parameter if the SHEAPTHRES_SHR database configuration<br>parameter is 0. Otherwise, it is determined by the value of<br>SHEAPTHRES_SHR.                                                                                          |
| SORT_SHRHEAP_TOP            | The database-wide shared sort memory high-water mark (in 4k pages).                                                                                                    |
| STATIC_SQL_STMTS            | The number of static SQL statements attempted.                                                                                                    |
| STATIC_SQL_STMTS_RATE       | The number, per second, of static SQL statements that were run during the specified time range.                                                                                                    |

| Metric              | Description                                                                                                    |
|---------------------|----------------------------------------------------------------------------------------------------|
| TOTAL_SORT_TIME_S   | The total elapsed time (in seconds) for all sorts that were run. This metric can be used with TOTAL_SORTS to calculate the average sort time, which can indicate whether sorting is a performance issue.                                                                                                    |
| TOTAL_SORTS         | The total number of sorts that have been run. This metric can be<br>used with SORT_OVERFLOWS to calculate the percentage of sorts<br>that need more heap space. You can also use it with<br>TOTAL_SORT_TIME to calculate the average sort time. If the<br>amount of sort overflows is small relative to the total sorts, then<br>increasing the sort heap size may have little impact on performance,<br>unless it is increased substantially. |
| TOTAL_SUBAGENT_CONS | The number of connections made by a subagent to the database at the node.                                                                                                    |
| XACT                | The total number of units of work, calculated by taking the sum of INT_COMMIT, INT_ROLLBACK, COMMIT_SQL_STMTS and ROLLBACK_SQL_STMTS.                                                                                                    |
| XACT_RATE           | The number, per second, of transactions that were carried out during the specified time range.                                                                                                    |

## **HADR Activity Collection**

The following table provides a list of the HADR Activity metrics that are collected, and a description for each.

| Metric         | Description                                                                                                    |
|----------------|----------------------------------------------------------------------------------------------------|
| DB_NAME        | The name of the monitored database.                                                                                                    |
| DBPARTITIONNUM | The database partition from which the data was retrieved for this row.                                                                                                    |
| HADR_ROLE      | The current HADR role of the database. The data type of this element<br>is integer. The value for this element is one of the following constants:<br>SQLM_HADR_ROLE_STANDARD (value = 0): The database is not a<br>HADR database.                                                            |
|                | SQLM_HADR_ROLE_PRIMARY (value = 1): The database is the primary HADR database.                                                                                                    |
|                | SQLM_HADR_ROLE_STANDBY (value = 2): The database is the standby HADR database.                                                                                                    |
| HADR_STATE     | The current HADR state of the database. The data type of this element<br>is integer. This element should be ignored if the HADR role of the<br>database is standard. If the database has a HADR role of primary or<br>standby, the value for this element is one of the following constants: |
|                | SQLM_HADR_STATE_DISCONNECTED (value = 0): The database is not connected to its partner database.                                                                                                    |
|                | SQLM_HADR_STATE_LOC_CATCHUP (value = 1): The database is doing local catch-up.                                                                                                    |
|                | SQLM_HADR_STATE_REM_CATCH_PEND (value = 2): The database is waiting to connect to its partner to do remote catch-up.                                                                                                    |
|                | SQLM_HADR_STATE_REM_CATCHUP (value = 3): The database is doing remote catch-up.                                                                                                    |
|                | SQLM_HADR_STATE_PEER (value = 4): The primary and standby databases are connected and are in peer state.                                                                                                    |

| Metric              | Description                                                                                                    |
|---------------------|----------------------------------------------------------------------------------------------------|
| HADR_SYNCMODE       | The current HADR synchronization mode of the database. The data type of this element is integer. This element should be ignored if the HADR role of the database is standard. If the database has a HADR role of primary or standby, the value for this element is one of the following constants:<br>SQLM_HADR_SYNCMODE_SYNC: Sync mode                                                                                                    |
|                     | SQLM_HADR_SYNCMODE_NEARSYNC: Nearsync mode                                                                                                    |
|                     | SQLM_HADR_SYNCMODE_ASYNC: Async mode                                                                                                    |
| HADR_CONNECT_STATUS | This element should be ignored if the HADR role of the database is standard. If the database has a HADR role of primary or standby, the value for this element is one of the following constants:                                                                                                    |
|                     | SQLM_HADR_CONN_CONNECTED (value = 0): The database is connected to its partner node.                                                                                                    |
|                     | SQLM_HADR_CONN_DISCONNECTED (value = 1): The database is not connected to its partner node.                                                                                                    |
|                     | SQLM_HADR_CONN_CONGESTED (value = 2): The database is<br>connected to its partner node, but the connection is congested. A<br>connection is congested when the TCP/IP socket connection between<br>the primary and standby pair is still alive, but one end cannot send to<br>the other end. For example, the receiving end is not receiving from the<br>socket connection, resulting in a full TCP/IP send space. The reasons<br>for network connection congestion include the following: |
|                     | <ul> <li>The network is being shared by too many resources or the<br/>network is not fast enough for the transaction volume of the<br/>primary HADR node.</li> </ul>                                                                                                    |
|                     | The server on which the standby HADR node resides is not powerful enough to retrieve information from the communication subsystem at the necessary rate.                                                                                                    |
| HADR_CONNECT_TIME   | Shows one of the following:                                                                                                    |
|                     | HADR connection time                                                                                                    |
|                     | HADR congestion time                                                                                                    |
|                     | HADR disconnection time<br>This element should be ignored if the HADR role of the database is<br>standard. If the database HADR role is primary or standby, the<br>meaning of this element depends on the value of the<br>HADR_CONNECT_STATUS element:                                                                                                    |
|                     | If the value of the HADR_CONNECT_STATUS element is SQLM_HADR_CONN_CONNECTED, then this element shows connection time.                                                                                                    |
|                     | If the value of the HADR_CONNECT_STATUS element is SQLM_HADR_CONN_CONGESTED, then this element shows the time when congestion began.                                                                                                    |
|                     | If the value of the HADR_CONNECT_STATUS element is SQLM_HADR_CONN_DISCONNECTED, then this element shows disconnection time.                                                                                                    |
|                     | If there has been no connection since the HADR engine dispatchable<br>unit (EDU) started, connection status is reported as Disconnected and<br>HADR EDU startup time is used for the disconnection time. Since<br>HADR connect and disconnect events are relatively infrequent, the<br>time is collected and reported even if the DFT_MON_TIMESTAMP<br>switch is off.                                                                                                    |

| Metric                | Description                                                                                                    |
|-----------------------|----------------------------------------------------------------------------------------------------|
| HADR_HEARTBEAT        | The number of missed heartbeats on the HADR connection. If the HADR role of the database is primary or standby, this element indicates the health of the HADR connection. A heartbeat is a message sent from the other HADR database at regular intervals. If the value for this element is zero, no heartbeats have been missed and the connection is healthy. The higher the value, the worse the condition of the connection.            |
|                       | A HADR database expects at least one heartbeat message from the other database in each quarter of the time interval defined in the HADR_TIMEOUT database configuration parameter or in 30 seconds, whichever is shorter. For example, if the HADR_TIMEOUT value is 80 (seconds), then the HADR database expects at least one heartbeat message from the other database every 20 seconds.<br>NOTE: The data type of this element is integer. |
|                       | <b>NOTE:</b> This element should be ignored if the HADR role of the database is standard.                                                                                                    |
|                       | Use this element to determine the health of the HADR connection.<br>Use the HADR_ROLE monitor element to determine the HADR role of<br>the database.                                                                                                    |
| HADR_LOCAL_HOST       | The local HADR host name. The value is displayed as a host name string or an IP address string such as 1.2.3.4. This element should be ignored if the HADR role of the database is standard.                                                                                                    |
| HADR_LOCAL_SERVICE    | The local HADR TCP service. This value is displayed as a service name string or a port number string. This element should be ignored if the HADR role of the database is standard.                                                                                                    |
| HADR_REMOTE_HOST      | The remote HADR host name. The value is displayed as a host name string or an IP address string such as 1.2.3.4. This element should be ignored if the HADR role of the database is standard.                                                                                                    |
| HADR_REMOTE_SERVICE   | The remote HADR TCP service. This value is displayed as a service<br>name string or a port number string. This element should be ignored if<br>the HADR role of the database is standard.                                                                                                    |
| HADR_REMOTE_INSTANCE  | The remote HADR instance name. This element should be ignored if the HADR role of the database is standard.                                                                                                    |
| HADR_TIMEOUT          | The number of seconds it takes for a HADR database server to consider a communication attempt to have failed. For an attempt to fail, a HADR database server must not receive a reply message from its partner within the number of seconds specified in this element. This element should be ignored if the HADR role of the database is standard.                                                                                         |
| HADR_PRIMARY_LOG_FILE | The name of the current log file on the primary HADR database. This element should be ignored if the HADR role of the database is standard.                                                                                                    |
| HADR_PRIMARY_LOG_PAGE | The page number in the current log file indicating the current log position on the primary HADR database. The page number is relative to the log file. For example, page zero is the start of the file. This element should be ignored if the HADR role of the database is standard.                                                                                                    |

| Metric                | Description                                                                                                    |
|-----------------------|----------------------------------------------------------------------------------------------------|
| HADR_PRIMARY_LOG_LSN  | The current log position of the primary HADR database. Log sequence<br>number (LSN) is a byte offset in the log stream of the database. This<br>element should be ignored if the HADR role of the database is<br>standard.                                                                               |
| HADR_STANDBY_LOG_FILE | The name of the current log file on the standby HADR database. This element should be ignored if the HADR role of the database is standard.                                                                                                    |
| HADR_STANDBY_LOG_PAGE | The page number in the current log file indicating the current log position on the standby HADR database. The page number is relative to the log file. For example, page zero is the start of the file. This element should be ignored if the HADR role of the database is standard.                     |
| HADR_STANDBY_LOG_LSN  | The current log position of the standby HADR database. Log sequence number (LSN) is a byte offset in the log stream of the database. This element should be ignored if the HADR role of the database is standard.                                                                                        |
| HADR_LOG_GAP_KB       | The size (in KB) of the gap between the primary LSN and the standby LSN.<br>When a log file is truncated, the LSN in the next log file starts as if log file truncation took place, as a result of that creating an LSN hole that contains no log data. Such holes can lead to a situation where the log |
| HADR_LOG_GAP_KB_RATE  | gap does not reflect the actual log difference between the primary and standby LSN.<br>The running log gap rate (in KB/s) between the primary and the standby database.                                                                                                    |

## **Host Properties Collection**

The following table provides a list of the Host Properties metrics that are collected, and a description for each.

| Metric                   | Description                                                                                 |
|--------------------------|---------------------------------------------------------------------------------------------|
| DATABASE                 | The name of the monitored database.                                                         |
| PARTITION#               | The partition number.                                                                       |
| PHYSICAL_HOST_NAME       | The physical name of the host.                                                              |
| MACHINE_MODEL            | The machine model.<br>Example: Sun Fire V240                                                |
| OPERATING_SYSTEM         | The operating system.<br>Example for OS and OS version collections: 64-bit sparcv9<br>sun4u |
| OPERATING_SYSTEM_VERSION | The version of the operating system.                                                        |
| • RAM                    | The amount of machine RAM configured for DB2 servers.                                       |
| NUMBER_OF_CPU            | The total number of CPU units available for DB2 servers.                                    |

| Metric                            | Description                                             |
|-----------------------------------|---------------------------------------------------------|
| NUMBER_OF_IO_DEVICES              | The number of IO devices configured on the host.        |
| NUMBER_OF_NETWORK_INTERF     ACES | The number of network interfaces installed on the host. |

## **OS General Collection**

The following table provides a list of the OS General metrics that are collected, and a description for each.

| Metric                            | Description                                                                                                    |
|-----------------------------------|----------------------------------------------------------------------------------------------------|
| DATABASE                          | The name of the monitored database.                                                                                                    |
| DISK_UTILIZATION                  | The percentage of time the busiest device spent serving system-<br>wide I/O requests. This metric serves as a measure for the system<br>I/O load. |
| FREE_RAM                          | The amount of RAM that is free and not used by any of the running processes on the DB2 host.                                                      |
| PARTITION#                        | The partition number.                                                                                                    |
| RESIDENT_SET_SIZE                 | The host OS resident memory set size.                                                                                                    |
| SYSTEM_CPU_UTILIZATION            | The total CPU consumption by all system processes (including DB2 processes) on the host.                                                          |
| SYSTEM_KERNAL_CPU_UTILIZA<br>TION | The percentage of CPU time consumed by the operating system's kernel mode activities (processes).                                                 |
| SYSTEM_USER_CPU_UTILIZATI<br>ON   | The percentage of CPU time consumed by the operating system's user mode activities (processes).                                                   |
| USED_RAM                          | The total amount of memory (both resident and swapped RAM) consumed by all the operating system's processes, including DB2 (measured in MB).      |
| USED_RAM_PCT                      | The percentage of RAM that is used by all the operating system's processes.                                                                       |
| VIRTUAL_SET_SIZE                  | The host OS virtual memory set size.                                                                                                    |

#### **Instance Activity Collection**

The following table provides a list of the Instance Activity metrics that are collected, and a description for each.

| Metric                        | Description                                                                                                    |
|-------------------------------|----------------------------------------------------------------------------------------------------|
| AGENTS_CREATED_EMPTY_P<br>OOL | The number of agents created due to an empty agent pool, including the number of agents started at DB2 start-up (num_initagents). |
| AGENTS_REGISTERED             | The number of agents registered in the currently monitored database manager instance (coordinator agents and subagents).          |
| AGENTS_STOLEN                 | Represents the number of idle agents associated with an application that get reassigned to work on a different application.       |
| CON_LOCAL_DBASES              | The number of local databases that have applications connected.                                                                   |

| Metric                        | Description                                                                                                    |
|-------------------------------|----------------------------------------------------------------------------------------------------|
| DB2_STATUS                    | This interface returns a text identifier, which is based on the definitions<br>in the <i>sqlmon.h</i> file and can have one of the following values:<br>ACTIVE<br>QUIESCE_PEND<br>QUIESCED |
| DB2START_TIME                 | The date and time that the database manager was started using the db2start command.                                                                                                    |
| DBPARTITIONNUM                | The database partition from which the data was retrieved for this row.                                                                                                    |
| INSTANCE_NAME                 | The name of the monitored instance.                                                                                                    |
| LAST_RESET                    | The date and time that the monitor counters were reset.                                                                                                    |
| LOCAL_CONNECTIONS             | The number of local applications that are currently connected to a database within the database manager instance being monitored.                                                          |
| LOCAL_CONN_EXEC               | The number of local applications that are currently connected to a database within the database manager instance being monitored and are currently processing a unit of work.              |
| NUM_NODES_IN_DB2_INSTAN<br>CE | The number of partitions on the instance.                                                                                                    |
| PERCENT_OF_AGENTS_IN_US<br>E  | Of the maximum agents, the percentage of those agents in use.                                                                                                    |
| PIPED_SORTS_ACCEPTED          | The number of piped sorts that have been accepted.                                                                                                    |
|                               | Each active sort on the system allocates memory, which may result in sorting taking up too much of the available system memory.                                                            |
|                               | When the number of accepted piped sorts is low compared to the number requested, you can improve sort performance by adjusting one or both of the following configuration parameters:      |
|                               | sortheap, sheapthres                                                                                                    |
| PIPED_SORTS_REQUESTED         | The number of piped sorts that have been requested.                                                                                                    |
| POST_THRESHOLD_SORTS          | The number of sorts that have requested heaps after the sort heap threshold has been exceeded.                                                                                             |
|                               | If this element's value is high, you can increase the sort heap<br>threshold (sheapthres) or adjust applications to use fewer or smaller<br>sorts through SQL query changes.               |
| PRODUCT_NAME                  | The details of the version of the DB2 instance that is running.                                                                                                    |
| REMOTE_CONN_EXEC              | The number of remote applications that are currently connected to a database within the database manager instance being monitored and are currently processing a unit of work.             |
| REMOTE_CONNECTIONS            | The current number of connections initiated from remote clients to the instance of the database manager that is being monitored.                                                           |
| SERVICE_LEVEL                 | The current corrective service level of the DB2 instance.                                                                                                    |
| SORT_HEAP_ALLOCATED           | The total number of allocated pages of sort heap space for all sorts.                                                                                                    |
|                               | - · · ·                                                                                                    |

#### **Instance General Collection**

The following table provides a list of the Instance General metrics that are collected, and a description for each.

| Metric           | Description                                                                                                    |
|------------------|----------------------------------------------------------------------------------------------------|
| INSTANCE_NAME    | The name of the monitored instance.                                                                                                    |
| IS_PARTITIONABLE | Indicates whether the instance is partitioned. Values:<br>1 — Partitioned<br>0 — Not partitioned<br><b>Note:</b> An instance with one partition is considered not partitioned. |
| IS_PURESCALE     | Indicates whether the instance is pureScale. Values:<br>1 — pureScale<br>0 — Not pureScale                                                                                     |
| CONFIGURATION    | Indicates the configuration of the instance.<br>Values:<br>Partitioned<br>Non-Partitioned<br>Cluster (for pureScale)                                                           |
| NUM_NODES        | The number of members in the instance (partitions in a DPF, and members in a pureScale environment).                                                                           |

#### **Instance Nodes Collection**

The following table provides a list of the Instance Nodes (partitions or members) metrics that are collected, and a description for each.

| Metric            | Description                                                                                                    |
|-------------------|----------------------------------------------------------------------------------------------------|
| INSTANCE_NAME     | The name of the monitored instance.                                                                                                   |
| NODE_ID           | The ID of the partition or member.                                                                                                    |
| HOST_NAME         | The machine that was associated with the member when it was first added to the instance.                                              |
| CURRENT_HOST_NAME | The host on which the node is running. In a pureScale environment, this could be a different host than the one originally configured. |
| MEMBER_TYPE       | Indicates the member type. Values:                                                                                                    |
|                   | MEMBER<br>CF                                                                                                    |
| DB_PARTITION_NUM  | The partition number. For a pureScale instance, this is always 0.                                                                     |

| Metric | Description                                                      |
|--------|------------------------------------------------------------------|
| STATE  | The state of the member or cluster. The states for a member are: |
|        | STARTED                                                          |
|        | STOPPED                                                          |
|        | RESTARTING, WAITING_FOR_FAILBACK                                 |
|        | ERROR                                                            |
|        | UNKNOWN                                                          |
|        | The states for a cluster caching facility are:                   |
|        | STOPPED                                                          |
|        | RESTARTING                                                       |
|        | BECOMING_PRIMARY                                                 |
|        | PRIMARY                                                          |
|        | CATCHUP1                                                         |
|        | PEER                                                             |
|        | ERROR                                                            |
|        | UNKNOWN.                                                         |
| ALERT  | Provides information about alerts on the instance. Values:       |
|        | YES — There is at least one alert.                               |
|        | NO — There are no alerts.                                        |
|        | NULL — Inapplicable                                              |

#### **Instance Usability Collection**

The following table provides a list of the Instance Usability metrics that are collected, and a description for each.

| Metric                | Description                                                                      |
|-----------------------|----------------------------------------------------------------------------------|
| INSTANCE              | The monitored instance.                                                          |
| INSTANCE_AVAILABILITY | The percentage of instance partitions available for the currently running query. |

## **IO Activity Collection**

The following table provides a list of the IO Activity metrics that are collected, and a description for each.

| Metric                           | Description                                                                          |
|----------------------------------|--------------------------------------------------------------------------------------|
| ASYNC_PAGES_READ_PER_REQUES<br>T | The average number of pages in each asynchronous read request.                       |
| ASYNC_READ                       | The total number of asynchronous reads (pages) during the specified time range.      |
| ASYNC_READ_RATE                  | The number of asynchronous reads (pages) per second during the specified time range. |
| ASYNC_READ_REQUESTS              | The total number of asynchronous read requests during the specified time range.      |

| Metric                            | Description                                                                                                    |
|-----------------------------------|----------------------------------------------------------------------------------------------------|
| ASYNC_WRITES                      | The total number of asynchronous writes (pages) during the specified time range.                                                                                                    |
| ASYNC_WRITES_RATE                 | The number of asynchronous writes (pages) per second during the specified time range.                                                                                                    |
| BALANCE_AVERAGE_LOGICAL_REA<br>D  | The balance of logical reads across the partitions. This metric shows how balanced the DB2 is, across its partitions, in terms of the logical reads operations.                                    |
| BALANCE_AVERAGE_PHYSICAL_REA<br>D | The balance of physical reads across the partitions. This metric shows how balanced the DB2 is, across its partitions, in terms of the physical reads operations.                                  |
| DATA_HIT_RATIO                    | The hit ratio of data reads that were satisfied from the buffer pool, without having to perform physical read operations.                                                                          |
| DB_NAME                           | The name of the monitored database.                                                                                                    |
| DBPARTITIONNUM                    | The database partition from which the data was retrieved for this row.                                                                                                    |
| DIRECT_READ_REQS                  | The number of requests to perform a direct read of one or more sectors of data. To calculate the average number of sectors read by a direct read, you can use the following formula:               |
|                                   | DIRECT_READS / DIRECT_READ_REQS                                                                                                    |
| DIRECT_READ_TIME                  | The elapsed time (in milliseconds) required to perform the direct reads.                                                                                                    |
| DIRECT_READS                      | The number of read operations that do not use the buffer pool.<br>To calculate the average number of sectors read by a direct<br>read, you can use the following formula:                          |
|                                   | DIRECT_READS / DIRECT_READ_REQS                                                                                                    |
| DIRECT_READS_RATE                 | The direct reads rate (pages per second).                                                                                                    |
| DIRECT_WRITE_REQS                 | The number of requests to perform a direct write of one or<br>more sectors of data. To calculate the average number of<br>sectors written by a direct write, you can use the following<br>formula: |
|                                   | DIRECT_WRITES / DIRECT_WRITE_REQS                                                                                                    |
| DIRECT_WRITE_TIME                 | The elapsed time (in milliseconds) required to perform the direct writes.                                                                                                    |
| DIRECT_WRITES                     | The number of write operations that do not use the buffer pool.<br>To calculate the average number of sectors that written by a<br>direct write, use the following formula:                        |
|                                   | DIRECT_WRITES / DIRECT_WRITE_REQS                                                                                                    |
| DIRECT_WRITES_RATE                | The direct writes rate (pages per second).                                                                                                    |

| Metric                     | Description                                                                                                    |
|----------------------------|----------------------------------------------------------------------------------------------------|
| FILES_CLOSED               | The total number of database files closed.<br>The database manager opens files for reading and writing into                                                                                                    |
|                            | and out of the buffer pool. The maxfilop configuration<br>parameter controls the maximum number of database files<br>open by an application at any time. If that maximum is about to<br>be reached, a file will be closed before a new one is opened.                                                    |
|                            | <b>NOTE:</b> The number of files opened may not equal the number of files closed.                                                                                                    |
| INDEX_HIT_RATIO            | The hit ratio of index reads that were satisfied from the buffer pool, without having to perform index physical read operations.                                                                                                    |
| LOG_CLEANS_RATIO           | The percentage of LSN gap cleans within the total number of cleans.                                                                                                    |
| LOGICAL_READS              | The total number of pages that have been requested from the buffer pool (logical),                                                                                                    |
| LOGICAL_READS_RATE         | The number of logical reads (pages) per second during the specified time range.                                                                                                    |
| OVERALL_POOL_HIT_RATIO     | The overall hit ratio of logical reads to physical reads. That is, the percentage of database page I/O requests that were satisfied from the buffer cache and, therefore, did not have to perform disk reads. This ratio measures how efficiently DB2 is using the memory allocated to its buffer cache. |
| PHYSICAL_READS             | The number of physical reads (pages).                                                                                                    |
|                            | Physical reads are used when a connection requests a page that is not already in the buffer cache.                                                                                                    |
|                            | Physical read operations from the disk are necessary when accessing new table or index pages. Nevertheless, these operations should be avoided when possible, as requested pages should reside in the DB2 buffer cache memory.                                                                           |
| PHYSICAL_READS_RATE        | The number of physical reads (pages) per second during the specified time range.                                                                                                    |
| PHYSICAL_WRITES            | The total number of times a buffer pool page was physically written to disk.                                                                                                    |
| PHYSICAL_WRITES_RATE       | The number of buffer pool pages physically written to disk per second.                                                                                                    |
| POOL_ASYNC_DATA_READ_REQS  | The number of asynchronous read requests made by the prefetcher to the operating system. These are typically large block IOs of multiple pages.                                                                                                    |
| POOL_ASYNC_DATA_READS      | The number of data pages read in from the tablespace containers (physical) by asynchronous engine dispatchable units (EDUs) for all types of tablespaces.                                                                                                    |
| POOL_ASYNC_DATA_WRITES     | The number of times a buffer pool data page was physically<br>written to disk by either an asynchronous page cleaner or a<br>prefetcher. A prefetcher may have written dirty pages to disk to<br>make space for the pages being prefetched.                                                              |
| POOL_ASYNC_INDEX_READ_REQS | The number of asynchronous read requests for index pages.                                                                                                    |

| Metric                   | Description                                                                                                    |
|--------------------------|----------------------------------------------------------------------------------------------------|
| POOL_ASYNC_INDEX_READS   | The number of index pages read in from the tablespace containers (physical) by asynchronous engine dispatchable units (EDUs) for all types of tablespaces.                                                                                                    |
| POOL_ASYNC_INDEX_WRITES  | The number of times a buffer pool index page was physically<br>written to disk by either an asynchronous page cleaner or a<br>prefetcher. A prefetcher may have written dirty pages to disk to<br>make space for the pages being prefetched.                       |
| POOL_ASYNC_READ_TIME     | The total amount of time spent reading in data and index pages<br>from the tablespace containers (physical) by asynchronous<br>engine dispatchable units (EDUs) for all types of tablespaces.<br>The value is given in milliseconds.                               |
| POOL_ASYNC_WRITE_TIME    | The total elapsed time spent writing data or index pages from<br>the buffer pool to disk by database manager page cleaners.                                                                                                    |
| POOL_ASYNC_XDA_READ_REQS | The number of asynchronous read requests for XML storage object (XDA) data.                                                                                                    |
| POOL_ASYNC_XDA_READS     | The number of XML storage object (XDA) data pages read in from the tablespace containers (physical) by asynchronous engine dispatchable units (EDUs) for all types of tablespaces.                                                                                 |
| POOL_ASYNC_XDA_WRITES    | The number of times a buffer pool data page for an XML storage object (XDA) was physically written to disk by either an asynchronous page cleaner or a prefetcher. A prefetcher may have written dirty pages to disk to make space for the pages being prefetched. |
| POOL_DATA_L_READS        | The number of data pages that have been requested from the buffer pool (logical) for regular and large tablespaces.                                                                                                    |
| POOL_DATA_P_READS        | The number of data pages read in from the tablespace containers (physical) for regular and large tablespaces.                                                                                                    |
| POOL_DATA_WRITES         | The number of times a buffer pool data page was physically written to disk.                                                                                                    |
| POOL_DRTY_PG_STEAL_CLNS  | The number of times a page cleaner was invoked because a synchronous write was needed during the victim buffer replacement for the database.                                                                                                    |
| POOL_DRTY_PG_THRSH_CLNS  | The number of times a page cleaner was invoked because a buffer pool had reached the dirty page threshold criterion for the database.                                                                                                    |
| POOL_INDEX_L_READS       | The number of index pages that have been requested from the buffer pool (logical) for regular and large tablespaces.                                                                                                    |
| POOL_INDEX_P_READS       | The number of index pages read in from the tablespace containers (physical) for regular and large tablespaces.                                                                                                    |
| POOL_INDEX_WRITES        | The number of times a buffer pool index page was physically written to disk.                                                                                                    |
| POOL_LSN_GAP_CLNS        | The number of times a page cleaner was invoked because the logging space used had reached a predefined criterion for the database.                                                                                                    |
|                          | This element can be used to help evaluate whether you have<br>enough space for logging or whether you need more log files or<br>larger log files.                                                                                                    |

| Metric                  | Description                                                                                                    |
|-------------------------|----------------------------------------------------------------------------------------------------|
| POOL_NO_VICTIM_BUFFER   | The number of times an agent did not have a preselected victim buffer available.<br>This element can be used to help evaluate whether you have enough page cleaners for a given buffer pool when using proactive page cleaning. |
| POOL_READ_TIME          | The total amount of time spent reading in data and index pages<br>from the tablespace containers (physical) for all types of<br>tablespaces. The value is given in milliseconds.                                                |
| POOL_TEMP_DATA_L_READS  | The number of data pages that have been requested from the buffer pool (logical) for temporary tablespaces.                                                                                                    |
| POOL_TEMP_DATA_P_READS  | The number of data pages read in from the tablespace containers (physical) for temporary tablespaces.                                                                                                    |
| POOL_TEMP_INDEX_L_READS | The number of index pages that have been requested from the buffer pool (logical) for temporary tablespaces.                                                                                                    |
| POOL_TEMP_INDEX_P_READS | The number of index pages read in from the tablespace containers (physical) for temporary tablespaces.                                                                                                    |
| POOL_TEMP_XDA_L_READS   | The number of pages for XML storage object (XDA) data that have been requested from the buffer pool (logical) for temporary tablespaces.                                                                                        |
| POOL_TEMP_XDA_P_READS   | The number of pages for XML storage object (XDA) data read<br>in from the tablespace containers (physical) for temporary<br>tablespaces.                                                                                        |
| POOL_WRITE_TIME         | The total amount of time spent physically writing data or index pages from the buffer pool to disk. The value is given in milliseconds.                                                                                         |
| POOL_XDA_L_READS        | The number of data pages for XML storage objects (XDAs) that have been requested from the buffer pool (logical) for regular and large tablespaces.                                                                              |
| POOL_XDA_P_READS        | The number of data pages for XML storage objects (XDAs) read in from the tablespace containers (physical) for regular and large tablespaces.                                                                                    |
| POOL_XDA_WRITES         | The number of times a buffer pool data page for an XML storage object (XDA) was physically written to disk.                                                                                                    |
| PREFETCH_WAIT_TIME      | The time an application spent waiting for an I/O server (prefetcher) to finish loading pages into the buffer pool.                                                                                                    |
| SYNC_READS              | The total number of synchronous reads (pages) during the specified time range.                                                                                                    |
| SYNC_READS_RATE         | The number of synchronous reads (pages) per second during the specified time range.                                                                                                    |
| SYNC_WRITES             | The total number of synchronous writes (pages) during the specified time range.                                                                                                    |
| SYNC_WRITES_RATE        | The number of synchronous writes (pages) per second during the specified time range.                                                                                                    |
| THRESHOLD_CLEANS_RATIO  | The percentage of all page cleans that took place after a buffer<br>pool had reached the criterion defined within the database for<br>dirty page threshold.                                                                     |

| Metric                | Description                                                                                                    |
|-----------------------|----------------------------------------------------------------------------------------------------|
| UNREAD_PREFETCH_PAGES | The number of pages that the prefetcher read in that were never used.                                                                                                    |
|                       | If this number is high, prefetchers are causing unnecessary I/O by reading pages into the buffer pool that are not being used.                                                                                            |
| VICTIM_CLEANS_RATIO   | The percentage of all page cleans that took place because a synchronous write was needed during the victim buffer replacement for the database.                                                                           |
|                       | A victim page is a clean or dirty page in the buffer pool that is<br>removed because DB2 needs to make room for incoming<br>pages. If a victim page is a dirty page, then the information<br>must be written out to disk. |
| XML_HIT_RATIO         | The hit ratio of XML reads that were satisfied from the buffer pool, without having to perform physical read operations.                                                                                                  |

## **License Details Collection**

The following table provides a list of the License Details metrics that are collected, and a description for each.

| Metric         | Description                                                         |
|----------------|---------------------------------------------------------------------|
| IS_LICENSED    | Indicates whether the installed product is licensed (1) or not (0). |
| INSTANCE_NAME  | The name of the monitored instance.                                 |
| PROD_RELEASE   | The product release number.                                         |
| INSTALLED_PROD | Represents the DB2 products that are installed on the system.       |

## **Log Activity Collection**

The following table provides a list of the Log Activity metrics that are collected, and a description for each.

| Metric                        | Description                                                                                                    |  |
|-------------------------------|----------------------------------------------------------------------------------------------------|--|
| DB_NAME                       | The name of the monitored database.                                                                                                    |  |
| DBPARTITIONNUM                | The database partition from which the data was retrieved for this row.                                                                                                    |  |
| TOTAL_LOG_AVAILABLE_KB        | Use this element with TOTAL_LOG_USED_KB to determine whether<br>you need to adjust the following configuration parameters to avoid<br>running out of log space:<br>logfilsiz<br>logprimary<br>logsecond |  |
| TOTAL_LOG_USED_KB             | The total amount of active log space currently used (in KB) in the database.                                                                                                    |  |
| LOG_UTILIZATION               | The percentage of used log within the entire available log.                                                                                                    |  |
| SECONDARY_LOG_USED_TOP_K<br>B | The maximum amount of secondary log space used (in KB).<br>The value is zero if the database does not have any secondary log<br>files (which is the case if there are none defined).                    |  |

| Metric                              | Description                                                                                                    |
|-------------------------------------|----------------------------------------------------------------------------------------------------|
| TOTAL_LOG_USED_TOP_KB               | The maximum amount of total log space used (in KB).                                                                                                    |
|                                     | You can use this element to help evaluate the amount of primary log<br>space that you have allocated. Comparing the value of this element<br>with the amount of primary log space you have allocated can help<br>you to evaluate your configuration parameter settings. Your primary<br>log space allocation can be calculated using the following formula:<br>logprimary * logfilsiz * 4096 |
|                                     | You can use this element with SECONDARY_LOG_USED_TOP_KB<br>and SECONDARY_LOGS_ALLOCATED to evaluate your current<br>dependency on secondary logs.                                                                                                    |
| SECONDARY_LOGS_ALLOCATED            | You may use this element with SEC_LOG_USED_TOP and<br>TOT_LOG_USED_TOP to show your current dependency on<br>secondary logs. If this value is consistently high, you may need<br>larger log files, more primary log files, or more frequent COMMIT<br>statements within your application.                                                                                                    |
|                                     | As a result, you may need to adjust the following configuration parameters:                                                                                                    |
|                                     | logfilsiz                                                                                                    |
|                                     | logprimary<br>logsecond                                                                                                    |
|                                     | logretain                                                                                                    |
| LOG_READS                           | The number of log reads (pages) during the specified time range.                                                                                                    |
| LOG_READS_RATE                      | The number of log reads (pages) per second during the specified time range.                                                                                                    |
| LOG_READ_TIME_S                     | The total elapsed time spent by the logger reading log data from the disk.                                                                                                    |
| LOG_WRITES                          | The number of log writes (pages) during the specified time range.                                                                                                    |
| LOG_WRITES_RATE                     | The number of log writes (pages) per second during the specified time range.                                                                                                    |
| LOG_WRITE_TIME_S                    | The total elapsed time spent by the logger writing log data to the disk.                                                                                                    |
| NUMBER_LOG_WRITE_IO                 | The number of I/O requests issued by the logger for writing log data to the disk.                                                                                                    |
| NUMBER_LOG_READ_IO                  | The number of I/O requests issued by the logger for reading log data from the disk.                                                                                                    |
| NUMBER_LOG_PART_PAGE_IO             | The number of I/O requests issued by the logger for writing partial log data to the disk.                                                                                                    |
| NUMBER_LOG_BUFFER_FULL              | The number of times agents that copy log records into the log buffer<br>have to wait for log data to write to disk. This value is incremented<br>each time an agent has to wait. For example, if two agents are<br>waiting, the value is incremented by two.                                                                                                    |
| NUMBER_LOG_DATA_FOUND_IN_<br>BUFFER | The number of times an agent reads log data from the buffer.<br>Reading log data from the buffer is preferable to reading from the<br>disk because the latter is slower.                                                                                                    |
|                                     | Use this element with the NUM_LOG_READ_IO element to determine if the LOGBUFSZ database configuration parameter needs to be increased.                                                                                                    |

| Metric                          | Description                                                                                                    |
|---------------------------------|----------------------------------------------------------------------------------------------------|
| APPL_ID_OLDEST_XACT             | The application ID (which corresponds to the AGENT_ID value from the application snapshot) of the application that has the oldest transaction.                                                                                                    |
|                                 | This element can help in determining which application has the oldest active transaction. That application can be forced to free up log space. If it is taking up a great deal of log space, examine the application to determine if it can be modified to commit more frequently.                                                                                                    |
|                                 | There are times when there is not a transaction holding up logging,<br>or the oldest transaction does not have an application ID (for<br>example, an in-doubt transaction or an inactive transaction). In these<br>cases, an application ID is not returned in the data stream.                                                                                                    |
| LOG_TO_REDO_FOR_RECOVERY<br>_KB | The amount of log (in KB) that has to be redone for crash recovery.<br>When the snapshot is taken, this value is calculated based on the<br>conditions at the time of the snapshot. Larger values indicate longer<br>recovery times after a system crash. If the value seems excessive,<br>check the LOG_HELD_BY_DIRTY_PAGES element to see if page<br>cleaning needs to be tuned. Also, check if there are any long running<br>transactions that need to be terminated. |
| LOG_HELD_BY_DIRTY_PAGES_K<br>B  | The amount of log corresponding to the difference between the oldest dirty page in the database and the top of the active log.                                                                                                    |
|                                 | When the snapshot is taken, this value is calculated based on the conditions at the time of the snapshot.                                                                                                    |
|                                 | Use this element to evaluate the effectiveness of page cleaning for older pages in the buffer pool.                                                                                                    |
|                                 | The cleaning of old pages in the buffer pool is governed by the softmax database configuration parameter. If the page cleaning is effective, then LOG_HELD_BY_DIRTY_PAGES_KB should be less than or approximately equal to:                                                                                                    |
|                                 | (softmax / 100) * logfilsiz * 4096. If this statement is not true,<br>increase the number of page cleaners using the num_iocleaners<br>configuration parameter.                                                                                                    |
|                                 | If the condition is true and it is desired that less log be held by dirty pages, then decrease the softmax configuration parameter.                                                                                                    |

#### **Log File Collection**

The following table provides a list of the Log File metrics that are collected.

| Metric             | Description                                                                |
|--------------------|----------------------------------------------------------------------------|
| INSTANCE           | The name of the monitored instance.                                        |
| FULL_DIAG_LOG_PATH | The full path and name of the diag log file (the filename is db2diag.log). |
| DIAG_LOG_SIZE      | The diag log file size.                                                    |

## Log Message Collection

The following table provides a list of the Log Message metrics that are collected, and a description for each.

| Metric         | Description                                                                                                    |
|----------------|----------------------------------------------------------------------------------------------------|
| APPL_ID        | The application ID that is related to the message in the notification log file.                                                                                                    |
| DBNAME         | The name of the monitored database.                                                                                                    |
| DBPARTITIONNUM | The name of the monitored database.                                                                                                    |
| FUNCTION       | The name of the function that generated the message.<br>This metric is retrieved for version 10 and higher.                                                                                                    |
| IMPACT         | Qualifies the impact of this message from a user's perspective. This<br>clarifies the impact that the event described by the message has on<br>the business process DB2 is part of. The impact is determined<br>according to DB2 definition. The possible values are:<br>• CRITICAL<br>• IMMEDIATE<br>• NONE<br>• POTENTIAL<br>• UNLIKELY<br>This metric is reserved for version 10 and higher. |
| MSG            | The message text.                                                                                                    |
| MSGNUM         | The message number.                                                                                                    |
| MSGSEVERITY    | The message severity.<br>Values:<br>C (critical)<br>E (error)<br>W (warning)<br>I (informational)<br>NULL (if the message severity could not be determined)                                                                                                    |
| MSGTYPE        | The message type.                                                                                                    |
| PID            | The process ID that caused this message.                                                                                                    |
| PROCESSNAME    | The process name.                                                                                                    |
| TID            | The thread ID.                                                                                                    |
| TIMESTAMP      | The log message timestamp.                                                                                                    |

## **Messages Count Collection**

The following table provides a list of the Messages Count metrics that are collected, and a description for each.

| Metric         | Description                                              |
|----------------|----------------------------------------------------------|
| DB_NAME        | The name of the monitored database.                      |
| CRITICAL_COUNT | The number of critical messages for the selected period. |
| FATAL_COUNT    | The number of fatal messages for the selected period.    |
| WARNING_COUNT  | The number of warning messages for the selected period.  |

| Metric              | Description                                                   |  |
|---------------------|---------------------------------------------------------------|--|
| INFORMATIONAL_COUNT | The number of informational messages for the selected period. |  |
| OTHER_COUNT         | The number of unknown messages for the selected period.       |  |

## **Monitor Switches Collection**

The following table provides a list of the Monitor Switches metrics that are collected, and a description for each.

| Metric              | Description                                                            |
|---------------------|------------------------------------------------------------------------|
| INSTANCE_NAME       | The name of the monitored instance.                                    |
| DBPARTITIONNUM      | The database partition from which the data was retrieved for this row. |
| UOW_SW_STATE        | The state (0 or 1) of the unit of work monitor recording switch.       |
| STATEMENT_SW_STATE  | The state (0 or 1) of the STATEMENT recording switch.                  |
| LOCK_SW_STATE       | The state (0 or 1) of the LOCK recording switch.                       |
| SORT_SW_STATE       | The state (0 or 1) of the SORT recording switch.                       |
| TABLE_SW_STATE      | The state (0 or 1) of the TABLE recording switch.                      |
| BUFFERPOOL_SW_STATE | The state (0 or 1) of the BUFFERPOOL recording switch.                 |
| TIMESTAMP_SW_STATE  | The state (0 or 1) of the TIMESTAMP recording switch.                  |

#### **OS DB2 General Process Collection**

The following table provides a list of the OS DB2 General Process metrics that are collected, and a description for each.

| Metric                               | Description                                                                                                    |
|--------------------------------------|----------------------------------------------------------------------------------------------------|
| DATABASE                             | The name of the monitored database.                                                                                               |
| PARTITION#                           | The partition number.                                                                                                    |
| ALL_AGENTS_MEMORY_USAGE_INS<br>TANCE | The entire agents process memory consumption, both RAM resident and swapped.                                                      |
| ALL_AGENTS_MEMORY_USAGE_DAT<br>ABASE | The entire agents process memory consumption, both RAM resident and swapped.                                                      |
| ALL_AGENTS_CPU_UTILIZATION           | The overall CPU utilization (%) of the DB2 agents.                                                                                |
| NON_DB2_CPU_UTILIZATION              | The overall CPU consumption not associated with<br>the monitored DB2 database partition (background<br>and foreground processes). |
| BALANCE_DB2_CPU_USAGE                | The balance of CPU usage between all monitored partitions.                                                                        |
| BALANCE_DB2_MEMORY_USAGE             | The balance of memory usage (%) between all monitored partitions.                                                                 |

| Metric                                  | Description                                                                                                    |
|-----------------------------------------|----------------------------------------------------------------------------------------------------|
| ALL_AGENTS_MEMORY_USAGE_TOT<br>AL       | The overall monitored DB2 MEMORY usage (MB).                                                                                                    |
| ALL_AGENTS_MEMORY_USAGE_<br>UTILIZATION | The overall monitored DB2 MEMORY utilization (%), which is the amount of memory used by DB2, as a percentage of the DB2 host's configured memory. |

#### **Partition Tablespaces Summary Collection**

The following table provides a list of the Partition Tablespaces Summary metrics that are collected, and a description for each.

| Metric                                      | Description                                                                                                    |
|---------------------------------------------|----------------------------------------------------------------------------------------------------|
| DBPARTITIONNUM                              | The partition number.                                                                                                    |
| OVERALL_FIXED_TABLESPACE_TOT<br>AL_SIZE_MB  | The total size (in MB) of the fixed DMS tablespaces.                                                                                                    |
| OVERALL_FIXED_TABLESPACE_USE<br>D_SIZE_MB   | The overall fixed DMS tablespace size (in MB) used.                                                                                                    |
| OVERALL_FIXED_TABLESPACE_<br>UTILIZATION    | The overall utilization (%) of the disk space that is allocated for use by DB2 fixed-size tablespaces.                                                      |
| OVERALL_AUTO_TABLESPACE_USE<br>D_SIZE_MB    | The overall total size (in MB) of the tablespaces used.                                                                                                    |
| OVERALL_AUTO_TABLESPACE_UTILI<br>ZATION     | The overall utilization (%) of the file system space that is available for DB2, for carrying out auto storage tablespace operations.                        |
| OVERALL_TOTAL_SIZE_MB                       | The total allocated size (in MB) of all the tablespaces in the partition.                                                                                   |
| OVERALL_USED_SIZE_MB                        | The overall used size (in MB) of all the tablespaces.                                                                                                    |
| BALANCE_OVERALL_USED_SIZE_MB                | The balance of storage used across the partitions. This metric shows the level of balance the DB2 has, in terms of storage capacity, across its partitions. |
| OVERALL_TOTAL_USED_SPACE_DEL<br>TA          | The space used by the delta of all the tablespaces.                                                                                                    |
| OVERALL_TOTAL_USED_SPACE_DEL<br>TA_<br>RATE | The used space delta per second.                                                                                                    |
| AUTO_STORAGE_STATE                          | The auto storage state. Values:                                                                                                    |
|                                             | 0 — Fixed                                                                                                    |
|                                             | 1 — Auto                                                                                                    |
|                                             | 0,1 — Both                                                                                                    |

#### **Partition Usability Collection**

The following table provides a list of the Partition Usability metrics that are collected, and a description for each.

| Metric                  | Description                                                                                |
|-------------------------|--------------------------------------------------------------------------------------------|
| INSTANCE                | The name of the monitored instance.                                                        |
| PARTITION_NUMBER        | The partition number.                                                                      |
| PARTITION_HOST_NAME     | The partition host name.                                                                   |
| PARTITION_AVAILABILITY  | The availability of the partition, which reflects the instance usability.                  |
| ERROR_MSG_OBS           | Indicates the error message received while attempting to connect to the database.          |
| OS_CONNECT_AVAILABILITY | Indicates the OS connect availability with the associated OS credential.<br>Values:        |
|                         | 0 — Connection to the remote host failed.                                                  |
|                         | 100 — Connection to the remote host succeeded.                                             |
| OS_CONNECTION_TIME      | The average duration (in milliseconds) for performing a single connection to the database. |

# pureScale Alerts Collection

Describes the metrics collected about instances hosted in a DB2 pureScale environment.

| Metric              | Description                                                           |
|---------------------|-----------------------------------------------------------------------|
| INSTANCE_NAME       | The name of the instance hosted in a pureScale environment.           |
| PURESCALE_ALERTS_NO | Total number of alerts DB2 reported on the pureScale environment.     |
| MESSAGE             | Information about the alert.                                          |
| ACTION              | The action required to clear the alert.                               |
| IMPACT              | The impact to the DB2 pureScale instance if the alert is not cleared. |

### **Top SQLs Collection**

The following table provides a list of the Top SQLs metrics that are collected, and a description for each.

| Metric           | Description                                                                                 |
|------------------|---------------------------------------------------------------------------------------------|
| DB_NAME          | The name of the monitored database.                                                         |
| DBPARTITIONNUM   | The database partition from which the data was retrieved for this row.                      |
| HASH_VALUE       | The identifier of the SQL by hash value.                                                    |
| NUM_EXECUTIONS   | The number of times that a SQL statement has been run.                                      |
|                  | You can use this element to identify the most frequently run SQL statements in your system. |
| NUM_COMPILATIONS | The number of different compilations for a specific SQL statement.                          |
| PREP_TIME_WORST  | The longest amount of time that was required to prepare a specific SQL statement.           |

| Metric                           | Description                                                                                                    |
|----------------------------------|----------------------------------------------------------------------------------------------------|
| PREP_TIME_BEST                   | The shortest amount of time that was required to prepare a specific SQL statement.                                                                                                    |
| INT_ROWS_DELETED                 | The number of rows deleted from the database as a result of internal activity.                                                                                                    |
| INT_ROWS_INSERTED                | The number of rows inserted into the database as a result of internal activity caused by triggers.                                                                                                    |
| INT_ROWS_UPDATED                 | The number of rows updated from the database as a result of internal activity.                                                                                                    |
| ROWS_READ                        | The number of rows read from the table.                                                                                                    |
|                                  | This element helps you identify tables with heavy usage for which you may want to create additional indices.                                                                                                    |
| ROWS_WRITTEN                     | The number of rows changed (inserted, deleted, or updated) in the table. A high value for table-level information indicates that the table is being heavily used and you may want to use the Run Statistics (RUNSTATS) utility to maintain the efficiency of the packages used for the table. |
| STMT_SORTS                       | The total number of times that a set of data was sorted in order to process the STMT_OPERATION.                                                                                                    |
|                                  | You can use this element to help identify the need for an index, since indices can reduce the need for data sorting.                                                                                                    |
| SORT_OVERFLOWS                   | The total number of sorts that ran out of sort heap and may have required disk space for temporary storage.                                                                                                    |
|                                  | At a database or application level, use this element with<br>TOTAL_SORTS to calculate the percentage of sorts that had to<br>overflow to disk. If this percentage is high, you may want to adjust<br>the database configuration by increasing the value of sort heap.                         |
| TOTAL_SORT_TIME_S                | The total elapsed time for all sorts that have been run.                                                                                                    |
| TOTAL_EXEC_TIME_S                | The total time (in seconds) that was spent running a particular statement in the SQL cache.                                                                                                    |
| TOTAL_CPU_TIME_S                 | The total CPU time (user + system).                                                                                                    |
| TOTAL_USR_CPU_TIME_S             | The total user CPU time for a SQL statement.                                                                                                    |
| TOTAL_SYS_CPU_TIME_S             | The total system CPU time for a SQL statement.                                                                                                    |
| TOTAL_HIT_RATIO                  | The total hit ratio of the SQL.                                                                                                    |
| INDEX_HIT_RATIO                  | The total index hit ratio of the SQL.                                                                                                    |
| TOTAL_POOL_L_READS               | The total logical reads for the SQL — including data, index, temp, XDA, and TEMP_XDA reads.                                                                                                    |
| TOTAL_POOL_P_READS               | Total physical reads for the SQL — including data, index, temp, XDA, and TEMP_XDA reads.                                                                                                    |
| TOTAL_CPU_TIME_PER_EXECU<br>TION | The statement total CPU time per execution.                                                                                                    |
| SORTS_PER_EXECUTION              | The statement sorts per execution.                                                                                                    |
| SORT_OVERFLOWS_PER_EXEC<br>UTION | The statement sort overflows per execution.                                                                                                    |

| Metric                            | Description                                                                                                    |
|-----------------------------------|----------------------------------------------------------------------------------------------------|
| TOTAL_SORT_TIME_PER_EXEC<br>UTION | The statement total sort time per execution.                                                                                                    |
| TOTAL_EXEC_TIME_PER_EXEC<br>UTION | The statement total execution time per execution.                                                                                                  |
| ROWS_READ_PER_EXECUTION           | The statement rows read per execution.                                                                                                    |
| ROWS_WRITTEN_PER_EXECUTI<br>ON    | The statement rows written per execution.                                                                                                    |
| ROWS_RETURNED_PER_EXECU<br>TION   | The statement rows returned per execution.                                                                                                    |
| PREP_TIME_PER_EXECUTION           | The statement prep time per execution.                                                                                                    |
| POOL_DATA_L_READS                 | The number of data pages that have been requested from the buffer pool (logical) for regular and large tablespaces.                                |
| POOL_DATA_P_READS                 | The number of data pages read in from the tablespace containers (physical) for regular and large tablespaces.                                      |
| POOL_TEMP_DATA_L_READS            | The number of data pages that have been requested from the buffer pool (logical) for temporary tablespaces.                                        |
| POOL_TEMP_DATA_P_READS            | The number of data pages read in from the tablespace containers (physical) for temporary tablespaces.                                              |
| POOL_INDEX_L_READS                | The number of index pages that have been requested from the buffer pool (logical) for regular and large tablespaces.                               |
| POOL_INDEX_P_READS                | The number of index pages read in from the tablespace containers (physical) for regular and large tablespaces.                                     |
| POOL_TEMP_INDEX_L_READS           | The number of index pages that have been requested from the buffer pool (logical) for temporary tablespaces.                                       |
| POOL_TEMP_INDEX_P_READS           | The number of index pages read in from the tablespace containers (physical) for temporary tablespaces.                                             |
| POOL_XDA_L_READS                  | The number of data pages for XML storage objects (XDAs) that have been requested from the buffer pool (logical) for regular and large tablespaces. |
| POOL_XDA_P_READS                  | The number of data pages for XML storage objects (XDAs) read in from the tablespace containers (physical) for regular and large tablespaces.       |
| POOL_TEMP_XDA_L_READS             | The number of pages for XML storage object (XDA) data that have been requested from the buffer pool (logical) for temporary tablespaces.           |
| POOL_TEMP_XDA_P_READS             | The number of pages for XML storage object (XDA) data read in from the tablespace containers (physical) for temporary tablespaces.                 |
| NUM_EXEC_WITH_METRICS             | The number of executions that include performance metrics. This is used to calculate the averages correctly.                                       |
| SECTION_TYPE                      | The type of SQL. Values:<br>S — Static SQL<br>D — Dynamic SQL<br>Static SQLs are only available in DB2 version 9.7.0.1 and higher.                 |

| Metric                   | Description                                                                                                    |
|--------------------------|----------------------------------------------------------------------------------------------------|
| STMT_TYPE_ID             | The statement type identifier. Values:                                                                                                    |
|                          | Statement not prepared                                                                                                    |
|                          | DDL, (not Set Constraints)                                                                                                    |
|                          | DDL, Set Constraints                                                                                                    |
|                          | DML, Select                                                                                                    |
|                          | DML, Insert/Update/Delete                                                                                                    |
|                          | Authorization                                                                                                    |
|                          | DML, Select (blockable)                                                                                                    |
|                          | DML, Lock Table                                                                                                    |
|                          | DML, Commit/Rollback                                                                                                    |
|                          | Set environment                                                                                                    |
|                          | DDL, Savepoint<br>DDL, (declared user temp)                                                                                                    |
|                          | Passthru support                                                                                                    |
|                          | CALL                                                                                                    |
|                          | Free locator                                                                                                    |
|                          | DML, Select with IUD                                                                                                    |
|                          | DML, Select with IUD (blockable)                                                                                                    |
|                          | Top-level SET, no SQL                                                                                                    |
|                          | Top-level SET, reads SQL                                                                                                    |
|                          | DDL, (issues internal commit)                                                                                                    |
|                          | Top-level SET, modifies SQL                                                                                                    |
|                          | Unknown                                                                                                    |
|                          | Parent topic: Database system monitor elements                                                                                                   |
| EXECUTABLE_ID            | An opaque binary token that is generated on the data server and<br>uniquely identifies the SQL statement section that was run.                   |
| TOTAL_WAIT_TIME_S        | The total time (in seconds) spent waiting within the DB2 database server while processing an activity.                                           |
| WAIT_TIME_PERCENT        | The percentage of time spent waiting within the DB2 database server out of the total time spent actively working on requests.                    |
| ROWS_RETURNED            | The number of rows that have been selected and returned to the application. If this number is lower than "Rows read", an index might be missing. |
| OVERALL_SORT_TIME        | The summary of the sort time of all the dynamic SQLs.                                                                                            |
| OVERALL_CPU_WORKLOAD     | The summary of the CPU of all the dynamic SQLs.                                                                                                  |
| TOTAL_NUM_EXECUTIONS     | The summary of the dynamic SQL executions of all the dynamic SQLs.                                                                               |
| OVERALL_EXECUTION_TIME   | The summary of the execution time of all the dynamic SQLs.                                                                                       |
| OVERALL_POOL_L_READS     | The summary of the data logical reads of all the dynamic SQLs.                                                                                   |
| TOTAL_PREP_TIME_WORST_MS | The summary of the prep time of all the gathered SQLs.                                                                                           |
| OVERALL_POOL_P_READS     | The summary of the data physical reads of all the dynamic SQLs.                                                                                  |
|                          | 1                                                                                                    |

#### **Top SQLs Full Text Collection**

The following table provides a list of the Top SQLs Full Text metrics that are collected, and a description for each.

| Metric         | Description                                               |
|----------------|-----------------------------------------------------------|
| DB_NAME        | The name of the monitored database.                       |
| DBPARTITIONNUM | The database partition from which the data was retrieved. |
| HASH_VALUE     | The ID of the SQL by hash value.                          |
| SQL_FULL_TEXT  | The full text for the SQL statement.                      |

### **Top SQLs Text Collection**

The following table provides a list of the Top SQLs Text metrics that are collected, and a description for each.

| Metric         | Description                                                      |
|----------------|------------------------------------------------------------------|
| DB_NAME        | The name of the monitored database.                              |
| DBPARTITIONNUM | The database partition from which the data was retrieved.        |
| HASH_VALUE     | The ID of the SQL by hash value.                                 |
| IS_FULL_TEXT   | The boolean 'is full text' ID.                                   |
| SQL_TEXT       | The first 256 characters of the SQL text for the current cursor. |

# **Query Agents Details Collection**

The following table provides a list of the Query Agents Details metrics that are collected, and a description for each.

| Metric                         | Description                                                                                                    |
|--------------------------------|----------------------------------------------------------------------------------------------------|
| DB_NAME                        | The name of the monitored database.                                                                                                    |
| DBPARTITIONNUM                 | The database partition from which the data was retrieved for this row.                                                                                                    |
| FOREGROUND_BACKGROUND_<br>TYPE | The foreground or background status of the application.                                                                                                    |
| LAST_RESET                     | The date and time when the monitor counters were reset.                                                                                                    |
| PACKAGE_CACHE_HIT_RATIO        | A ratio that indicates how well the package cache is helping to avoid<br>the reload of packages and sections for static SQL from the system<br>catalogs and the recompilation of dynamic SQL statements.<br>The indicator is calculated using the formula: |
|                                | (1-(PKG_CACHE_INSERTS/PGK_CACHE_LOOKUPS))*100                                                                                                    |
| POOL_DATA_WRITES               | The number of times a buffer pool data page was physically written to disk.                                                                                                    |
| PERCENT_SORT_OVERFLOWS         | The percentage of sort operations, out of the total sort operations, that ran out of sort heap and may have required disk space for temporary storage.                                                                                                    |

# **Database Partition Activity Collection**

The following table provides a list of the Database Partition Activity metrics that are collected, and a description for each.

| Metric                  | Description                                                                                                    |
|-------------------------|----------------------------------------------------------------------------------------------------|
| DATABASE_NAME           | The name of the monitored database                                                                                                    |
| MEMBER                  | The member or partition ID.                                                                                                    |
| TOTAL_RQSTS             | The total amount of requests completed.                                                                                                    |
| AVG_RESPONSE_TIME       | The average duration (in seconds) for a single request.                                                                                                    |
| TOTAL_RQST_TIME         | The total amount of time (in seconds) spent working on requests.                                                                                                    |
| BALANCE_TOTAL_RQST_TIME | The balance of the total amount of time spent working on requests across the database partitions. The balance is poor if one partition (or member) is doing most of the activity. |
| TOTAL_WAIT_TIME         | The total amount of time (in seconds) spent waiting within the DB2 database server.                                                                                               |
| TOTAL_CPU_TIME          | The total amount of CPU time used (in seconds) while within<br>the DB2 database server. This includes both user and system<br>CPU time.                                           |
| BALANCE_TOTAL_CPU_TIME  | The balance of CPU usage across all monitored partitions.                                                                                                    |
| %WAIT                   | The amount of time the database spent waiting, as a percentage of the total request time.                                                                                         |
| TOTAL_CPU_WAIT          | The total amount of time (in microseconds) that requests run in this service class spent waiting to access the CPU.                                                               |
|                         | This is only available for DB2 version 10 and higher.                                                                                                    |
| FCM_REVC_VOLUME         | The total amount of data (in bytes) received through the FCM communications layer.                                                                                                |
| FCM_SEND_VOLUME         | The total amount of data (in bytes) distributed by the FCM communications layer.                                                                                                  |
| FCM_REVC_VOLUME_RATE    | The total amount of data (in bytes) received through the FCM communications layer.                                                                                                |
| FCM_SEND_VOLUME_RATE    | The total amount of data (in bytes) distributed by the FCM communications layer.                                                                                                  |
| TCPIP_SEND_VOLUME_KB    | The amount of data (in KB) sent by the data server to the clients.                                                                                                    |
| TCPIP_SEND_VOLUME_RATE  | The number of KBs sent per second by the data server to the clients.                                                                                                    |
| TCPIP_REVC_VOLUME_KB    | The amount of data (in KB) received by the data server from the clients over TCP/IP.                                                                                              |
| TCPIP_REVC_VOLUME_RATE  | The number of KBs received per second by the server from the clients.                                                                                                    |

# **DB2 Partition Subcategories Wait Collection**

The following table provides a list of the DB2 Partition Subcategories Time-spent Monitor Element metrics that are collected, and a description for each.

Starting from DB2 v9.7.0.1, DB2 uses time-spent monitor elements to track how time is spent in the system. These elements show where time is spent waiting, or performing various types of processing. Time-spent monitor elements get rolled up into more general monitor elements. Elements with the same PARENT\_METRIC\_NAME are rolled up into that parent.

| Metric             | Description                                                                                                    |
|--------------------|----------------------------------------------------------------------------------------------------|
| DATABASE_NAME      | The name of the monitored database                                                                                                    |
| MEMBER             | The database partition or member number.                                                                                                    |
| METRIC_NAME        | The event name to which the TOTAL_TIME metric value refers.                                                                                                    |
| PARENT_METRIC_NAME | The identifier of the parent for the TOTAL_TIME metric, whose value contains the TOTAL_TIME value as a subset.                                                              |
| TOTAL_TIME         | The total time value (in seconds), which corresponds to METRIC_NAME.                                                                                                    |
| COUNT              | The number of occurrences of this type of event.                                                                                                    |
| COUNT_RATE         | The rate of the number of occurrences of this type of event.                                                                                                    |
| TOTAL_TIME_RATE    | The rate (per second) of the total time spent.                                                                                                    |
| CATEGORY           | The category of the event. Values:                                                                                                    |
|                    | I/O wait - The amount of time spent waiting for IO. Subcategories provide additional information.                                                                           |
|                    | Other wait - The aggregate of several events that do not typically have<br>a high impact on performance. Subcategories provide additional<br>information.                   |
|                    | WLM wait - The amount of time spent waiting for the WLM queue.                                                                                                    |
|                    | pureScale wait - The amount of time spent waiting for various functions within the cluster. Subcategories provide additional information.                                   |
|                    | Idle - The amount of time the client waited that was not spent within DB2 database server.                                                                                  |
|                    | Network wait - The amount of time spent waiting for network protocols.<br>Subcategories provide additional information.                                                     |
|                    | Lock wait - The amount of time spent waiting for locks.                                                                                                    |
|                    | Log wait - The amount of time spent waiting for the log. Subcategories provide additional information.                                                                      |
|                    | Transaction - The amount of time spent on the commit or rollback of the transaction.                                                                                        |
|                    | Compile - The amount of time spent doing explicit or implicit compiles.                                                                                                    |
|                    | Memory wait - The amount of time spent waiting for an internal latch.                                                                                                    |
|                    | Administration - The amount of time spent processing administration tasks. Subcategories provide additional information.                                                    |
|                    | Execute - The amount of time spent executing the request.<br>Subcategories provide additional information.                                                                  |
|                    | FCM wait - The amount of time spent waiting for the FCM communications layer. This is only applicable on the partition level. Subcategories provide additional information. |
|                    | IPC - The amount of time spent waiting for IPC channels.                                                                                                    |

#### **History Locks Wait Collection**

The following table provides a list of the History Locks Wait metrics that are collected, and a description for each.

| Metric         | Description                                                                                                    |
|----------------|----------------------------------------------------------------------------------------------------|
| DB_NAME        | The name of the monitored database.                                                                                                    |
| DBPARTITIONNUM | The database partition from which the data was retrieved for this row.                                                                                                    |
| LOCK_NAME      | The ID of the lock.                                                                                                    |
| AGENT_ID       | A system-wide unique ID for the locked wait application. On a single-<br>partitioned database, this ID consists of a 16-bit counter. On a multi-<br>partitioned database, this ID consists of the coordinating partition<br>number concatenated with a 16-bit counter. In addition, this ID will be<br>the same on every partition where the application may make a<br>secondary connection. |
|                | The application handle (synonymous with agent ID) can be used to<br>uniquely identify an active application. It can also be used as input to<br>the FORCE APPLICATION command or API. On multi-node systems,<br>this command can be issued from any node where the application has<br>a connection. Its effect is global.                                                                    |
| STMT_TEXT      | The full statement text of the locked agent.                                                                                                    |
| LOCK_MODE      | The type of lock being held.                                                                                                    |
|                | This mode can assist in determining the source of the contention for resources.                                                                                                    |
|                | One of the following is indicated, depending on the type of monitoring information being examined:                                                                                                    |
|                | <ul> <li>The type of lock another application holds on the object that<br/>this application is waiting to lock (for application-monitoring<br/>and deadlock-monitoring levels).</li> </ul>                                                                                                    |
|                | <ul> <li>The type of lock held on the object by this application (for object-lock levels).</li> </ul>                                                                                                    |
|                | Mode Types:                                                                                                    |
|                | NON - No Lock                                                                                                    |
|                | IS - Intention Share Lock                                                                                                    |
|                | IX - Intention Exclusive Lock                                                                                                    |
|                | S - Share Lock                                                                                                    |
|                | SIX - Share with Intention Exclusive Lock                                                                                                    |
|                | X - Exclusive Lock                                                                                                    |
|                | IN - Intent None                                                                                                    |
|                | Z - Super Exclusive Lock                                                                                                    |
|                | U - Update Lock<br>NS - Next Key Share Lock                                                                                                    |
|                | NX - Next Key Exclusive Lock                                                                                                    |
|                | W - Weak Exclusive Lock                                                                                                    |
|                | NW - Next Key Weak Exclusive Lock                                                                                                    |

| Metric              | Description                                                                                                    |
|---------------------|----------------------------------------------------------------------------------------------------|
| LOCK_OBJECT_TYPE    | The type of object against which the application holds a lock (for object-lock-level information) or the type of object for which the application is waiting to obtain a lock (for application-level and deadlock-level information). |
|                     | This element can assist in determining the source of the contention for resources.                                                                                                    |
|                     | The object type IDs are defined in <i>sqlmon.h.</i> The object may be one of the following types:                                                                                                    |
|                     | Tablespace                                                                                                    |
|                     | Table                                                                                                    |
|                     | Buffer pool                                                                                                    |
|                     | Block                                                                                                    |
|                     | Record (or row)                                                                                                    |
|                     | Data partition                                                                                                    |
|                     | Internal (another type of lock held internally by the database manager)                                                                                                    |
|                     | Automatic resize                                                                                                    |
|                     | Automatic storage                                                                                                    |
|                     | Values:                                                                                                    |
|                     | AUTORESIZE_LOCK                                                                                                    |
|                     | AUTOSTORAGE LOCK                                                                                                    |
|                     | BLOCK_LOCK                                                                                                    |
|                     | EOT_LOCK                                                                                                    |
|                     | INPLACE_REORG_LOCK INTERNAL_LOCK                                                                                                    |
|                     | INTERNALB_LOCK                                                                                                    |
|                     | INTERNALC_LOCK                                                                                                    |
|                     | INTERNALJ_LOCK                                                                                                    |
|                     | INTERNALL_LOCK                                                                                                    |
|                     | INTERNALO_LOCK                                                                                                    |
|                     | INTERNALQ_LOCK                                                                                                    |
|                     | INTERNALP_LOCK                                                                                                    |
|                     | INTERNALS_LOCK                                                                                                    |
|                     | INTERNALT_LOCK                                                                                                    |
|                     | INTERNALV_LOCK                                                                                                    |
|                     | KEYVALUE_LOCK                                                                                                    |
|                     | ROW_LOCK                                                                                                    |
|                     | SYSBOOT_LOCK                                                                                                    |
|                     | TABLE_LOCK                                                                                                    |
|                     | TABLE_PART_LOCK                                                                                                    |
|                     | TABLESPACE LOCK                                                                                                    |
|                     | XML_PATH_LOCK                                                                                                    |
| AGENT_ID_HOLDING_LK | The agent ID of the blocker that holds the object or the application handle of the agent that holds a lock for which this application is waiting.                                                                                     |
|                     | The lock monitor group must be turned on to obtain this information.                                                                                                    |
|                     | This element can assist in determining which applications are in contention for resources.                                                                                                    |
|                     | If the value is 0 (zero) and the application is waiting for a lock, the lock                                                                                                    |
|                     | is being held by an in-doubt transaction.                                                                                                    |

| Metric               | Description                                                                                                    |
|----------------------|----------------------------------------------------------------------------------------------------|
| APPL_ID_HOLDING_LK   | The application ID of the application that is holding a lock on the object this application is waiting to obtain.                                                                                                    |
| LOCK_WAIT_START_TIME | The date and time that this application started waiting to obtain a lock on the locked object.                                                                                                    |
|                      | This element can assist in determining the severity of resource contention.                                                                                                    |
| LOCK_MODE_REQUESTED  | <ul> <li>The lock mode being requested by the application.</li> <li>Mode Types: <ul> <li>NON - No Lock</li> <li>IS - Intention Share Lock</li> <li>IX - Intention Exclusive Lock</li> <li>S - Share Lock</li> <li>SIX - Share with Intention Exclusive Lock</li> <li>X - Exclusive Lock</li> <li>IN - Intent None</li> <li>Z - Super Exclusive Lock</li> <li>U - Update Lock</li> <li>NS - Next Key Share Lock</li> </ul> </li> </ul>                                                                                                    |
|                      | <ul> <li>NX - Next Key Exclusive Lock</li> <li>W - Weak Exclusive Lock</li> <li>NW - Next Key Weak Exclusive Lock</li> </ul>                                                                                                    |
| LOCK_ESCALATION      | Indicates whether a lock request was made as part of a lock<br>escalation.<br>Use this element to help you understand the cause of deadlocks. If<br>you experience a deadlock that involves applications performing lock<br>escalation, you might want to increase the amount of lock memory or<br>change the percentage of locks that any one application can request.                                                                                                    |
| DATA_PARTITION_ID    | The ID of the data partition for which a lock occurred.<br>This element is only applicable to partitioned tables.<br>A value of -1 represents a lock of the whole table and not a specific<br>partition.                                                                                                    |
| TABNAME              | The name of the table.<br>Along with TABSCHEMA, this element can assist in determining the source of the contention for resources.<br>At the application level, application-lock level, and deadlock-monitoring level, this is the table that the application is waiting to lock, because it is currently locked by another application. For snapshot monitoring, this item is valid only when the "lock" monitor group information is turned on, and when LOCK_OBJECT_TYPE indicates that the application is waiting to obtain a table lock. |
| TABSCHEMA            | The schema of the table.<br>Along with TABNAME, this element can assist in determining the<br>source of the contention for resources.                                                                                                    |

| Metric             | Description                                                                                                    |
|--------------------|----------------------------------------------------------------------------------------------------|
| TBSP_NAME          | The name of a tablespace.                                                                                                    |
|                    | This element can assist in determining the source of the contention for resources.                                                                                                    |
|                    | It is equivalent to the TBSPACE column in the<br>SYSCAT.TABLESPACES database catalog table. At the application<br>level, application-lock level, and deadlock-monitoring level, this is the<br>name of the tablespace that the application is waiting to lock. Another<br>application currently holds a lock on this tablespace.                                                                      |
|                    | At the lock level, this is the name of the tablespace against which the application currently holds a lock.                                                                                                    |
|                    | At the tablespace level (when the buffer pool monitor group is on), this is the name of the tablespace for which information is returned.                                                                                                    |
|                    | This is not returned for a table lock held on a partitioned table.                                                                                                    |
| LOCK_ATTRIBUTES    | The lock attributes of the lock wait. If there are no locks, the text identifier is NONE. Otherwise, it is any combination of the following, separated by a '+':                                                                                                    |
|                    | ALLOW_NEW                                                                                                    |
|                    | DELETE_IN_BLOCK                                                                                                    |
|                    | ESCALATED                                                                                                    |
|                    | • INSERT                                                                                                    |
|                    | NEW_REQUEST                                                                                                    |
|                    | • RR                                                                                                    |
|                    | RR_IN_BLOCK                                                                                                    |
|                    | UPDATE_DELETE                                                                                                    |
|                    | WAIT_FOR_AVAIL                                                                                                    |
| LOCK_CURRENT_MODE  | During a lock conversion operation, the type of lock held before the conversion is completed. For example, during an update or delete operation, it is possible to wait for an X lock on the target row. If the transaction is holding an S or V lock on the row, that would require a conversion. LOCK_CURRENT_MODE is assigned a value of S or V while the lock waits to be converted to an X lock. |
| LOCK_RELEASE_FLAGS | Each release flag is based on a bit flag value defined in <i>sqlmon.h.</i> The following are possible release flag settings (API constant description): SQLM_LOCKRELFLAGS_SQLCOMPILER - Locks by SQL compiler SQLM_LOCKRELFLAGS_UNTRACKED - Non-unique, untracked locks                                                                                                    |
| SUBSECTION_NUMBER  | Identifies the subsection associated with the returned information.                                                                                                    |
|                    | This number relates to the subsection number in the access plan that can be obtained with db2expln.                                                                                                    |
| LOCK DURATION      | The duration of the lock wait.                                                                                                    |

#### **History Locks Summary Collection**

The following table provides a list of the History Locks Summary metrics that are collected, and a description for each.

| Metric                 | Description                                               |
|------------------------|-----------------------------------------------------------|
| DB_NAME                | The name of the monitored database.                       |
| DBPARTITIONNUM         | The database partition from which the data was retrieved. |
| LONGEST_DURATION       | A metric for internal use.                                |
| NUM_OF_EXCEEDING_LOCKS | A metric for internal use.                                |

# **Instance Memory Collection**

The following table provides a list of the Instance Memory metrics that are collected, and a description for each.

| Metric           | Description                                                                         |
|------------------|-------------------------------------------------------------------------------------|
| DBPARTITIONNUM   | The database partition from which the data was retrieved for this row.              |
| INSTANCE_NAME    | The name of the monitored instance.                                                 |
| POOL_ID          | The pool ID:<br>Values:<br>• FCMBP<br>• MONITOR<br>• OTHER                          |
| POOL_CUR_SIZE    | The average allocated size (in KB) of a memory pool.                                |
| POOL_CONFIG_SIZE | The internally configured size (in KB) of a memory pool in the DB2 database system. |
| POOL_UTILIZATION | The utilization of the allocated memory from the configured memory.                 |

#### **Instance Memory Pool Collection**

The following table provides a list of the Instance Memory Pool metrics that are collected, and a description for each.

| Metric               | Description                                                                         |
|----------------------|-------------------------------------------------------------------------------------|
| INSTANCE_NAME        | The name of the monitored instance.                                                 |
| POOL_ID              | The pool ID.<br>Values:<br>• FCMBP<br>• MONITOR<br>• OTHER                          |
| POOL_CUR_SIZE        | The average allocated size (in KB) of a memory pool.                                |
| POOL_CONFIG_SIZE     | The internally configured size (in KB) of a memory pool in the DB2 database system. |
| INSTANCE_UTILIZATION | The utilization of the allocated memory from the configured memory.                 |

#### **Instance Memory Summary Collection**

The following table provides a list of the Instance Memory Summary metrics that are collected, and a description for each.

| Metric               | Description                                                                         |
|----------------------|-------------------------------------------------------------------------------------|
| DBPARTITIONNUM       | The database partition from which the data was retrieved for this row.              |
| INSTANCE_NAME        | The name of the monitored instance.                                                 |
| POOL_CONFIG_SIZE     | The internally configured size (in KB) of a memory pool in the DB2 database system. |
| POOL_CUR_SIZE        | The total current size (in KB) of the instance memory pools per partition.          |
| INSTANCE_UTILIZATION | The utilization of the allocated memory from the configured memory.                 |

#### **Instance Memory Total Collection**

The following table provides a list of the Instance Memory Total metrics that are collected, and a description for each.

| Metric               | Description                                                         |
|----------------------|---------------------------------------------------------------------|
| INSTANCE_NAME        | The name of the monitored instance.                                 |
| POOL_CUR_SIZE        | The total current size (in KB) of the instance memory pools.        |
| INSTANCE_UTILIZATION | The utilization of the allocated memory from the configured memory. |

#### **Database Memory Collection**

The following table provides a list of the Database Memory metrics that are collected, and a description for each.

| Metric         | Description                                               |
|----------------|-----------------------------------------------------------|
| DBPARTITIONNUM | The database partition from which the data was retrieved. |
| INSTANCE_NAME  | The name of the monitored instance.                       |
| DB_NAME        | The name of the monitored database.                       |

| Metric            | Description                                                                                                    |
|-------------------|----------------------------------------------------------------------------------------------------|
| POOL_ID           | The pool ID.<br>Values:<br>APP_GROUP<br>APPL_CONTROL<br>APPLICATION<br>BP<br>CAT_CACHE<br>DATABASE<br>DFM<br>IMPORT_POOL<br>LOCK_MGR<br>OTHER<br>PACKAGE_CACHE<br>QUERY<br>SHARED_SORT<br>SORT<br>STATEMENT<br>STATISTICS<br>UTILITY |
| POOL_SECONDARY_ID | An additional ID to help determine the memory pool for which monitoring data is returned.                                                                                                    |
| POOL_CUR_SIZE     | The average allocated size (in KB) of a memory pool.                                                                                                    |
| POOL_CONFIG_SIZE  | The internally configured size (in KB) of a memory pool in the DB2 database system.                                                                                                    |
| POOL_UTILIZATION  | The utilization of the allocated memory from the configured memory.                                                                                                    |

#### **Database Memory Pool Collection**

The following table provides a list of the Database Memory Pool metrics that are collected, and a description for each.

| Metric         | Description                                                            |
|----------------|------------------------------------------------------------------------|
| DBPARTITIONNUM | The database partition from which the data was retrieved for this row. |
| INSTANCE_NAME  | The name of the monitored instance.                                    |
| DB_NAME        | The name of the monitored database.                                    |

| Metric           | Description                                                                                                    |
|------------------|----------------------------------------------------------------------------------------------------|
| POOL_ID          | The pool ID.<br>Values:<br>APP_GROUP<br>APPL_CONTROL<br>APPLICATION<br>BP<br>CAT_CACHE<br>DATABASE<br>DFM<br>IMPORT_POOL<br>LOCK_MGR<br>OTHER<br>PACKAGE_CACHE<br>QUERY<br>SHARED_SORT<br>SORT<br>STATEMENT<br>STATEMENT<br>STATISTICS<br>UTILITY |
| POOL_CUR_SIZE    | The average allocated size (in KB) of a memory pool.                                                                                                    |
| POOL_CONFIG_SIZE | The internally configured size (in KB) of a memory pool in the DB2 database system.                                                                                                    |
| POOL_UTILIZATION | The utilization of the allocated memory from the configured memory.                                                                                                    |

#### **Database Memory Pool DB Collection**

The following table provides a list of the Database Memory Pool DB metrics that are collected, and a description for each.

| Metric        | Description                         |
|---------------|-------------------------------------|
| INSTANCE_NAME | The name of the monitored instance. |
| DB_NAME       | The name of the monitored database. |

| Metric           | Description                                                                                                    |
|------------------|----------------------------------------------------------------------------------------------------|
| POOL_ID          | The pool ID.<br>Values:<br>APP_GROUP<br>APPL_CONTROL<br>APPLICATION<br>BP<br>CAT_CACHE<br>DATABASE<br>DFM<br>IMPORT_POOL<br>LOCK_MGR<br>OTHER<br>PACKAGE_CACHE<br>QUERY<br>SHARED_SORT<br>STATEMENT<br>STATEMENT<br>UTILITY |
| POOL_CUR_SIZE    | The average allocated size (in KB) of a memory pool.                                                                                                    |
| POOL_CONFIG_SIZE | The internally configured size (in KB) of a memory pool in the DB2 database system.                                                                                                    |
| POOL_UTILIZATION | The utilization of the allocated memory from the configured memory.                                                                                                    |

#### **Database Memory Summary Collection**

The following table provides a list of the Database Memory Summary metrics that are collected, and a description for each.

| Metric           | Description                                                                         |
|------------------|-------------------------------------------------------------------------------------|
| DBPARTITIONNUM   | The database partition from which the data was retrieved for this row.              |
| INSTANCE_NAME    | The name of the monitored instance.                                                 |
| DB_NAME          | The name of the monitored database.                                                 |
| POOL_CUR_SIZE    | The average allocated size (in KB) of a memory pool.                                |
| POOL_CONFIG_SIZE | The internally configured size (in KB) of a memory pool in the DB2 database system. |
| POOL_UTILIZATION | The utilization of the allocated memory from the configured memory.                 |

# **Database Memory Total Collection**

The following table provides a list of the Database Memory Total metrics that are collected, and a description for each.

| Metric           | Description                                                                         |
|------------------|-------------------------------------------------------------------------------------|
| INSTANCE_NAME    | The name of the monitored instance.                                                 |
| DB_NAME          | The name of the monitored database.                                                 |
| POOL_CUR_SIZE    | The average allocated size (in KB) of a memory pool.                                |
| POOL_CONFIG_SIZE | The internally configured size (in KB) of a memory pool in the DB2 database system. |
| POOL_UTILIZATION | The utilization of the allocated memory from the configured memory.                 |

#### **Database Buffer Pools Collection**

The following table provides a list of the Database Buffer Pools metrics that are collected, and a description for each.

| Metric                  | Description                                                                                                    |
|-------------------------|----------------------------------------------------------------------------------------------------|
| DBPARTITIONNUM          | The database partition from which the data was retrieved for this row.                                                   |
| INSTANCE_NAME           | The name of the monitored instance.                                                                                      |
| DB_NAME                 | The name of the monitored database.                                                                                      |
| BP_NAME                 | The name of the monitored buffer pool.                                                                                   |
| TABLESPACES             | The number of the tablespaces using this buffer pool.                                                                    |
| TOTAL_LOGICAL_READS     | The total number of logical reads (index, XDA, and data) in the buffer pool.                                             |
| TOTAL_LOGICAL_READS_S   | The total number of logical reads per second (index, XDA, and data) in the buffer pool.                                  |
| TOTAL_PHYSICAL_READS    | The total number of physical reads (index, XDA, and data) in the buffer pool.                                            |
| TOTAL_PHYSICAL_READS_S  | Total number of physical reads per second (index, XDA, and data) in the buffer pool.                                     |
| TOTAL_HIT_RATIO_PERCENT | The total hit ratio (index, XDA, and data reads).                                                                        |
| DATA_LOGICAL_READS      | The data logical reads, which includes access to data that is:                                                           |
|                         | <ul> <li>Already in the buffer pool when the database manager needs<br/>to process the page.</li> </ul>                  |
|                         | Read into the buffer pool before the database manager can process the page.                                              |
| DATA_LOGICAL_READS_S    | The data logical reads per second.                                                                                       |
| DATA_PHYSICAL_READS     | The number of data pages read in from the tablespace containers (physical) for regular and large tablespaces.            |
| DATA_PHYSICAL_READS_S   | The number of data pages read in per second from the tablespace containers (physical) for regular and large tablespaces. |
| DATA_HIT_RATIO_PERCENT  | The data hit ratio.                                                                                                    |

| Metric                  | Description                                                                                                    |
|-------------------------|----------------------------------------------------------------------------------------------------|
| INDEX_LOGICAL_READS     | <ul> <li>The index logical reads, which includes access to index pages that are:</li> <li>Already in the buffer pool when the database manager needs to process the page.</li> </ul>                                                                                                    |
|                         | <ul> <li>Read into the buffer pool before the database manager can<br/>process the page.</li> </ul>                                                                                                    |
| INDEX_LOGICAL_READS_S   | The index logical reads per second.                                                                                                    |
| INDEX_PHYSICAL_READS    | The number of index pages read in from the tablespace containers (physical) for regular and large tablespaces.                                                                                                    |
| INDEX_PHYSICAL_READS_S  | The number of index pages read in per second from the tablespace containers (physical) for regular and large tablespaces.                                                                                                    |
| INDEX_HIT_RATIO_PERCENT | The index hit ratio.                                                                                                    |
| XDA_LOGICAL_READS       | The number of data pages for XML storage objects (XDAs) that have been requested from the buffer pool (logical) for regular and large tablespaces.                                                                                                    |
| XDA_LOGICAL_READS_S     | The number of data pages per second for XML storage objects (XDAs) that have been requested from the buffer pool (logical) for regular and large tablespaces.                                                                                                    |
| XDA_PHYSICAL_READS      | The number of data pages for XML storage objects (XDAs) read in from the tablespace containers (physical) for regular and large tablespaces.                                                                                                    |
| XDA_PHYSICAL_READS_S    | The number of data pages per second for XML storage objects (XDAs) read in from the tablespace containers (physical) for regular and large tablespaces.                                                                                                    |
| XDA_HIT_RATIO_PERCENT   | The auxiliary storage objects hit ratio.                                                                                                    |
| POOL_READ_TIME_S        | The total amount of time spent reading in data and index pages from<br>the tablespace containers (physical) for all types of tablespaces.                                                                                                    |
| POOL_WRITE_TIME_S       | The total amount of time spent physically writing data or index pages from the buffer pool to disk.                                                                                                    |
| DIRECT_READS            | The number of read operations that do not use the buffer pool. Direct<br>reads are used when:<br>Reading LONG VARCHAR columns<br>Reading LOB (large object) columns<br>Performing a backup                                                                                                    |
| DIRECT_READS_S          | The number of read operations that do not use the buffer pool, per second.                                                                                                    |
| DIRECT_WRITES           | <ul> <li>The number of write operations that do not use the buffer pool. Direct writes are used when:</li> <li>Writing LONG VARCHAR columns</li> <li>Writing LOB (large object) columns</li> <li>Performing a restore</li> <li>Performing a load</li> <li>Allocating new extents for SMS tablespaces, if MPFA is enabled (which is the default)</li> </ul> |

| Metric                | Description                                                                                                    |
|-----------------------|----------------------------------------------------------------------------------------------------|
| DIRECT_WRITES_S       | The number of write operations that do not use the buffer pool, per second.                                                                                                    |
| DIRECT_READ_TIME_S    | The elapsed time (in seconds) required to perform the direct reads.                                                                                                    |
| DIRECT_WRITE_TIME_S   | The elapsed time (in seconds) required to perform the direct writes.                                                                                                    |
| FILES_CLOSED          | The total number of database files closed.<br>You can use this element to assist in determining the best value for the maxfilop configuration parameter.                                                                                                    |
| UNREAD_PREFETCH_PAGES | The number of pages that the prefetcher read in that were never used.<br>If this number is high, prefetchers are causing unnecessary I/O by<br>reading pages into the buffer pool that will not be used.                                                                                                    |
| GBP_LOGICAL_READS     | The number of times an attempt was made to read a group buffer pool (GBP) dependent page from the group buffer pool, because the page was either invalid or not present in the local buffer pool (LBP). This is for pureScale instances only, which are not yet supported.                                       |
| GBP_PHYSICAL_READS    | The number of times a GBP dependent page was read into the LBP from disk, because it was not found in the GBP. This is for pureScale instances only, which are not yet supported.                                                                                                    |
| GBP_HIT_RATIO         | The percentage of time a requested page was found in the GBP out of<br>all of the times it was requested. If a page is found in the GBP, that<br>saves the database time, because the database does not have to look<br>for it in the LBP. This is for pureScale instances only, which are not yet<br>supported. |

#### **Database Tables Collection**

The following table provides a list of the Database Tables metrics that are collected, and a description for each.

| Metric         | Description                                                                                                    |
|----------------|----------------------------------------------------------------------------------------------------|
| DBPARTITIONNUM | The database partition from which the data was retrieved.                                                                         |
| INSTANCE_NAME  | The name of the monitored instance.                                                                                               |
| DB_NAME        | The name of the monitored database.                                                                                               |
| TABSCHEMA      | The schema of the table.<br>Along with TABNAME this element can assist in determining the source of the contention for resources. |
| TABNAME        | The name of the table.                                                                                                    |

| Metric             | Description                                                                                                    |
|--------------------|----------------------------------------------------------------------------------------------------|
| TAB_TYPE           | <ul> <li>The type of table for which information is returned.</li> <li>Types: <ul> <li>USER_TABLE</li> <li>DROPPED_TABLE - User table that has been dropped.</li> <li>TEMP_TABLE - Information regarding temporary tables is returned, even though the tables are not kept in the database after being used. You may still find information about this type of table useful.</li> <li>CATALOG_TABLE - System catalog table.</li> <li>REORG_TABLE</li> </ul> </li> </ul> |
| TBSP_ID            | An integer that uniquely represents a tablespace used by the current database.                                                                                                    |
| DATA_OBJECT_PAGES  | The number of disk pages consumed by a table. This represents the base table size only. Space consumed by index objects, LOB data, and long data are reported by INDEX_OBJECT_PAGES, LOB_OBJECT_PAGES, and LONG_OBJECT_PAGES, respectively.                                                                                                    |
| INDEX_OBJECT_PAGES | The number of disk pages consumed by all indices defined in a table.                                                                                                    |
| LOB_OBJECT_PAGES   | The number of disk pages consumed by LOB data.                                                                                                    |
| LONG_OBJECT_PAGES  | The number of disk pages consumed by long data in a table.                                                                                                    |
| XDA_OBJECT_PAGES   | The number of disk pages consumed by XML storage object (XDA) data.                                                                                                    |
| ROWS_READ          | The number of rows read from the table.                                                                                                    |
| ROWS_WRITTEN       | The number of rows changed (inserted, deleted, or updated) in the table.                                                                                                    |
| OVERFLOW_ACCESSES  | The number of reads and writes from/to overflowed rows of this table.                                                                                                    |
| PAGE_REORGS        | The number of page reorganizations executed for a table.                                                                                                    |

# **Database Partition Backup Collection**

The following table provides a list of the Database Partition Backup Collection metrics that are collected, and a description for each.

| Metric                           | Description                                                                                                    |
|----------------------------------|----------------------------------------------------------------------------------------------------|
| DBPARTITIONNUM                   | The database partition number from which the data was retrieved for this row.                                                   |
| LAST_SUCCESSFUL_BACKUP_STAR<br>T | The start time of the last successful backup.                                                                                   |
| LAST_SUCCESSFUL_BACKUP_END       | The end time of the last successful backup.                                                                                     |
| LAST_SUCCESSFUL_BACKUP_TYPE      | <ul> <li>The type of the last successful backup.</li> <li>Values:</li> <li>F - Full offline</li> <li>N - Full online</li> </ul> |

| Metric                     | Description                                                                                                    |
|----------------------------|----------------------------------------------------------------------------------------------------|
| DAYS_SINCE_LAST_SUCCESSFUL | The number of days that have passed since the last successful backup.                                                                                                    |
| LAST_BACKUP_START          | The start time of the last backup.                                                                                                    |
| LAST_BACKUP_END            | The end time of the last backup.                                                                                                    |
| LAST_BACKUP_TYPE           | The type of the last backup.<br>Values:<br>• D - Delta offline<br>• E - Delta online<br>• F - Offline<br>• I - Incremental offline<br>• N - Online<br>• O - Incremental online           |
| LAST_BACKUP_STATUS         | The sqlcode value returned for the most recent running<br>backup.<br>Values:<br>• 0 - Successful<br>• Any other number - An error occurred<br>For more detail, query dbadmin db_history. |

#### **Database Tables Global Collection**

The following table provides a list of the Database Tables Global metrics that are collected, and a description for each.

| Metric        | Description                                                                                                    |
|---------------|----------------------------------------------------------------------------------------------------|
| INSTANCE_NAME | The name of the monitored instance.                                                                                                    |
| DB_NAME       | The name of the monitored database.                                                                                                    |
| TABSCHEMA     | The schema of the table.                                                                                                    |
|               | Along with TABNAME, this element can assist in determining the source of the contention for resources.                                                                                                    |
| TABNAME       | The name of the table.                                                                                                    |
| TAB_TYPE      | <ul> <li>The type of table for which information is returned.</li> <li>Types: <ul> <li>USER_TABLE</li> <li>DROPPED_TABLE - User table that has been dropped.</li> <li>TEMP_TABLE - Information regarding temporary tables is returned, even though the tables are not kept in the database after being used. You may still find information about this type of table useful.</li> <li>CATALOG_TABLE - System catalog table.</li> <li>REORG_TABLE</li> </ul> </li> </ul> |
| TBSP_ID       | An integer that uniquely represents a tablespace used by the current database.                                                                                                    |

| Metric             | Description                                                                                                    |
|--------------------|----------------------------------------------------------------------------------------------------|
| DATA_OBJECT_PAGES  | The number of disk pages consumed by a table. This represents the base table size only. Space consumed by index objects, LOB data, and long data are reported by INDEX_OBJECT_PAGES, LOB_OBJECT_PAGES, and LONG_OBJECT_PAGES, respectively. |
| INDEX_OBJECT_PAGES | The number of disk pages consumed by all indices defined in a table.                                                                                                    |
| LOB_OBJECT_PAGES   | The number of disk pages consumed by LOB data.                                                                                                    |
| LONG_OBJECT_PAGES  | The number of disk pages consumed by long data in a table.                                                                                                    |
| XDA_OBJECT_PAGES   | The number of disk pages consumed by XML storage object (XDA) data.                                                                                                    |
| ROWS_READ          | The number of rows read from the table.                                                                                                    |
| ROWS_WRITTEN       | The number of rows changed (inserted, deleted, or updated) in the table.                                                                                                    |
| OVERFLOW_ACCESSES  | The number of read and write operations from/to overflowed rows of this table.                                                                                                    |
| PAGE_REORGS        | The number of page reorganizations executed for a table.                                                                                                    |

# **Database Applications Collection**

The following table provides a list of the Database Applications metrics that are collected, and a description for each.

| Metric                         | Description                                                                                                    |
|--------------------------------|----------------------------------------------------------------------------------------------------|
| DB_NAME                        | The name of the monitored database.                                                                                                    |
| DBPARTITIONNUM                 | The database partition from which the data was retrieved for this row.                                                                                                    |
| APPL_NAME                      | The name of the application running on the client.                                                                                                    |
| ACTIVE_TIME                    | The elapsed time (in seconds) spent processing an SQL request on a host database server.                                                                                                    |
| FOREGROUND_BACKGROUND_<br>TYPE | The foreground or background status of the application.                                                                                                    |
| ROWS_READ                      | The number of rows read from the table.                                                                                                    |
| ROWS_WRITTEN                   | The number of rows changed (inserted, deleted, or updated) in the table.                                                                                                    |
| APPL_IDLE_TIME                 | The number of seconds since an application issued any requests to<br>the server. This includes applications that have not terminated a<br>transaction (for example, not issued a commit or rollback). |
| TOTAL_CPU                      | The total CPU time (in seconds) used by the application.                                                                                                    |
| AGENT_USR_CPU_TIME_S           | The user CPU time (in seconds) used by the application.                                                                                                    |
| AGENT_SYS_CPU_TIME_S           | The system CPU time (in seconds) used by the application.                                                                                                    |
| DIRECT_READS                   | The number of direct reads by the application.                                                                                                    |
| DIRECT_WRITES                  | The number of direct writes by the application.                                                                                                    |

| Metric                 | Description                                                                                                    |
|------------------------|----------------------------------------------------------------------------------------------------|
| DIRECT_READ_TIME       | The direct read time by the application.                                                                                                    |
| DIRECT_WRITE_TIME      | The direct write time by the application.                                                                                                    |
| LOCKS_HELD             | The locks held by the application.                                                                                                    |
| LOCK_WAITS             | The number of lock waits related to the application.                                                                                                   |
| LOCK_WAIT_TIME         | The lock wait time of the application.                                                                                                    |
| LOCK_ESCALS            | The number of lock escalations.                                                                                                    |
| X_LOCK_ESCALS          | The number of exclusive lock escalations.                                                                                                    |
| TOTAL_SORTS            | The total sorts related to the application.                                                                                                    |
| TOTAL_SORT_TIME        | The total sort time.                                                                                                    |
| SORT_OVERFLOWS         | The sort overflows of the application.                                                                                                    |
| COMMIT_SQL_STMTS       | The commit SQL statements related to the application.                                                                                                  |
| ROLLBACK_SQL_STMTS     | The rollback SQL statements related to the application.                                                                                                |
| PERCENT_SORT_OVERFLOWS | The percentage of sort operations, out of the total sort operations, that ran out of sort heap and may have required disk space for temporary storage. |
| FAILED_SQL_STMTS       | The number of failed SQL statements.                                                                                                    |
| DYNAMIC_SQL_STMTS      | The number of dynamic SQL statements.                                                                                                    |
| STATIC_SQL_STMTS       | The number of static SQL statements.                                                                                                    |
| SELECT_SQL_STMTS       | The number of select SQL statements.                                                                                                    |
| DDL_SQL_STMTS          | The number of DDL SQL statements.                                                                                                    |
| UID_SQL_STMTS          | The number of DML SQL statements (UID).                                                                                                    |
| ROWS_DELETED           | The rows deleted by the application.                                                                                                    |
| ROWS_INSERTED          | The rows inserted by the application.                                                                                                    |
| ROWS_UPDATED           | The rows updated by the application.                                                                                                    |
| ROWS_SELECTED          | The rows selected by the application.                                                                                                    |
| HASH_JOIN_OVERFLOWS    | The hash join overflows of the application.                                                                                                    |
| LOCKS_WAITING          | The locks waiting related to the application.                                                                                                    |

# We are more than just a name

We are on a quest to make your information technology work harder for you. That is why we build communitydriven software solutions that help you spend less time on IT administration and more time on business innovation. We help you modernize your data center, get you to the cloud quicker and provide the expertise, security and accessibility you need to grow your data-driven business. Combined with Quest's invitation to the global community to be a part of its innovation, and our firm commitment to ensuring customer satisfaction, we continue to deliver solutions that have a real impact on our customers today and leave a legacy we are proud of. We are challenging the status quo by transforming into a new software company. And as your partner, we work tirelessly to make sure your information technology is designed for you and by you. This is our mission, and we are in this together. Welcome to a new Quest. You are invited to Join the Innovation<sup>TM</sup>.

# Our brand, our vision. Together.

Our logo reflects our story: innovation, community and support. An important part of this story begins with the letter Q. It is a perfect circle, representing our commitment to technological precision and strength. The space in the Q itself symbolizes our need to add the missing piece—you—to the community, to the new Quest.

# **Contacting Quest**

For sales or other inquiries, visit www.quest.com/contact.

# **Technical support resources**

Technical support is available to Quest customers with a valid maintenance contract and customers who have trial versions. You can access the Quest Support Portal at https://support.quest.com.

The Support Portal provides self-help tools you can use to solve problems quickly and independently, 24 hours a day, 365 days a year. The Support Portal enables you to:

- Submit and manage a Service Request.
- View Knowledge Base articles.
- Sign up for product notifications.
- Download software and technical documentation.
- View how-to-videos.
- Engage in community discussions.
- · Chat with support engineers online.
- · View services to assist you with your product.